МИНИСТЕРСТВО ОБРАЗОВАНИЯ И НАУКИ РОССИЙСКОЙ ФЕДЕРАЦИИ Федеральное государственное автономное образовательное учреждение высшего образования «СЕВЕРО-КАВКАЗСКИЙ ФЕДЕРАЛЬНЫЙ УНИВЕРСИТЕТ» Институт сервиса, туризма и дизайна (филиал) СКФУ в г. Пятигорске

## **МЕТОДИЧЕСКИЕ УКАЗАНИЯ** по выполнению лабораторных работ по дисциплине **ТЕХНИЧЕСКАЯ ЗАЩИТА ИНФОРМАЦИИ**

Квалификация выпускника Бакалавр Форма обучения Очная Учебный план 2020 г.

Направление подготовки 10.03.01 Информационная безопасность Направленность (профиль) Комплексная защита объектов информатизации

Пятигорск, 2020 г.

## СОДЕРЖАНИЕ

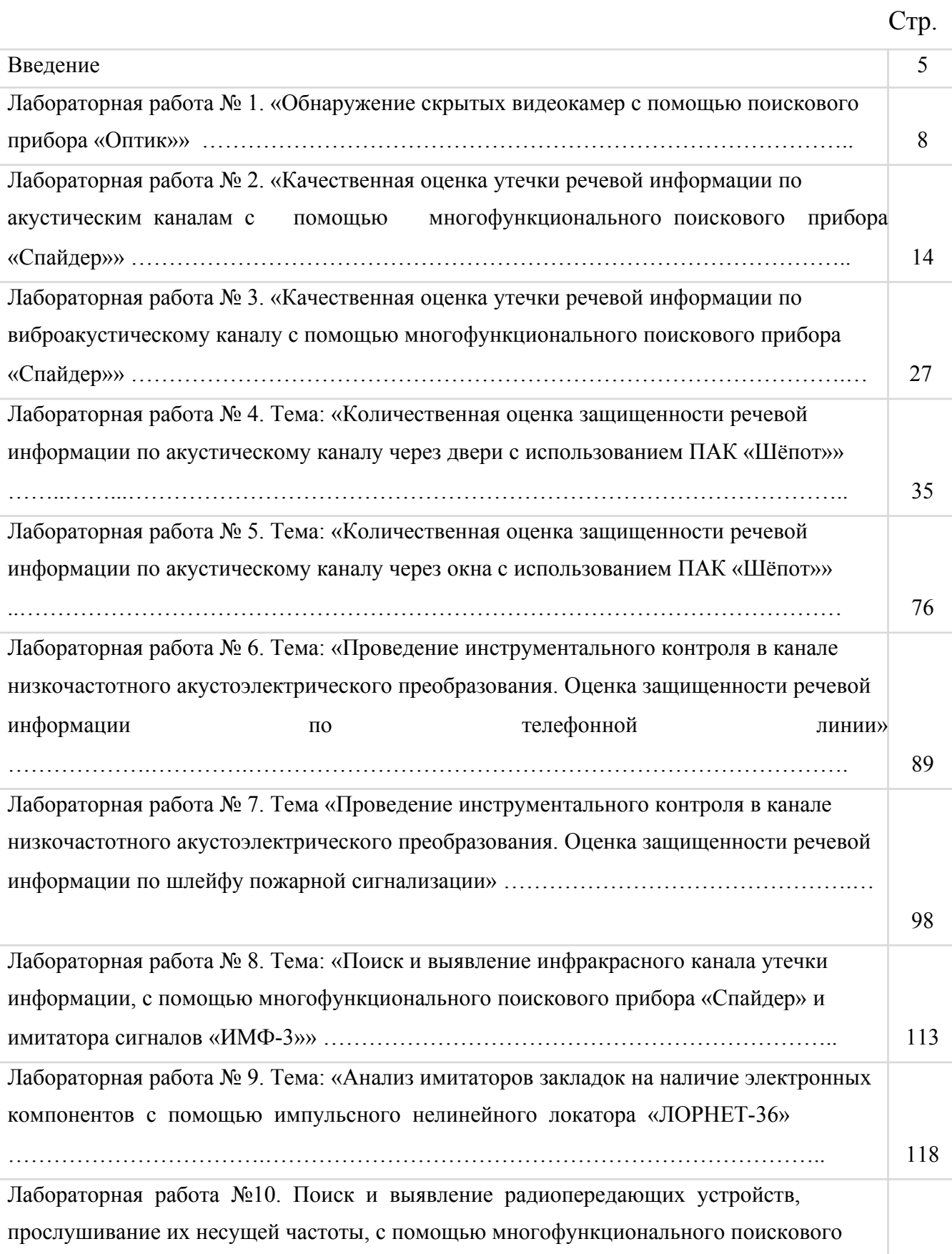

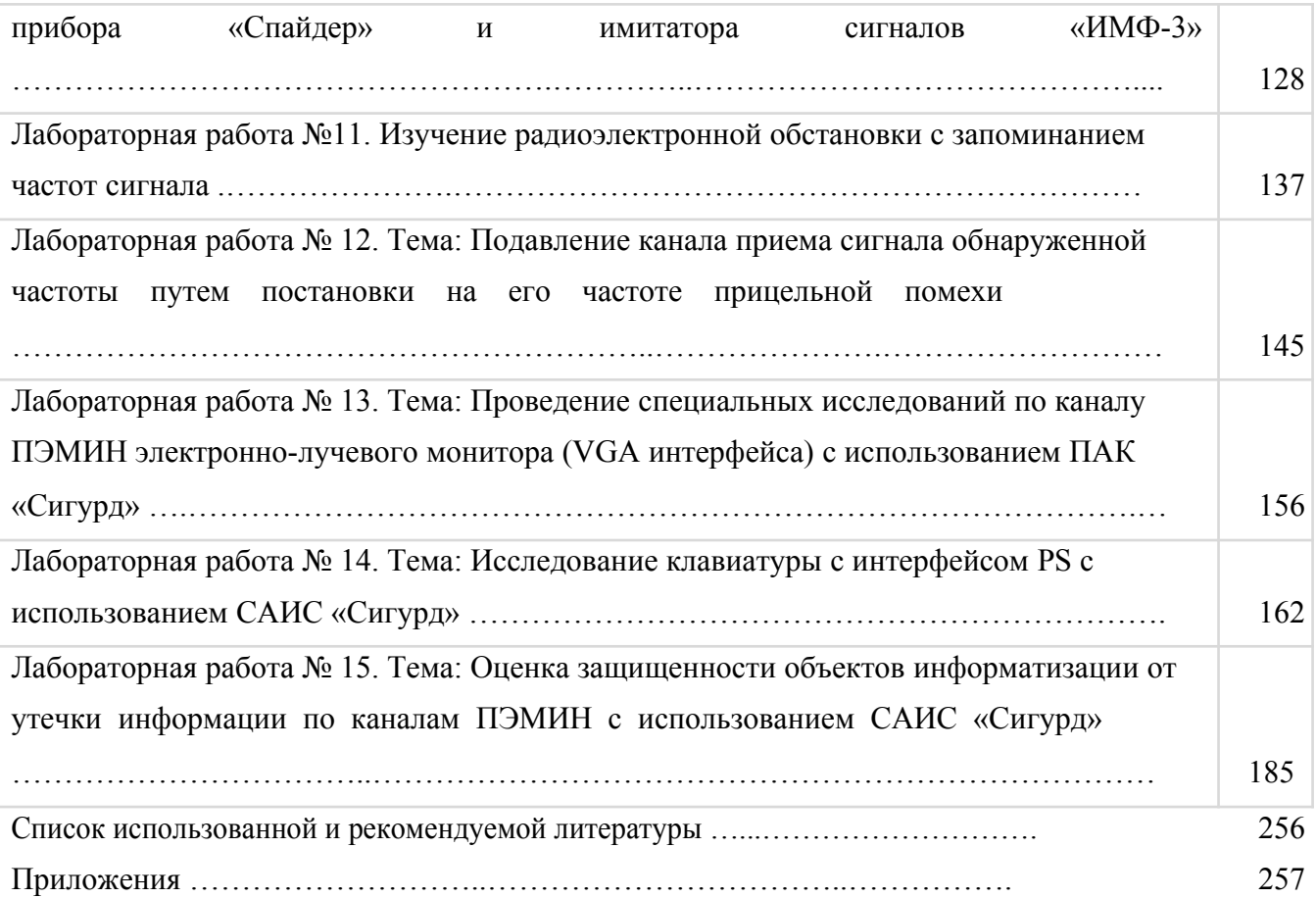

#### **Введение.**

Под информационной безопасностью понимается защищенность информации и поддерживающей ее инфраструктуры от любых случайных или злонамеренных воздействий, результатом которых может явиться нанесение ущерба самой информации, ее владельцам или поддерживающей инфраструктуре.

Существует множество причин и мотивов, по которым одни люди хотят шпионить за другими. Имея немного денег и старание, злоумышленники могут организовать ряд каналов утечки сведений, используя собственную изобретательность и (или) халатность владельца информации. Задачи информационной безопасности сводятся к минимизации ущерба, а также к прогнозированию и предотвращению таких воздействий.

Для построения системы надежной защиты информации необходимо выявить все возможные угрозы безопасности, оценить их последствия, определить необходимые меры и средства защиты, оценить их эффективность. Оценка рисков производится квалифицированными специалистами с помощью различных инструментальных средств, а также методов моделирования процессов защиты информации. На основании результатов анализа выявляются наиболее высокие риски, переводящих потенциальную угрозу в разряд реально опасных и, следовательно, требующих принятия дополнительных мер обеспечения безопасности.

Информация может иметь несколько уровней значимости, важности, ценности, что предусматривает соответственно наличие нескольких уровней ее конфиденциальности. Наличие разных уровней доступа к информации предполагает различную степень обеспечения каждого из свойств безопасности информации – конфиденциальность, целостность и доступность.

Анализ системы защиты информации, моделирование вероятных угроз позволяет определить необходимые меры защиты. При построении системы защиты информации необходимо строго соблюдать пропорцию между стоимостью системы защиты и степенью ценности информации. И только

располагая сведениями о рынке открытых отечественных и зарубежных технических средств несанкционированного съема информации, возможно определить необходимые меры и способы защиты информации. Это одна из самых сложных задач в проектировании системы защиты коммерческих секретов.

При возникновении различных угроз от них приходится защищаться. Для того чтобы оценить вероятные угрозы, следует перечислить и основные категории источников конфиденциальной информации – это могут быть люди, документы, публикации, технические носители, технические средства обеспечения производственной и трудовой деятельности, продукция, промышленные и производственные отходы и т. д. Кроме того, к возможным каналам утечки информации следует отнести совместную деятельность с другими фирмами; участие в переговорах; фиктивные запросы со стороны о возможности работать в фирме на различных должностях; посещения гостей фирмы; знания торговых представителей фирмы о характеристиках изделия; излишнюю рекламу; поставки смежников; консультации специалистов со стороны; публикации в печати и выступления, конференции, симпозиумы и т. д.; разговоры в нерабочих помещениях; правоохранительные органы; «обиженных» сотрудников предприятия и т. п.

Все возможные способы защиты информации сводятся к нескольким основным методикам:

- воспрепятствование непосредственному проникновению к источнику информации с помощью инженерных конструкций технических средств охраны;
- скрытие достоверной информации;
- предоставление ложной информации.

Упрощенно принято выделять две формы восприятия информации – акустическую и зрительную (сигнальную). Акустическая информация в потоках сообщений носит преобладающий характер. Понятие зрительной информации весьма обширно, поэтому ее следует подразделять на объемно-

видовую и аналогово-цифровую.

Самыми распространенными способами несанкционированного получения конфиденциальной информации являются:

- прослушивание помещений с помощью технических средств;
- наблюдение (в т. ч. фотографирование и видеосъемка);
- перехват информации с использованием средств радиомониторинга информативных побочных излучений технических средств;
- хищение носителей информации и производственных отходов;
- чтение остаточной информации в запоминающих устройствах системы после выполнения санкционированного запроса, копирование носителей информации;
- несанкционированное использование терминалов зарегистрированных пользователей с помощью хищения паролей;
- внесение изменений, дезинформация, физические и программные методы разрушения (уничтожения) информации.

Современная концепция защиты информации, циркулирующей в помещениях или технических системах коммерческого объекта, требует не периодического, а постоянного контроля в зоне расположения объекта. Защита информации включает в себя целый комплекс организационных и технических мер по обеспечению информационной безопасности техническими средствами. Она должна решать такие задачи, как:

- предотвращение доступа злоумышленника к источникам информации с целью ее уничтожения, хищения или изменения;
- защита носителей информации от уничтожения в результате различных воздействий;
- предотвращение утечки информации по различным техническим каналам.

Способы и средства решения первых двух задач не отличаются от способов и средств защиты любых материальных ценностей, третья задача решается исключительно способами и средствами инженерно-технической защиты информации.

## **Лабораторная работа № 1**

# **Тема: «Обнаружение скрытых видеокамер с помощью поискового прибора «Оптик»»**

Цель работы: изучить методику поиска объективов скрытых видеокамер.

## **1. Теоретическая часть**

## **Описание прибора «Оптик»**

Профессиональный обнаружитель скрытых видеокамер «Оптик» предназначен для поиска и локализация скрытых (камуфлированных в интерьер) видеокамер типа «пинхол» независимо от их состояния (включено/выключено) и типа передачи видеосигнала.

Поиск объектива видеокамеры методом световой локации.

При обнаружении объектива скрытой камеры в объективе прибора «Оптик» будет наблюдаться точечное пятно зелёного или красного цвета – результат отражения подсветки от видеокамеры. Технические характеристики прибора представлены в таблице 1.

Таблица 1.

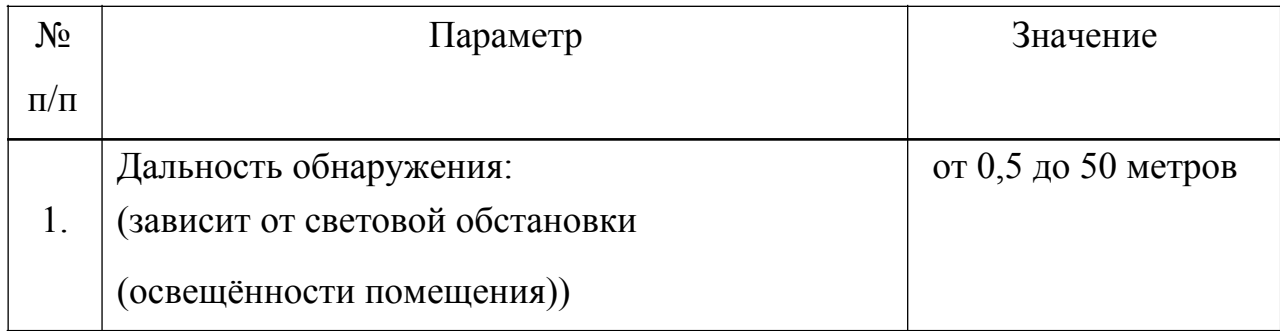

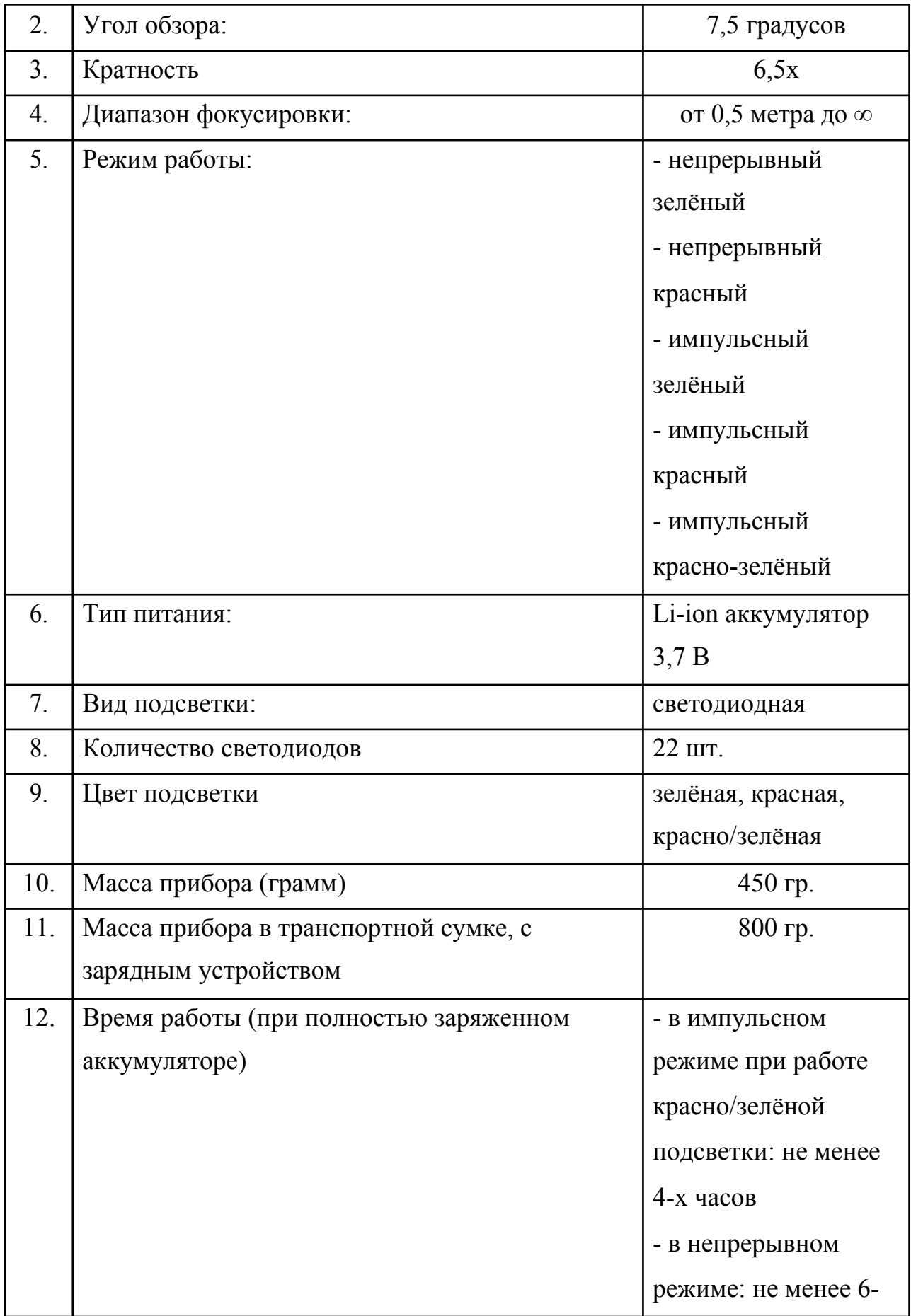

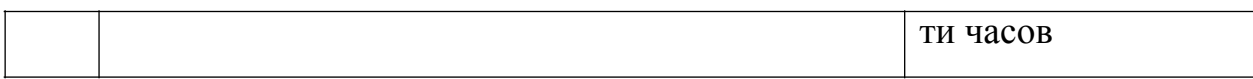

ВНИМАНИЕ: прибор работает от встроенного аккумулятора, установленного на предприятии изготовителе. Заряд аккумулятора прибора осуществляется от зарядного устройства (5 В, 0,6 А) из комплекта поставки. Заряд осуществляется при выключенном приборе. Полностью разряженный прибор заряжается в течение 4 часов.

Вставьте зарядное устройство в сеть 220 В (50 Гц). Светодиод на зарядном устройстве должен загореться красным цветом при подключении к сети 220 В.

Подключите штекер зарядного устройства в разъём прибора с надписью +5v. При подключении загорится индикатор CNG на приборе, подтверждающий начало заряда. Светодиод на зарядном устройстве при заряде горит красным цветом.

По окончании заряда на приборе погаснет индикатор CNG.

Отключите зарядное устройство от прибора, затем, от сети 220 В.

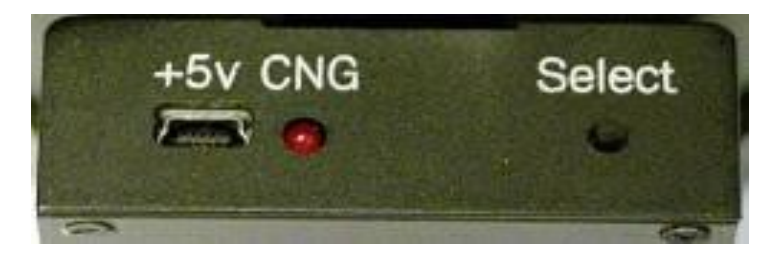

Рис. 1

Прибор готов к работе.

## **Порядок работы с прибором**

Работа с прибором заключается в равномерном осмотре с его помощью проверяемого помещения.

Для обнаружения видеокамеры необходимо находиться в том месте, которое предположительно является объектом скрытого видеонаблюдения.

Если ходить по помещению и просто осматривать интерьер через «Оптик-2», камера может быть не обнаружена.

Например, если предполагается ведение скрытого видеоконтроля стола руководителя, необходимо сесть в кресло руководителя и вести поиск именно с этой точки.

При обнаружении бликующего точечного пятна необходимо осмотреть это место с близкого расстояния и определить источник блика.

Основной режим работы прибора – непрерывный. Импульсный режим является дополнительным и используется при проверке в обычной световой обстановке. В затемнённом помещении рекомендуется использовать непрерывный режим.

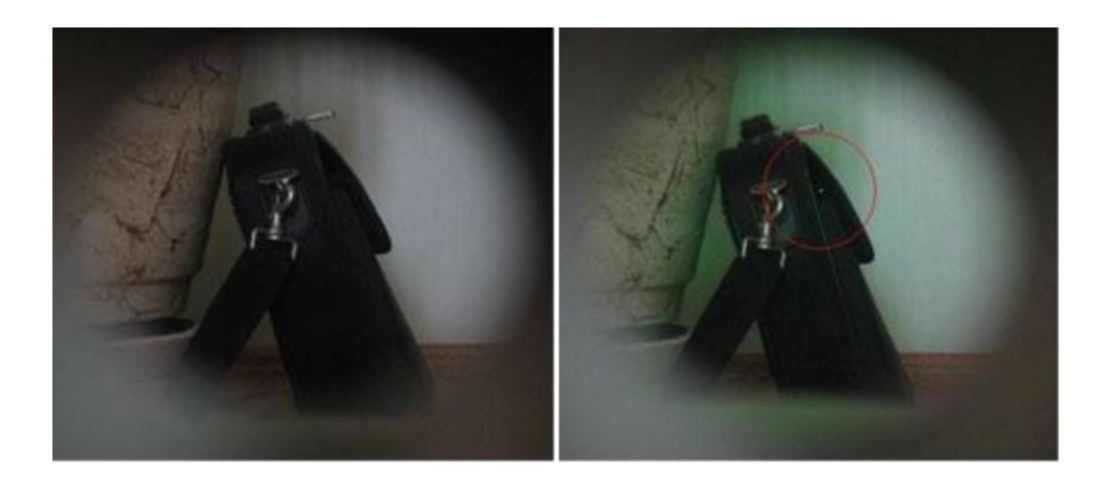

На рис. 2 показан пример выявленной видеокамеры

Рис. 2 - Пример выявления видеокамеры

#### **Рекомендации по поиску скрытых камер**

Основным правилом при обнаружении скрытых камер является необходимость находиться в месте, которое вероятнее всего интересует лиц, установивших камеру (или между предполагаемым местом установки видеокамеры и местом съёмки).

Вероятнее всего такими местами являются: места работы (столы с сидящими за ними людьми), места отдыха (кресла, диваны, кровати). В случае

если интерес может представлять, посещало ли то или иное лицо помещение – камера может быть направленно на дверной проём.

Необходимо учитывать, что видеокамер может быть несколько. Обнаружение одной или двух видеокамер не даёт право сделать вывод, что помещение проверено. Для этого необходимо проверить все места, из которых возможен видеоконтроль.

Наиболее сложен поиск в помещениях с большим количеством бликующих объектов – большое количество зеркал, стекла и т.д. В случае обнаружения блика, мешающего осмотру какой-либо поверхности, необходимо сменить угол под которым осматривается поверхность. Зачастую достаточно переместиться на шаг и блик исчезнет. При этом блик от объектива останется.

Необходимо при проверке помещений стараться не стоять под прямым углом к бликующей поверхности.

Видеокамеры могут быть установлены в любую деталь интерьера, подходящую для такой установки. Это может быть подвесной потолок, видео-и аудиоаппаратура, картины, декоративные украшения и т.д.

Поиск значительно облегчается и яркость видимого пятна от засветки объектива возрастает, если в помещении нет прямых солнечных лучей. Нет необходимости «делать темноту» - достаточно создать нормальную для работы световую обстановку. При необходимости можно работать и практически в сторону Солнца, но при этом глаз оператора способен различить пятно объектива с 1-2 метров.

Данные рекомендации справедливы при работе с любым обнаружителем скрытых видеокамер, работающим по принципу обнаружения бликующих объектов.

## **Правила техники безопасности**

Внимание! В приборе установлены стеклянные оптические элементы. В случае разбития любого из них запрещается эксплуатация прибора во избежание получения травм.

Не наводить включенную подсветку на глаза людей. Кратковременная засветка глаз безопасна.

Избегать попадания прямых солнечных лучей и нагрева прибора.

Не разбирать и не бросать прибор.

Не оставлять на длительное время под воздействием низких температур – прибор предназначен для работы в обычных помещениях при температуре от +5 до +40 градусов Цельсия

Для чистки загрязненной оптики используйте только салфетки, предназначенные для протирки оптических устройств.

## **2. Задание.**

1) Произвести визуальный осмотр защищаемого помещения.

- результат (кол-во в/камер);

2) Произвести осмотр помещения с помощью

профессионального обнаружителя скрытых видеокамер «Оптик».

- результат (кол-во в/камер);

3) Отобразить результаты осмотра на схеме исследуемого помещения.

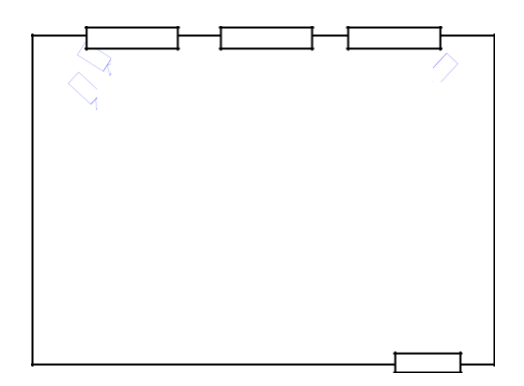

4) Сделать выводы.

5) Ответить на вопросы.

#### **5. Содержание отчёта и его форма**

Отчёт выполняется каждым студентом индивидуально. Работа должна быть оформлена в электронном виде в формате .doc и распечатана на листах формата А4.

На титульном листе указываются: наименование учебного учреждения, наименование дисциплины, название и номер работы, вариант, выполнил: фамилия, имя, отчество, студента, курс, группа, проверил: преподаватель ФИО.

## **6. Вопросы для самоконтроля:**

- 1) по какому принципу работает обнаружитель?
- 2) какова дальность обнаружения прибора?

3) при каких условиях облегчается поиск скрытых видеокамер?

## **Лабораторная работа № 2**

# **Тема: Качественная оценка утечки речевой информации по акустическому каналу с помощью многофункционального поискового прибора «Спайдер»**

**Цель лабораторного практикума:** отработка навыков проведения исследований по выявлению утечки речевой информации по акустическому каналу.

#### **Задачи лабораторного практикума:**

- изучить поисковое оборудование и приобрести навыки работы с ним;

-закрепить знание существующей методики проведения качественной оценки утечки речевой информации по акустическим каналам;

- отработать навыки практического применения методики качественной оценки утечки речевой информации по акустическим каналам.

### **1. Теория.**

Для качественного решения задач аттестационных испытаний необходимо обладать теоретическими знаниями в разных областях науки – акустики и виброакустики, спектрального анализа, антенно-фидерных устройств, законов распространения электромагнитных колебаний, нормативно-правовых актов и руководящих документов по защите выделенных помещений и средств вычислительной техники, метрологии и т.д. Кроме того, специалист по аттестации объектов информатизации должен обладать умениями и практическими навыками применения инструментальных средств контроля защищенности информации, навыками использования специализированных средств сетевого и системного сканирования, установки, настройки и администрирования средств защиты информации, навыками работы с контрольно измерительной аппаратурой, навыками проведения измерений и т.п.

К основным угрозам безопасности защищаемой информации относятся: несанкционированное распространение сведений (утечка информации) и несанкционированное целенаправленное или непреднамеренное воздействие на информацию или ее носитель.

Доступ к защищаемой информации с применением технических средств разведки часто называют техническим каналом утечки информации, под которым понимают совокупность объекта разведки, на котором обрабатывается защищаемая информация, среды распространения информационных сигналов и технического средства разведки (ТСР), с помощью которого регистрируются, измеряются и анализируются перехватываемые сигналы.

Под акустической информацией обычно понимается информация, носителями которой являются акустические сигналы. В том случае, если источником информации является человеческая речь, акустическая информация называется речевой. Первичными источниками акустических сигналов являются механические колебательные системы, например органы

речи человека, а вторичными − преобразователи различного типа, например, громкоговорители.

В акустических измерениях в качестве измеряемой величины наиболее часто используется звуковое давление *L*. Звуковое давление - это избыточное давление, возникающее в упругой среде при прохождении через нее звуковой волны. Если в качестве упругой среды рассматривать воздушную среду, то звуковое давление - это среднеквадратическое отклонение давления относительно атмосферного давления (рис. 2.1).

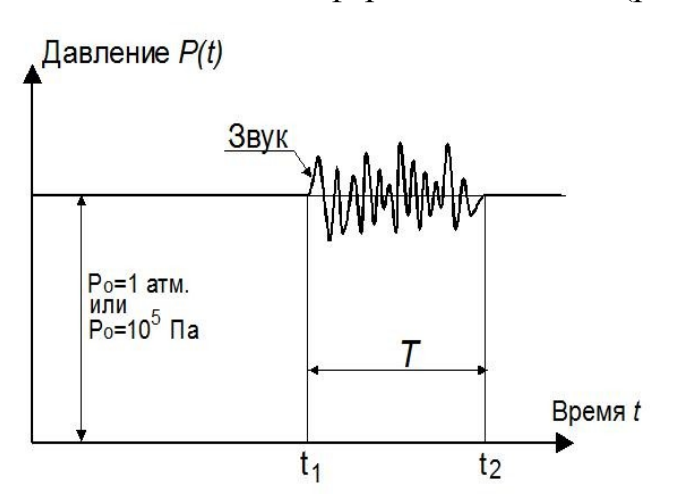

Рис. 2.1. Изменение давление в воздушной среде при возникновении звука

$$
L = \sqrt{\frac{1}{T} \int_{t_1}^{t_2} (P(t) - P_0)^2 dt}
$$

Обычно при проведении измерений время интегрирования Т составляет 30-60с и более.

Для обсуждения информации ограниченного доступа (совещаний, обсуждений, конференций, переговоров и т.п.) используются специальные помещения (служебные кабинеты, актовые залы, конференц-залы и т.д.), которые называются *защищаемыми помещениями (ЗП)*.

Перехват речевой информации из ЗП возможен по акустическому, каналу с применением различных технических средств акустической разведки, к которым относятся направленные микрофоны (см. табл. 2.1).

## Таблица 2.1.

Потенциальные технические каналы утечки речевой информации

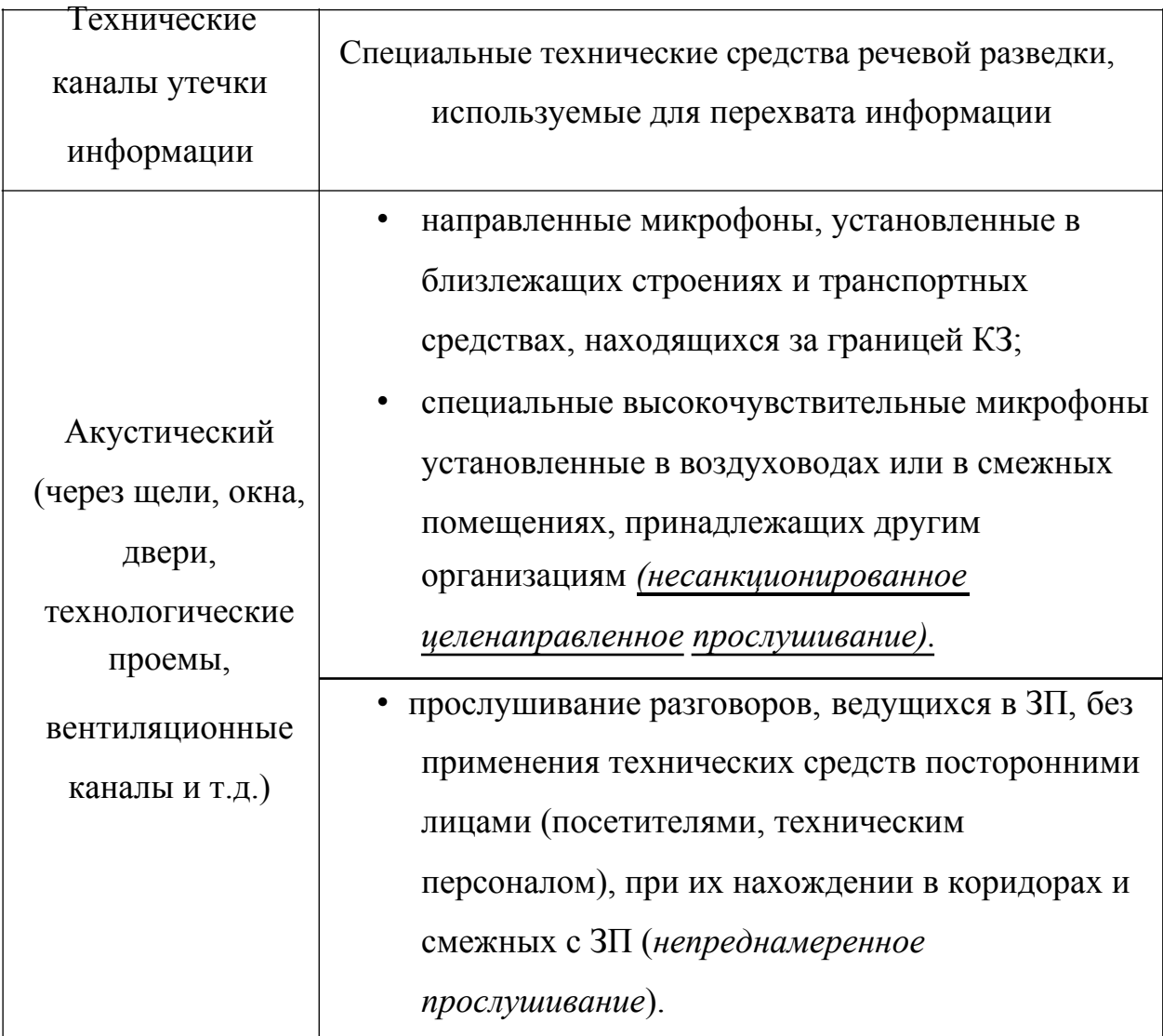

Из практических соображений может быть установлена некоторая шкала оценок качества перехваченного речевого сообщения:

1) Перехваченное речевое сообщение содержит количество правильно понятых слов, достаточное для составления подробной справки о содержании перехваченного разговора.

2) Перехваченное речевое сообщение содержит количество правильно понятых слов, достаточное только для составления краткой справки-аннотации, отражающей предмет, проблему, цель и общий смысл перехваченного разговора.

3) Перехваченное речевое сообщение содержит отдельные правильно понятые слова, позволяющие установить предмет разговора.

4) При прослушивании фонограммы перехваченного речевого сообщения возможно установить факт наличия речи, но нельзя установить предмет разговора.

5) При прослушивании фонограммы перехваченного речевого сообщения невозможно установить факт наличия речи.

Практический опыт показывает, что составление подробной справки о содержании перехваченного разговора невозможно при словесной разборчивости менее 70 – 80 %, а краткой справки-аннотации – при словесной разборчивости менее  $40 - 60$  %. При словесной разборчивости менее  $20 - 40$  % значительно затруднено установление даже предмета ведущегося разговора, а при словесной разборчивости менее 10 – 20 % − это практически невозможно. При словесной разборчивости менее 10 % значительно затруднено определение в перехваченном сообщении признаков речи.

## **2. Методика выбора контрольных точек**

Методики выбора контрольных точек для проведения измерений не существует, однако по многолетнему опыту организации, выполняющей специальные исследования, можно сформулировать следующие общие рекомендации. Будем считать, что средства активной защиты отсутствуют.

На вертикальных ограждающих конструкциях (стены, окна, двери) контрольные точки (КТ) размещаются на высоте Н=1,5м. На каждые два погонных метра стены намечается одна контрольная точка, на дверь - одна контрольная точка, на каждую фрамугу окна - одна контрольная точка.

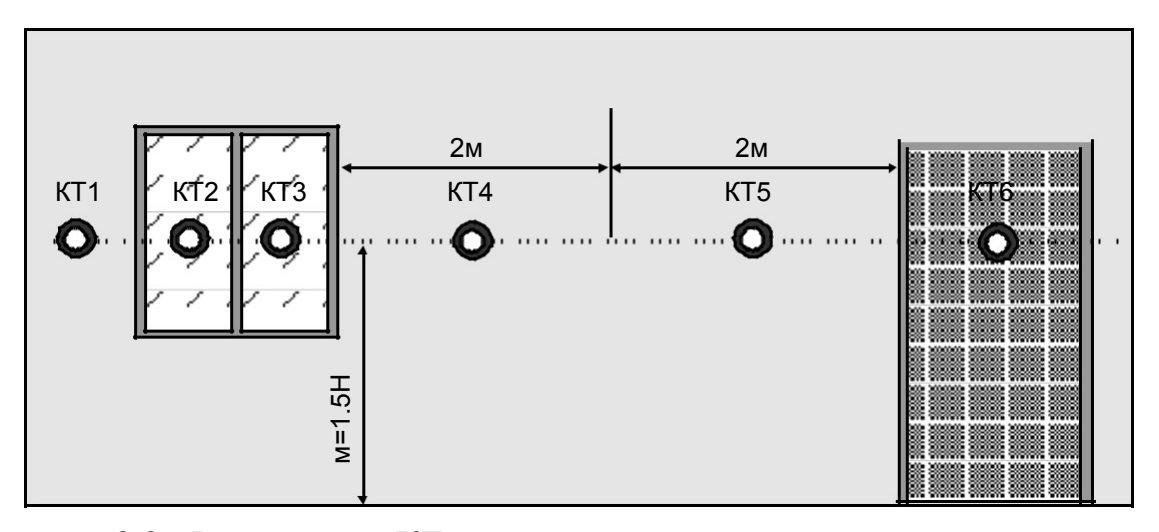

Рисунок 2.2 - Размещение КТ на вертикальных ограждающих конструкциях

**Примечание:** При наличии трещин и изгибов стен, выставляются дополнительные контрольные точки для устранения утечки.

Контрольные точки для проведения акустических измерений намечаются в центре каждой поверхности оконного остекления.

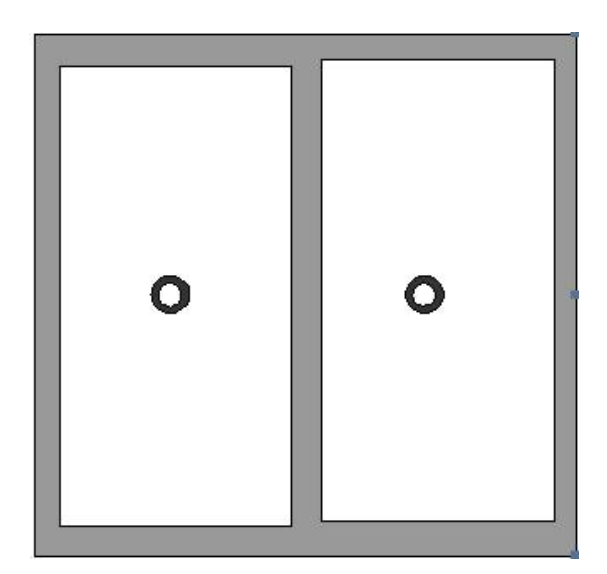

Рисунок 2.3 - Размещение контрольных точек на поверхности оконного остекления для акустических измерений

При проведении акустических исследований в воздуховоде, микрофон для устанавливается в непосредственной близости от ближайшего выхода воздуховода из защищаемого помещения.

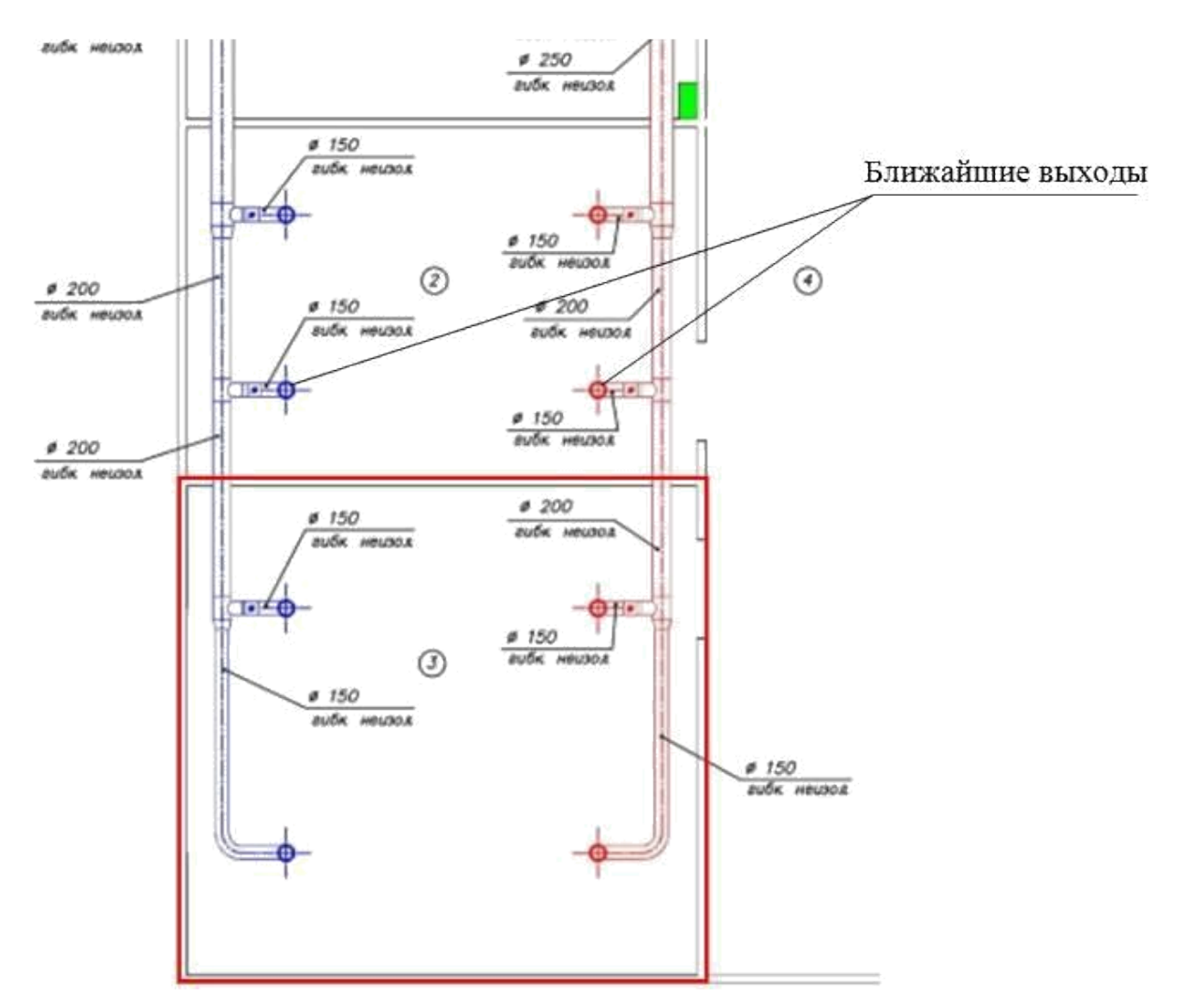

Рисунок 2.4 - Размещение точек выхода для акустических измерений на воздуховодах

На горизонтальных ограждающих конструкциях (перекрытиях) на каждые 2м намечается одна контрольная точка. Если перекрытие состоит из плит, то места размещения КТ определяются на примыканиях плит.

Рисунок 2.5 - Размещение контрольных точек на горизонтальных конструкциях для акустических измерений

Местоположение контрольных точек отображается на план-схеме исследуемого помещения. Утвержденной системы обозначения контрольных точек не существует. Рекомендуется следующий вариант обозначения:

- Первые две-три буквы (цифры) – объект измерений

(ограждающая конструкция, инженерно-техническое средство);

- А – акустические измерения,  $\,$  В - вибрационные измерения;

- цифра – номер контрольной точки.

Например, Ст4 А 4 означает – контрольная точка на стене №4 в кото-рой проводятся акустические измерения, номер контрольной точки «4».

## **2.3 Инструментальное исследование**

Качественную оценку утечки речевой информации по акустическим каналам будем осуществлять с помощью многофункционального поискового прибора «Спайдер».

### **Описание поискового прибора «Спайдер».**

Органы управления и индикации.

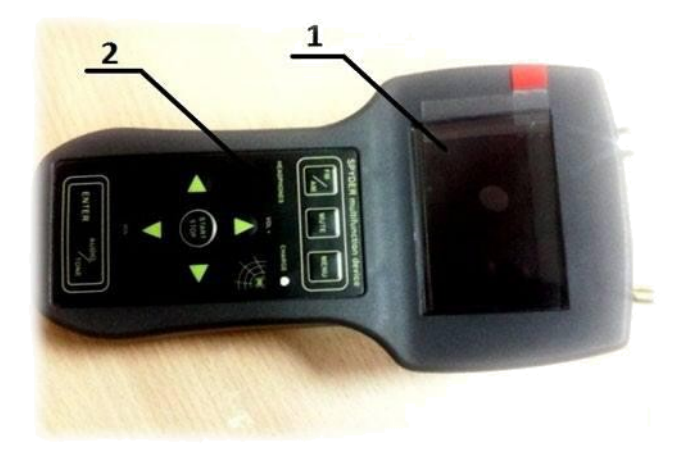

Рисунок 2.6 – Многофункциональный поисковой прибор «Спайдер» (лицевая

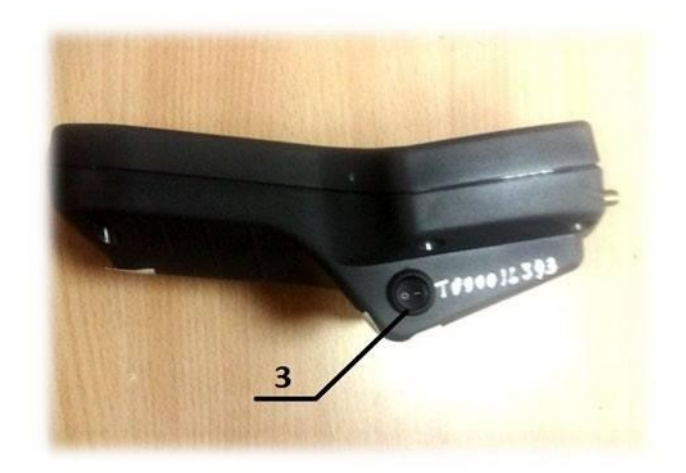

часть).

Рисунок 2.7 – многофункциональный поисковой прибор «Спайдер» (вид с

правого бока).

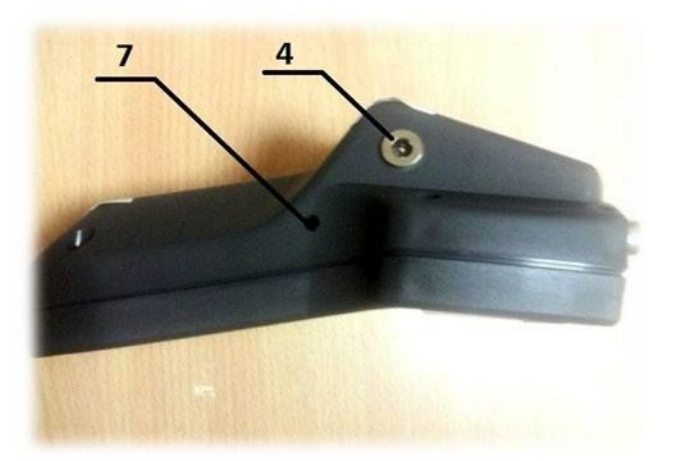

Рисунок 2.8 – многофункциональный поисковой прибор «Спайдер» (вид с левого бока ).

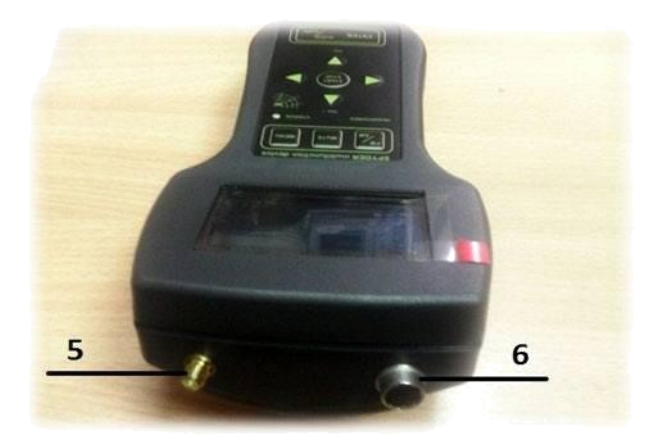

Рисунок 2.9 – многофункциональный поисковой прибор «Спайдер» (вид

сверху).

Описание обозначений:

- 1 Дисплей.
- 2 Многофункциональная клавиатура.
- 3 Тумблер включения/выключения прибора.
- 4 Разъем для подключения зарядного устройства.
- 5 Разъем для подключения ВЧ антенны.
- 6 Многофункциональный разъем для подключения датчиков.
- 7 Разъем для подключения наушников.
	- В режиме акустического приемника прибор позволяет оценить

вероятность утечки информации по акустическому каналу.

При подключении акустического датчика к соответствующему разъему прибора и включении прибора, устройство автоматически переходит в данный режим работы.

В данном режиме есть возможность использовать один из двух режимов отображения сигнала - осциллограф или cпектроанализатор.

В режиме отображения «осциллограф» реализована возможность установки значений чувствительности и установки длительности развертки. **3. Выявление утечек информации по акустическому каналу, с помощью многофункционального поискового прибора «Спайдер». Порядок выполнения работы.**

В аудитории установлена медиа система, поэтому будет производится качественная оценка утечек для источника звука со звукоусилением (84 Дб).

1) Присоединить к прибору акустический датчик;

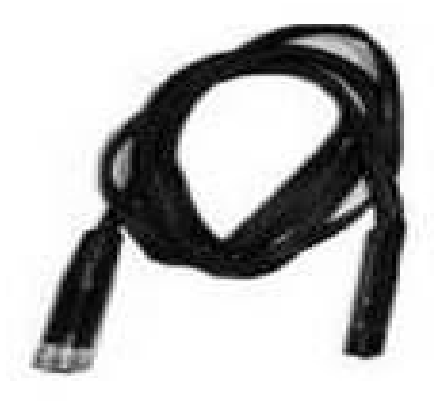

Рисунок 2.10 – акустический датчик.

2) Включить источник звука внутри проверяемого помещения.

3) Включить прибор кнопкой 2, переключив кнопку питания с 0 на 1. Прибор автоматически перейдет в соответствующий датчику режим работы;

4) При необходимости выбрать режим спектрального отображения улавливаемого сигнала кнопкой Fm/Am;

5) Микрофон направить на выбранную точку как показано на схеме рис. 2.11.

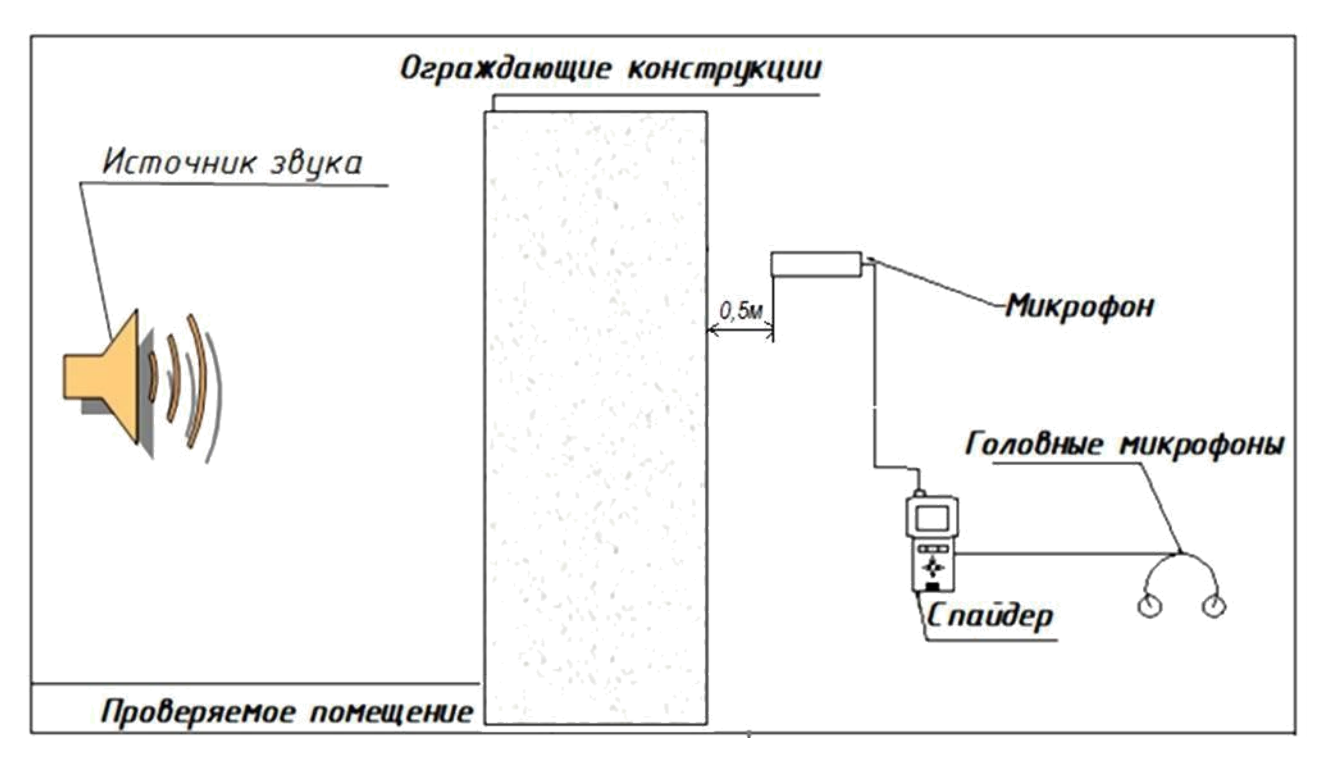

Рисунок 2.11 - Выявление акустических утечек информации с помощью многофункционального поискового прибора «Спайдер»

6) на расстоянии в полуметре для каждой контрольной точки оценить прохождение речевого сигнала.

## **4. Задания по работе:**

1) Изучить теоретический материал, данный в работе.

2) Определить количество контрольных точек и показать на развёртке помещения места их установки по методике преднамеренного прослушивания.

3) Произвести качественную оценку утечки информации для помещения в контрольных точках с помощью поискового прибора «Спайдер».

4) Результаты акустического исследования, полученные в ходе обследования занести в таблицу 2.2. Для всех контрольных точек отметить «+» прохождение сигнала  $L_{C+IIIi}$  и разборчивости речи (W).

Таблица 2.2 Результаты акустических исследований без САЗ (пример)

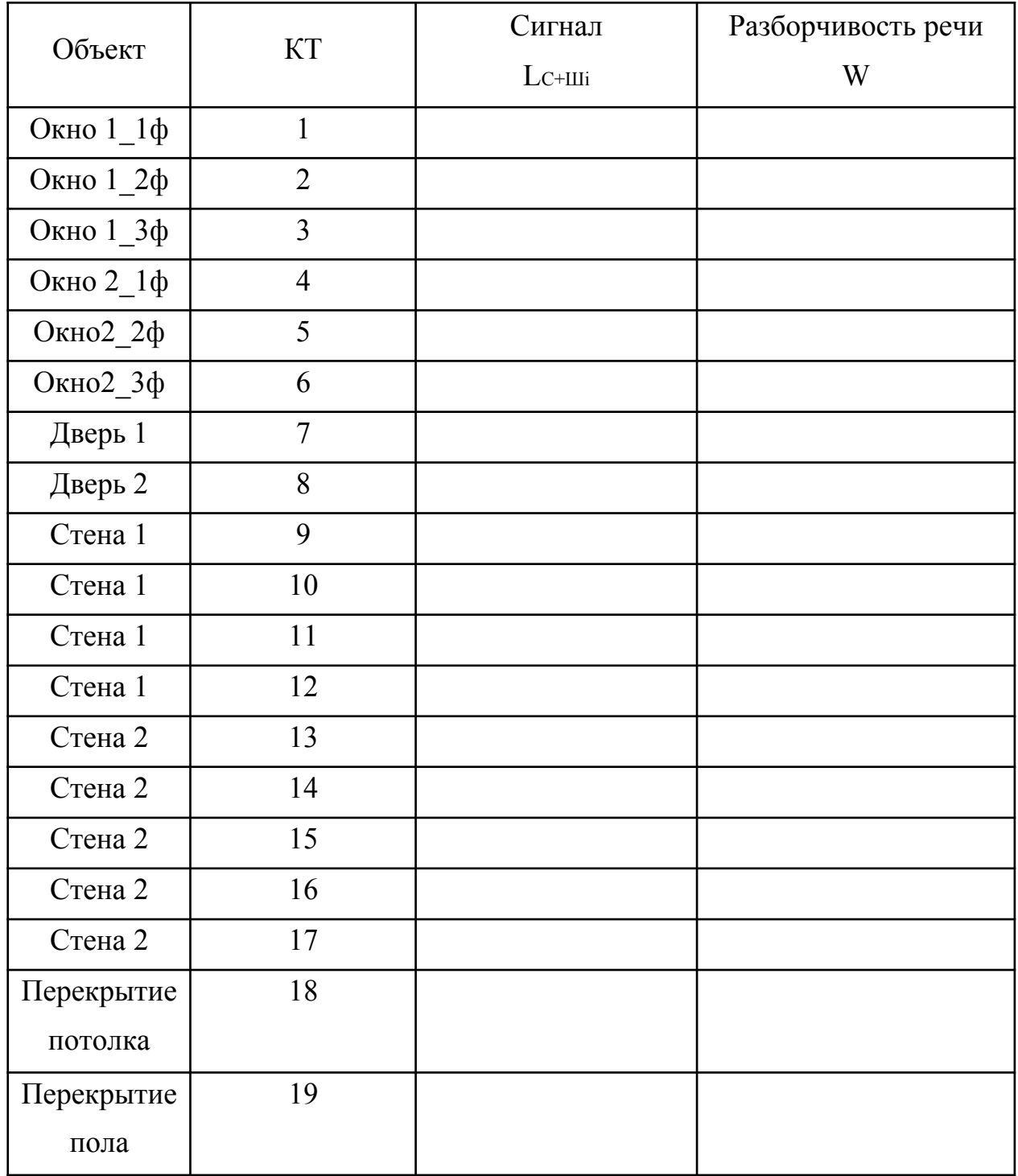

5) Оценить результаты обследования путём выявления мест утечки информации по акустическому каналу и определения мест наилучшего прохождения акустического сигнала.

6) Сделать выводы.

7) Ответить на вопросы.

#### **Вопросы для самоконтроля:**

1) Какие технические средства могут использоваться злоумышленником для ведения акустической речевой разведки по акустическому каналу утечки?

2) Какой показатель определен в качестве нормируемого:

- a) Слоговая разборчивость речи?
- b) Словесная разборчивость речи?
- c) Формантная разборчивость речи?

3) Дайте определение словесной разборчивости речи.

## **Лабораторная работа № 3.**

# **Тема: «Качественная оценка утечки речевой информации по виброакустическому каналу с помощью многофункционального поискового прибора «Спайдер»»**

**Цель лабораторного практикума:** отработка навыков проведения измерений по выявлению виброакустических каналов утечки речевой информации.

#### **Задачи лабораторного практикума:**

- изучить поисковое оборудование и приобрести навыки работы с ним;

-закрепить знание существующей методики проведения качественной оценки утечки речевой информации по виброакустическим каналам;

- отработать навыки практического применения методики качественной оценки утечки речевой информации по виброакустическим каналам.

#### **1. Теория.**

Перехват речевой информации из ЗП возможен по вибрационному, оптикоэлектронному (лазерному) и другим каналам с применением различных технических средств акустической разведки, к которым относятся лазерные акустические средства разведки, акселерометры т.д. (см. табл. 3.1.).

Особенностью акустической разведки является то, что анализ перехваченной с помощью технических средств разведки информации производит человек. Поэтому в качестве нормативного показателя оценки эффективности защиты ЗП от утечки речевой информации по техническим каналам часто (но не всегда) используется словесная разборчивость речи *W*, под которой понимается относительное количество (в процентах) правильно понятых человеком слов, перехваченных (зарегистрированных) средством разведки.

Критерии эффективности защиты речевой информации во многом зависят от целей, преследуемых при организации защиты, например: скрыть смысловое содержание ведущегося разговора, скрыть тематику ведущегося разговора или скрыть сам факт ведения переговоров.

Таблица 3.1.

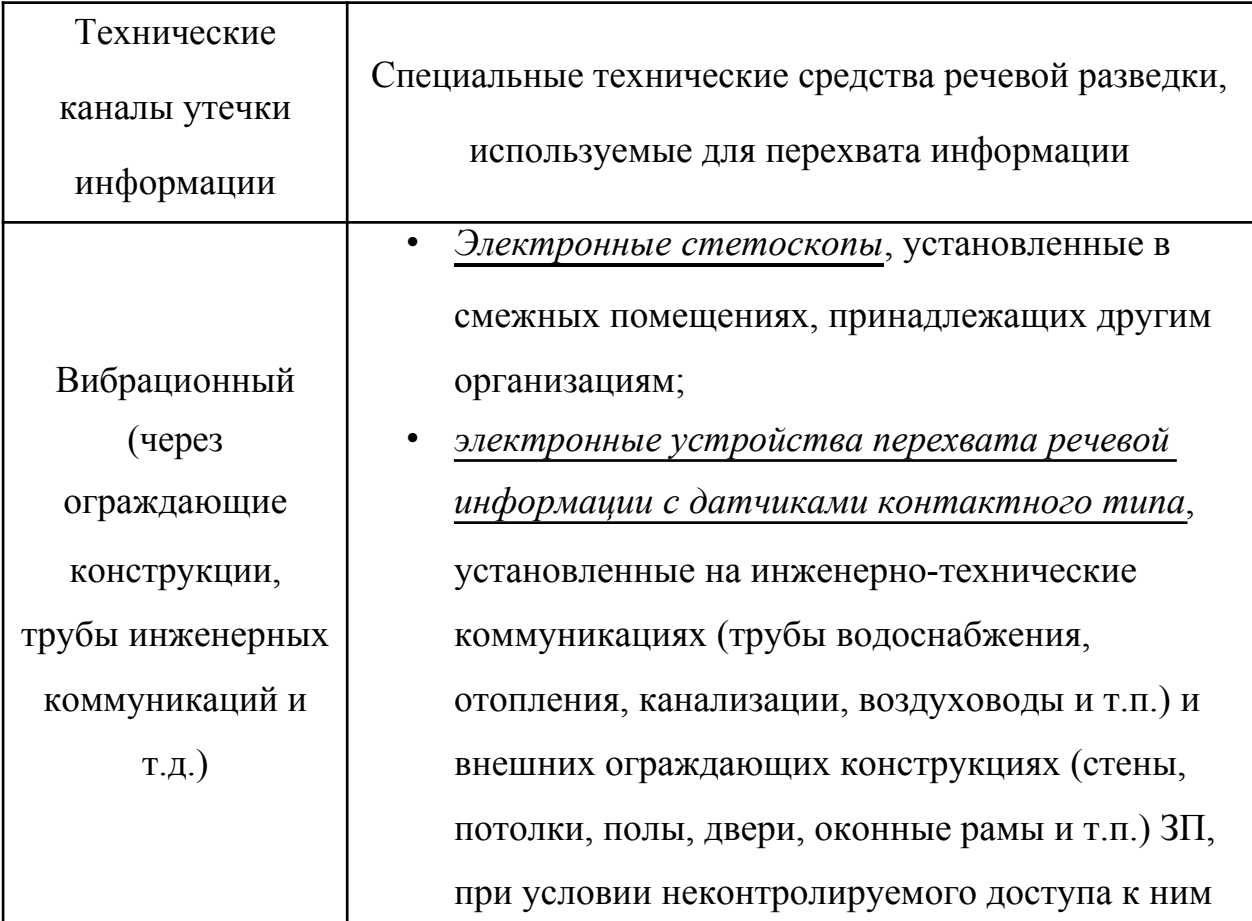

Потенциальные технические каналы утечки речевой информации

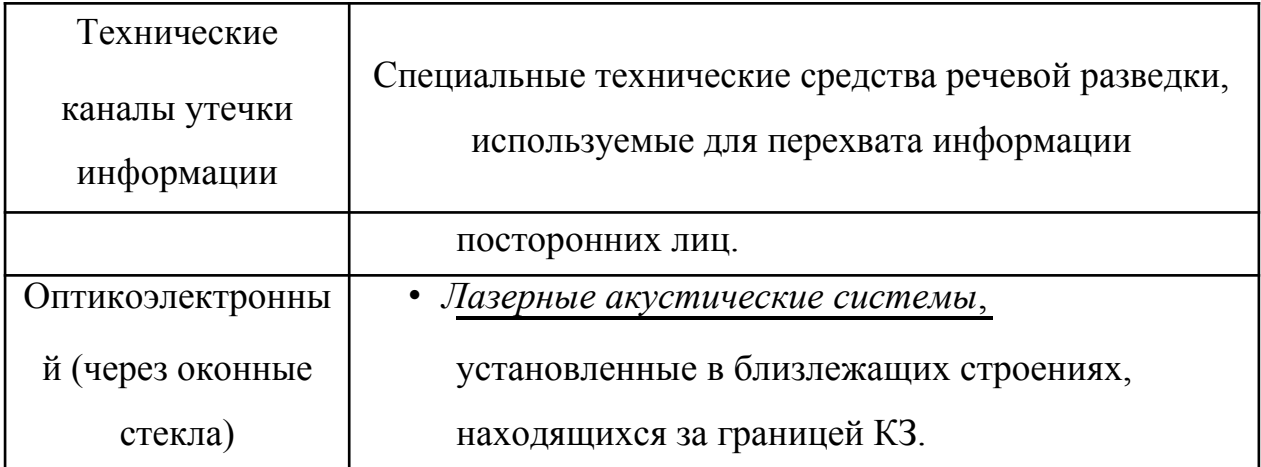

## **2. Методика выбора контрольных точек**

Методики выбора контрольных точек для проведения измерений не существует, однако по многолетнему опыту организации, выполняющей специальные исследования, можно сформулировать следующие общие рекомендации. Будем считать, что средств активной защиты отсутствуют.

На горизонтальных и вертикальных однородных ограждающих конструкциях (кирпич, бетон) на каждый квадрат 2х2м намечается одна контрольная точка для проведения вибрационных измерений как показано на рисунке 3.1.

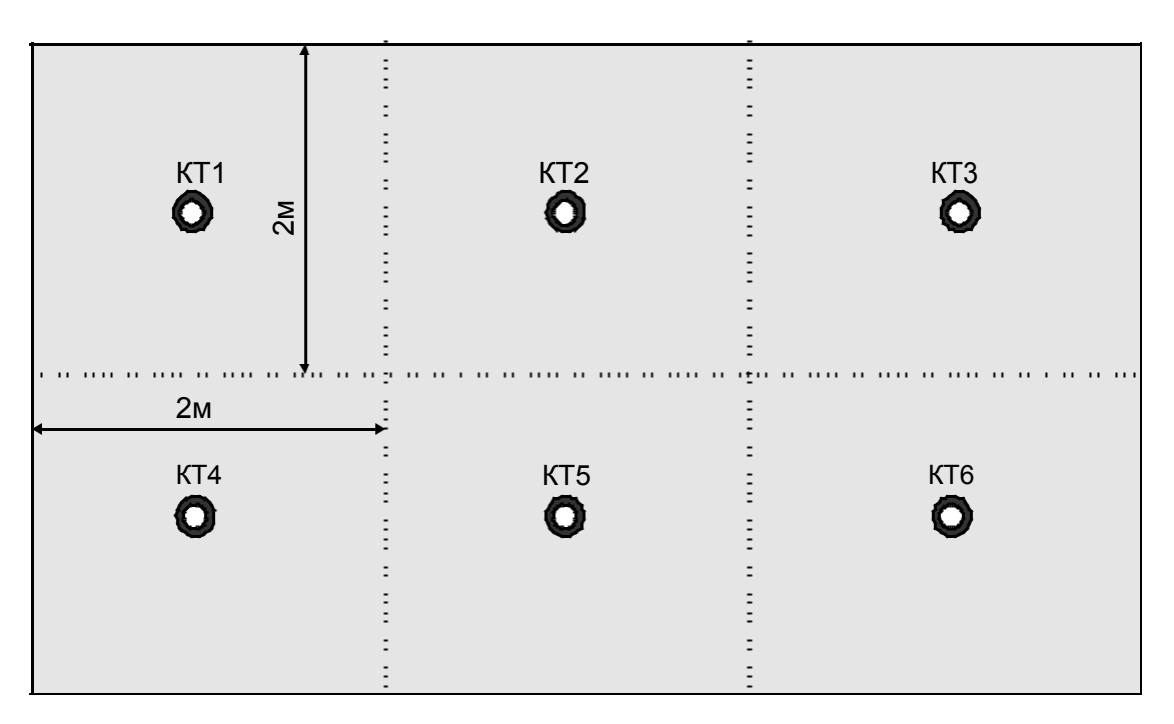

# Рисунок 3.1 - Размещение КТ на однородных горизонтальных и вертикальных ограждающих конструкциях

Если конструкция неоднородная (например, плиты перекрытия) то на каждые два погонных метра неоднородности намечается одна контрольная точка.

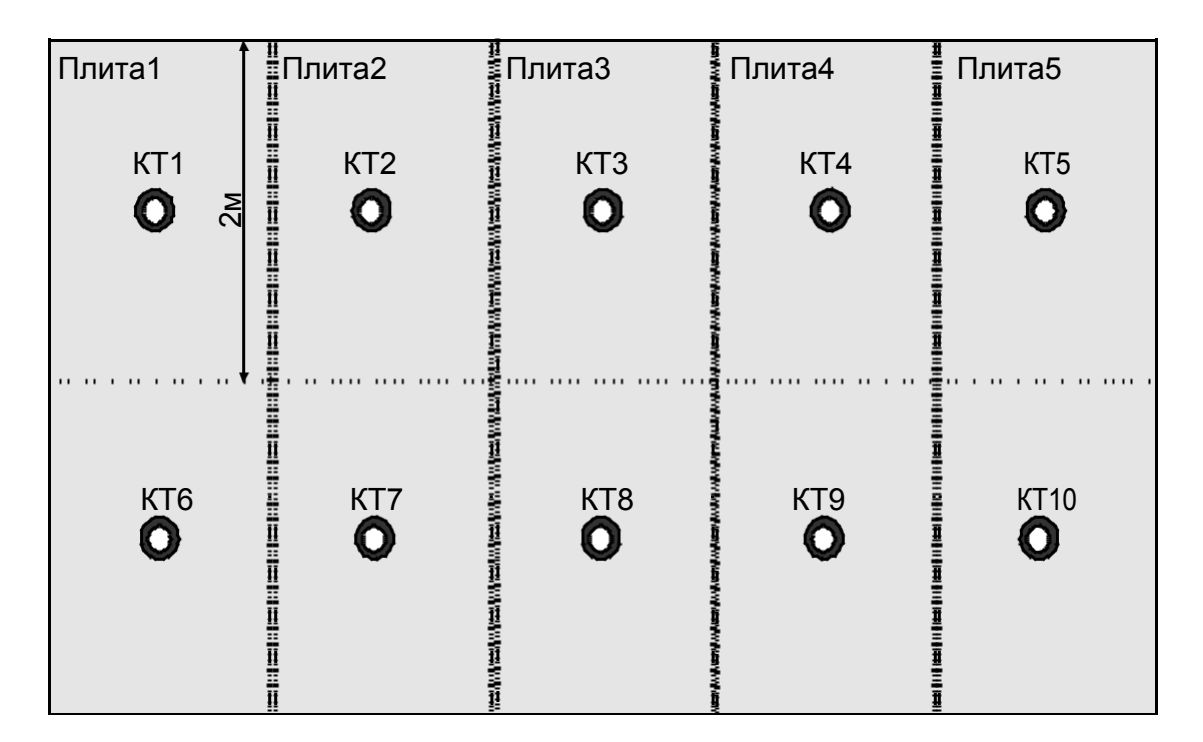

Рисунок 3.2 - Размещение контрольных точек на неоднородной поверхности

## **Примечание:**

а) Если имеется дверь в стене, то разметка начинается от двери.

б) При смежных перекрытиях (окна, двери) если не хватает расстояния 2x2м, разметка рассчитывается из оставшегося расстояния. Должна быть охвачена вся площадь поверхности.

в) При наличии трещин и изгибов стен, выставляются дополнительные контрольные точки для выявления утечки.

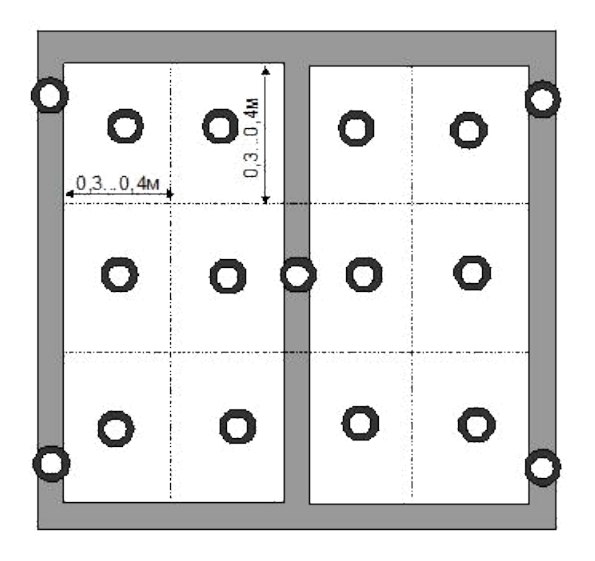

Рисунок 3.3 - Размещение контрольных точек на поверхности оконного остекления для вибрационных измерений

Размещение контрольных точек на поверхности оконного остекления осуществляется на основе правила - поверхность делится на участки размером (0,3...0,4)х(0,3...0,4)м и в центре каждого участка намечается контрольная точка для проведения вибрационных измерений. Контрольные точки для проведения вибрационных исследований на раме намечаются вблизи узлов крепления.

Объектом исследований так же являются трубопроводы системы отопления и другие инженерные конструкции. Контрольные точки располагать за пределами выделенного помещения на конструкции в полуметре от границы контролируемой зоны.

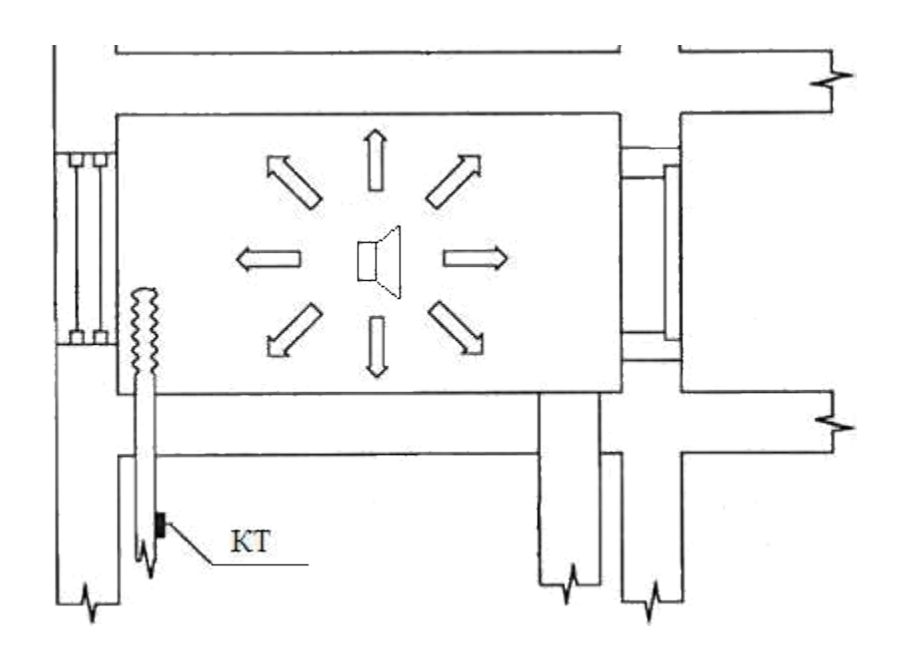

Рисунок 3.4 - Размещение контрольных точек на системе отопления для вибрационных измерений

## **3. Порядок выполнения работы.**

Качественная оценка утечки информации по виброакустическому каналу,

с помощью многофункционального поискового прибора «Спайдер»

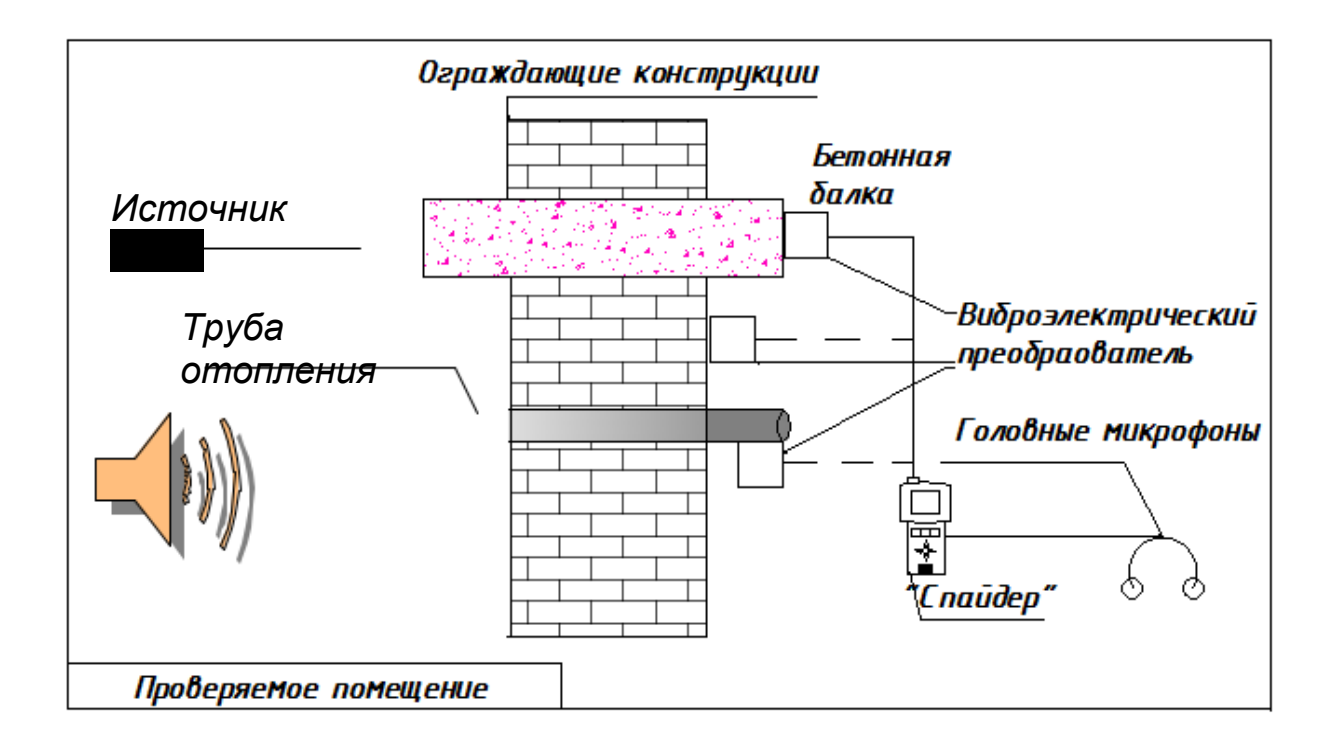

Рисунок 3.5 - Выявление виброакустических утечек информации с помощью многофункционального поискового прибора «Спайдер».

1) Поместите источник звука внутри проверяемого помещения на расстоянии одного метра от проверяемых конструкций.

- 2) Возьмите поисковый прибор «Спайдер».
- 3) подключите к прибору виброакустический датчик (рисунок 3.6).

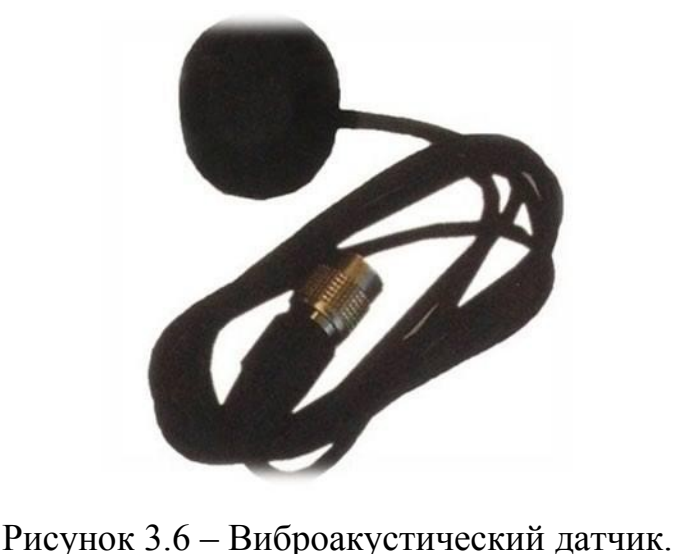

4. Включите головные микрофоны в соответствующий разъем.

5. Включите прибор, переключив кнопку питания с 0 на 1. Прибор

автоматически перейдет в соответствующий датчику режим работы.

## **Задания по работе:**

1) Изучить теоретический материал, данный в лабораторной работе.

2**)** На развёртке плана исследуемого помещения отметить все контрольные точки для качественной оценки утечки речевой информации по виброакустическому каналу.

3) Произвести качественную оценку утечки информации для помещения в виброакустических контрольных точках. Занести результаты виброакустического исследования, полученные в ходе обследования в таблицу

*1.* Для всех контрольных точек отметить «+» прохождение сигнала L<sub>C+Шi</sub> и разборчивости речи (W).

| Объект     | <b>KT</b>      | Сигнал                                      | Разборчивость речи |
|------------|----------------|---------------------------------------------|--------------------|
|            |                | $Lc+_{\rm I\hspace{-.1em}I\hspace{-.1em}I}$ | W                  |
| Окно 1_1ф  | $\mathbf{1}$   |                                             |                    |
| Окно 1_2ф  | $\overline{2}$ |                                             |                    |
| Окно 1_3ф  | $\overline{3}$ |                                             |                    |
| Окно 2_1ф  | $\overline{4}$ |                                             |                    |
| Окно2_2ф   | 5              |                                             |                    |
| Окно2_3ф   | 6              |                                             |                    |
| Дверь 1    | $\overline{7}$ |                                             |                    |
| Дверь 2    | 8              |                                             |                    |
| Стена 1    | 9              |                                             |                    |
| Стена 1    | 10             |                                             |                    |
| Стена 1    | 11             |                                             |                    |
| Стена 1    | 12             |                                             |                    |
| Стена 2    | 13             |                                             |                    |
| Стена 2    | 14             |                                             |                    |
| Стена 2    | 15             |                                             |                    |
| Стена 2    | 16             |                                             |                    |
| Стена 2    | 17             |                                             |                    |
| Перекрытие | 18             |                                             |                    |
| потолка    |                |                                             |                    |
| Перекрытие | 19             |                                             |                    |
| пола       |                |                                             |                    |
| Трубы      | 20             |                                             |                    |
| отопления  |                |                                             |                    |

Таблица 3.1. Результаты виброакустических исследований без САЗ (вариант)

3) Оценить результаты обследования путём выявления мест утечки информации по виброакустическому каналу и определения мест наилучшего прохождения сигнала.

4) Сделать выводы.

## **3. Вопросы для самоконтроля:**

1) Что такое вибрационный канал утечки информации?

2) Какие технические средства могут использоваться злоумышленником для ведения акустической речевой разведки по виброакустическому каналу утечки? 3) Каков показатель разборчивости речи для скрытия факта переговоров?

## **Лабораторная работа № 4.**

# **Тема: «Количественная оценка защищенности речевой информации по акустическому каналу через двери с использованием ПАК «Шёпот»»**

**Цель работы:** Отработка навыков проведения измерений по выявлению виброакустических каналов утечки речевой информации с использованием системы оценки защищенности выделенных помещений по виброакустическому каналу «Шепот»

## **Основными задачами работы являются:**

• изучение порядка работы с системой «Шепот» при проведении измерений;

• приобретение навыков проведения измерений по оценке защищенности ограждающих конструкций – дверей – от утечки информации по акустическому каналу;

закрепление навыков проведения измерений по оценке защищенности ограждающих конструкций – дверей – от утечки информации по акустическому каналу;

- закрепление навыков автоматизированного составления отчета;
- закрепление навыков калибровки системы.

### **1. Теоретическая часть**

#### **1.1 Специальные документы РФ по защите информации:**

- Специальные требования и рекомендации по технической защите конфиденциальной информации. (Утверждены приказом Гостехкомиссии России от 30 августа 2002г).

- Сборник временных методик оценки защищенности конфиденциальной информации от утечки по техническим каналам, Москва, 2002г.

### **1.2. Аудит информационной безопасности по акустическому каналу.**

Аудит информационной безопасности позволяет получить наиболее полную и объективную оценку защищенности информационных ресурсов объекта защиты, локализовать имеющиеся каналы утечки, разработать наиболее эффективную политику защиты информации.

Среди важнейших каналов утечки информации являются акустический и виброакустический каналы.

Частотный диапазон речи лежит в пределах 70…7000 Гц. Энергия акустических колебаний в пределах указанного диапазона распределена неравномерно. На рисунке 1 кривой *1* представлен вид среднестатистического спектра русской речи. Следует отметить, что порядка 95% энергии речевого сигнала лежит в диапазоне 175…5600 Гц.

Рисунок 1. Среднестатистический спектр русской речи.

Важно отметить и то, что информативная насыщенность отдельных участков спектра речи неравномерна. Кривой *2* на рисунке 1 представлен вклад отдельных участков спектра речи в суммарную разборчивость.

При своем распространении звуковая волна, доходя до какой-либо преграды (границы двух сред, фазовый переход) и взаимодействуя с ней, частично отражается от нее, а частично продолжает распространяться внутри преграды. Внутренняя поверхность преграды начинает колебаться, создавая вибрационные волны внутри нее. Вибрационные волны дойдя до внешней поверхности преграды вызывают колебания внешней поверхности. И внешняя и внутренняя поверхности при колебаниях движутся с ускорениями, которые можно измерить.

Измерив звуковое давление до и после преграды  $L_1$  и  $L_2$  можно оценить звукоизоляциюQ:

$$
Q=L_1-L_2,\quad(1)
$$

Измерив уровень вибрационного ускорения на внутренней и внешней сторонах преграды V<sub>1</sub> и V<sub>2</sub> можно оценить виброизоляцию:

## $Q=V_1-V_2(2)$

Данные выражения верны, если уровни звукового давления и вибрационные ускорения измерены в децибеллах.
В настоящее время все оценки технических каналов утечки речевой информации осуществляются путём измерений отношений сигнал/шум в тех или иных полосах частот речевого диапазона. Типовые уровни речевого сигнала в октавных полосах частотного диапазона речи приведены в таблице 1.

*Таблица 1.*

Типовые уровни речевого сигнала в октавных полосах частотного диапазона речи  $L_{c,i}$ 

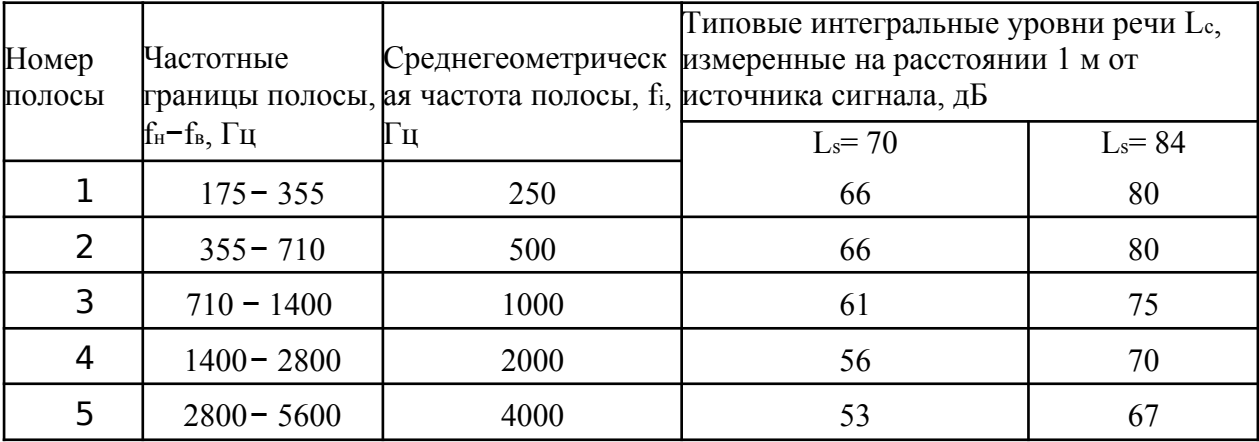

Определив отношение сигнал/шум можно количественно оценить словесную разборчивость речи. Зависимость словесной разборчивости речи от отношения сигнал/шум представлены на рисунке 2.

Рисунок 2. Зависимость словесной разборчивости речи от отношения сигнал/шум.

Учитывая то, что характеристики речи каждого человека индивидуальны, при проведении измерений речь реального человека заменяется тестовым сигналом. Практически во всех измерительных комплексах в качестве тестового сигнала используется шум. Нормированный уровень тестового сигнала (модель русской речи) представлен на рисунке.

На верхней части рисунка 3 представлена модель русской речи для помещения без средств звукоусиления, на нижней части - модель русской речи для помещений со средствами звукоусиления.

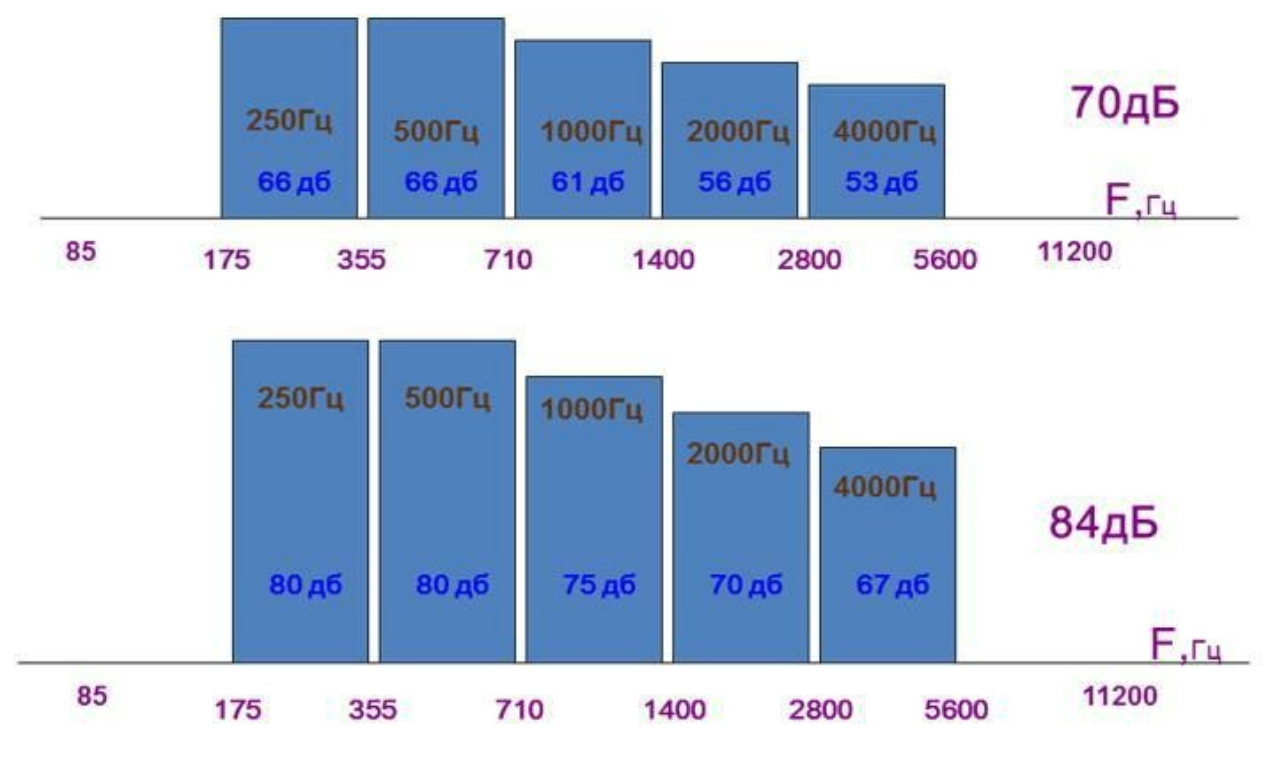

Рисунок 3. Модель русской речи.

Интегральный уровень звукового давления по пяти октавам рассчитывается по формуле:

$$
L_{\Sigma} = 10 \lg \left( 10^{\frac{L_{c1}}{10}} + 10^{\frac{L_{c2}}{10}} + 10^{\frac{L_{c3}}{10}} + 10^{\frac{L_{c4}}{10}} + 10^{\frac{L_{c5}}{10}} \right)
$$
 (3)

Для оценки защищенности речевой информации в качестве критерия используется такой показатель, как словесная разборчивость речи.

Разборчивость речи оценивается инструментально-расчетным методом. Для этого оценивается октавное отношение сигнал/шум Ei за пределами ограждающей конструкции, а разборчивость речи W). рассчитывается в соответствии с выражением:

$$
W = \begin{cases} 1,54 * R^{0.25} [1 - \exp(-11 * R)], \text{ecли } R < 0,15, \\ 1 - \exp\left[-\frac{11 * R}{1 + 0.7 * R}\right], \text{ecnu } R \ge 0,15, \end{cases} \tag{4}
$$

где:  $R$  – интегральный индекс артикуляции речи,

$$
R = \sum_{i=1}^{5} r_i,
$$
\n
$$
r_i = \begin{cases}\n\left(\frac{0.78 + 5.46 \cdot exp[-4.3 \cdot 10^{-3} \cdot (27.3 - |Q_i|)^2]}{1 + 10^{0.1 \cdot |Q_i|}}\right) \cdot K_i, \text{ec}\pi H Q_i \le 0; \\
\left(1 - \frac{0.78 + 5.46 \cdot exp[-4.3 \cdot 10^{-3} \cdot (27.3 - |Q_i|)^2]}{1 + 10^{0.1 \cdot |Q_i|}}\right) \cdot K_i, \text{ec}\pi H Q_i > 0; \n\end{cases}
$$
\n(6)

 $K_{i-}$ значение весового коэффициента в i-й октавной полосе;  $Q_i = E_i - A_i$ ;

 $E_i = L_{\text{c},i} - L_{\text{m},i}$  – отношение "уровень сигнала/уровень шума" в месте измерения в i-й октавной полосе, дБ;

 $L_{c,i}$  –уровень сигнала в месте измерения в *i*-й октавной полосе, дБ;

Lш,i – минимальный уровень шума (помехи) в месте измерения в i-й октавной полосе, дБ.

В зависимости от поставленной цели защиты требуемую разборчивость речи можно определить исходя из таблицы 2.

Таблица 2. Показатели разборчивости.

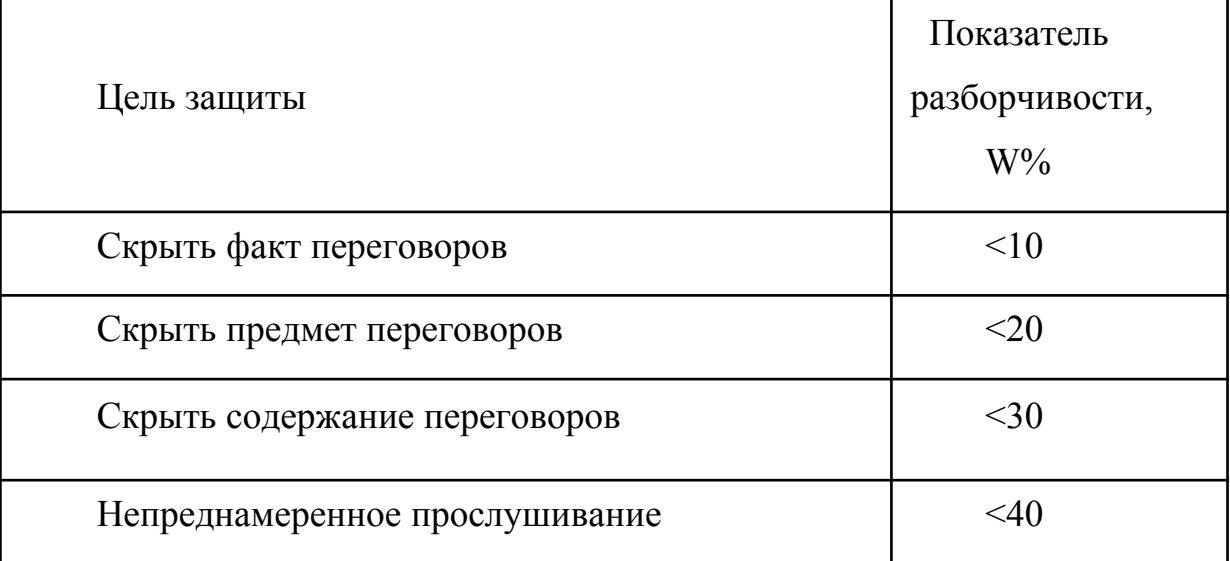

## **2. Описание системы оценки защищенности выделенных помещений по виброакустическому каналу «Шепот»**

### **2.1 Назначение, технические характеристики и состав системы**

Система оценки защищенности выделенных помещений по виброакустическому каналу «Шепот» (далее система «Шепот») предназначена для проведения специальных акустических и вибрационных измерений в выделенных помещениях с целью оценки их защищенности от утечки речевой информации по акустическому и вибрационному каналам.

Система «Шепот» обеспечивает:

- автоматические измерения уровня звукового давления в 5-ти октавных полосах с центральными частотами 250, 500, 1000, 2000 и 4000 Гц;
- автоматические измерения уровня виброускорения в 5-ти октавных полосах с центральными частотами 250, 500, 1000, 2000 и 4000 Гц;
- возможность перехода на ручное управление аппаратурой системы;
- автоматизированный расчет показателей защищенности выделенных помещений по акустическому и виброакустическому каналу утечки речевой информации;
- возможность настройки системы защиты выделенных помещений объекта от утечки речевой информации по акустическому и виброакустическому каналу;
- формирование и ведение базы данных о месте и результатах выполненных измерений;
- составление отчета по результатам измерений в форме, отвечающей требованиям НМД АРР;

Состав основных элементов базового комплекта системы «Шепот» представлен на рисунке 4.

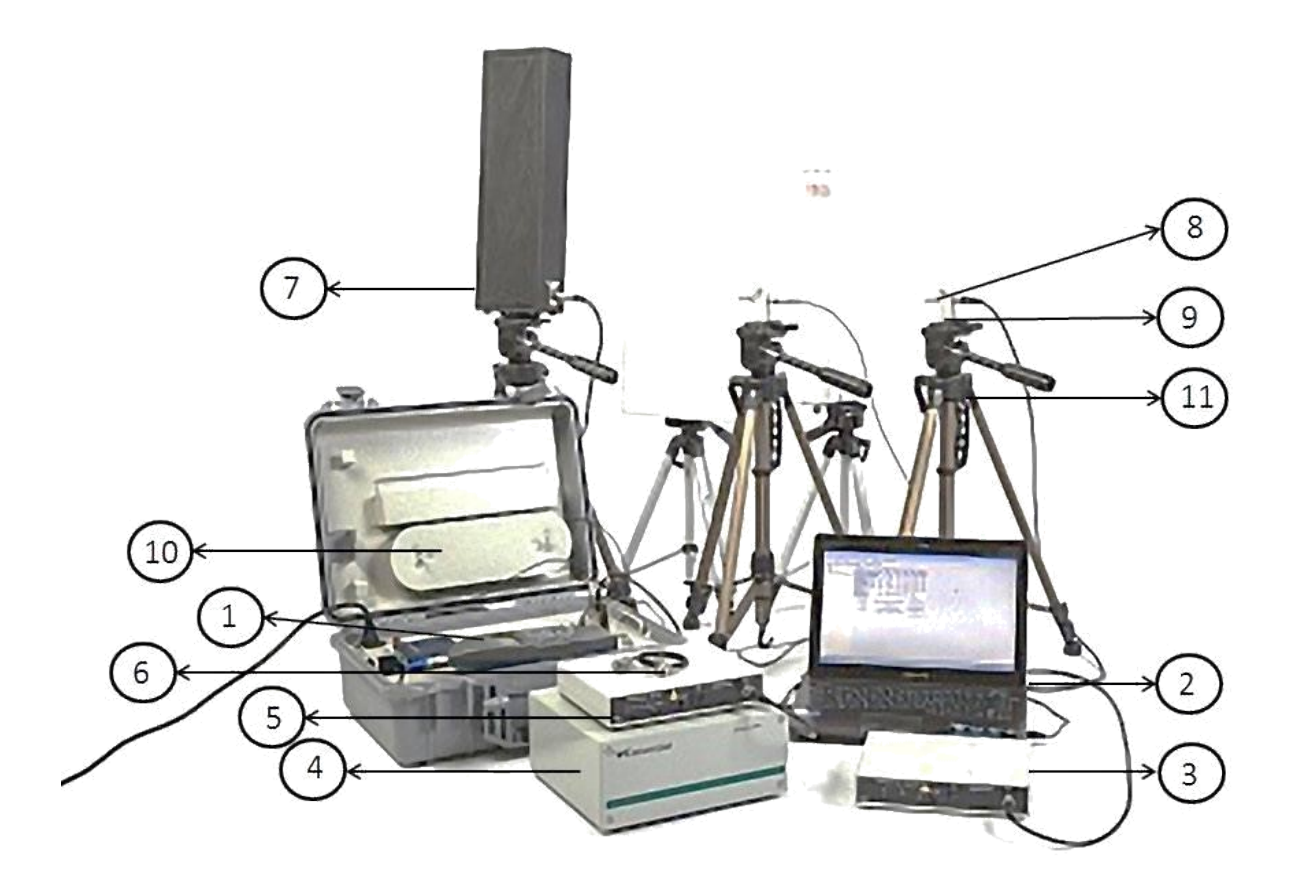

Рисунок 4. Основные элементы комплекта системы «Шепот» Система «Шепот» включает в себя:

- 1) Шумомер.
- 2) Персональная ЭВМ (ноутбук).
- 3) Комплект приемник/передатчик информации по радиоканалу «Тип А».
- 4) Генератор тестового акустического сигнала.
- 5) Комплект приемник/передатчик информации по радиоканалу «Тип B».
- 6) Акселерометр.
- 7) Громкоговоритель (колонка).
- 8) Микрофон.
- 9) Держатель микрофона.
- 10) Кабель измерительный 20 м.
- 11) Штатив для микрофона.

Генератор шума «Шорох-2МИ» предназначен для генерации электрического сигнала с возможностью регулировки его уровня на центральных октавных частотах 250, 500, 1000, 2000, 4000Гц.

На задней панели генератора имеется разъем «Выход» для подключения звукового излучателя, кнопка «Упр» для ручного отключения генератора, разъем «Упр» для подключения генератора к рабочей укладке, разъем «Вход» для подключения внешнего источника шума, переключатель «Внутр-Внеш» для подключения выхода к внутреннему или внешнему источнику шума, регулятор уровня сигнала.

На передней панели под крышкой расположены органы управления 5-ти полосным эквалайзером.

Акустический излучатель (звуковая колонка) предназначен для преобразования электрического сигнала в акустические колебания воздушной среды.

Микрофон предназначен для преобразования звукового давления в воздушной среде в электрический сигнал.

Акселерометр предназначен для преобразования виброускорений в твердых средах в электрический сигнал.

Шумомер предназначен для измерения уровня электрического сигнала от микрофонов или акселерометра и обработки результатов измерений.

Компьютер с соответствующим программным обеспечением предназначен для управления компонентами системы, ведения базы данных об исследуемых объектах и результатах измерений, выполнения необходимых расчетов и подготовки отчета.

#### **2.2. Принцип работы системы**

Порядок работы данной системы можно разделить на несколько этапов:

1) Генератор тестового сигнала «Шорох-2МИ» по командам от компьютера формирует с помощью акустического излучателя (звуковой колонки) шумовой тест-сигнал в пяти октавных полосах, который принимается микрофоном 1 (рис.5).

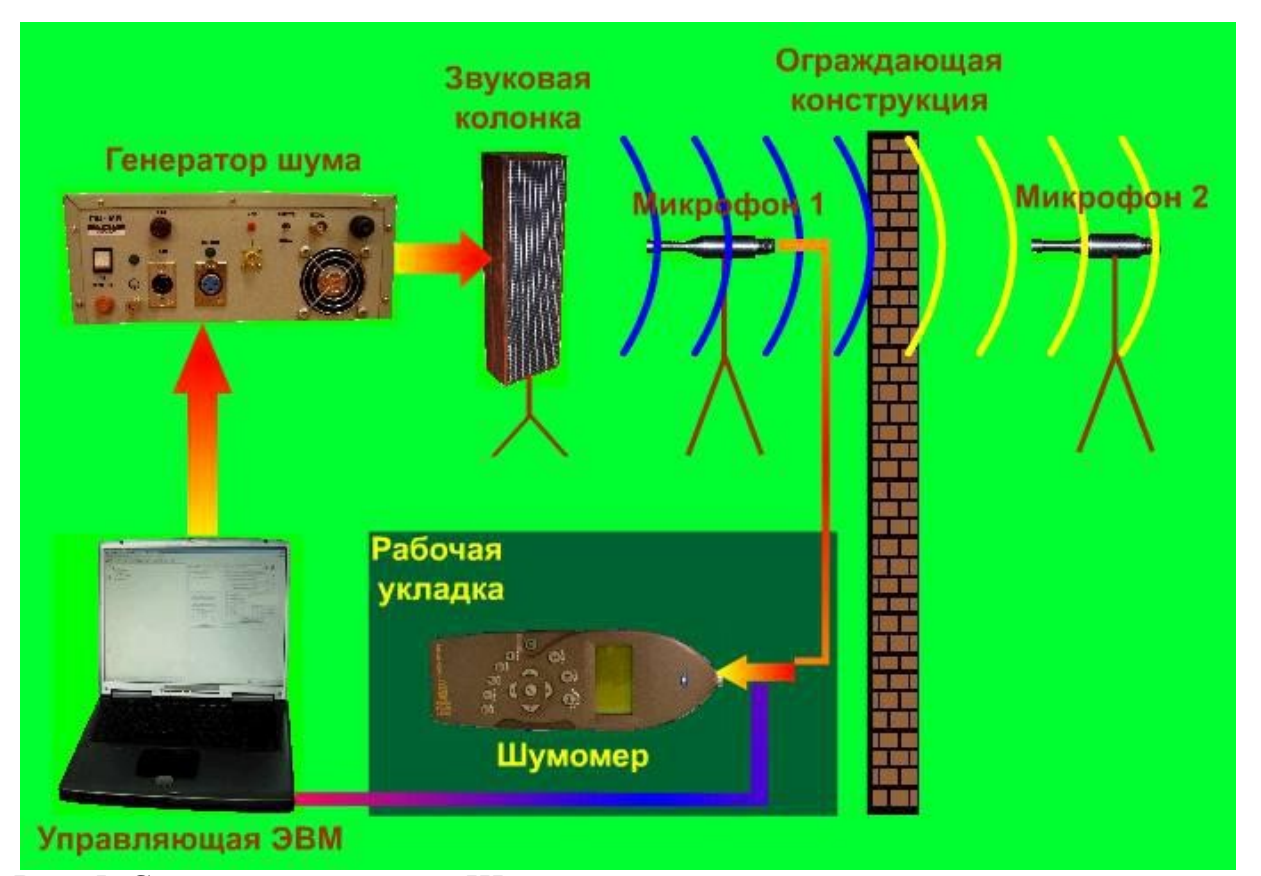

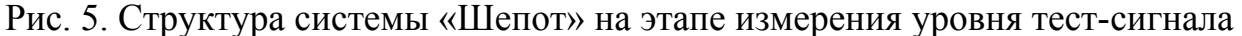

Электрический сигнал от микрофона через управляемый коммутатор поступает в шумомер, где происходит измерение его уровня. Значения измеренных шумомером уровней информативного (тестового) сигнала в пяти октавных полосах записываются в базу данных компьютера.

> 2) Во время второго этапа измерения в коммутаторе микрофон 1 отключается и включается микрофон 2 и, таким образом, происходит измерение уровня тестового сигнала и фона за ограждающей конструкцией аналогично измерению тест сигнала.

3) На третьем этапе, по команде компьютера, излучение тест сигнала прекращается и через микрофон 2 производится измерение уровня только акустического фона.

4) В заключительном этапе, результаты измерений обрабатываются компьютером (2) и выдаются в табличном и графическом виде.

Если проводится оценка эффективности помех, создаваемых средствами активной защиты (САЗ), то проводится четвертый этап измерения. При этом система предлагает включить САЗ, после чего начинается измерение помехи и фона.

Защита речевой информации обеспечена в случае, если на границе контролируемой зоны расчётные величины отношения синла/шум и разборчивость речи не превышают необходимого значения.

# **2.3 Описание работы программного обеспечения «Шепот-Интерфейс»**

Программное обеспечение «Шепот-Интерфейс» уже должно быть загружено в ПЭВМ.

Запуск программы «Шепот-Интерфейс» (файл «**asct.exe**») выполняется аналогично запуску любого приложению Windows. В случае корректного запуска программы «Шепот-Интерфейс» на экран выводится ее главное рабочее окно.

Проверяются параметры соединения ПЭВМ с шумомером. Для этого в поле «**Соединение**» (рис. 7) в окне «**Порт**» указать номер COM-порта ПЭВМ, к которому подсоединен шумомер. Номер порта ПЭВМ, используемого для подключения шумомера, может быть введен с клавиатуры заглавными латинскими буквами. Уточнить номер порта можно в диспетчере устройств ПЭВМ. В окне «**Скорость**» из списка должно быть выбрано значение

установленной на шумомере скорость передачи его данных. Рекомендованное значение скорости передачи данных для установки на шумомере и в окне «**Скорость**» - 19200 бит/с. Для вступления введенных в этом окне параметров в силу необходимо кликнуть на кнопке «**Применить**».

Уточнить/изменить скорость передачи данных шумомера «Larson&DavisSystem 824». Для этого необходимо на шумомере нажать «**Tolls/ Communications/Bound**» и выставить рекомендованное скорость передачи «**19200**».

**Убедиться**, что флаг «**ICP-питание**» в окне «**Начальные установки**» установлен. При наличии этого флага производится программное включение встроенного источника ICP-питания измерительных датчиков системы «Шепот».

В меню «**Параметры**» главного рабочего окна выбирается позиция «**Настройки уровней и отчета»**. В открывшемся окне «**Настройки уровней и отчета»** оператор может ввести нормированные значения отношений «сигнал/ шум» в октавных полосах с центральными частотами 250, 500, 1000, 2000 и 4000 Гц для уровней **А, В** и **С**. Нормированные значения определены НМД АРР и используются программой при обработке результатов измерений. Значения заданных отношений «сигнал/шум» в октавных полосах с центральными частотами 250, 500, 1000, 2000 и 4000 Гц для уровней А, В и С «по умолчанию» приняты равными нулю.

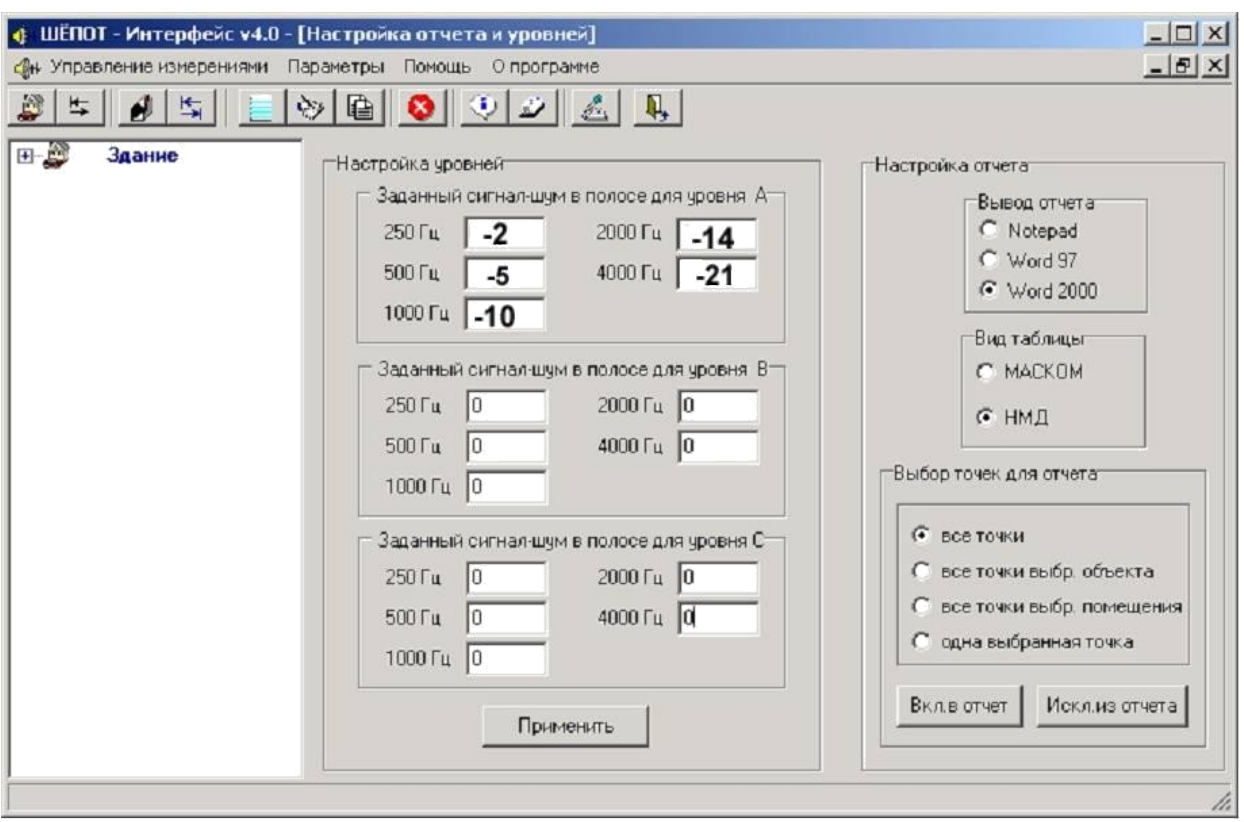

Рис. 6. Окно настройки уровней

Для проведения измерений и расчетов рекомендуется ввести гипотетические значения отношений «сигнал/шум», изображенные на рис. 6.

Для вступления введенных в этом окне параметров в силу необходимо нажать кнопку «**Применить**».

На панели «**Настройка отчета**» необходимо выбрать текстовый редактор, с помощью которого будет готовится отчет, вид таблиц и контрольные точки, выводимые в отчете.

В левой части главного окна программы находятся окно, в которое вводятся наборы мест проведения исследований. В правой части окна расположено поле для размещения собственных окон программы и их вкладок. Места проведения исследований представляются в виде дерева с тремя уровнями иерархии: на первом уровне показываются объекты, на втором – помещения, на третьем – контрольные точки. Развертывание и свертывание уровней осуществляется «щелчком» левой клавиши «мыши» по символу

Выбранный объект, помещение или контрольная точка выделяются синей заливкой.

Контрольные точки, в которых имеются результаты измерений, отмечены знаком **+**. Знаком отмечены контрольные точки, включенные в отчет по результатам исследования, а знаком  $\Box$  - контрольные точки, исключенные из этого отчета.

Для проведения измерений и расчетов объект обязательно должно содержать в себе хотя бы одно помещение, а помещение – хотя бы одну контрольную точку. Объектам рекомендуется присваивать уникальные имена.

Основными элементами управления главного окна программы являются три кнопки вызова меню - «**Управление измерениями**», «**Параметры**», «**Помощь**», кнопка вызова сведений «**О программе**» и двенадцать кнопок выбора режимов работы, каждая из которых переводит программу в одноименный режим работы:

- кнопка «**Добавление объекта**» (Ctrl +Alt + 0)
- кнопка «**Просмотреть/Изменить параметры объекта**» (Ctrl + Alt  $+ V$  $\frac{1}{2}$ .

- кнопка «**Добавление помещения**» (Ctrl + Alt + R)  $\mathbf{I}$ ;

- кнопка «**Просмотреть/Изменить параметры помещения**» (Ctrl+  $Alt + P$ 

- кнопка «**Добавить контрольную точку**» (Ctrl + Alt + Q)  $\equiv$
- кнопка «**Просмотр контрольной точки**» (Ctrl + Alt + M) ;
- кнопка «**Копирование контрольной точки**» (Ctrl + Alt + C)  $\boxed{\Box}$ :
- кнопка «**Удаление элемента**» (Ctrl + Alt + D)  $\bullet$ ;

- кнопка «**Отчет по объектам**» (Shift + Ctrl + F11)

- кнопка «**Параметры соединения с шумомером и контрольной** точки» **•** 

- кнопка «**Тест коммутатора**» (Ctrl + Alt + K)  $\mathbb{Z}$ ;
- кнопка «**Выход из программы**» (F10)  $\frac{\sqrt{13}}{2}$ .

Позиции меню «**Управление измерениями**» дублируют одиннадцать из перечисленных выше кнопок (в этом меню отсутствует позиция «**Параметры соединения с шумомером и контрольной точки**»). Щелчок правой клавиши мыши на элементе в левой части главного окна программы открывает окно меню, позиции которого дублируют десять из перечисленных выше кнопок (в этом меню отсутствуют позиции «**Параметры соединения с шумомером и контрольной точ**ки» и «**Выход из программы**»).

Меню «**Параметры**» содержит две позиции:

- «**Настройки БД, шумомера и по умолчанию**», дублирующую кнопку «**Параметры соединения с шумомером и контрольной точки**»;
- «**Настройка уровней и отчета**».

Меню «**Помощь**» организовано аналогично стандартному меню «Справка» приложения «Windows».

Доступные оператору в процессе работы кнопки управления и позиции меню отображаются как активные, недоступные – блокируются и отображаются как неактивные. Практически все кнопки и позиции меню дублируются «горячими клавишами».

Работа в главном окне программы аналогична работе в многооконном режиме ОС «Windows». Единственной особенностью является ограничение зоны перемещения и развертывания собственных окон программы границами

правого поля главного окна программы, предназначенного для их размещения. Все остальные операции – изменение границ окон, перемещения открытых окон с помощью «мыши», применение кнопок работы с окнами - «Свернуть», «Развернуть/Свернуть окно» и «Закрыть», работа с позициями меню, выбор элементов в окне мест проведения работ – совпадают с аналогичными операциями в окнах ОС «Windows».

Окно «**Начальные установки**» предназначено для выбора оператором требуемого для работы файла базы данных, установки используемого типа шумомера и параметров соединения с ним, а также для установки параметров и условий проведения измерений для вновь создаваемых контрольных точек. Кроме того, окно служит для ввода результатов калибровки системы «Шепот» и поверочных характеристик средств измерения перед проведением измерений. Вид окна «**Начальные установки**» в правом поле главного окна программы показан на рис. 7.

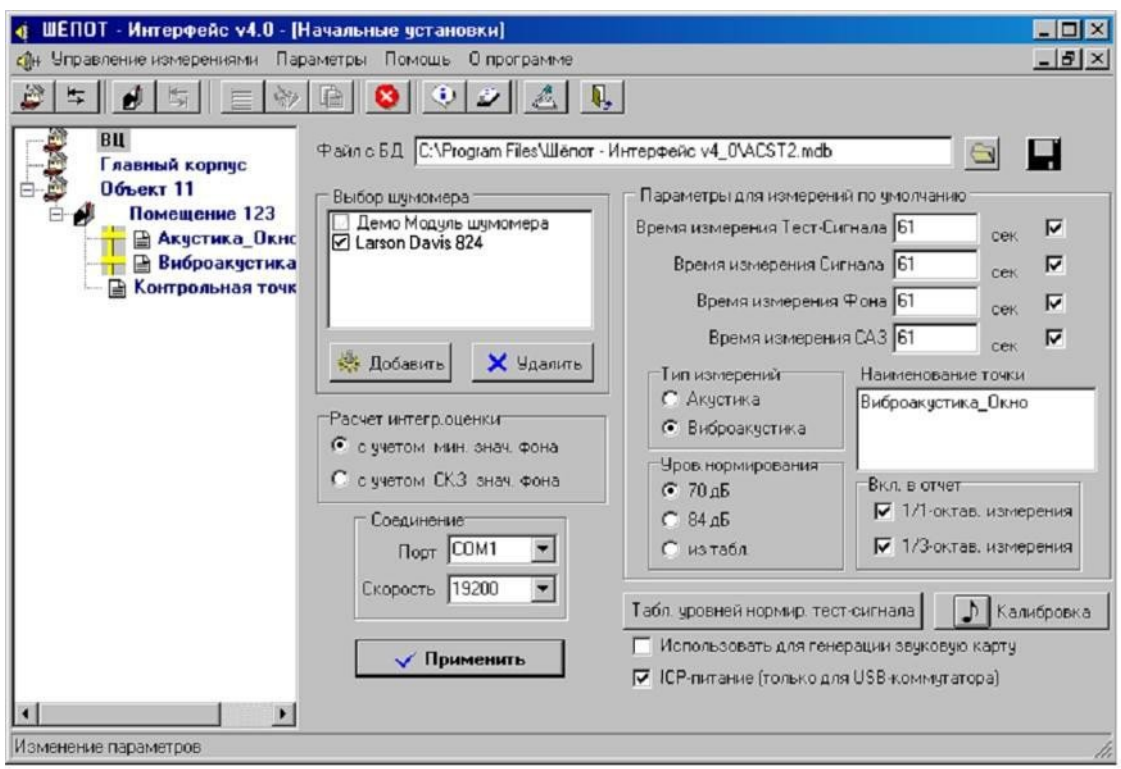

Рисунок7. Окно «Начальные установки»

Вызов окна «Начальные установки» производится нажатием кнопки «Параметры соединения с шумомером и контрольной точки» или выбором в меню «Параметры» позицию «Настройки БД, шумомера и по умолчанию».

Поле «**Параметры для измерений по умолчанию**» расположено в правой части окна начальных установок.

В верхней части поля расположены четыре окна установки временных параметров измерения - «**Время измерения тест-сигнала**», «**Время измерения сигнала**», «**Время измерения фона**» и «**Время измерения САЗ**» Указанные окна заполняются оператором с клавиатуры. Наименования временных параметров измерения приведены в табл. 3.

Справа от каждого из окон установки временных параметров измерения находится окно флага включения данного вида измерений в общий цикл при автоматическом режиме измерений. Общая продолжительность цикла измерений будет равна сумме времен, занесенных в окна, отмеченные флагами. По умолчанию все временные параметры цикла измерения приняты равными 61 секунде. Чем больше временные циклы измерения, тем точнее результаты.

В поле «**Тип измерений**» находятся кнопки установки типа проводимых измерений. Выбор типа измерений должен соответствовать типу исследуемого канала утечки информации и используемому средству измерения, расположенному на расстоянии от источника тестового акустического сигнала.

*Таблица 3*

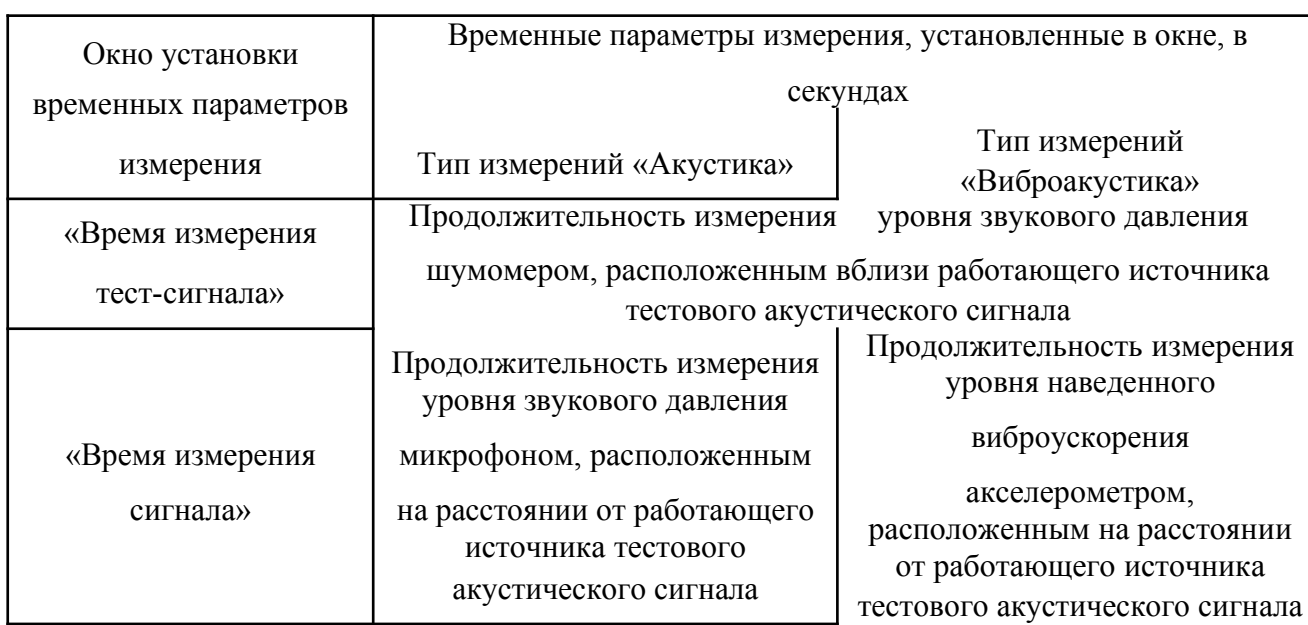

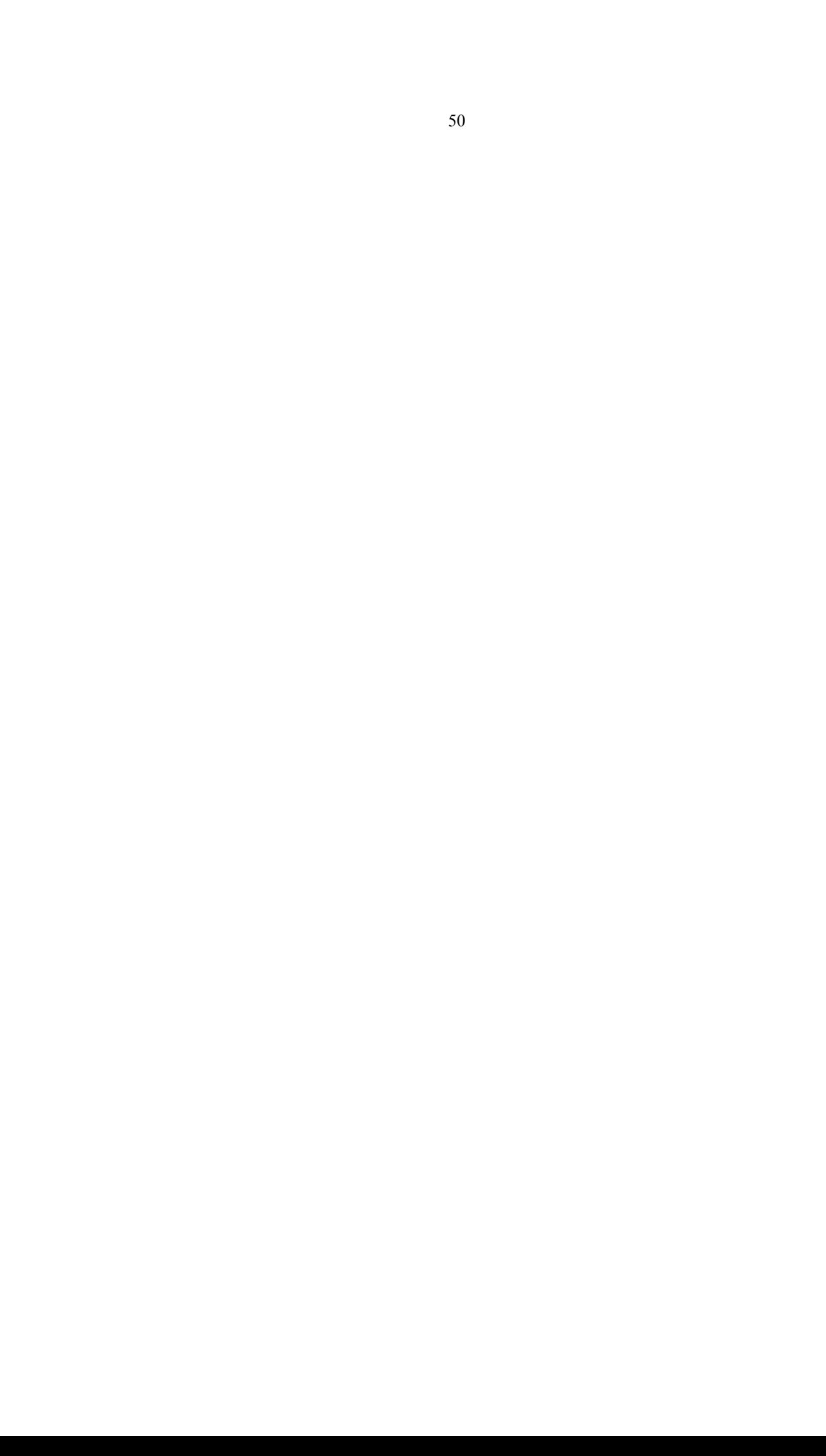

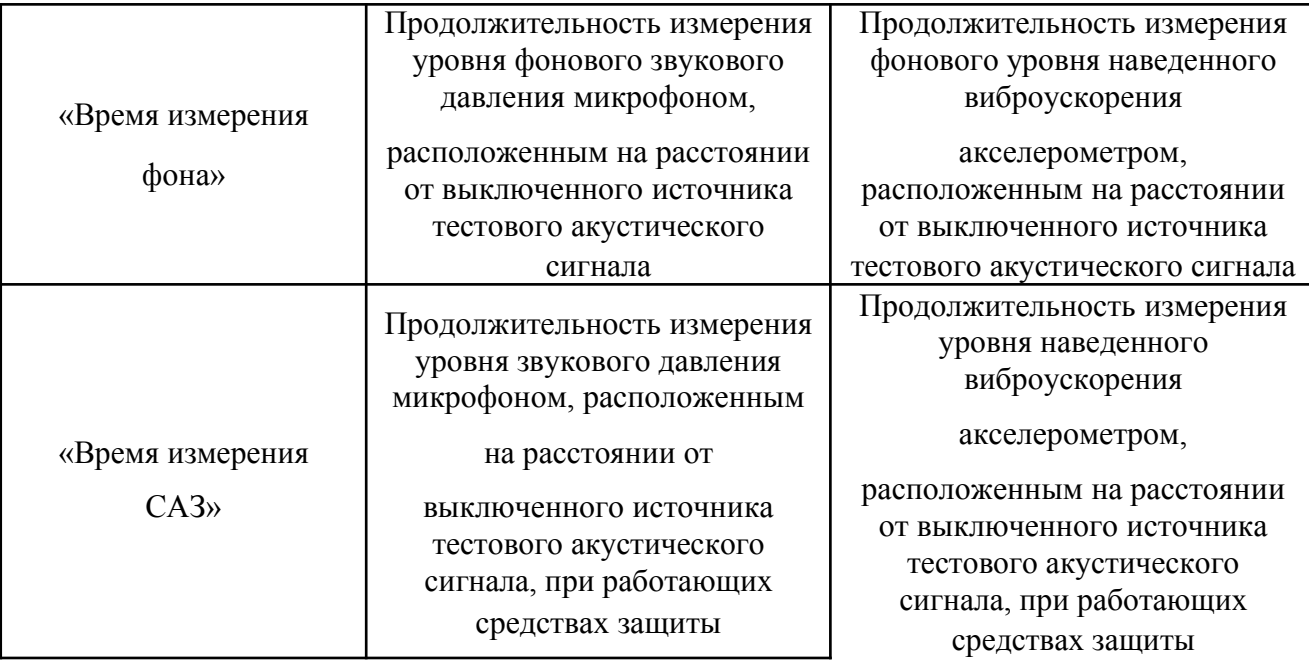

Окно «**Наименование точки**» служит для присвоения имен новым записям результатов выполненных измерений при занесении их в базу данных (имя записи по умолчанию – «**Контрольная точка**»). Для новых записей в базу данных рекомендуется использовать имена с указанием типа выполняемого измерения и конструктивного элемента выделенного помещения (например, «Акустика Окно», «Виброакустика Окно» вместо записи по умолчанию).

Поле «**Включить в отчет**» служит для определения номенклатуры результатов измерений, используемых для формирования отчета.

В поле «**Уровень нормирования**» находятся кнопки установки уровня нормирования (интегрального уровня речевого сигнала для различных видов русской речи), используемого при обработке результатов измерений.

Уровень нормирования может быть задан единым во всем диапазоне частот с привязкой к типу исследуемого помещения, либо заданным оператором для каждой из пяти октавных полос с центральными частотами 250, 500, 1000, 2000 и 4000 Гц:

«**70 дБ**» - для помещений без средств звукоусиления;

«**84 дБ**» - для помещений с установленными в них средствами звукоусиления;

«**из таблицы**» - уровни нормирования задаются оператором в таблице,

показанной слева, открывающейся при нажатии кнопки Табл. уровней нормир. тест-сигнала 9ТОГО ОКНА.

Различным видам речи соответствуют типовые интегральные уровни речевых сигналов, измеренные на расстоянии 1 м от источника речи (говорящий человек, звуковоспроизводящее устройство):  $L_c = 70$  дБ – речь средней громкости; L<sub>c</sub> = 84 дБ – очень громкая речь, усиленная техническими средствами. Уровень речевого сигнала в октавных полосах не является равномерным. Предлагается следующий вариант распределения уровня речевых сигналов в октавных полосах (табл.2).

Таким образом, выбором уровня нормирования определяется модель источника речевой информации.

Состояние установок в поле «**Расчет интегральной оценки**» определяет какой из результатов обработки измерений за время наблюдения будет использовано в дальнейших расчетах – минимальное из измеренных значений или, эквивалентное значение за время наблюдения, результатам измерений уровня фона. В соответствии с НМД в расчетах необходимо использовать минимальное значение уровня фона.

Поле «**Файл с БД**» для работы с файлами базы данных с кнопками открытия • и сохранения • расположено в верхней части окна. Оно предназначено для выбора оператором требуемого для работы файла базы данных. Шаблон файла базы данных «**ACST.mdb**» инсталлируется при установке программы.

Загрузка, сохранение и переименование файла базы данных производится в порядке, аналогичном выполнению указанных процедур в ОС «MicrosoftWindows».

Окна «Загрузка» и «Сохранить как», открываются при нажатии кнопок и **и соответственно.**Вид окна«Сохранить как» показан на рис. 8.

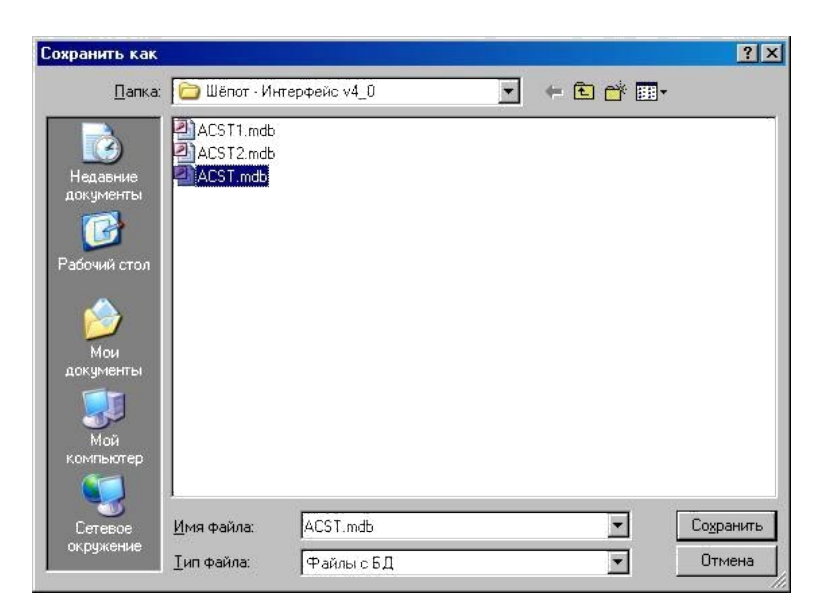

Рис. 8. Окно сохранения файла базы данных

При начале работы в окне **«Начальные установки»** необходимо загрузить файл базы данных с расширением «**\*.mdb**». После появления имени выбранного файла базы данных в окне поля «**Файл с БД**» для его открытия нажать кнопку «**Применить**» **WE MED MEDIA .** При необходимости сохранить открытый файл базы данных под новым именем (например, «**Арсенал.mdb**»). Подготовленную базу данных можно использовать для обработки на другом компьютере. Для этого базу данных необходимо скопировать на другой компьютер, загрузить на этот компьютер программное обеспечение «Шепот-Интерфейс» и вставить HASP-ключ. Данный прием может использоваться тогда, когда при проведении измерений нельзя использовать ПЭВМ, сертифицированную для обработки закрытой информации, а протокол измерений должен быть закрытым. Кроме этого, база данных может быть заполнена информацией, полученной с использованием средств измерений, не входящих в комплект системы «Шепот». Однако получение результатов расчетов возможно только при наличии HASP-ключа.

База данных выполненных измерений предназначена для хранения информации о месте проведения измерений (объект, помещение, контрольная точка) и о результатах измерений и расчетов в каждой контрольной точке. База

данных выполненных измерений имеет иерархическую структуру с тремя уровнями иерархии – **«Объект», «Помещение», «Контрольная точка».** На каждом из уровней иерархии возможно выполнение операций добавления и удаления элементов и редактирования информации, относящейся к конкретному объекту, помещению или контрольной точке.

Загрузка файла базы данных по умолчанию «**Acst.mdb**» происходит автоматически при запуске программы. Изменение подключенной базы данных и открытие требуемого файла с расширением «**\*.mdb**» производится в поле «**Файл с БД**» «**Окна начальных установок**». Отображение элементов базы данных осуществляется в виде дерева в левой области главного окна работы программы. Каждый элемент древовидной базы данных должен иметь уникальное для своей ветки имя. Переход между элементами осуществляется щелчком левой клавиши «мыши».

Элементами управления базой данных в главном окне программы являются:

- кнопка «**Добавление объекта**» (Ctrl +Alt + 0)
- кнопка «**Просмотреть/Изменить параметры объекта**» (Ctrl + Alt  $+ V$  $\frac{1}{2}$ .
- кнопка «**Добавление помещения**» (Ctrl + Alt + R)  $\mathbf{I}$ ;

- кнопка «**Просмотреть/Изменить параметры помещения**» (Ctrl +  $Alt + P)$   $\frac{\frac{R}{2} \cdot 1}{2}$ ;

- кнопка «До**бавить контрольную точку**» (Ctrl + Alt + Q)  $\equiv$ ;
- кнопка «**Просмотр контрольной точки**» (Ctrl + Alt + M)  $\frac{dy}{dx}$ ;
- кнопка «**Копирование контрольной точки**» (Ctrl + Alt + C)  $\boxed{\triangleq}$ :
- кнопка «**Удаление элемента**» (Ctrl + Alt + D)  $\bullet$ .

Переход в режим редактирования элемента базы данных осуществляется двойным щелчком левой клавиши «мыши» на нем. При этом будет открыто соответствующее данному элементу и его уровню иерархии диалоговое окно редактирования «**Просмотреть/Изменить параметры объекта (помещения, контрольной точки)»**.

При нажатии кнопки «**Добавление объекта**» (Ctrl +Alt + 0) открывается окно «**Добавление объекта**», показанное на рис. 8. При нажатии  $\frac{1}{2}$ кнопки «**Просмотреть/Изменить параметры объекта**» (Ctrl + Alt + V) или при двойном щелчке левой клавиши «мыши» по выделенному объекту – окно «**Объект**», показанное на рис. 9.

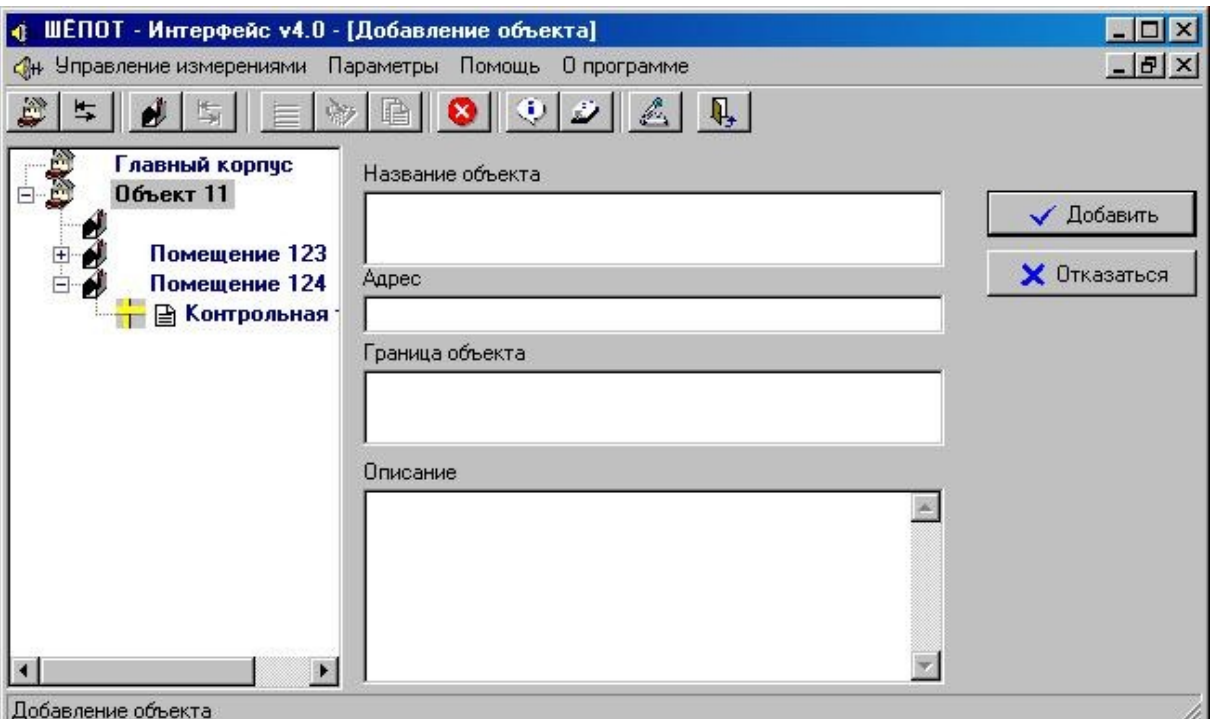

Рис. 9. Окно «Добавление объекта»

Вид окон «**Добавление объекта**» и «**Объект**» (рис. 10) практически

идентичен, за исключением вида кнопок ввода результатов редактирования

 $\checkmark$  Добавить  $\overline{u}$   $\overline{u}$   $\checkmark$  Изменить ) и наличия ранее введенной информации об объекте в окне «**Объект**».

При нажатии кнопки «**Добавление помещения**» (Ctrl + Alt + R) открывается

окно «**Добавление помещения**», показанное на рис. 11. При

нажатии кнопки «**Просмотреть/Изменить параметры помещения**» (Ctrl + Alt + P)  $\frac{1}{x}$  или при двойном щелчке левой клавиши «мыши» по выделенному помещению – окно «**Помещение**», показанное на рис. 11.

Вид окон «**Добавление помещения**» и «**Помещение**» (рис.11, 12) также практически идентичен, за исключением вида кнопок ввода результатов редактирования ( $\sqrt{\frac{1}{20648}}$ и  $\sqrt{\frac{1}{10648}}$ ) и наличия ранее введенной информации о помещении в окне «**Помещение**».

Указанные окна содержат требующие заполнения вкладки описания помещения – «**Ограждающие конструкции**», «**Инженерные конструкции**», «**Окна**», «**Двери**» и «**Параметры САЗ**». Информации этих вкладок используется при формировании отчета по результатам проведенных исследований и сохраняется в базе данных программы.

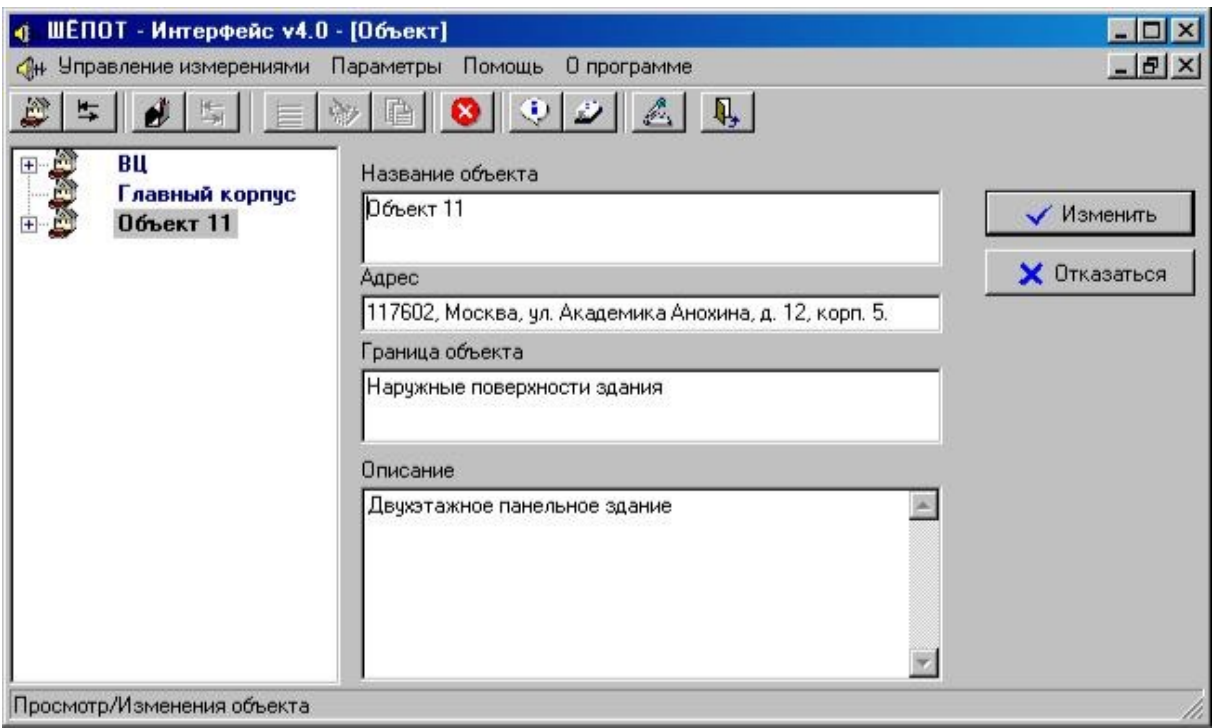

Рис. 10. Окно «Объект»

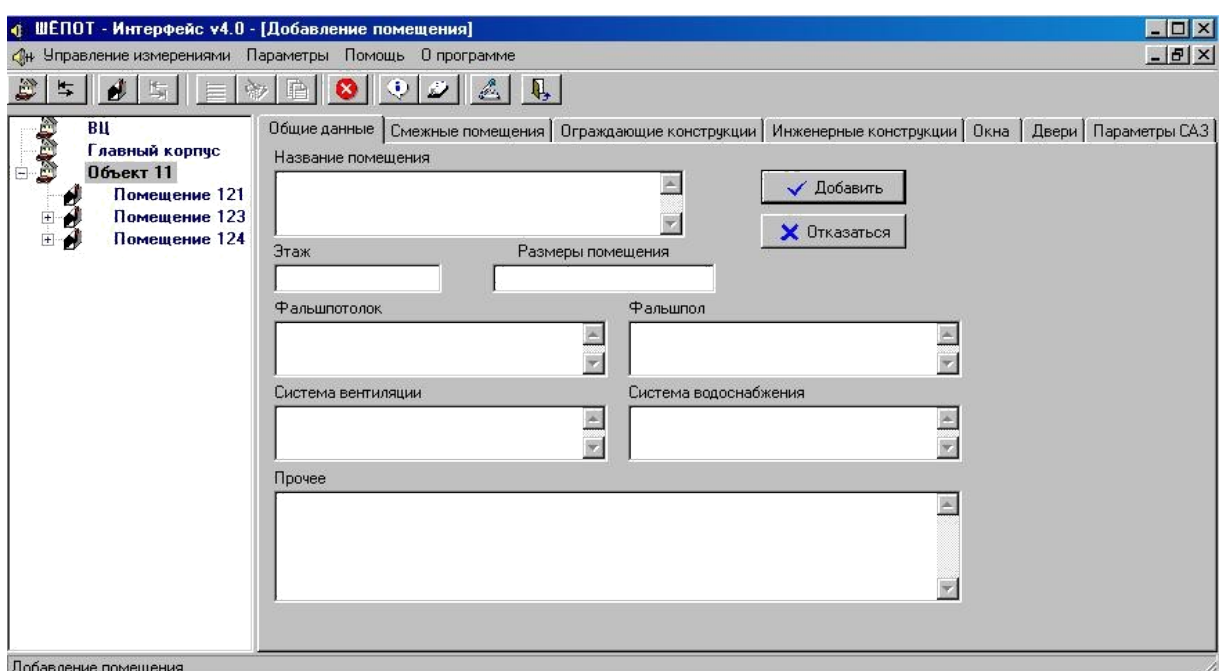

Рис. 11. Окно «Добавление помещений»

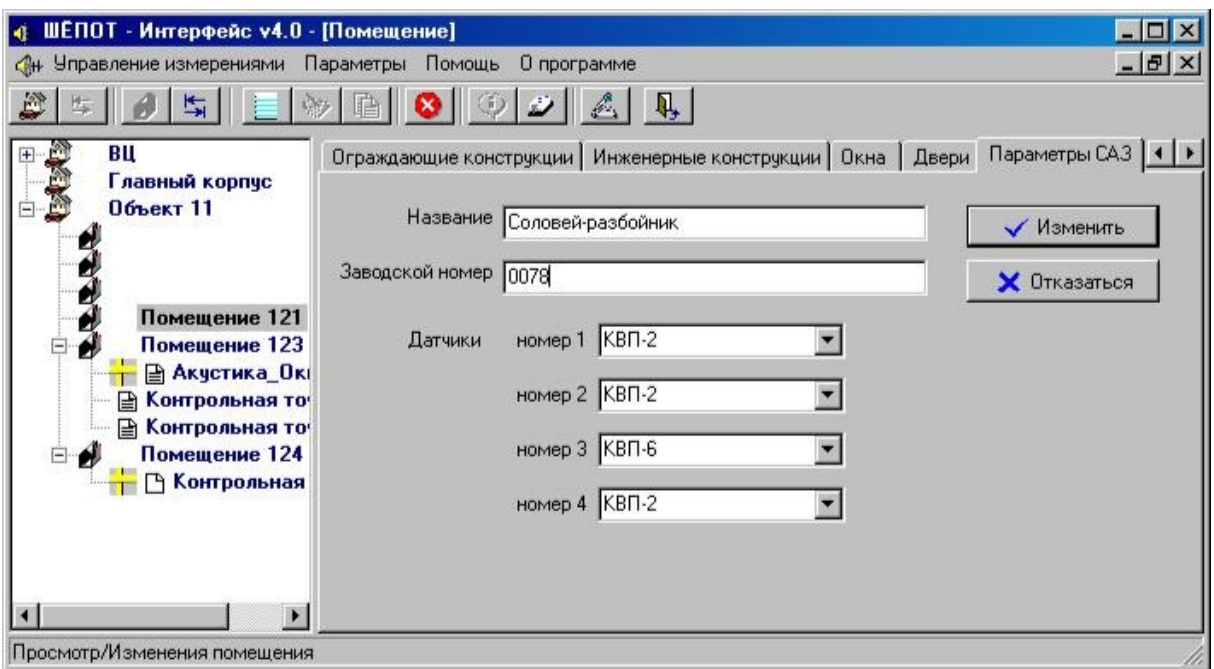

Рис. 12. Окно «Помещение»

После завершения ввода данных в поля окон необходимо нажатие кнопок «**Добавить**» или «**Изменить**» для их ввода в базу данных.

При заполнении полей окон на уровнях «**Объект**» и «**Помещение**»

необходимо соблюдать определенные правила.

«**Объект**» - элемент верхнего уровня иерархии базы данных – имеет следующие атрибуты:

> - «**Название объекта**» - обязательное поле ввода уникального имени объекта в файле базы данных. Оно может быть полем данных до 254 знаков (2<sup>8</sup> – 2 служебных символа). В окне с набором уже введенных мест проведения исследований в левой части главного окна программы будет отображаться только первая строка данного поля;

> - «**Адрес**» - поле ввода почтового адреса здания, в котором размещен объект защиты, длиной до 254 знаков;

> - «**Границы объекта**» - многострочное поле описания границ, за пределы которых не должна вскрываться защищаемая речевая информация (объем до 64000 знаков);

> - «**Описание**» - многострочное поле ввода дополнительных сведений по объекту (объем до 64000 знаков).

«**Помещение**» - элемент среднего уровня иерархии базы данных – имеет следующие атрибуты:

> - «**Название помещения**» - обязательное поле ввода уникального имени выделенного помещения данного объекта (формат поля – текстовый 254 символа). В окне с набором уже введенных мест проведения исследований в левой части главного окна программы будет также отображаться только первая строка данного поля.

- «**Этаж**» - номер этажа, на котором расположено помещение (формат поля – числовой, до 254 символов);

- «**Размеры помещения**» - размеры помещения в метрах (формат поля – текстовый, до 254 символов);

- «**Фальшпол**», «**Фальшпотолок**», «**Система вентиляции**», «**Система водоснабжения**» - информация о соответствующих системах, смонтированных в помещении (формат полей – текстовый, до 254 символов);

- «**Прочее**» - многострочное поле ввода дополнительных сведений помещению (объем до 64000 знаков);

- **Вкладка «Смежные помещения».** В поля данной вкладки вводятся названия (и/или номера) и краткие характеристики смежных помещений по всем шести направлениям от выделенного помещения (формат полей – текстовый, до 254 символов);

- **Вкладка «Ограждающие конструкции».** В поля данной вкладки вводятся характеристики стен, перегородок, перекрытий потолка и пола выделенного помещения. (формат полей – текстовый, до 254 символов);

- **Вкладка «Инженерные конструкции».** В поля данной вкладки вводятся характеристики различных систем, размещенных в выделенном помещении. Формат полей левого столбца – текстовый до 254 символов, правого – числовой до 254 символов;

- **Вкладка «Окна».** В поля данной вкладки заносятся характеристики всех окон в выделенном помещении. Формат полей «**Количество**», «**Толщина стекла**» и «**Фрамуг в окне**» - числовой до 254 символов, остальных полей – текстовый до 254 символов;

- **Вкладка «Двери».** В поля данной вкладки вводятся характеристики всех дверей в выделенном помещении. Форматы полей заданы в соответствии с заносимыми данными (текстовые или числовые);

- Вкладка «**Параметры САЗ**». В полях данной вкладки вводятся данные об установленных в помещении средствах активной акустической и вибрационной защиты (при их наличии). В поле

«**Название**» рекомендуется заносить тип (модель) генератора САЗ. Ввод типов датчиков САЗ производится выбор из выпадающего списка или с клавиатуры.

В каждом помещении должна быть хотя бы одна контрольная точка. Добавление контрольной точки осуществляется нажатием кнопки «**Добавить контрольную точку**» (Ctrl + Alt + Q)  $\Box$  . При этом открывается окно «**Новая контрольная точка**», показанное на рис.13.

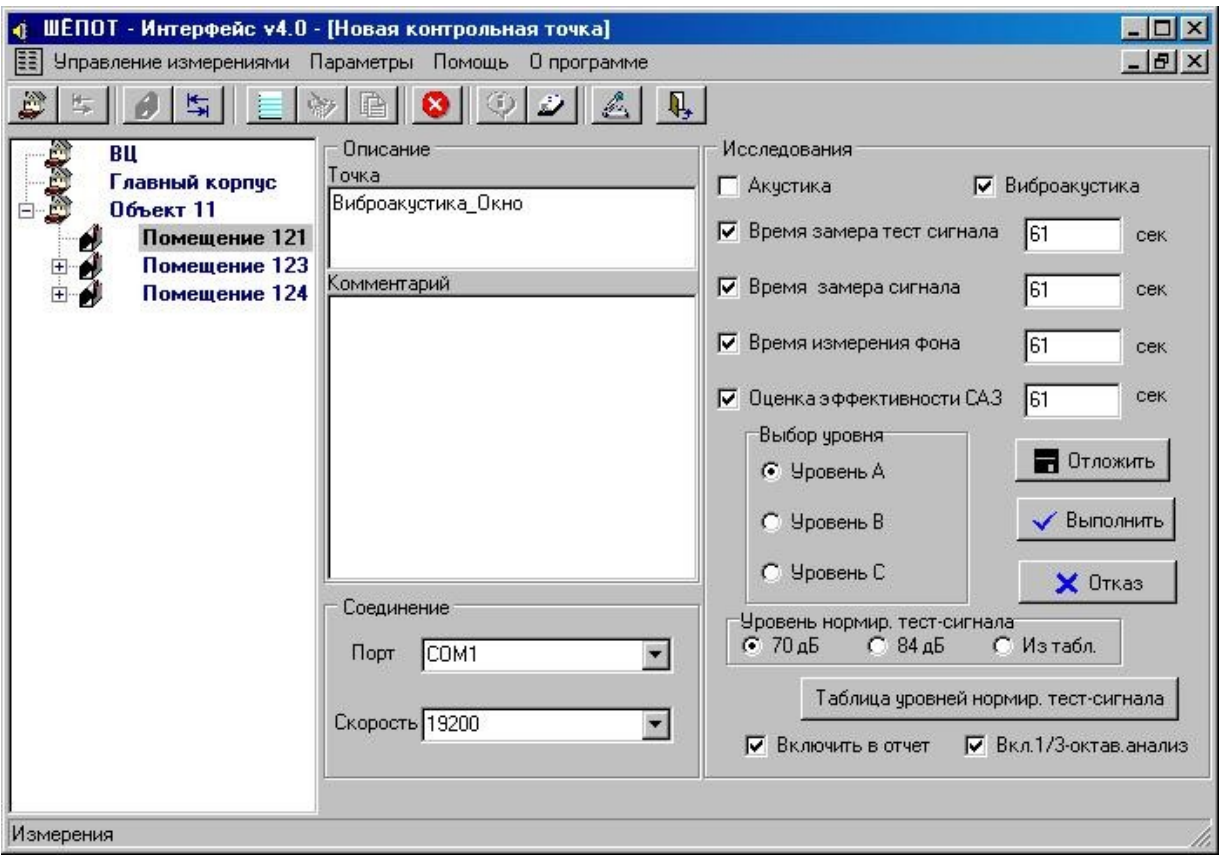

Рис. 13. Окно «Новая контрольная точка»

Окно «**Новая контрольная точка**» открывается с уже записанными в нем условиями проведения измерений и использования их результатов в отчете:

- типом измерений;

- временными параметрами цикла измерения;

- уровнем нормирования (интегральным уровнем речевого сигнала для различных видов русской речи);

- параметрами соединения с шумомером;

- номенклатурой результатов измерений, используемых для формирования отчета.

Изначально записанные в окне «**Новая контрольная точка**» условия проведения измерений соответствуют заданным программой или оператором как «условия по умолчанию» в окне «Начальные установки». Текст в окне «Точка» поля «Описание» соответствует шаблону имени контрольной точки, также заданному в окне «Начальные установки».

Уровни нормирования в таблице уровней нормированного тест-сигнала Паблица уровней нормир. тест-сигнала при открытии окна соответствуют заданным оператором как «значения по умолчанию» в таблице окна «Начальные условия». Требуемый уровень оценки – **А**, **В** или **С** должен быть установлен оператором, исходя из цели и условий исследования объекта.

Кнопка «**Выполнить**» **V Выполнить** - запуск процедуры измерений. После завершения измерений отображение контрольной точки на ее уровне в дереве базы данных будет отмечено знаком  $\pm$ .

Кнопка «Отложить» **- поляжны** - сохранить контрольную точку для проведения измерений в более позднее время. Эту кнопку рекомендуется использовать для заблаговременного создания в базе данных набора контрольных точек перед проведением измерений на исследуемом объекте.

Кнопка «**Отказ**» - отказ от создания новой контрольной точки.

**«Контрольная точка»** - элемент нижнего уровня иерархии базы данных. При заполнении полей окон на уровне «**Контрольная точка**» необходимо соблюдать определенные правила.

- «**Название точки**» - обязательное поле ввода уникального имени контрольной точки для данного помещения (формат поля – текстовый до 254 символов);

- «**Комментарий**» - многострочное поле ввода дополнительных сведений по контрольной точке объекту (объем до 64000 знаков).

- «**Включить в отчет**» - флаги включения информации об октавных и третьоктавных измерениях в данной контрольной точке в отчет по результатам выполненных работ.

- «**Выбор уровня**» - кнопки выбора оператором нужного ему набора отношений «сигнал/шум» в октавных полосах в зависимости от уровня исследуемого помещения - А, В или С.

- «**Уровень нормирования тест-сигнала**» - кнопки выбора оператором уровня нормирования тест-сигнала:

- «**70 дБ**» - для помещений без средств звукоусиления;

- «**84 дБ**» - для помещений с установленными в них средствами звукоусиления;

- «**из таблицы**» - уровни нормирования проверяются и при необходимости редактируются оператором применительно к данной контрольной точке в таблице уровней нормирования тест-сигнала в пяти октавных полосах, открываемой при нажатии кнопки

Таблица уровней нормир, тест-сигнала

Введение уровня нормирования необходимо для выполнения расчета отношения сигнал/шум.

После завершения ввода данных в поля окон и вкладок работы с контрольной точкой необходимо нажатие кнопок «**Выполнить**», «**Отложить**» или «**Изменить**» для их ввода в базу данных.

При нажатии кнопки «**Просмотр контрольной точки**» (Ctrl + Alt + M) **•** или при двойном щелчке левой клавиши «мыши» по выделенной точке контроля открывается окно с именем этой точки, показанное на рис. 14.

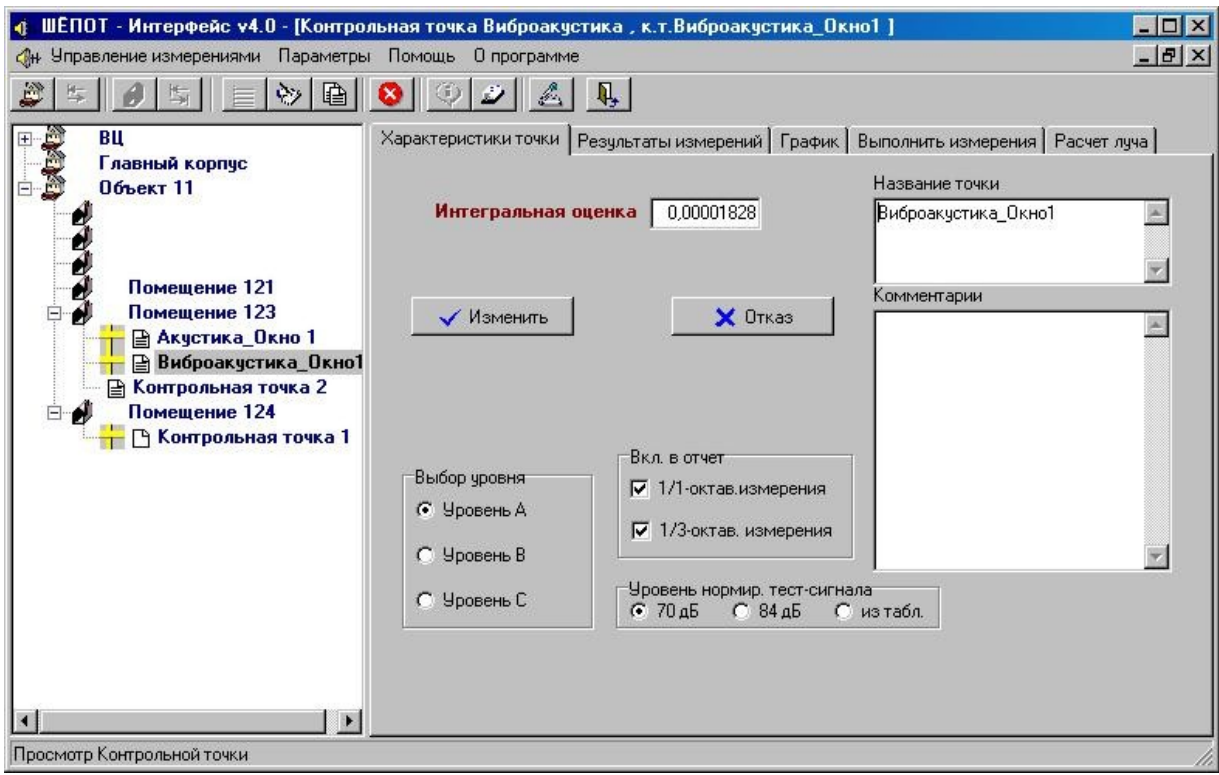

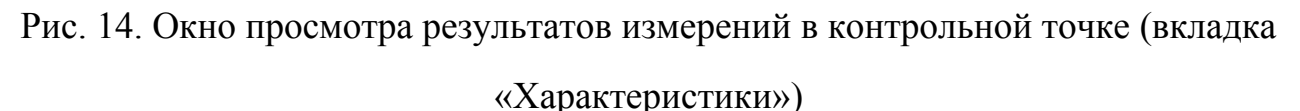

Окно просмотра результатов измерений в контрольной точке содержит пять вкладок – «**Характеристики**», «**Результаты измерений**», «**График**», «**Выполнить измерения**» и «**Расчет луча**» (рис.15-17). Вкладки окна допускают возможность редактирования содержащейся в них информации. Поля вкладки «**Характеристики**» дублируют поля окна «**Новая контрольная точка**» (рис. 13).

Значения интегральной оценки на вкладках «**Характеристики**» и «**Результаты измерений**» совпадают.

Вкладка «**Результаты измерений**» (рис.15) содержит следующие данные:

- В строке «**Тест-сигнал**» отображается среднее за время измерения значение уровня звукового давления от источника тестового акустического сигнала в каждой октавной полосе, измеренное в точке установки 1-го микрофона;

- В строке «**Сигнал**» - отображается среднее за время измерения значение уровня звукового давления (или виброускорения) от источника акустического тестового сигнала в каждой октавной полосе, измеренное в точке установки 2-го микрофона (акселерометра);

- В строке «**Фон (мин)**» отображается минимальное значение уровня звукового давления (или виброускорения) в каждой октавной полосе,

| Он Управление измерениями                                                                                                    | Параметры<br>Помощь                                                           | О программе |                                                          |                                |                               | -                                 |  |
|----------------------------------------------------------------------------------------------------|-------------------------------------------------------------------------------|-------------|----------------------------------------------------------|--------------------------------|-------------------------------|-----------------------------------|--|
| B<br>Завод по производст                                                                                                    | 皑<br>Характеристики точки                                                     |             | Ų,<br>Результаты измерений                               | График                         |                               | Выполнить измерения   Расчет луча |  |
| Кабинет №2<br>ø<br>囼<br>Две двери из к<br><b>⊟ Калибровка</b><br>囼<br>Перегородка в<br>囼<br>Стена внешняя<br>囼<br>Стена внешняя<br>囼<br>Стояк отоплени<br>囼<br>Стояк отоплені<br><b>⊟ Три двери из к</b><br>Кабинет руководи<br>Входная дверь<br>囼<br>Копия Входная дв<br>圄<br>перегородка сл<br>凷<br>囼<br>перегородка ст<br><b>IIII</b> | Частота (Гц)                                                                  | 250         | 500<br>1000                                              |                                | 2000                          | 4000                              |  |
|                                                                                                    | Тест-сиг. [дБ]                                                                | 105,2000    | 102,1000                                                 | 102,0000                       | 102,5000                      | 99,2000                           |  |
|                                                                                                    | Сигнал (дБ)                                                                   | 82,8000     | 81,8000                                                  | 73,1000                        | 77,1000                       | 72,9000                           |  |
|                                                                                                    | Фон (мин) (дБ)                                                                | 30,5000     | 23,7000<br>34,6000<br>53,9000                            | 22,1000<br>24,9000<br>50,2000  | 22,0000<br>24,4000<br>47,5000 | 22,5000<br>23,8000<br>38,9000     |  |
|                                                                                                    | Фон (скз) (дБ)                                                                | 34,7000     |                                                          |                                |                               |                                   |  |
|                                                                                                    | САЗ (дБ)                                                                      | 46,5000     |                                                          |                                |                               |                                   |  |
|                                                                                                    | Поправка                                                                      | Her         | Her                                                      | Her                            | Her:                          | Да                                |  |
|                                                                                                    | Значение [дБ]                                                                 | $-1,9000$   | $-3.2000$                                                | $-8.1000$                      | $-2.9000$                     | 7,8000                            |  |
|                                                                                                    | Выбор уровня<br><b>Уровень А</b><br>Уровень В<br>$\sqrt{2}$<br>Уровень С<br>€ |             | Уровень озвучки<br>$C$ 84 $\alpha$ <sub>5</sub><br>670a5 | Интегральная оценка 0,22963555 | √ Изменить в БД               |                                   |  |

Рис. 15. Окно просмотра результатов измерений в контрольной точке

(вкладка «Результаты измерений»)

измеренное в точке установки 2-го микрофона

- В строке «**Фон (скз)**» - отображается среднее за время измерения значение уровня звукового давления (или виброускорения) фона в каждой октавной полосе, измеренное в точке точке установки 2-го микрофона (акселерометра). Если разница между уровнем сигнала и средним значением фона меньше 10 дб, то система выдает предупреждение о необходимости увеличения уровня тестового сигнала;

- В строке «**САЗ**» - отображается среднее за время измерения значение уровня звукового давления (или виброускорения) от источника сигнала системы САЗ в каждой октавной полосе, измеренное в точке установки 2-го микрофона (акселерометра), расположенного на расстоянии от источника тестового акустического сигнала;

- В строке «**Поправка**» - отображается результат логического сравнения вычисленного отношения сигнал/шум с введенными нормированными отношениями. Если показатель равен «**ДА**», то это означает, что в данной октавной полосе выполняются требования. Если показатель равен «**НЕТ**» - то требования не выполняются.

- В строке «**Значение**» - отображается требуемая величина уровня помехи для того, чтобы выполнить требования по защите.

Кнопка «**Пересчитать**» **« Пересчитать служит для запуска процедуры** расчета значения интегральной оценки и построения графиков после внесения изменений в таблицу результатов измерений в октавных полосах. Результаты пересчета будут сохранены в базе данных только после нажатия кнопок  $\mathcal{N}$  Изменить в Б $\mathcal{L}$   $\mathcal{N}$   $\mathcal{N}$ 

На вкладке «**График**» в графическом виде (рис.16) представлены результаты проведенного измерения.

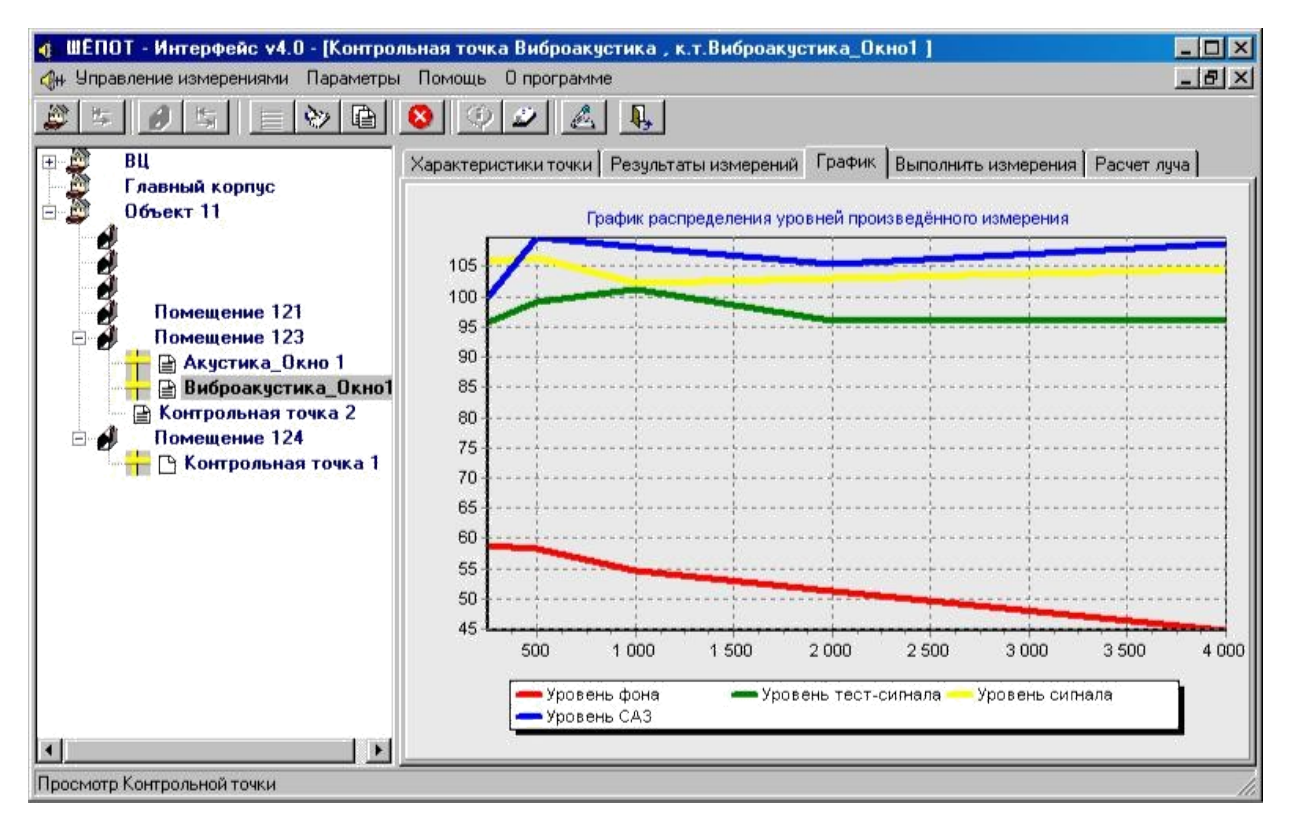

Рис. 16. Окно просмотра результатов измерений в контрольной точке (вкладка «График»)

Вкладка «**Выполнить измерения**» (рис. 17) предназначена для запуска измерения в отложенной контрольной точке или для повторения измерения в данной точке при тех же или измененных в этом окне условиях.

Кнопка «**Выполнить**» **V Выполнить** служит для запуска процедуры измерения с установленными на этой вкладке параметрами. По завершении измерения автоматически открывается вкладка «**Результаты измерений**» (рис. 15) с заполненной таблицей результатов.

Для сохранения записи ранее полученных результатов измерения в базе данных перед повторением измерения необходимо предварительно скопировать текущую запись в базе данных с помощью процедуры

«**Копирование контрольной точки**» . Данный режим работы программы позволяет создать новую контрольную точку с тем же набором относящейся к ней информации в базе данных, что и у любой предварительно выбранной и выделенной оператором контрольной точки или только с частью такого набора

по выбору оператора. Новая контрольная точка будет создана в том же помещении, что и исходная контрольная точка.

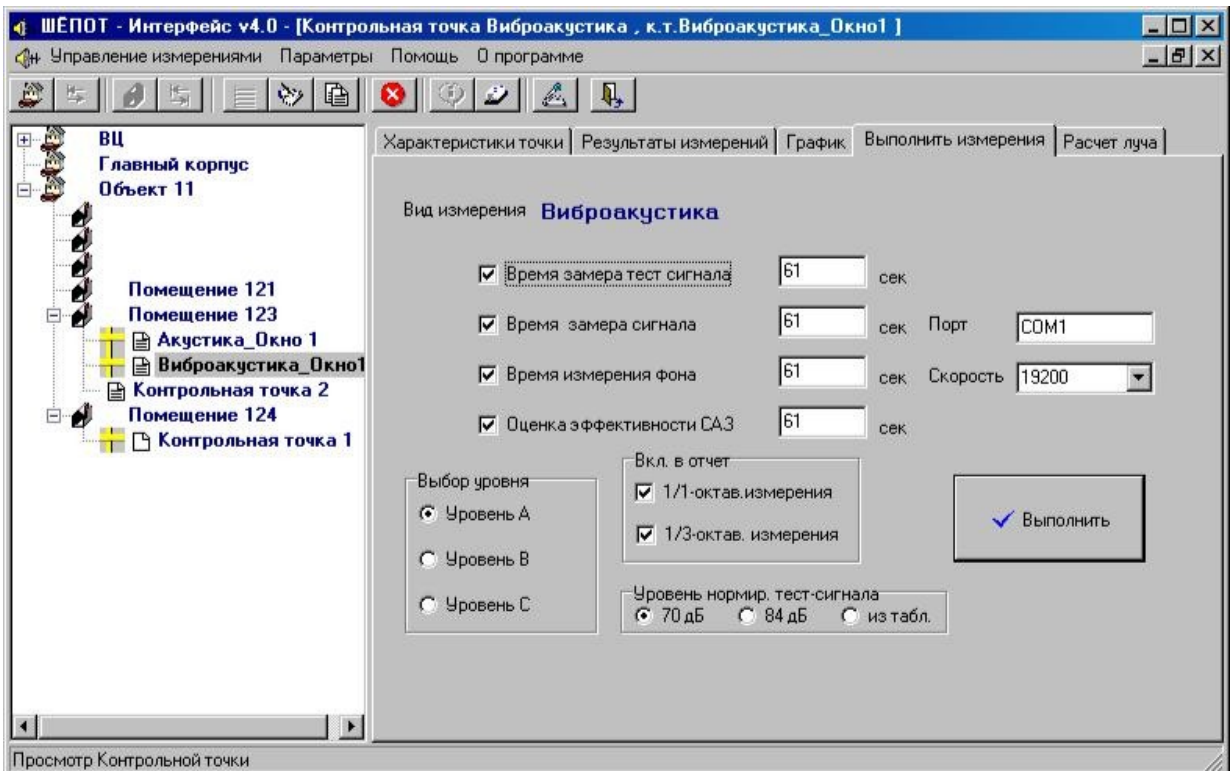

Рис. 17. Вкладка «Выполнить измерения»

При нажатии кнопки «**Копирование контрольной точки**» открывается окно этого режима работы, показанное на рис. 18, в котором задаются параметры копирования.

В верхней части окна выводится элемент «**Копируемая контрольная точка**», в котором указано имя копируемой контрольной точки. Информацию в данном элементе изменить нельзя.

Ниже располагается окно «**Новое имя**», в котором необходимо указать новое имя для создаваемой контрольной точки. По умолчанию в нем указывается имя копируемой контрольной точки с добавлением постфикса «**\_копия**». Если копирование уже производилось, то в этом окне сохраняется последнее имя, присвоенное оператором при копировании.

Ниже располагается поле «**Копировать**», внутри которого расположены окна установки флагов выбора копируемой информации:

- «**Описание**» копируется описание исходной контрольной точки;
- «**Тип измерений**» в новую точку копируется тип измерений

исходной контрольной точки.

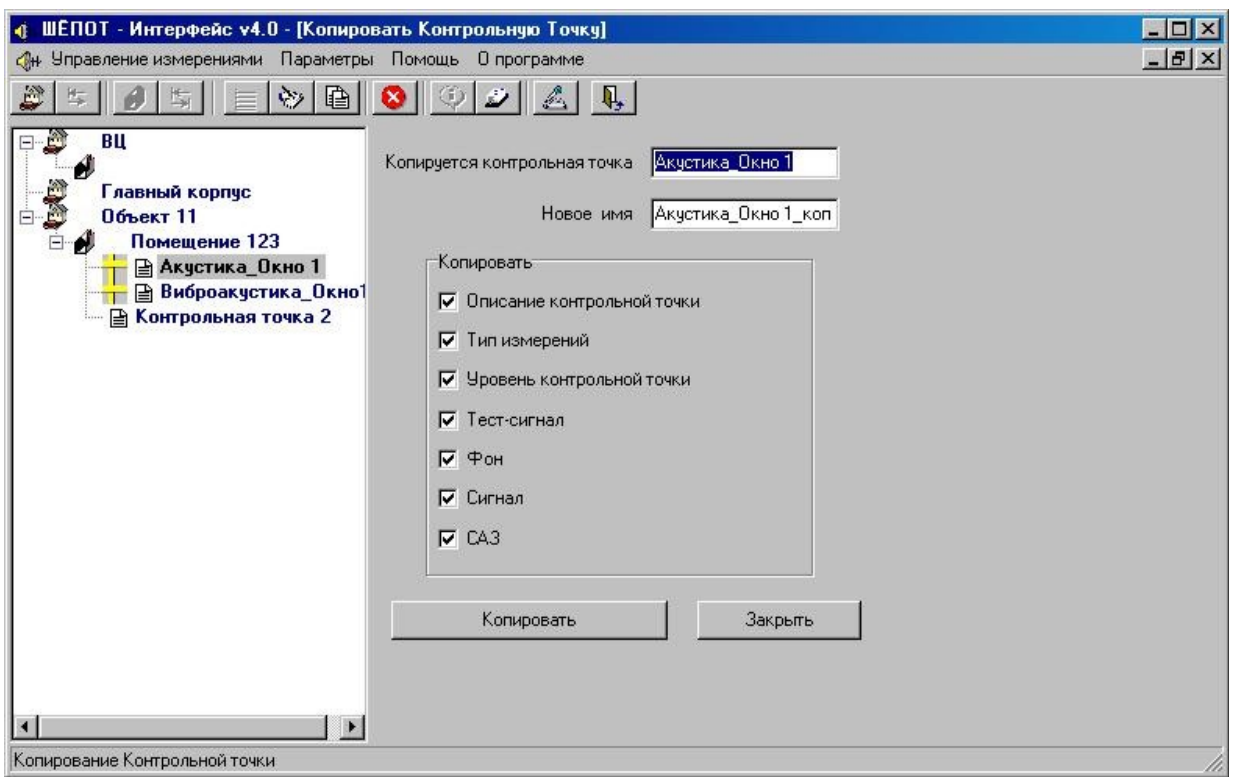

Рис. 18. Окно «Копирование контрольной точки»

Если установлен флаг «**Тип измерений**», у новой точки будут скопированы с исходной:

- тип измерений («**Акустика**» или «**Виброакустика**»);

- комбинация флагов выбора – «**Тест-сигнал**», «**Фон**», «**Сигнал**» и «**САЗ**».

Если флаг «**Тип измерений**» не установлен, программа назначит для новой точки:

- тип измерений – «**Акустика**»

- все флаги видов измерений - «**Тест-сигнал**», «**Фон**», «**Сигнал**» и

«**САЗ**» в выключенном состоянии.

«**Уровень контрольной точки**» - в новую точку копируется уровень исходной контрольной точки. Если этот флаг не установлен, то новой точке по умолчанию будет назначен уровень контрольной точки - **А**.

«**Тест-сигнал**» - в новую точку копируются результаты измерения тестсигнала в семи октавных полосах и при наличии - и девятнадцати третьоктавных полосах исходной контрольной точки. Если этот флаг не установлен, то в копируемую точку в этот раздел результатов измерений пишутся нули.

«**Фон**» - в новую точку копируются результаты измерения фона в семи октавных полосах и при наличии - и девятнадцати третьоктавных полосах исходной контрольной точки. Если этот флаг не установлен, то в копируемую точку в этот раздел результатов измерений пишутся нули.

«**Сигнал**» - в новую точку копируются результаты измерения в семи октавных полосах и при наличии - и девятнадцати третьоктавных полосах исходной контрольной точки. Если этот флаг не установлен, то в копируемую точку в этот раздел результатов измерений пишутся нули.

«**САЗ**» - в новую точку копируются результаты измерения сигнала САЗ в семи октавных полосах и при наличии - и девятнадцати третьоктавных полосах исходной контрольной точки. Если этот флаг не установлен, то в копируемую точку в этот раздел результатов измерений пишутся нули.

После завершения ввода имени новой точки и копируемых в нее данных необходимо нажатие кнопки «**Копировать**» **Hermannical Hander Holder** <sub>для</sub> записи новой точки в базу данных. Окно «Копирование контрольной точки» при этом не закрывается и возможно повторное (многократно) копирование исходной контрольной точки в новые точки. Рядом с этой кнопкой находится кнопка «Закрыть» по нажатию которой происходит закрытие окна.

Кнопка «**Отчет по объектам**» включает режим формирования и просмотра протокола по результатам выполненных измерений с возможностью его редактирования и сохранения под новым именем. В протокол будет включена информация по всем отмеченным знаком контрольным точкам объекта, выделенного цветом в дереве базы данных.

В случае отсутствия выбранного в дереве базы данных объекта, программа выдаст напоминание о необходимости такого выбора.

Вид протокола по результатам проведенных измерений зависит от выбора текстового редактора в поле «**Вывод отчета**» и выбора шаблона вывода в поле «**Вид таблицы**».

При выборе для вывода отчета текстового редактора «**Notepad**»(«**Блокнот**») протокол по результатам выполненных измерений выводится в окне просмотра, вид которого показан на рис. 19.

Сохранение отчета в файл осуществляется кнопкой «**Сохранить**» с помощью стандартной функции Windows. Текст отчета может быть полностью

скопирован и перенесен для редактирования в текстовый редактор «**Word**».

При выборе для вывода отчета текстового редактора «**Word-97**» или «**Word-2000**» протокол по результатам выполненных измерений выводится в окне документа такого текстового редактора.

| ∎ Отчёт                                     |       |      |          |          |                     |           |          |      |             |       |  |
|---------------------------------------------|-------|------|----------|----------|---------------------|-----------|----------|------|-------------|-------|--|
| Контрольная точка Акустика_Окно 1           |       |      |          |          |                     |           |          |      |             |       |  |
| Описание                                    |       |      |          |          |                     |           |          |      |             |       |  |
| Уровень В                                   |       |      |          |          |                     |           |          |      |             |       |  |
| Частота (Гц)                                | 125   | 250  |          | 500      |                     | 1000      | 2000     |      | 4000        | 8000  |  |
| Тест-сиг.(дБ)                               | 95,1  |      | 100.2    | 95.7     |                     | 98,2      | 93.2     |      | 99.0        | 96.8  |  |
| <b>Чров. сиг. (дБ)</b>                      | 59,4  |      | 64,6     | 68,1     |                     | 75,6      | 70,4     |      | 63,6        | 62,3  |  |
| Уров. Фона (дБ)                             | 33, 1 |      | 31,8     | 24,8     |                     | 21,3      | 17,7     |      | 12,7        | 9,6   |  |
| Чров. Ф. (скз) (дБ) 35,9                    |       |      | 33.8     | 27.0     |                     | 22,4      | 19,0     |      | 13,6        | 10, 1 |  |
| <b>Чров. САЗ (дБ)</b>                       | 58,7  |      | 76,9     | 61,3     |                     | 74,8      | 72,3     |      | 79.0        | 69.0  |  |
| Выполнение С/Ш                              |       | Дa   |          | Дa       |                     | Лa        | Дa       | Дa   |             |       |  |
| Lci[Vci] (дБ)                               | 59,40 |      | 64,55    | 68,07    |                     | 75.57     | 70,40    |      | 63,56       | 62,27 |  |
| Lci[Vci]−d (дБ)                             |       |      | 30,36    | 38,36    |                     | 38,41     | 33,21    |      | 17,54       |       |  |
| Ei (дБ)                                     |       |      | $-46,58$ | $-22,93$ |                     | $-36, 37$ | $-39.12$ |      | $-61,43$    |       |  |
| z                                           |       | п    |          | п        | п                   |           | п        | 0    |             |       |  |
| ri.                                         |       |      | 0.0000   | 0.0001   |                     | 0.0000    | 0.0000   |      | 0,0000      |       |  |
| $R = 0,000141$                              |       |      |          |          |                     |           |          |      |             |       |  |
| Интегральная оценка (W) = 0,000259          |       |      |          |          |                     |           |          |      |             |       |  |
| Результаты измерений в 1/3-октавных полосах |       |      |          |          |                     |           |          |      |             |       |  |
| Частота (Гц)                                | 125   | 160  | 200      | 250      | 315                 | 400       | 500      | 630  | 800         | 1000  |  |
| Тест-сиг. (дБ)                              | 89,3  | 91,8 | 95.9     | 95.8     | 94.4                | 95.1      | 84,5     | 82,6 | 129,0 122,0 |       |  |
| <b>Уров. сиг. (дБ)</b>                      | 55.7  | 51,4 | 54,5     | 60,4     | 61,7                | 56,5      | 67,6     | 53,8 | 71,7        | 54.7  |  |
| Уров.ф.мин.(дБ)                             | 27,1  | 30,1 | 29,1     | 23,0     | 27,0                | 24,0      | 15, 1    | 13,1 | 18,0        | 13,0  |  |
| Уров. Ф. скз (дБ) 29,8                      |       | 33,1 | 32,0     | 25,4     | 29,6                | 26,4      | 16, 6    | 14,4 | 19,8        | 14,3  |  |
| <b>Чров. САЗ (дБ)</b>                       | 54,3  | 53,1 | 75.9     | 69.9     | 56,6                | 55.7      | 54.2     | 58.5 | 72.6        | 70.3  |  |
|                                             |       |      |          |          | <b>В. Сохранить</b> |           |          |      |             |       |  |

Рис. 19. Протокол по результатам измерений в одной точке в окне просмотра текстового редактора «Notepad» (пример).

### **3. Оборудование и материалы**

Лаборатория аудита защиты информации, оснащенная Комплексом оценки защищенности выделенных помещений по виброакустическому каналу «Шепот». Программное обеспечение: Программа управления системой «Шепот» и расчёта показателей защищённости выделенных помещений по виброакустическому каналу «Шепот-Интерфейс» Версия 4.0.0.

### **4. Порядок выполнения работы.**

Порядок выполнения измерений в автоматическом режиме: осуществить сборку системы в соответствии с рис.20.
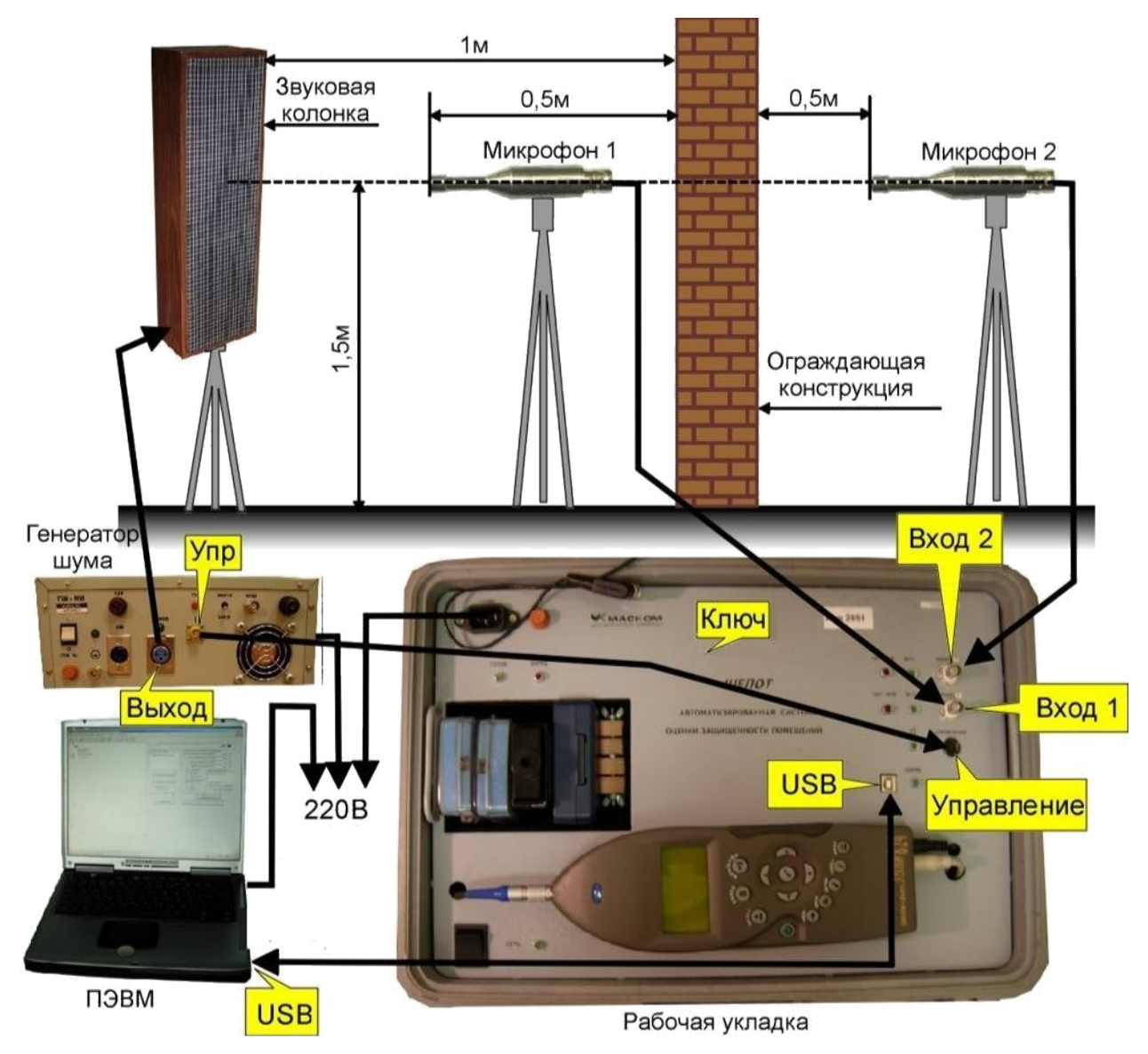

Рисунок 20. Схема соединений системы для проведения акустических измерений

включить электропитание генератора «Шорох-2МИ», ПЭВМ, рабочей укладки, приемника и передатчика.;

запустить на управляющем компьютере программу «Шепот-Интерфейс»; провести калибровку системы «Шепот» согласно приложению 1;

ввести в окне «**Настройка отчета и уровней**» гипотетические значения показателей сигнал/шум:

- для подгруппы 1 уровня А,
- для подгруппы 2 уровня В,

• для подгруппы 3 – уровня С;

Задать «**Уровень нормирования**» для помещений с установленными в них средствами звукоусиления;

проверить правильность установок окна «**Начальные установки**». Параметры поля «**Соединение**», «**Порт**» (могут не совпадать). Убрать флаг «**Время измерения САЗ**», т.к. в данной лабораторной работе не будет оцениваться эффективность САЗ. Выбрать тип измерений «**Акустика**»;

Загрузить ранее созданную, при проведении измерений на двери, базу данных. Сохранить сформированную базу данных в отдельную папку с именем подгруппы. Сформированная база данных будет использоваться в других лабораторных работах.

Создать в базе данных запись «**Объект**» с описанием исследуемого объекта и записи «**Помещение**» с описанием исследуемых выделенных элементов;

Создать в базе данных записи по выбранной контрольной точке;

После заполнения полей ввода параметров и условий проведения измерений нажать кнопку «Выполнить» **У Выполнить** для запуска процедуры измерений.

По завершении измерения в данной контрольной точке автоматически откроется вкладка «**Результаты измерений**» в окне «**Просмотр контрольной точки**».

Отображение контрольной точки на ее уровне в дереве базы данных будет отмечено знаком $\mathbf{\dot{T}}$ ;

Переместить элементы системы в новую контрольную точку;

Повторить пункты 10 и 11. Для сокращения времени при формировании записи новой контрольной точки использовать процедуру «**Копирование контрольной точки**» Новая контрольная точка будет создана в том же помещении, что и исходная контрольная точка;

Подготовить протокол, для чего нажать кнопку «**Отчет по объектам**» . Скорректировать представленную в отчете информацию.

Произвести расчет разборчивости речи W). с помощью ПО УЛМК\_Расчет АВАК (.xls).

Составить отчет.

В конце отчета сформулировать вывод о наличии каналов утечки речевой информации через двери и о необходимости защиты. Критерии оценки:

- 1) отношение сигнал/шум для уровня по заданию преподавателя (см. приложение 2);
- 2) разборчивость речи W). (табл. 2– Цель защиты: Скрыть предмет переговоров);

Ответить на контрольные вопросы.

### **5. Оформление отчета**

Отчет по лабораторной работе оформляется в программной оболочке MicrosoftWord в электронном виде в формате .doc. На титульном листе указываются:

- − наименование учебного учреждения,
- − наименование дисциплины,
- − название и номер работы, вариант,
- − выполнил: фамилия, имя, отчество, студента, курс, группа,
- − проверил: должность, ФИО преподавателя.

#### **Отчет должен содержать:**

- 1. Название, цели и задачи лабораторной работы;
- 2. Скриншоты о проделанной работе;
- 3. Заключения и выводы;

## К **отчёту прилагаются:**

- 1. Протокол измерений с расширением .doc;
- 2. Файл расчёта разборчивости речи (W) с расширением .xls.

## **6. Вопросы для контроля подготовки.**

1. В каких единицах проводятся измерения уровней звукового давления?

2. Перечислите среднегеометрические частоты (Гц) в октавных полосах частотного диапазона речи.

3. Зачем необходимо калибровать систему перед проведением измерений?

# **Лабораторная работа № 5.**

# **Тема: «Количественная оценка защищенности речевой информации по акустическому каналу через окна с использованием ПАК «Шёпот»»**

**Цель работы:** Отработка навыков проведения измерений по выявлению акустических каналов утечки речевой информации с использованием системы оценки защищенности выделенных помещений по виброакустическому каналу «Шепот»

## **Основными задачами работы являются:**

• изучение порядка работы с системой «Шепот» при проведении измерений;

• приобретение навыков проведения измерений по оценке защищенности ограждающих конструкций – окон – от утечки информации по акустическому каналу;

закрепление навыков проведения измерений по оценке защищенности ограждающих конструкций – окон – от утечки информации по акустическому каналу;

- закрепление навыков автоматизированного составления отчета;
- закрепление навыков калибровки системы.

#### **1. Теоретическая часть**

#### **1.1 Специальные документы РФ по защите информации:**

- Специальные требования и рекомендации по технической защите конфиденциальной информации. (Утверждены приказом Гостехкомиссии России от 30 августа 2002г).

- Сборник временных методик оценки защищенности конфиденциальной информации от утечки по техническим каналам, Москва, 2002г.

# **2. Описание системы оценки защищенности выделенных помещений по виброакустическому каналу «Шепот»**

#### **2.1 Назначение, технические характеристики и состав системы**

Система оценки защищенности выделенных помещений по виброакустическому каналу «Шепот»(далее система «Шепот») предназначена для проведения специальных акустических и вибрационных измерений в выделенных помещениях с целью оценки их защищенности от утечки речевой информации по акустическому и вибрационному каналам.

Система «Шепот» обеспечивает:

- автоматические измерения уровня звукового давления в 5-ти октавных полосах с центральными частотами 250, 500, 1000, 2000 и 4000 Гц;
- автоматические измерения уровня виброускорения в 5-ти октавных полосах с центральными частотами 250, 500, 1000, 2000 и 4000 Гц;
- возможность перехода на ручное управление аппаратурой системы;

- автоматизированный расчет показателей защищенности выделенных помещений по акустическому и виброакустическому каналу утечки речевой информации;
- возможность настройки системы защиты выделенных помещений объекта от утечки речевой информации по акустическому и виброакустическому каналу;
- формирование и ведение базы данных о месте и результатах выполненных измерений;
- составление отчета по результатам измерений в форме, отвечающей требованиям НМД АРР;

Состав основных элементов базового комплекта системы «Шепот» представлен на рисунке 1.

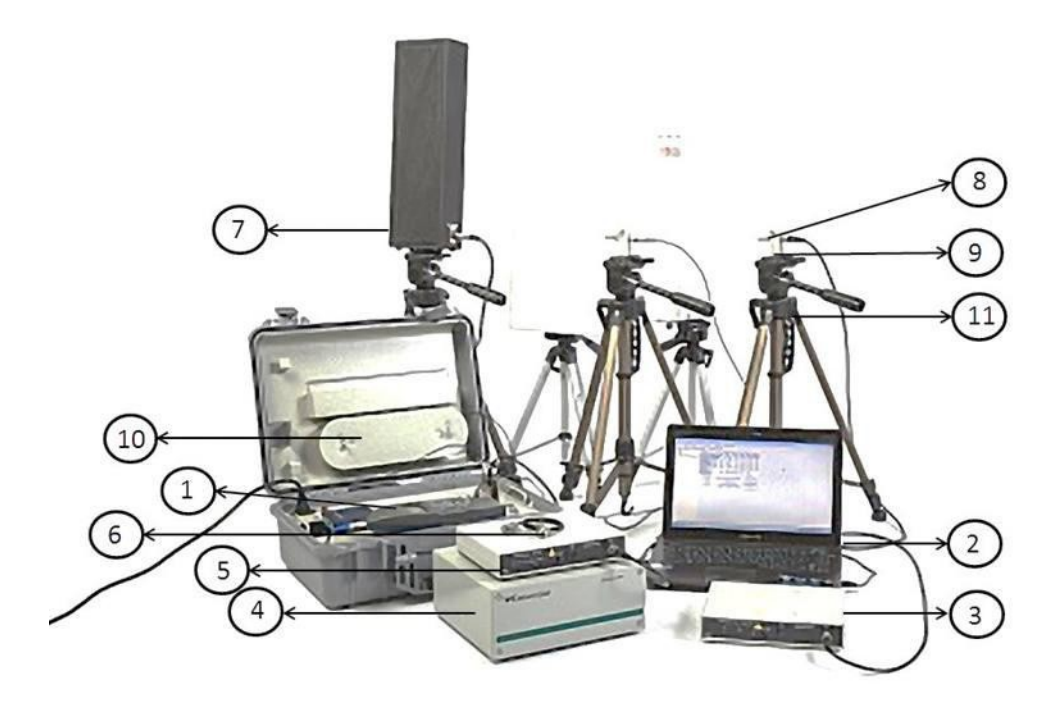

Рисунок 1. Основные элементы комплекта системы «Шепот» Система «Шепот» включает в себя:

- 1) Шумомер.
- 2) Персональная ЭВМ (ноутбук).
- 3) Комплект приемник/передатчик информации по радиоканалу «Тип  $Ay$ .
- 4) Генератор тестового акустического сигнала.
- 5) Комплект приемник/передатчик информации по радиоканалу «Тип B».
- 6) Акселерометр.
- 7) Громкоговоритель (колонка).
- 8) Микрофон.
- 9) Держатель микрофона.
- 10) Кабель измерительный 20 м.
- 11) Штатив для микрофона.

Генератор шума «Шорох-2МИ» предназначен для генерации электрического сигнала с возможностью регулировки его уровня на центральных октавных частотах 250, 500, 1000, 2000, 4000Гц.

На задней панели генератора имеется разъем «Выход» для подключения звукового излучателя, кнопка «Упр» для ручного отключения генератора, разъем «Упр» для подключения генератора к рабочей укладке, разъем «Вход» для подключения внешнего источника шума, переключатель «Внутр-Внеш» для подключения выхода к внутреннему или внешнему источнику шума, регулятор уровня сигнала.

На передней панели под крышкой расположены органы управления 5-ти полосным эквалайзером.

Акустический излучатель (звуковая колонка) предназначен для преобразования электрического сигнала в акустические колебания воздушной среды.

Микрофон предназначен для преобразования звукового давления в воздушной среде в электрический сигнал.

Акселерометр предназначен для преобразования виброускорений в твердых средах в электрический сигнал.

Шумомер предназначен для измерения уровня электрического сигнала от микрофонов или акселерометра и обработки результатов измерений.

Компьютер с соответствующим программным обеспечением предназначен для управления компонентами системы, ведения базы данных об исследуемых объектах и результатах измерений, выполнения необходимых расчетов и подготовки отчета.

#### **2.3 Описание работыпрограммного обеспечения «Шепот-Интерфейс»**

Описание работы программное обеспечение «Шепот-Интерфейс» см. в работе №1.

#### **3. Оборудование и материалы**

Лаборатория аудита защиты информации, оснащенная Комплексом оценки защищенности выделенных помещений по виброакустическому каналу «Шепот». Программное обеспечение: Программа управления системой «Шепот» и расчёта показателей защищённости выделенных помещений по виброакустическому каналу «Шепот-Интерфейс» Версия 4.0.0.

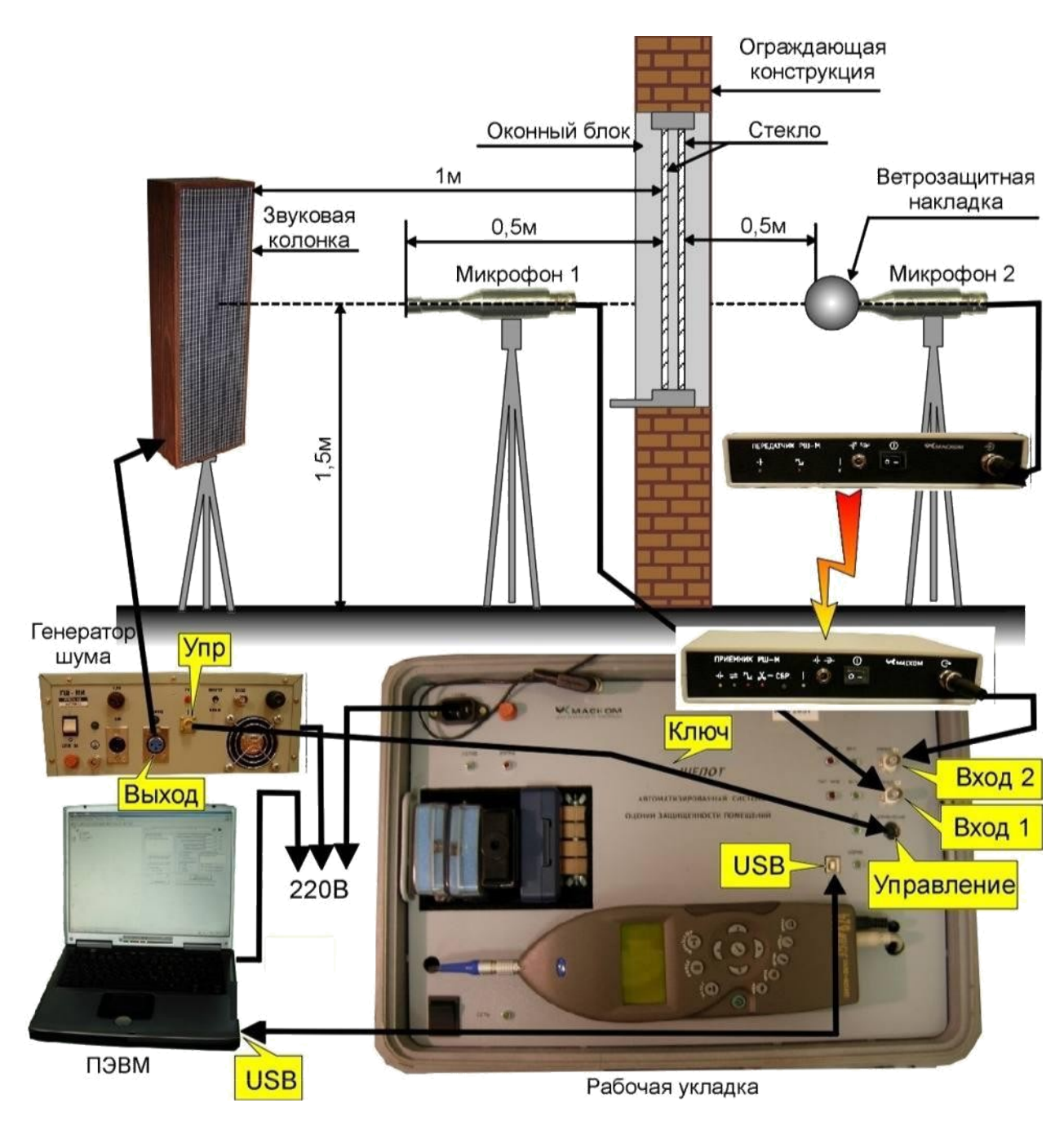

Рис. 2. Сборка системы для проведения акустических измерений

Методика и, как видно из рис.2, схема расположения элементов измерительной системы при измерении защищенности окон по акустическому каналу не отличается от схемы расположения элементов при измерении защищенности дверей и стен. Однако на практике наиболее сложным элементом работы может быть размещение 2-го микрофона, особенно в тех случаях, когда окна выделенного помещения находятся на верхних этажах здания и не имеют открывающих фрамуг. В этом случае второй микрофон

опускают к исследуемому окну с окон верхних этажей или крыши, поднимают к исследуемому окну на штангах и т.д. В этих случаях обойтись без радиоканала практически невозможно.

Вне здания существует ветер, который может внести существенные погрешности в измерения. Поэтому при работе микрофона вне здания необходимо использовать специальную ветрозащитную микрофонную накладку.

Кроме этого, в соответствии с требованиями НМД, при выполнении расчетов уровень фона необходимо выбирать минимальным. На практике, проведение работ осуществляется, как правило, в дневное время, когда уровень фона за ограждающей является довольно большим. Поэтому используется прием, когда уровень фона в контрольной точке определяется в вечернее или ночное время и затем вводится в базу данных при проведении расчетов.

В данной работе для передачи сигнала от 2-го микрофона в шумомер используется радиоканал, который включает в себя передатчик и приемник.

Передатчик предназначен для преобразования аналогового электрического сигнала от измерительного устройства (микрофона или акселерометра) в цифровой сигнал и формирования радиосигнала, модулированного цифровым сигналом. Внешний вид передатчика представлен на рис. 3. На передней панели расположены:

- Индикатор разряда батарей желтого цвета;
- Индикатор перегрузки красного цвета (загорается в том случае, когда динамический диапазон входного сигнала превышает предельно допустимый);
- Индикатор подключения источника питания зеленого цвета;
- Выключатель питания;
- Разъем для подключения измерительного устройства (микрофона или акселерометра).

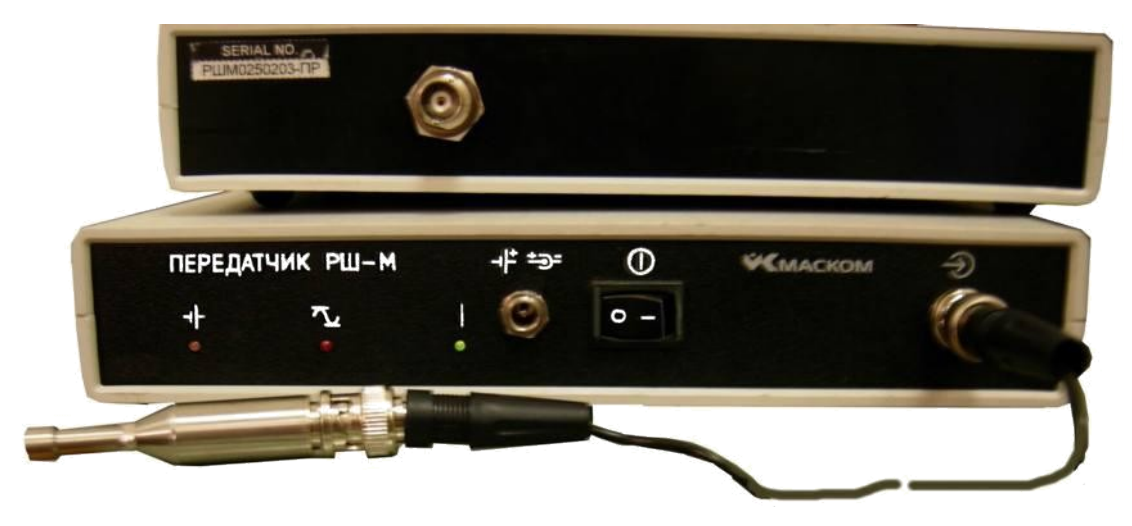

Рис. 3. Внешний вид задней панели приемника (сверху) и передней панели передатчика с подключенным микрофоном

На некоторых моделях передатчика на задней панели расположен разъем для подключения антенны, с помощью которой можно увеличить дальность действия канала связи.

Приемник предназначен для преобразования принятого радиосигнала в аналоговый электрический сигнал. Внешний вид приемника представлен на рис.4. На передней панели расположены следующие органы индикации и управления:

- Индикатор разряда батарей желтого цвета;
- Индикатор устойчивого приема данных зеленого цвета;
- Индикатор перегрузки красного цвета;
- Индикатор неустойчивого приема сигнала. При разрыве цепи индикатор загорается и горит непрерывным красным цветом. Для восстановления приема необходимо нажать кнопку «СБР».
- Индикатор подключения питания зеленого цвета;
- Разъем для подключения внешнего источника питания;
- Выключатель питания;
- Выходной разъем для подключения к рабочей укладке.

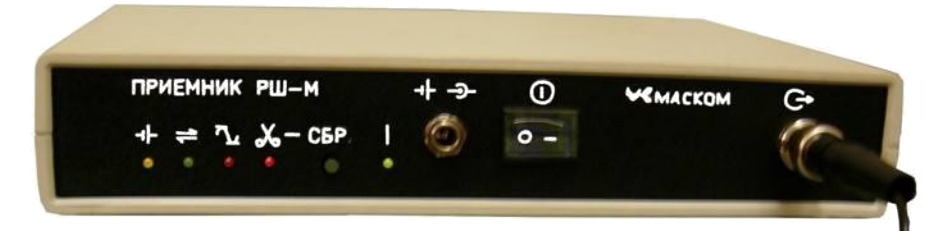

Рис. 4. Внешний вид передней панели приемника (сверху) и панели передатчика с подключенным микрофоном

Передатчик и приемник работают на частоте 2,4ГГц и обеспечивают устойчивую связь через одно стандартное перекрытие толщиной около 30см. при работе на встроенные антенны. Для увеличения дальности радиосвязи в комплект поставки могут входить выносные антенны. При этом дальность связи увеличивается и обеспечивается устойчивая радиосвязь через 2..3 стандартных перекрытия.

## **4. Порядок выполнения работы.**

Порядок выполнения измерений в автоматическом режиме:

1. осуществить сборку системы в соответствии с рис.2.

включить электропитание генератора «Шорох-2МИ», ПЭВМ, рабочей укладки, приемника и передатчика.;

запустить на управляющем компьютере программу «Шепот-Интерфейс»; провести калибровку системы «Шепот» согласно приложению 1;

ввести в окне «**Настройка отчета и уровней**» гипотетические значения показателей сигнал/шум,см. приложение 2:

- для подгруппы 1 уровня А;
- для подгруппы 2 уровня В;
- для подгруппы 3 уровня С.

проверить правильность установок окна «**Начальные установки**». Параметры поля «**Соединение**», «**Порт**» (могут не совпадать). Убрать флаг «**Время измерения САЗ**», т.к. в данной лабораторной работе не будет оцениваться эффективность САЗ. Выбрать тип измерений «**Акустика**»;

Загрузить ранее созданную, при проведении измерений на двери, базу данных. Сохранить сформированную базу данных в отдельную папку с именем подгруппы. Сформированная база данных будет использоваться в других лабораторных работах.

Создать в базе данных запись «**Объект**» с описанием исследуемого объекта и записи «**Помещение**» с описанием исследуемых выделенных элементов;

Создать в базе данных записи по выбранной контрольной точке;

После заполнения полей ввода параметров и условий проведения измерений нажать кнопку «Выполнить» **У Выполнить** для запуска процедуры измерений.

По завершении измерения в данной контрольной точке автоматически откроется вкладка «**Результаты измерений**» в окне «**Просмотр контрольной точки**».

Отображение контрольной точки на ее уровне в дереве базы данных будет отмечено знаком $\mathbf{\dot{a}}$ :

Переместить элементы системы в новую контрольную точку;

Повторить пункты 10 и 11. Для сокращения времени при формировании записи новой контрольной точки использовать процедуру «**Копирование контрольной точки**» Новая контрольная точка будет создана в том же помещении, что и исходная контрольная точка;

Подготовить протокол, для чего нажать кнопку «**Отчет по объектам**» . Скорректировать представленную в отчете информацию. В конце отчета сформулировать вывод о наличии каналов утечки речевой информации через окна.

Произвести расчет разборчивости речи W). с помощью ПО УЛМК\_Расчет АВАК (.xls).

Составить отчет.

Ответить на контрольные вопросы.

# **5. Оформление отчета**

Отчет по лабораторной работе оформляется в программной оболочке MicrosoftWord в электронном виде в формате .doc. На титульном листе указываются:

- − наименование учебного учреждения,
- − наименование дисциплины,
- − название и номер работы, вариант,
- − выполнил: фамилия, имя, отчество, студента, курс, группа,
- − проверил: должность, ФИО преподавателя.

# **Отчет должен содержать:**

- 1. Название, цели и задачи лабораторной работы;
- 2. Скриншоты о проделанной работе;
- 3. Заключения и выводы о необходимости защиты по двум критериям: заданное отношение сигнал/шум для уровня по заданию преподавателя (см. приложение 2) и разборчивость речи W). (табл. 2– Цель защиты: Скрыть предмет переговоров);
- 4. Файл расчёта с расширением .xls.

# **6. Вопросы для контроля подготовки.**

1. По каким параметрам производится оценка утечки речевой информации?

2. Перечислите состав установки ПАК «Шёпот» для акустических измерений окон.

3. В каких случаях можно не проводить акустические измерения на окнах?

## **Лабораторная работа № 6.**

# **Тема: «Проведение инструментального контроля в канале низкочастотного акустоэлектрического преобразования. Оценка защищенности речевой информации по телефонной линии».**

*Цель лабораторного практикума:* отработка навыков проведения измерений по выявлению каналов утечки речевой информации, обусловленной низкочастотными акустоэлектрическими преобразованиями (НЧ АЭП) и ее защита.

*Задачи лабораторного практикума*:

- изучить средства измерений и приобрести навыки работы с ними;

закрепить знание существующей методики проведения инструментального контроля защищенности акустической речевой информации в канале НЧ АЭП;

- отработать навыки практического применения методики инструментального контроля;

- отработать навыки определения мер по защите речевой информации в канале НЧ АЭП и их оценку.

# **1. ОБЩИЕ МЕТОДИЧЕСКИЕ УКАЗАНИЯ**

Лабораторный практикум состоит из следующих этапов:

- подготовительный этап;

- этап выполнения лабораторной работы по сценарию;

- этап подготовки отчета о выполнении лабораторной работы;

- этап контроля знания.

#### *Подготовительный этап*

При подготовке к выполнению лабораторного практикума обучаемые должны в соответствии с заданием:

1. Изучить теоретический материал, посвященный тематике лабораторного практикума;

2. Изучить учебно-методический материал, относящийся непосредственно к выполнению данной лабораторной работы;

3. Подготовить форму отчета и заполнить ее в соответствии с заданием;

4. Ответить на контрольные вопросы для самоконтроля уровня подготовки к выполнению лабораторной работы;

На время проведения занятия потребуются следующие средства измерений

и дополнительные средства:

- 1. Программно-аппаратный комплекс «Талис-НЧ-М1» в составе:
	- 2. Объекты измерений (по легенде это ВТСС, установленные в защищаемом помещении):

- телефон с телефонным кабелем длиной 1м и с телефонной колодкой; - пожарный извещатель (типа ИП-212); - извещатель охранной сигнализации (на движение или на объем);

3. Строительные наушники (1 комплект на каждого обучаемого)

4. Расчетная программа «Расчет НЧ АЭП», выполненная в приложении Excel и загруженная в управляющий компьютер ПАК «Талис-НЧ-М1» и в компьютер преподавателя;

5. Руководство по эксплуатации ПАК «Талис-НЧ-М1».

# **1.2. Исходные данные для проведения инструментального контроля защищенности речевой информации помещениях (легенда)**

- *Система телефонной связи:*

- *Система радиотрансляции и оповещения:*

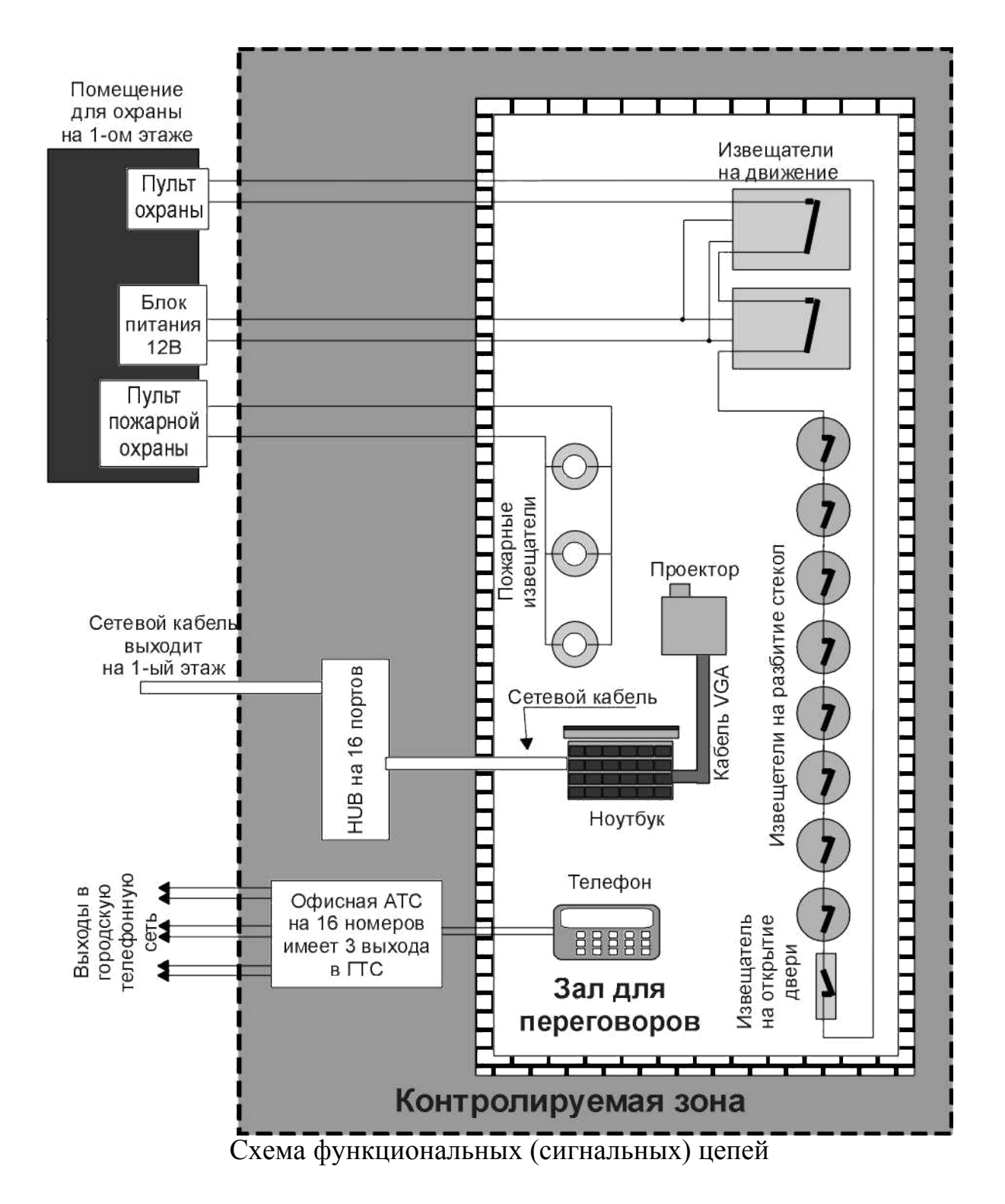

Система охранной сигнализации помещения замыкается на один шлейф и выходит в помещение охраны на 1-м этаже. Извещатели на движение питаются постоянным напряжением 12В. Бесперебойный источник питания находится в помещении охраны на 1-м этаже.

Система пожарной сигнализации помещения замыкается на один шлейф и выходит на пульт в помещении охраны на 1-м этаже.

## **1.4. Рабочее задание для обучаемых**

Изучить теоретический материал, посвященный тематике лабораторного практикума;

- Изучить Методику проведения измерений (Приложение А2);

- Изучить Методику обработки результатов измерений (Приложение А3);

# **2. СЦЕНАРИЙ ВЫПОЛНЕНИЯ ЛАБОРАТОРНОГО ПРАКТИКУМА**

# *2.1.4. Подготовка к проведению измерений*

Целью этого этапа лабораторного практикума является отработка первичных навыков по формированию перечня ВТСС, подвергаемых специальным исследованиям в канале НЧ АЭП, по качественному контролю защищенности речевой информации, а также ознакомление с функциональными возможностями ПАК «Талис-НЧ-М1».

При подготовке к практикуму обучаемые должны изучить исходные данные по объекту (легенду на объект) которые изложены в методической разработке. С целью проверки качества самостоятельной работы преподаватель предлагает нескольким обучаемым доложить исходную информацию по техническим средствам, размещенным на объекте.

План объекта, план исследуемого помещения с размещенными ВТСС, а также электрические схемы функциональных цепей и цепей электропитанияпри этом должны отображаться на большом экране проектора.

В результате этой работы на классной доске должен быть отработан Перечень ВТТС подвергаемых измерениям. Обучаемые должны скорректировать в отчетах свои перечни, разработанные в ходе подготовки к практикуму.

Преподаватель объявляет, что в соответствии с легендой, проводятся специальные исследования ВТСС по каналу НЧ АЭП. Для этого все ВТСС перемещены из исследуемого помещения в лабораторию, т.е. будут проводиться лабораторные СИ.

*Примечание: В некоторых случаях, когда возникают проблемы с перемещением ВТСС в лабораторию, проводятся объектовые специальные исследования.*

Предварительный качественный контроль защищенности речевой информации в канале НЧ АЭП может осуществляться с использованием поискового приемника ST-031 «Пиранья». Для этого к поисковому приемнику подключаются предусилитель для подключения к проводным линиям, подключаются головные телефоны и осуществляется подключение к выходным контактам ТС. (техническое средство не подключено к соответствующей сети, т.е. находится в режиме холостого хода (ХХ)). По техническому средству осуществляется легкое постукивание карандашом (авторучкой) и если в наушниках стук прослушивается, то с высокой степенью вероятности можно предположить о наличии канала утечки. В том случае если ТС хорошо «аэпится», то к поисковому приемнику можно подключить головные телефоны через удлинитель. Обучаемый с головными телефонами выходит из помещения, а второй обучаемый говорит рядом с ТС. Возможно прослушивание речи.

*Примечание: Термин «аэпится» часто используется специалистами в случае большого уровня информативного сигнала на выходных контактах ТС и этот сигнал можно прослушать через головные телефоны. Термин используется только в разговорной речи.*

Преподаватель объявляет, что дальнейшие измерения будут проходить с использованием ПАК «Талис-НЧ-М1». На рынке представлены достаточно большое количество средств измерений, специально разработанных для канала НЧ АЭП. К ним можно отнести ПАК «Аист», ПАК «Гриф-АЭ-1001», ПАК «Смарт» и др. Все ниже перечисленные комплексы не являются автоматическими, их даже нельзя назвать автоматизированными. ПАК «Талис-НЧ-М1» является автоматическим комплексом, который позволяет провести измерения и расчет без участия оператора. Однако, в учебном процессе расчет ведется по учебной методике (утвержденной ФСТЭК) и поэтому ПАК «Талис-НЧ-М1» будет использоваться в полуавтоматическом режиме, когда измерения проводятся в автоматическом режиме, а расчет - в ручном.

Далее преподаватель доводит до обучаемых информацию о составе ПАК «Талис-НЧ-М1» и принципе его работы. Комплекс включается в работу. Объясняется назначение основных элементов управления в ПО «Талис-Интерфейс». Интерфейс ПАК выводится на большой экран через проектор.

## *2.1.5. Проведение измерений*

Перед проведением измерений преподаватель выясняет, насколько хорошо обучаемые усвоили методику проведения измерений. Для этого он вызывает одного-двух обучаемых и предлагает им доложить методику

проведения измерений. Методику обучаемые должны изучить в ходе подготовки к лабораторному практикуму. Методика проведения измерений изложена в Приложении А2 и в методической разработке для студентов.

После этого один-два обучаемых должны доложить методику обработки результатов измерений. Методику обучаемые должны изучить в ходе подготовки к лабораторному практикуму. Методика обработки результатов измерений изложена в Приложении А3 и в методической разработке для студентов.

В качестве первого исследуемого ТС принимается телефон. Первое измерение на телефоне в режиме холостого хода и симметричном подключении проводит преподаватель в показном виде, для этого:

- определяется ориентация ТС, при которой на частоте звукового сигнала 1025Гц на выходных контактах ТС формируется электрический сигнал максимальной величины;

- формируется задание;

- калибруется измерительный

микрофон; - проводятся измерения;

- проверяется: существует ли влияние магнитного или электрического полей акустической колонки на результат измерений;

*Примечание: Некоторые ТС являются чувствительными к магнитным или электрическим полям. Поэтому акустическая колонка должна быть экранированной для того, чтобы исключить (снизить) влияние на результат измерения ее магнитного или электрического полей. Для этого же, расстояние между акустической колонкой и ТС должно быть не менее 1м. Чтобы убедиться, что появление электрического сигнала на выходе ТС обусловлено только акустическим воздействие используется такой прием: после проведения измерений генератор настраивается на ту частоту, на которой эффект АЭП проявился наиболее сильно, т.е. на ту частоту, на которой напряжение сигнала+шума имеет максимальное значение. На этой частоте создается акустическое давление на ТС, но при этом акустическая колонка закрывается неметаллическим материалом, например, пенопластом. Измеряется звуковое давление и напряжение на выходе ТС. Если и звуковое давление и напряжение на выходе ТС уменьшились примерно на одну и ту же величину, то принимается решение, что на ТС воздействует только акустическое поле. Если звуковое давление снизилось, а напряжение на выходе ТС не изменилось, то это означает, что на ТС воздействует магнитное или электрическое поле акустической колонки, следовательно все результаты измерения не могут считаться достоверными. Решить проблему можно только увеличением расстояния между колонкой и ТС. В некоторых*

*организациях для этой цели используется труба диаметром 50...70см и длиной 3...4м. В одном конце трубы устанавливается акустическая колонка, а на удалении 1м от второго конца размещается исследуемое ТС.*

- результаты измерений вносятся в программу «НЧ АЭП Расчет» для расчета словесной разборчивости речи;

- формулируются выводы по результатам измерений.

Основная цель показной работы преподавателя – показать обучаемым «Делай как я». В дальнейшем, в основном, все измерения и вычисления обучаемые будут проводить самостоятельно.

Для самостоятельной работы преподаватель разбивает учебную группу на ряд подгрупп. В каждой подгруппе 2…3 человека. Каждой подгруппе ставится задача проведения измерений, выполнение расчетов и формулирование выводов по одному типу ТС и одному варианту подключения. Все результаты расчетов должны быть сохранены в формате .xls и в конце занятия переданы обучаемым для анализа.

В первый день работы должна быть заполнена таблица, форма которой представлена в табл.2.2. и которая обучаемыми включается в отчет.

Таблица 2.2.

| $N_{2}$ | Тип ТС           | Тип<br>подключ<br>ения           | Режим<br>работы | W | Примечание |
|---------|------------------|----------------------------------|-----------------|---|------------|
|         |                  | $\mathbf{C}\mathbf{M}\mathbf{M}$ | XX              |   |            |
|         | Телефон          | несим                            | XX              |   |            |
|         |                  | несим                            | XX              |   |            |
|         |                  | симм                             | PP              |   |            |
|         |                  | несим                            | PP              |   |            |
|         |                  | несим                            | PP              |   |            |
|         |                  | симм                             | XX              |   |            |
|         | Телефон со       | несим                            | XX              |   |            |
|         | средством        | несим                            | XX              |   |            |
|         | пассивной защиты | симм                             | PP              |   |            |
|         | «Корунд»         | несим                            | PP              |   |            |
|         |                  | несим                            | PP              |   |            |
|         |                  | симм                             | XX              |   |            |
|         | Телефон со       | несим                            | XX              |   |            |
|         | средством        | несим                            | XX              |   |            |
|         | активной защиты  | <b>CHMM</b>                      | PP              |   |            |
|         | « $MII-1A$ »     | несим                            | PP              |   |            |
|         |                  | несим                            | PP              |   |            |

**Результаты измерений в канале НЧ АЭП**

*Примечание:*

*1. При проведении измерений необходимо учитывать симметричность или несимметричность подключаемых к ТС линий. Экспертный опрос проведенный в учебном центре «Маском» со слушателями, имеющими практический опыт проведения измерений в канале НЧ АЭП, показал, что это положение учитывается, но учитывается крайне упрощенно. Реально тип линии (симметричная или несимметричная) будет определяться вариантами подключения ТСР злоумышленника к ТС. Например, телефонная линия, линия пожарной сигнализации, линия охранной сигнализации являются симметричными (ни один из проводов не подключен к "земле"). Злоумышленник для перехвата речевой информации будет подключаться к линии различными вариантами, пытаясь добиться максимальной разборчивости речи. Варианты подключения ТСР к сигнальной двухпроводной линии представлены на рис. 2.1.*

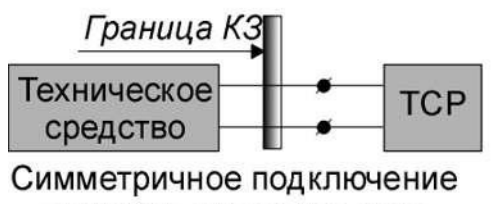

в режиме холостого хода

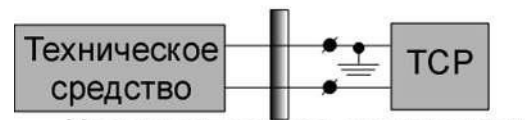

Несимметричное подключение в режиме холостого хода (вариант 1)

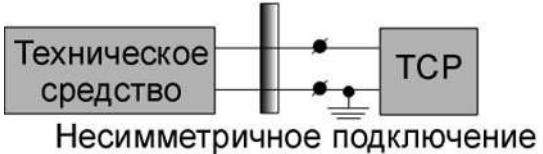

в режиме холостого хода (вариант 2)

ТСР - техническое средство разведки

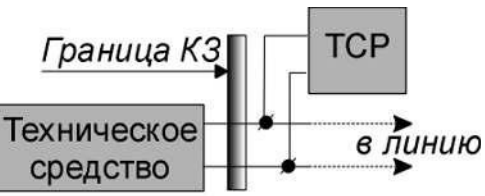

Симметричное подключение в рабочем режиме

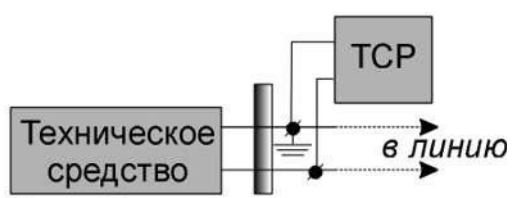

Несимметричное подключение в рабочем режиме (вариант 1)

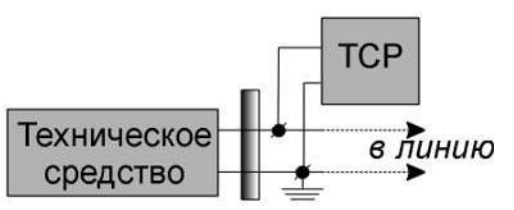

Несимметричное подключение в рабочем режиме (вариант 2)

Рис. 2.1. Варианты подключения к сигнальной двухпроводной линии

В *том случае, если по условиям эксплуатации техническое средство имеет заземление, то злоумышленник может попытаться перехватить речевую информацию с использованием так называемой цепи Пикара, в которой в качестве второго провода используется "земля". Варианты подключения ТСР к техническому средству представлены на рис. 2.2.*

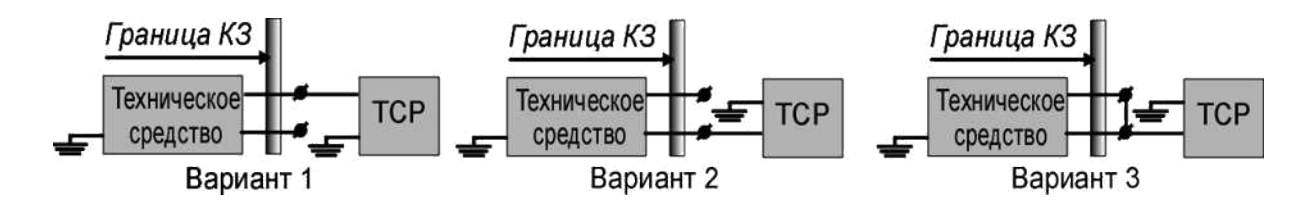

Рис. 2.2. Варианты подключения с использованием цепи Пикара

*Таким образом, для обычной двухпроводной сигнальной симметричной линии необходимо выполнить измерения по шести вариантам подключения. А если ТС имеет заземление, то количество вариантов подключения увеличивается до девяти.*

*2. В некоторых защищаемых помещениях устанавливаются ПЭВМ с сетевым кабелем или IP-телефоны. Сетевой кабель имеет 8 жил. Дажетелефоны. Сетевой кабель имеет 8 жил. Даже в режиме холостого хода количество вариантов возможного подключения ТСР к ТС составляет 84. В рабочем режиме проведение измерений вообще невозможно, т.к. в линии всегда присутствуют импульсные сигналы (рис.2.3.).*

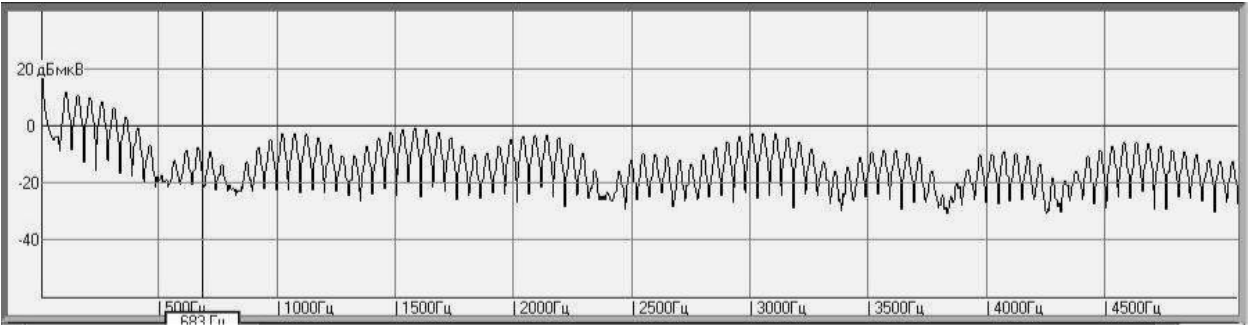

Рис. 2.3. Шум на выходных контактах "1-2" сетевой карты в рабочем режиме

*Поэтому для защиты таких средств целесообразно использовать*  организационное мероприятие - отключение сетевого кабеля от *ТС*. *В том случае, если Заказчику во время проведения закрытых мероприятий все-телефоны. Сетевой кабель имеет 8 жил. Дажетаки требуется либо IP-телефоны. Сетевой кабель имеет 8 жил. Дажетелефон, либо ПЭВМ с выходом в сеть Интернет, то существует еще один вариант защиты, который заключается в разрыве гальванического контакта ТС и сети. Для этого можно применить два медиаконвертера (стоимость одного* медиаконвертера с одним портом 10/100-Base-T и одним портом *100Base-телефоны. Сетевой кабель имеет 8 жил. ДажеFX составляет 1500…2000 рублей). Схема соединений показана на рис. 2.4. При использовании такой пары должны быть выполнены два условия:*

- *медиаконвертеры располагаются вне защищаемого помещения;*

- *уровень вибрационного информативного сигнала в месте установки медиаконвертеров не должен превышать нормируемой величины, т.е.*

*словесная разборчивость речи по вибрационному каналу утечки в месте расположения пары конвертеров не должна превышать 0,3.*

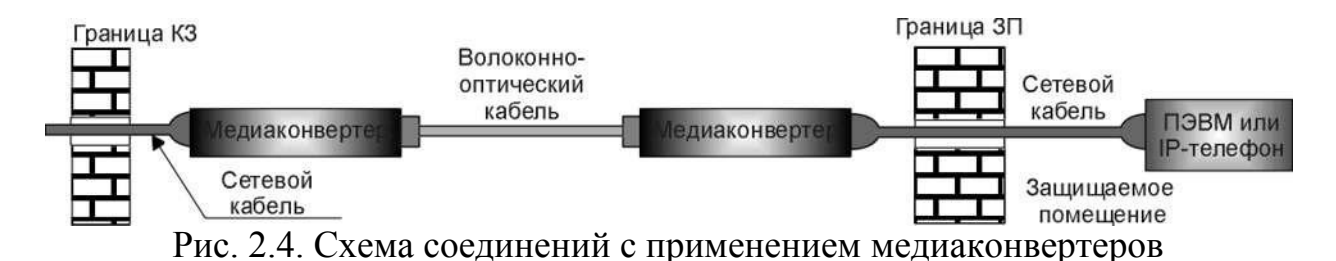

*3. Большие ошибки могут возникнуть при некорректном расположении элементов измерительного стенда и исследуемого ТС. Например, величина ошибки измерения зависит от расположения измерительного кабеля. На рис. 2.5. приведены результаты измерения "микрофонного* эффекта" измерительного кабеля от ПАК "Талис-НЧ-М1" в двух. *положениях: на столе и на поролоне. Несмотря на специальные меры, принятые в этом кабеле для снижения "микрофонного эффекта", при разомкнутых входных контактах на нем образуется информативный сигнал за счет "трибоэлектрического эффекта" (явление возникновения заряда при трении проводника об изоляцию), емкостного эффекта (изменение расстояния между разомкнутыми контактами кабеля под воздействием акустического сигнала), обратного эффекта Фарадея (возникновение напряжения при колебаниях проводников в магнитном поле Земли). Очевидно, что для снижения "микрофонного эффекта" необходимо размещать измерительный кабель на демпфирующей подкладке.*

Рис. 2.5. Информативный сигнал, наведенный в измерительном кабеле, в различных положениях (измерения проводились на 29-ти частотах).

*4. Результат измерений будет зависеть от того, как расположено исследуемое ТС: на столе или на демпфирующей подложке (рис.*

*2.6.).Результат будет более достоверным, если ТС размещать на столе без демпфера.*

# Рис. 2.6. Информативный сигнал в различных положениях технического средства

*5. Проведение измерений в рабочем режиме иногда вызывает затруднения – как правильно запитать ТС. Если речь идет о телефоне, то, в принципе, телефон можно подключить к линии. Но в этом случае проведение измерений становится невозможным вследствии большого уровня шумов. Снизить уровень шума можно применением аккумуляторного питания. Но если к телефону подключить аккумулятор напрямую, то провести измерения также невозможно, т.к. слабый информативный сигнал будет зашунтирован малым сопротивлением аккумулятора.*

*Питание реальной телефонной пары осуществляется через сопротивление R величиной 1,2 … 2кОм. Это сопротивление играет важную функциональную роль – при коротком замыкании телефонной пары все напряжение «садится» на нем и блок питания не выходит из строя. Следовательно имитатор телефонной линии должен включать это сопротивление и его электрическая схема приведена на рис. 2.7.*

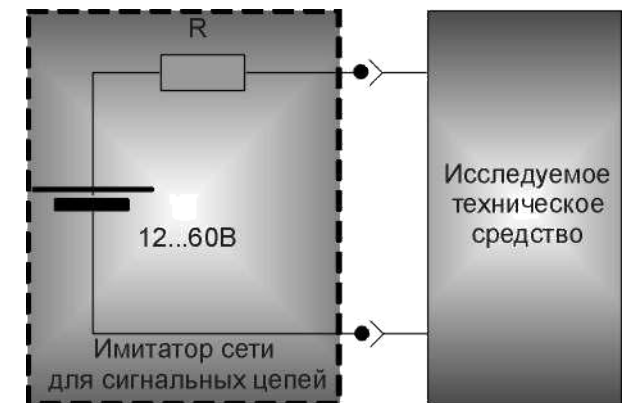

Рис. 2.7. Схема имитатора телефонной линии

*Если номинал сопротивления изменить на 4,7кОм, то такой имитатор можно использовать для питания пожарных и охранных извещателей. (Телефонные линии аналоговых телефонов запитываются напряжением 45…60В, пожарные и охранные извещатели запитываются напряжением 12…24В, цифровые телефонные линии запитываются напряжением 5В). Необходимо помнить, что при проведении измерений ПАК «Талис-телефоны. Сетевой кабель имеет 8 жил. ДажеНЧ-телефоны. Сетевой кабель имеет 8 жил. ДажеМ1» в рабочем режиме подключение к ТС осуществляется через специальные адаптеры из состава ПАК, которые не пропускают постоянную составляющую напряжения на вход измерительного усилителя низкой частоты.*

*6. Целесообразно напоминать обучаемым, что основным правилом работы специалиста, проводящего специальные исследования, должно быть следующее положение – «есть сомнения – измерь!»*

# *3. Контрольные вопросы*

1. Каковы физические основы возникновения канала низкочастотного акустоэлектрического преобразования?

2. Какие ТС должны подвергаться специальному исследованию по каналу низкочастотного акустоэлектрического преобразования?

3. В ЗП имеется телефон. Выход в городскую телефонную сеть возможен только через офисную АТС. Нужно ли проводить специальные исследования по каналу НЧ АЭП?

**Лабораторная работа № 7.**

**Тема: «Проведение инструментального контроля в канале**

**низкочастотного акустоэлектрического преобразования. Оценка**

### **защищенности речевой информации по шлейфу пожарной сигнализации».**

*Цель лабораторного практикума:* отработка навыков проведения измерений по выявлению каналов утечки речевой информации, обусловленной низкочастотными акустоэлектрическими преобразованиями (НЧ АЭП) и ее защита.

# **1.2. Исходные данные для проведения инструментального контроля защищенности речевой информации помещениях (легенда)**

- *Система пожарной сигнализации;*

- *Система охранной сигнализации.*

*\*

Таблица 2.3.

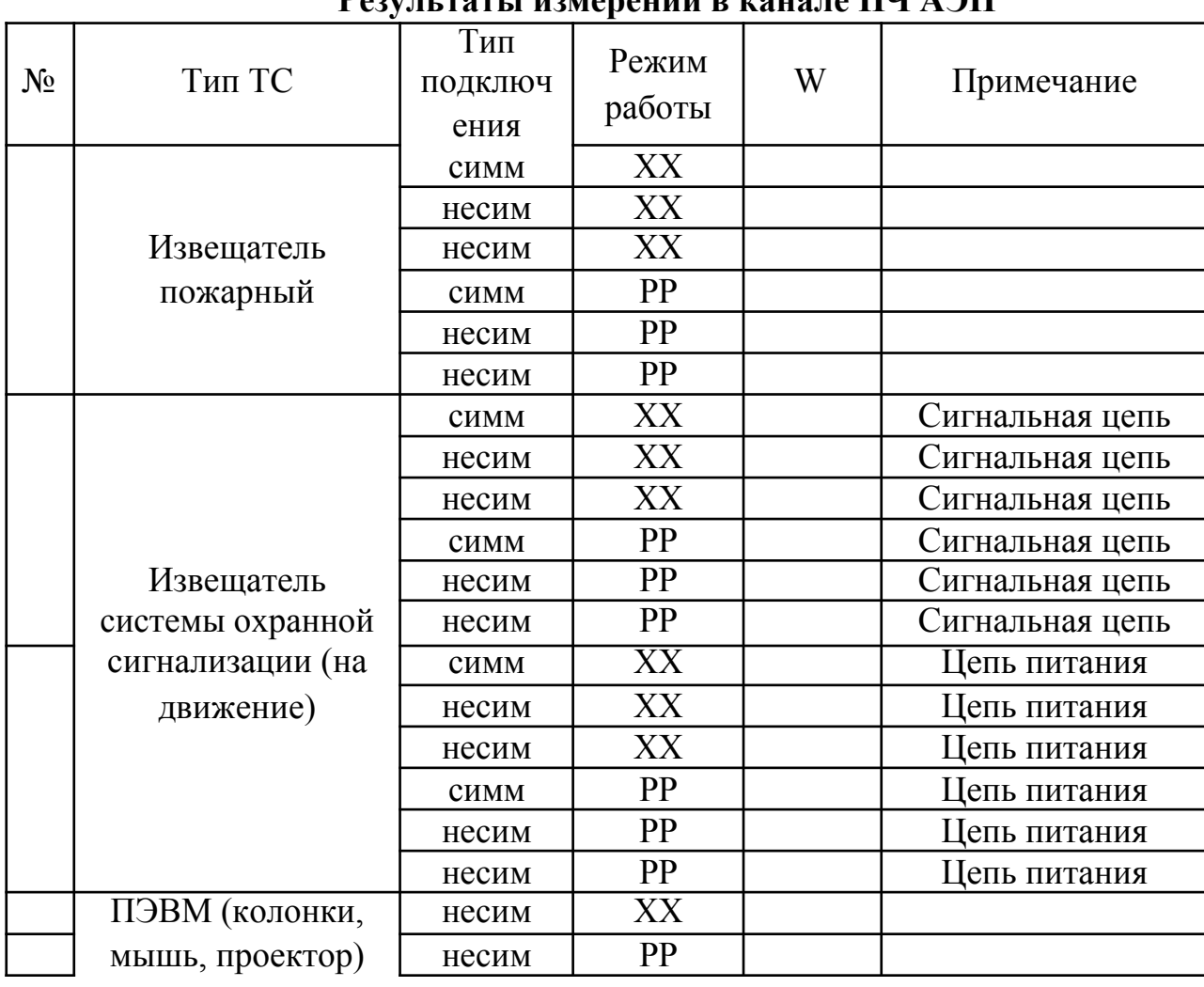

**Результаты измерений в канале НЧ АЭП**

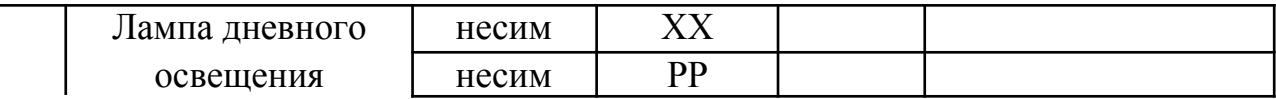

#### *Примечание:*

*1. Существует несколько типов пожарных извещателей – беспроводные извещатели, адресные извещатели и пр. В беспроводных извещателях для передачи сигналов используется стандарт W).i-телефоны. Сетевой кабель имеет 8 жил. ДажеFi. Применение таких извещателей в ЗП недопустимо.*

*Особенностью адресных извещателей является то, что в рабочем состоянии в сигнальной цепи постоянно присутствуют служебные сигналы и проведение измерений в рабочем режиме может быть крайне затруднено.*

*Существенной особенностью пожарных систем является и то, что сертифицированные средства для их защиты отсутствуют. Если пожарный извещатель не соответствует требованиям безопасности, то надо применять организационные меры – отключение пожарной системы с видимым разрывом цепи на время проведения закрытых мероприятий. Но по требованиям пожарной безопасности отключение пожарной системы недопустимо.*

*2. Некоторые специалисты утверждают, что проводить измерения в сети 220В бессмысленно, т.к. при тех шумах, которые присутствуют в сети, обнаружить сигнал не представляется возможным. Однако есть и другие примеры, когда информативный сигнал в сети 220В обнаруживался и имел значительную величину.*

*3. Основной проблемой при проведении измерений в сети 220В является шум сети. Для снижения уровня шума проводят следующие технические мероприятия:*

*-телефоны. Сетевой кабель имеет 8 жил. Даже Применение фильтров в сети питания;*

*- Применение отдельных генераторов напряжения для питания ТС.* 

*(авторами статьи это положение не проверялось, но по отзывам* 

*специалистов уровень шума снижается на 10 и более децибел); -*

*Применение источников бесперебойного питания (ИБП). Обычные ИБП дают иногда уровень шума больший, чем сама сеть. Поэтому возможно применение ИБП с "чистой синусоидой". Такие ИБП применяются для обеспечения функционирования прежде всего медицинского оборудования жизнеобеспечения человека, их стоимость в 4...5 раз выше стоимости обычного ИБП. На рис. 2.8 – 2.9. показаны спектрограммы шума в сети и на выходе ИБП с "чистой синусоидой". Очевидно, что в "провалах" между гармоническими составляющими уровни шума примерно одинаковы. Применение таких ИБП может быть целесообразным, если уровни шума сети превышают шумы ИБП.*

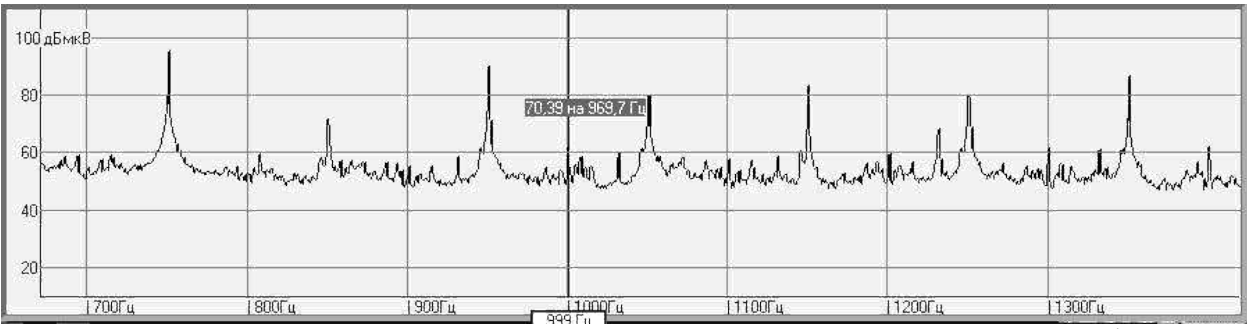

Рис. 2.8. Спектр шума в сети 220В, снятый при полосе пропускания фильтра анализатора 0.73Гц.

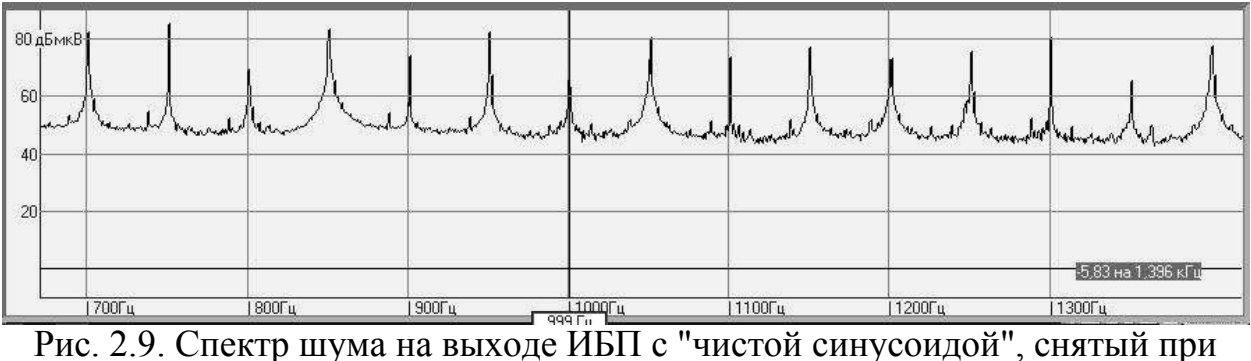

полосе пропускания фильтра анализатора 0.73Гц..

*4. Полоса пропускания фильтра спектроанализатора не должна превышать 1Гц. Этот прием работы позволит уменьшить шумы и если сигналы не обнаружены то целесообразно проводить "расчет по шумам";*

*5. Уровень тестового звукового давления должен быть более 100дБ.*

Отчёт.

Все результаты расчетов сохраняются в файле в формате .xls и после занятий выдаются обучаемым для анализа.

Вопросы:

1. Что необходимо сделать, если в ходе измерений обнаружено влияние электрического поля акустической колонки на техническое средство?

#### **ПРИЛОЖЕНИЕ А**

#### **А1. Рекомендации по оборудованию учебной лаборатории АВАК и АЭП**

Учебная лаборатория АВАК и НЧ АЭП должна быть оборудована средствами измерения, средствами защиты и средствами отображения. Количество обучаемых в лаборатории не должно превышать 15 человек. Общий план лаборатории для проведения лабораторного практикума (канал НЧ АЭП) представлен на рис. А1.1.

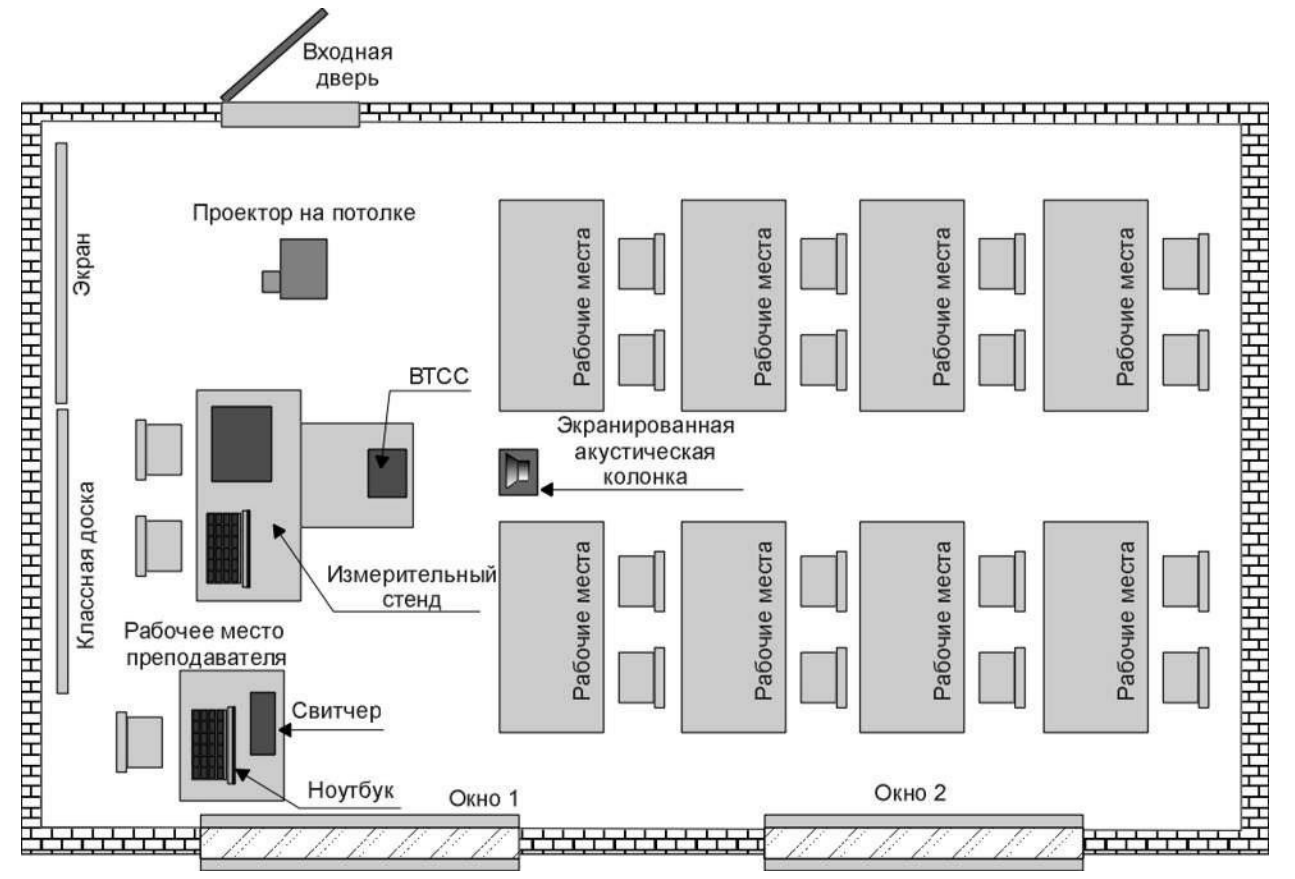

Рис. А1.1. Общий план лаборатории АВАК и НЧ АЭП (вариант)

В лаборатории должны быть классная доска и экран для проектора. Проектор должен размещаться на потолке с целью уменьшения количества проводов. Рабочий компьютер преподавателя и компьютер измерительного комплекса должны подключаться к проектору через свитчер (рис.А1.2.). Управление переключениями осуществляет преподаватель.

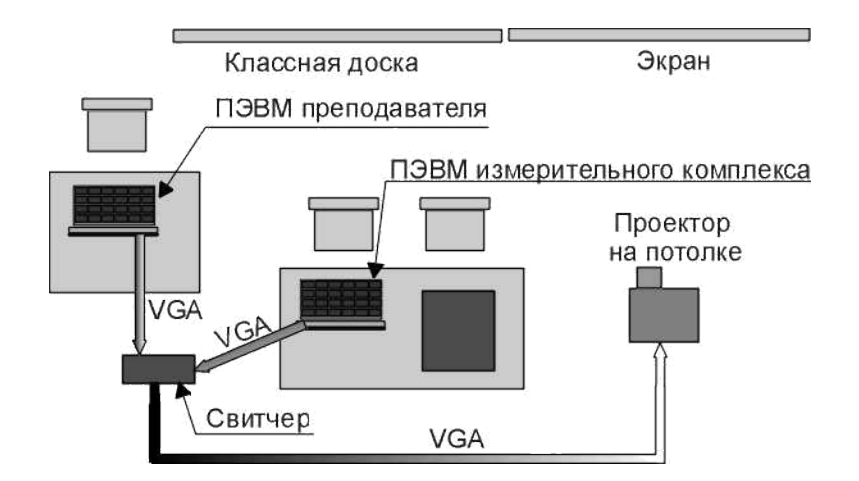

Рис. А1.2. Подключение свитчера

На время проведения лабораторного практикума разворачивается измерительный стенд с программно-аппаратным комплексом «Талис-НЧ-М1». Структурная схема стенда представлена на рис. А1.3. В соответствии с легендой измерительный стенд располагается в лаборатории специальных исследований (СИ) ООО «Защита», т.е. проводятся только лабораторные СИ.

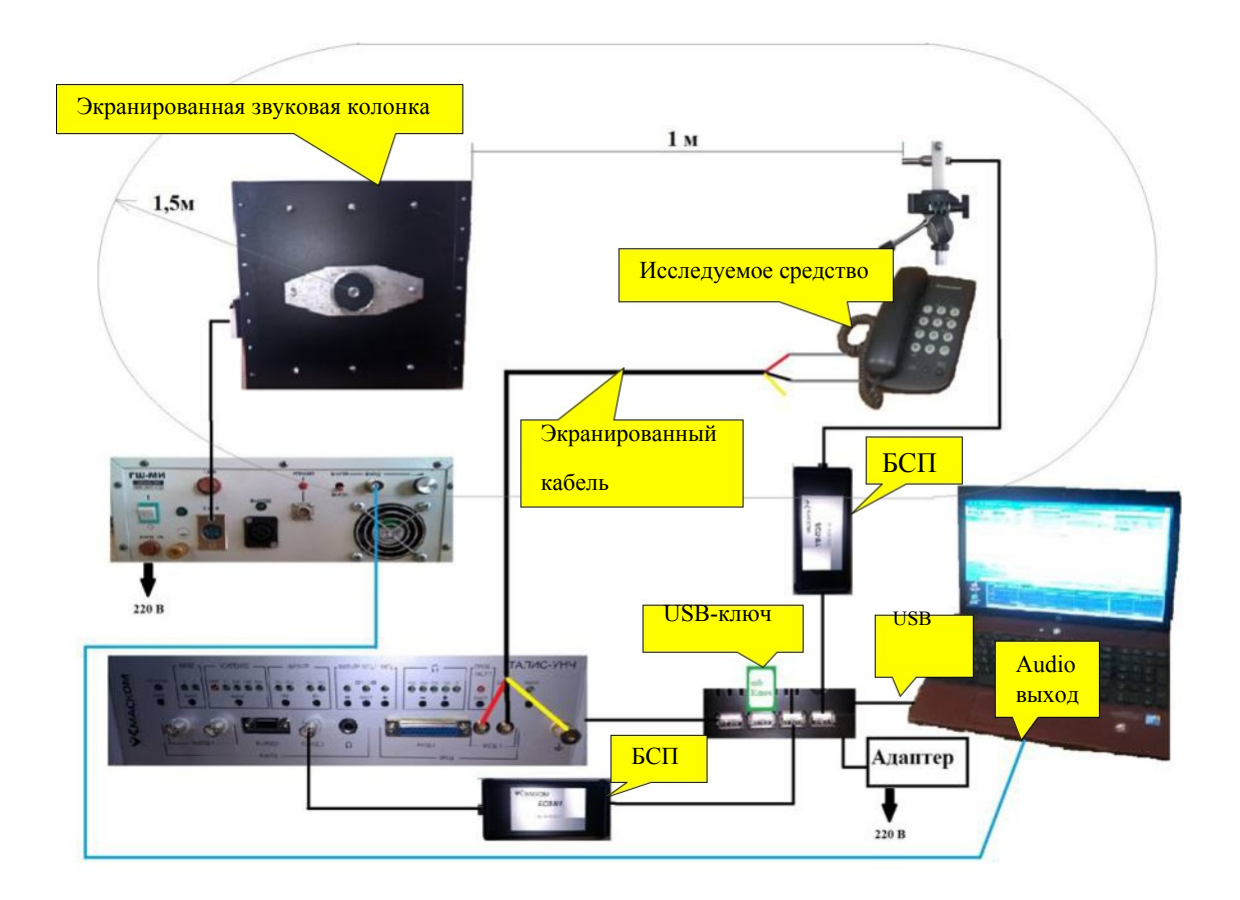

Рис. А1.3. Схема измерительного стенда

#### **А2. Методика проведения измерений**

#### *Общие положения*

Перед проведением измерений выполняется анализ исходных данных по составу технических средств в аттестуемом помещении. Инструментальному контролю по каналу НЧ АЭП подвергаются все вспомогательные технические средства и системы, размещенные в защищаемом помещении и имеющие проводные линии, выходящие за пределы контролируемой зоны.

Для перехвата речевой информации по отходящим проводным линиям в качестве технического средства разведки (ТСР) используются малошумящие усилители низкой частоты (УНЧ) с большим коэффициентом усиления и с набором элементов подключения (зажимы, щупы, токосъемники и пр.). Злоумышленник для перехвата речевой информации может подключаться к линии различными вариантами, пытаясь добиться максимальной разборчивости речи. Варианты подключения ТСР к сигнальной двухпроводной линии представлены на рис. А2.1.

В том случае, если по условиям эксплуатации техническое средство имеет заземление, то злоумышленник может попытаться перехватить речевую информацию с использованием так называемой цепи Пикара, в которой в качестве второго провода используется "земля". Варианты подключения ТСР к техническому средству представлены на рис. А2.2.

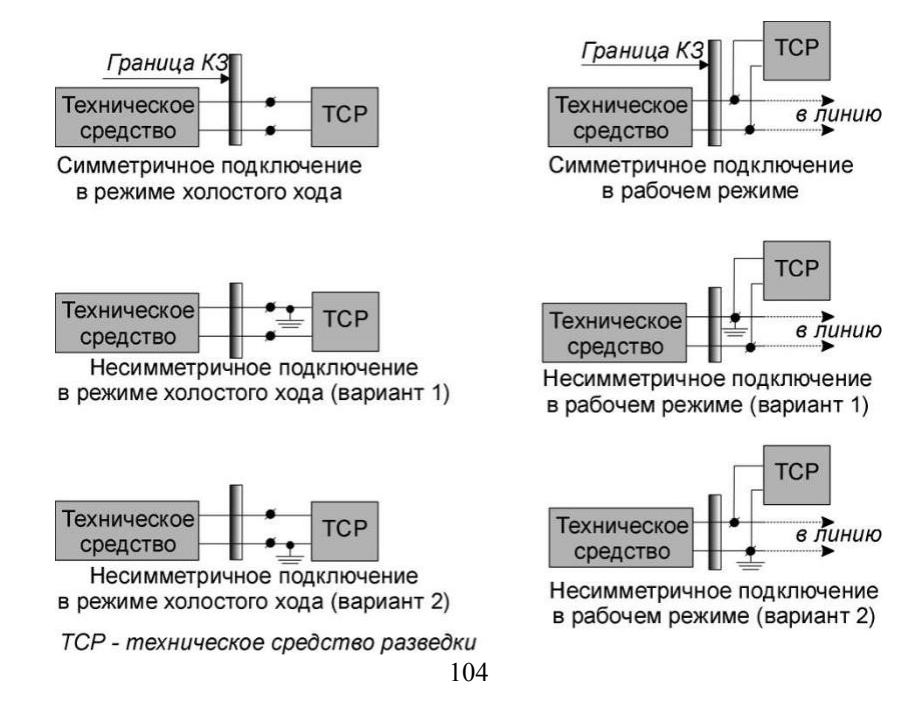

## Рис. А2.1. Варианты подключения к сигнальной двухпроводной линии

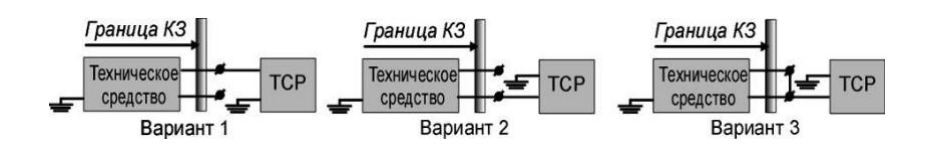

Рис. А2.2. Варианты подключения с использованием цепи Пикара

Если трансформаторная подстанция расположена за границей КЗ, то злоумышленник может перехватить речевую информацию из помещения по цепям электропитания. Перехват может осуществляться как при отключенном электропитании, так и при наличии в сети питания напряжения 220В.

Дальность перехвата ограничивается только протяженностью линии. При проведении инструментального контроля нормируемым показателем

(нормой противодействия) является iн - отношение сигнал/шум в каждой из пяти октавных частотных полос (i-номер октавы). Измерения проводятся во всех возможных вариантах подключения средств измерения к проводной линии (аналогично злоумышленнику). В том случае, если хотя в одной октаве норма противодействия не выполняется, то по результатам оценки i выполняется расчет словесной разборчивости речи W. Обычно нормы противодействия имеют следующие значения:

$$
_{\text{H}}=0,3;
$$
  

$$
W_{\text{H}}=0,3.
$$

В том случае, если нормы противодействия не выполняются, то определяются технические и организационные меры защиты:

- применение сертифицированных средств активной защиты;

- применение сертифицированных средств пассивной защиты;

- отключение технического средства от проводной линии с видимым разрывом на время проведения переговоров или других мероприятий, связанных с конфиденциальной речевой информацией;

- организационные меры (например, увеличение радиуса контролируемой зоны путем выставления дополнительного охранения и др.).

Если используются сертифицированные средства активной или пассивной защиты, то инструментальный контроль технического средства проводится в полном объеме с применением технических средств защиты. Причем необходимо учитывать средства защиты, используемые для защиты других каналов утечки информации. Например, если на объекте используется

средства акустического (виброакустического) зашумления, то они могут обеспечить защиту в канале НЧ АЭП за счет наводок в проводных линиях.

Результаты инструментального контроля отражаются в Протоколе (приложение А5).

# *Методика инструментального контроля защищенности речевой информации в канале НЧ АЭП*

Существует несколько методик инструментального контроля. Общим элементом всех методик является то, что с использованием различных приемов оценивается отношение - "информативный сигнал/шум"

В рамках лабораторного практикума будет использована методика, утвержденная ФСТЭК. Сущность методики заключается в том, что техническое средство подвергается акустическому воздействию тональным сигналом на среднегеометрической частоте октавы Fi, i - номер октавы. На выходных контактах ТС измеряется уровень сигнала и шума Uсшi. Одновременно измеряется звуковое давление тонального сигнала в месте расположения ТС  $L_i$ . Затем акустический сигнал выключается и измеряется уровень шума  $U_{\text{ini}}$ . По результатам обработки трех измерений выполняется оценка отношения "сигнал/шум" в i-й октаве  $\Delta$ i.

*Примечание: Проводить измерения на среднегеометрических частотах практически невозможно, т.к. эти частоты совпадают с гармоническими составляющими частоты системы электропитания 50 Гц. Поэтому измерения проводят на частотах между гармоническими составляющими сети питания, т.е. на частотах, сдвинутых на 25 Гц.*

Назначение методики - оценка защищенности акустической речевой информации от утечки, возникающей в результате акустоэлектрического преобразования, когда информативные сигналы, содержащие акустическую речевую информацию, могут быть зарегистрированы в виде электрических сигналов в линиях связи ТС и проводах сети электропитания при воздействии на ТС звуковыми колебаниями, возникающими при произношении или воспроизведении речи.

Цель методики - оценка значения величины отношения "информативный сигнал/шум"  $\Delta_i$  и словесной разборчивости речи W на выходных контактах TC.

## *Порядок проведения измерений*

1. Собрать измерительный стенд (рис. А2.3.). В помещении, где проводятся измерения, все находящиеся поблизости источники акустических и электрических помех (кондиционеры, вентиляторы, генераторы шума, лампы дневного освещения и пр.) должны быть выключены.

Акустическая колонка должна быть экранированной для того, чтобы исключить (снизить) влияние на ТС магнитным или электрическим полем. Для этого же, расстояние между акустической колонкой и ТС должно быть не менее 1 м. Акустическая колонка, и измерительный кабель должны располагаться на демпфирующей основе (например, на поролоне), для исключения (снижения) влияния вибраций на результат измерений.

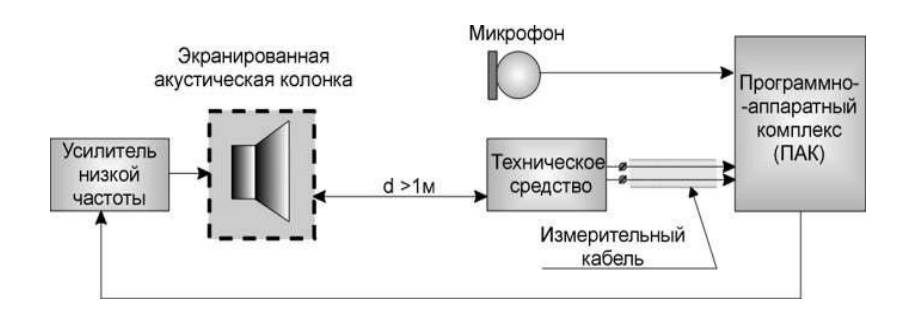

Рис. А2.3. Блок-схема измерительного стенда с использование ПАК

2. Включить ПАК «Талис-НЧ-М1» и в окне «Измерения» оценить уровень электрического шума на выходе ТС. Все электрические измерения проводятся **среднеквадратическим детектором**. Измерения рекомендуется проводить, если при симметричном подключении к линиям связи технического средства уровень шума не превышает -20...-10 дБ в полосе пропускания (в одном фильтре) анализатора спектра. При несимметричном подключении уровень шума не должен превышать -10...0 дБ. Если уровень шума превышает рекомендованный уровень, то можно применить следующие меры:

- проводить измерения в экранированном помещении;

- уменьшить полосу фильтра анализатора спектра. Например, при уменьшении полосы фильтра в четыре раза уровень шума снижается в два раза;

- питание анализатора спектра осуществить по другой фазе;

- уменьшить длину проводов (особенно измерительного кабеля); -

исключить скрутки проводов (особенно измерительного кабеля);

- не использовать в помещении лампы дневного освещения;

- изменить расположение элементов стенда так, чтобы техническое средство, измерительный кабель и анализатор находились как можно дальше от
проводов электропитания, телефонных линий, линий охранной и пожарной сигнализации и др.;

- не проводить измерения во время существования магнитных бурь;

- исключить ношение одежды способной создавать электростатические заряды;

- применить другие меры, которые могут быть определены экспериментально для каждого помещения, в котором проводятся измерения.

*Примечание: Большинство анализаторов спектра результат измерений выдают в децибелах относительно микровольта (при этом иногда используется термин "магнитуда"). Для перевода результатов измерений из децибелов в микровольты используется выражение:*

$$
U[\text{mKB}] = 10^{\frac{U[\text{AB}]}{20}}
$$

3. Определить ориентацию ТС относительно акустической колонки, при которой эффект акустоэлектрического преобразования проявляется наиболее наглядно. Для этого генератор низкой частоты настроить на частоту 1025 Гц и установить уровень звукового давления на ТС примерно 90...100 дБ. Зафиксировать значение напряжения "сигнал+шум" U<sub>cm</sub> на выходных контактах ТС. Повернуть ТС на 90 град. и снова зафиксировать Uсш. Повторить эту операцию на углах поворота ТС 180 и 270 град. Дальнейшие измерения проводить для того варианта ориентации ТС относительно акустической колонки, при котором Uсш имело максимальную величину.

Открываем программу ТАЛИС-НЧ

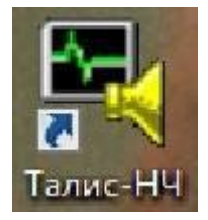

Убираем галочку с Одиночный, т.к. наши измерения будут протекать во времени.

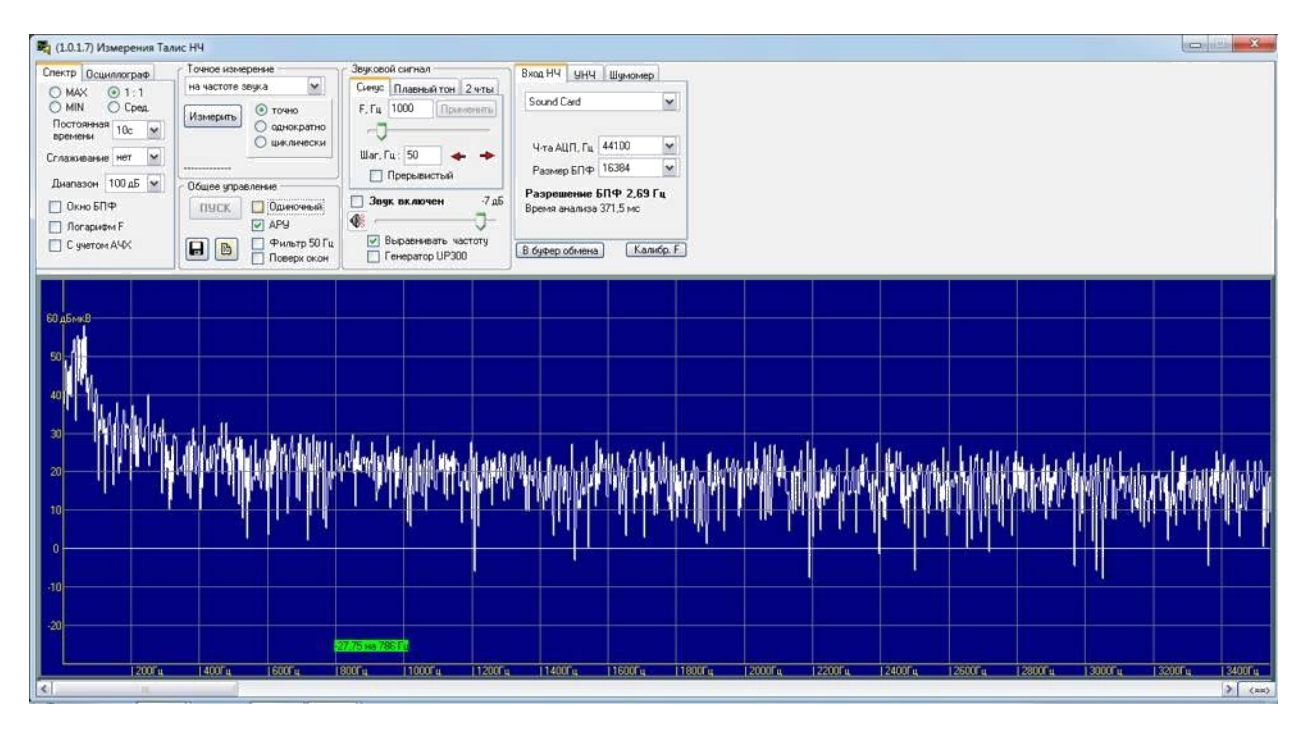

Регулируем ползунки синусоиды, ставим нужную частоту, при нажатии галочки Звук включен появится звук заданных параметров.

Чтобы выровнять частоту, точно попасть на максимум фильтра, ставим галочку на Выровнять частоту.

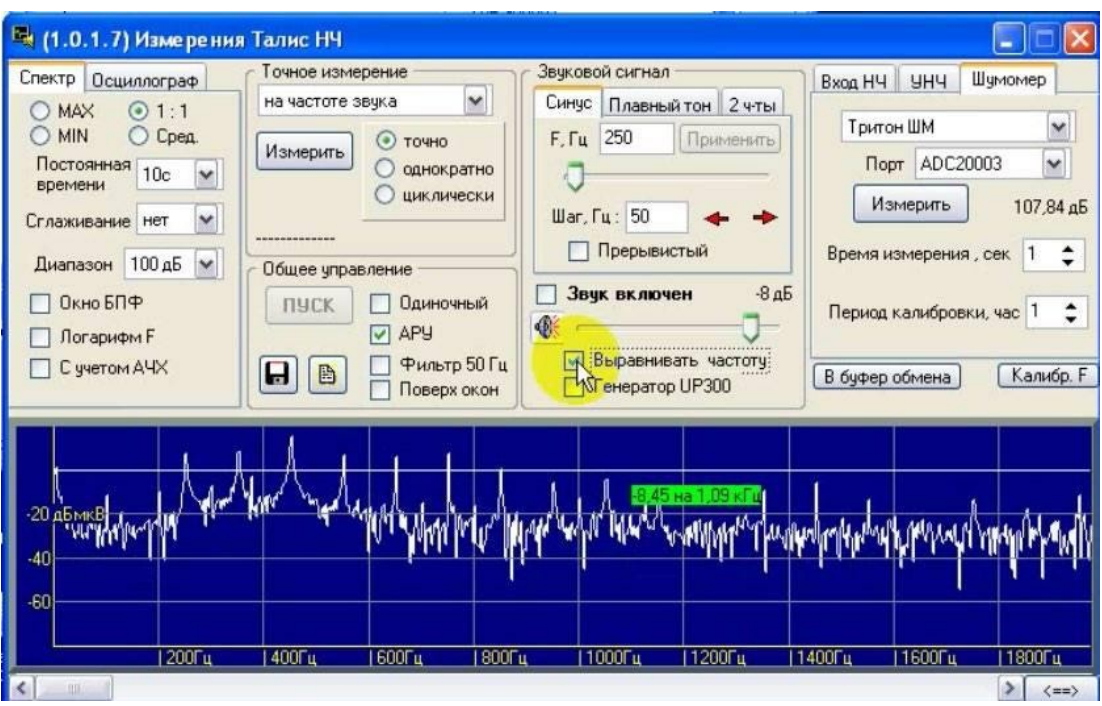

Точное измерение – нам понадобится только на частоте звука.

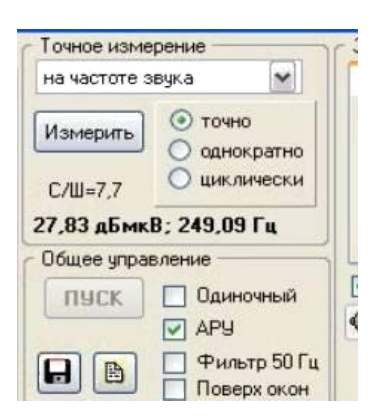

нажимаем на кнопку измерить нам покажут измерения звука.

Во вкладке спектр понадобится только режим 1:1, остальное не важно.

Так же можно воспользоваться осциллографом, нажав на соответствующую в кладку

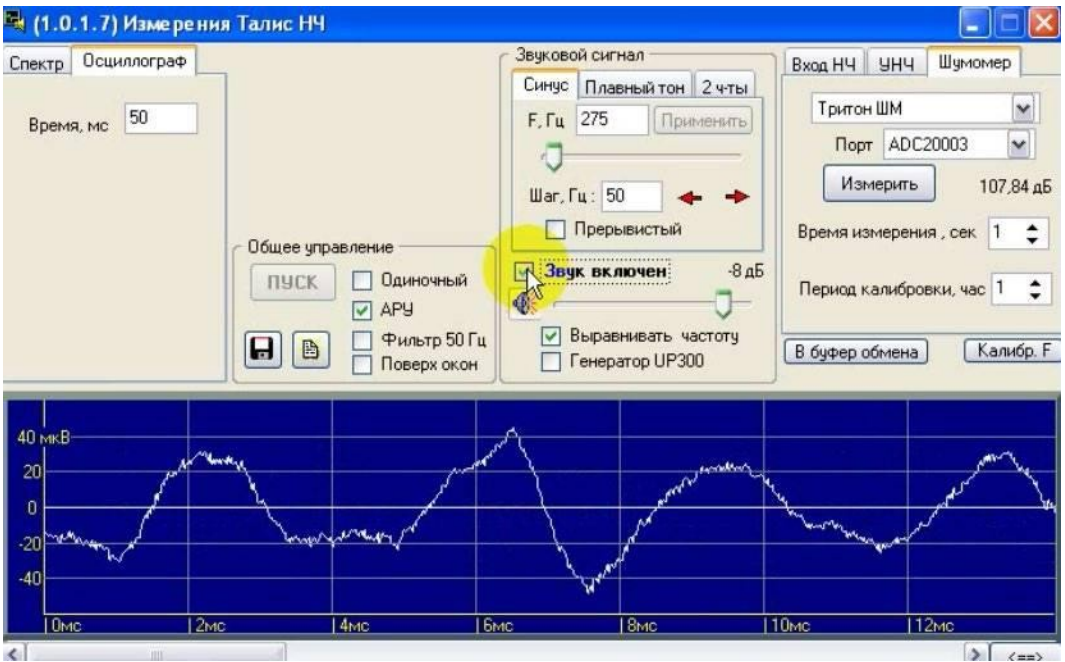

Вкладка вход нч

Порт - 129

БПФ – количество точек выборки, начинаем с 16 тысяч

Время выборки 34 мс.

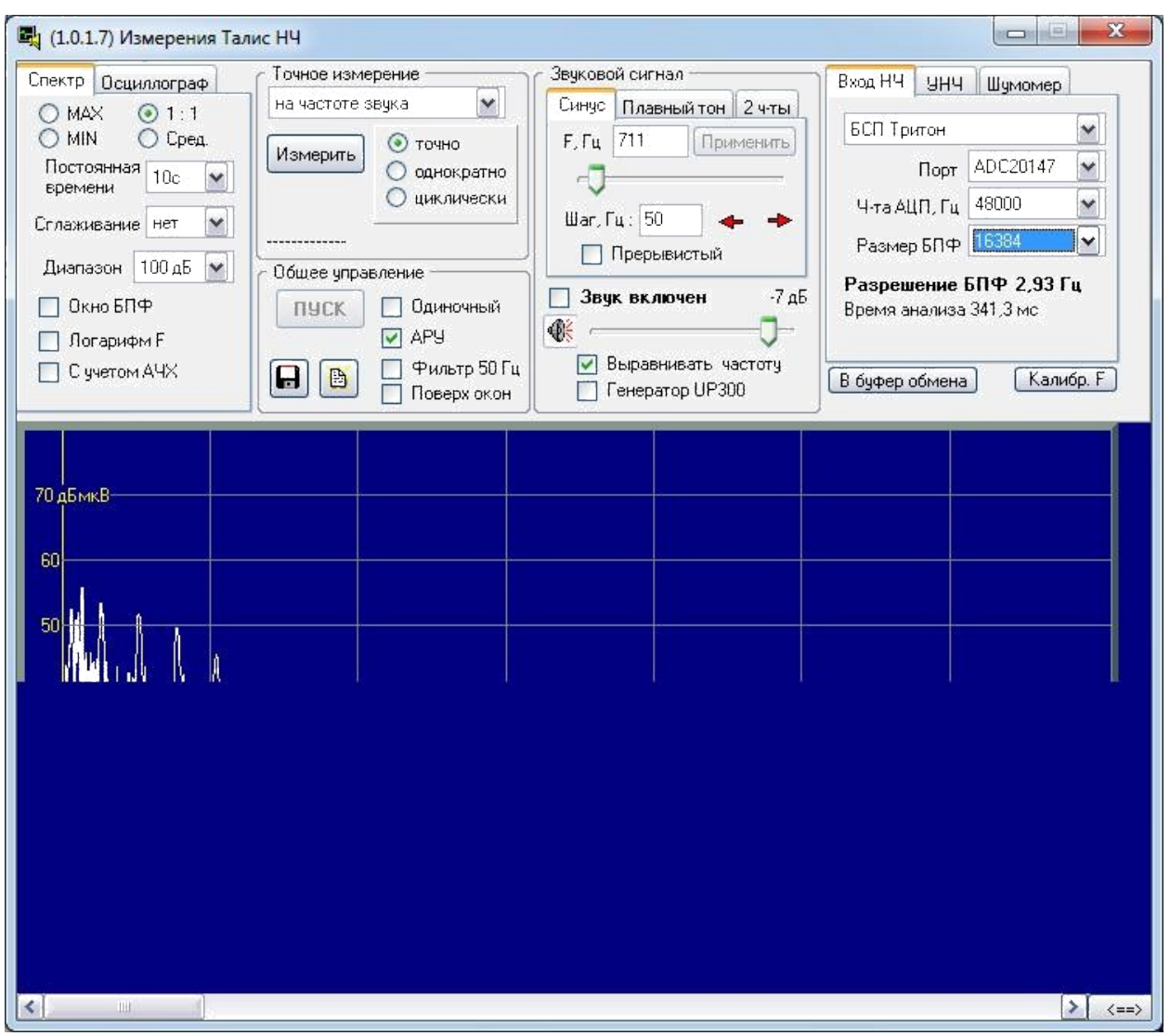

Вкладка УНЧ

Если поставим галочку на 300 гц, можем придавить шумы, которые находятся от 300 гц и т.д.

Т.к у нас диапазон начинается с 250 гц, ставим галочку на 100 гц.

До ставим 5 к Гц

Кусил ставим Авто

Красные линии – батареи

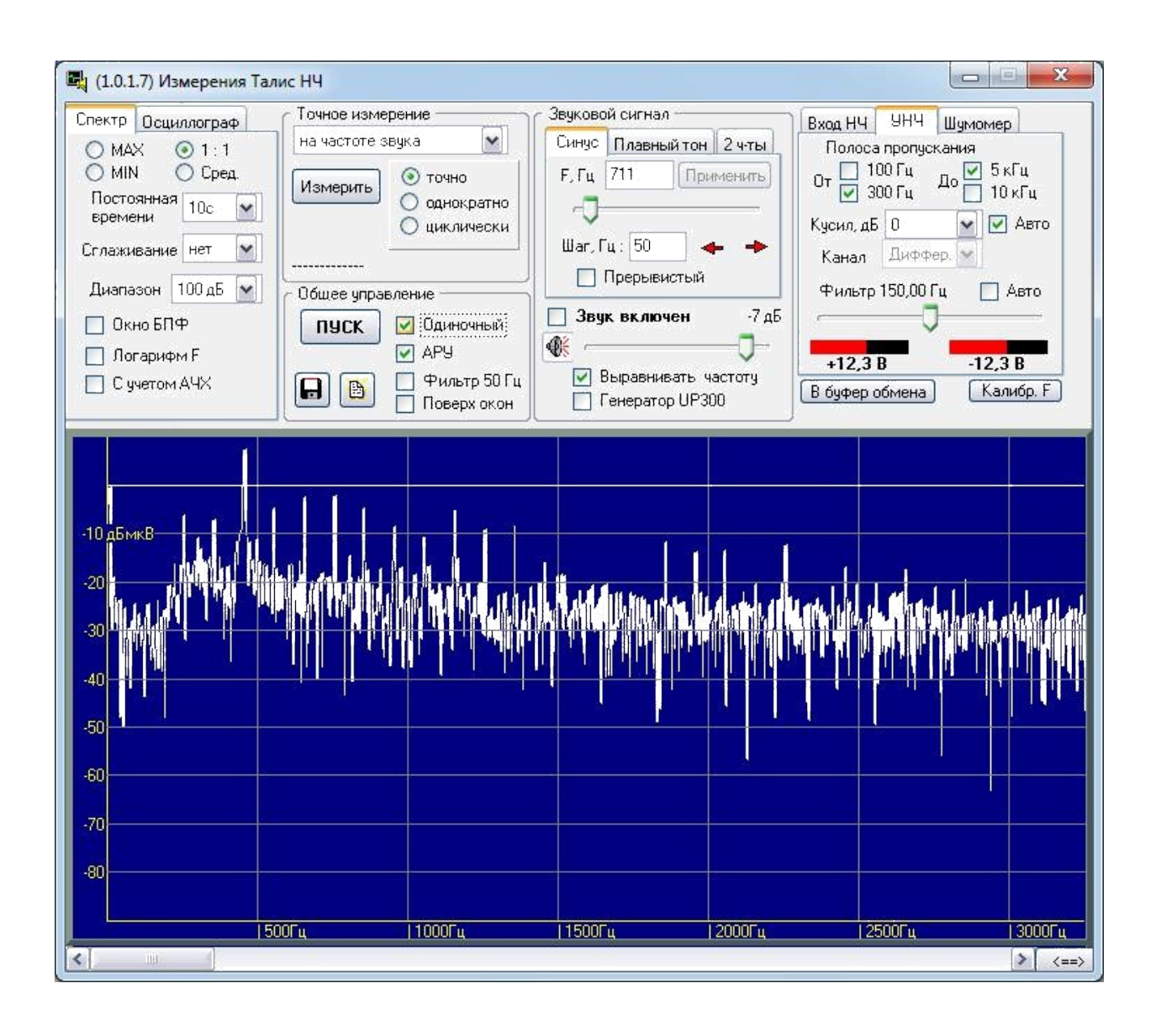

Окно задания

Все, что мы вносим, автоматически включается в протокол.

Частот на октаву 1 измерения проводятся на 5 средних геометрических частотах (нормированный шум)

Диапазон от 250 гЦ до 5 000 Гц

Ставим галочку Между гармониками 50 Гц до 5000

Создать список

Тип линий – симметричная

Время измерения звукового давления – 1

# Порог $100$

Номинальное звуковое давления - 74

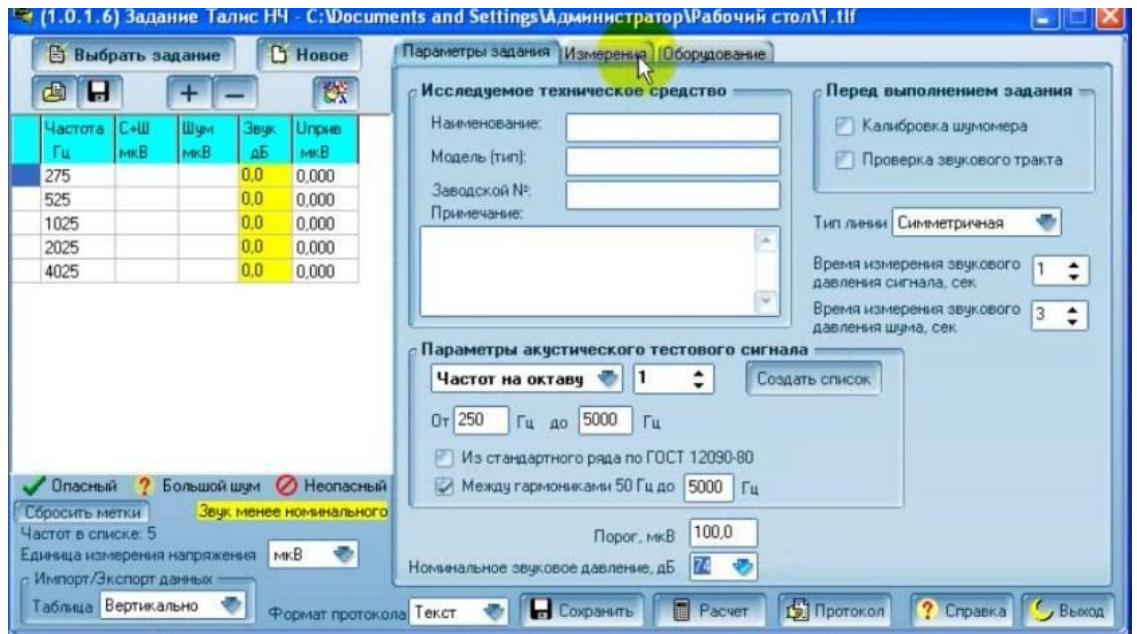

Вкладка оборудование (предназначена, чтобы добавить задание в протокол)

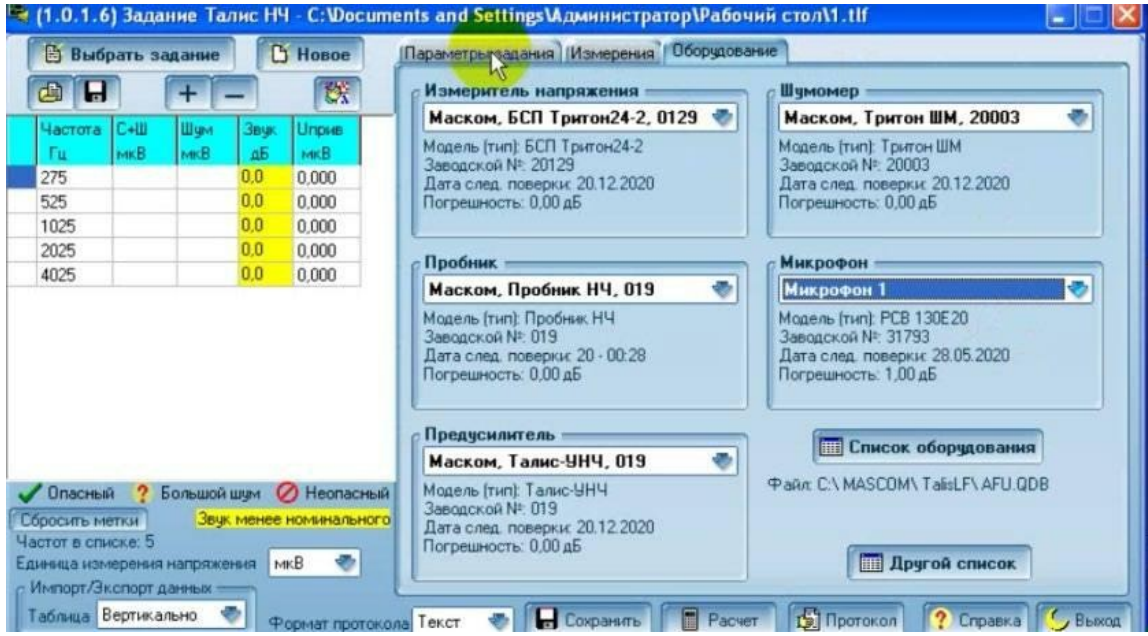

Калибровка микрофона

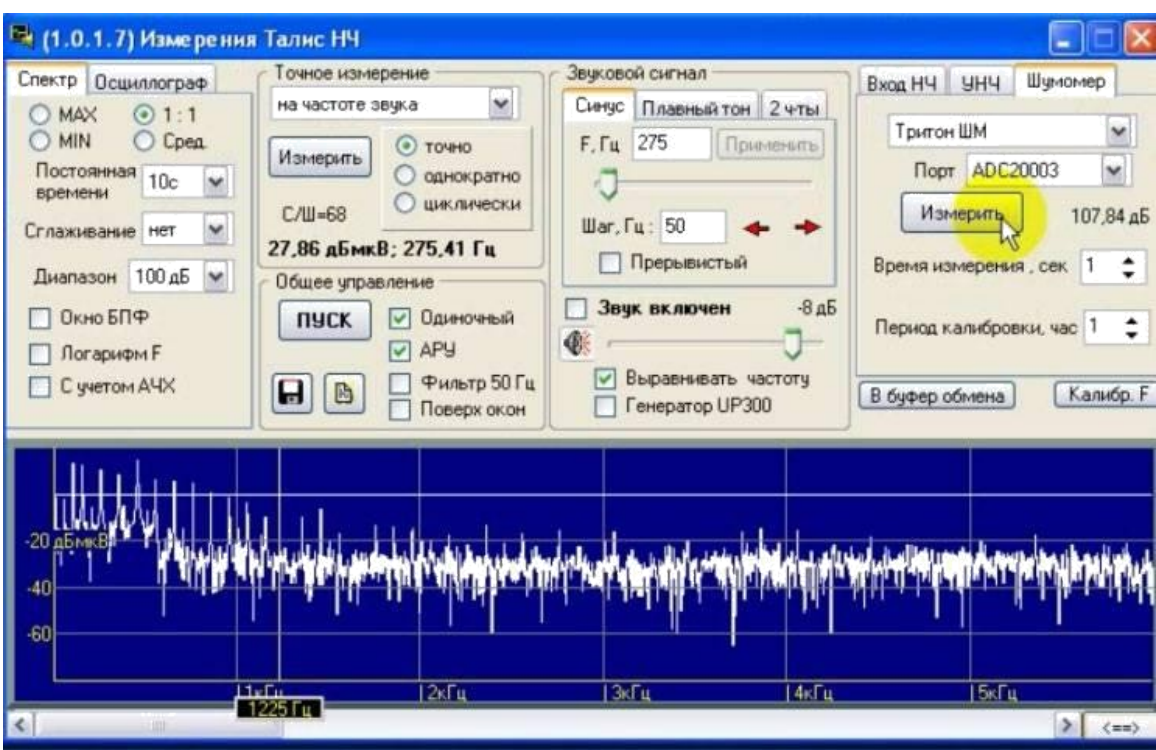

Переходим во вкладку шумомер

Нажимаем Измерить

Чтобы определить ориентацию технического средства,

Поставим звуковой генератор на частоту 1025, включаем звук и нажимаем измерить на вкладке точное измерение

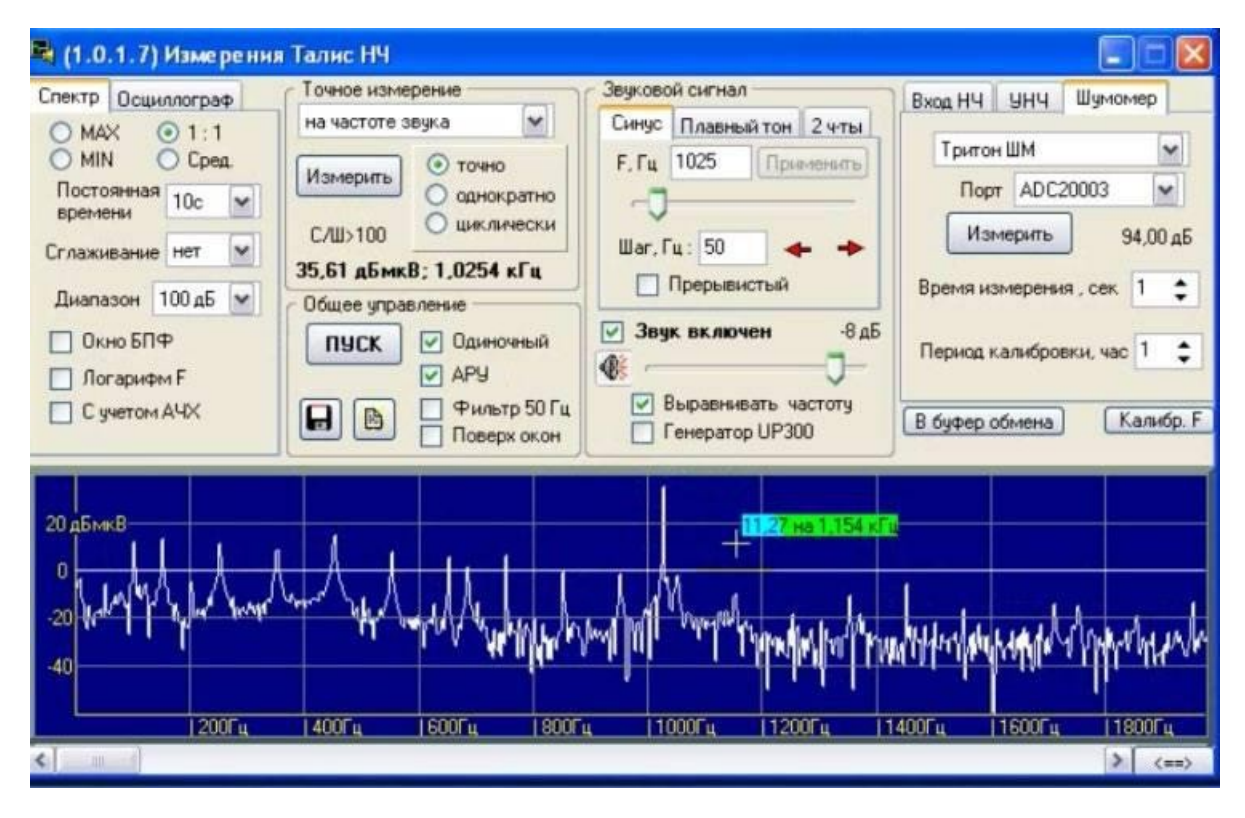

## После этого можно проводить измерения по всем частотам

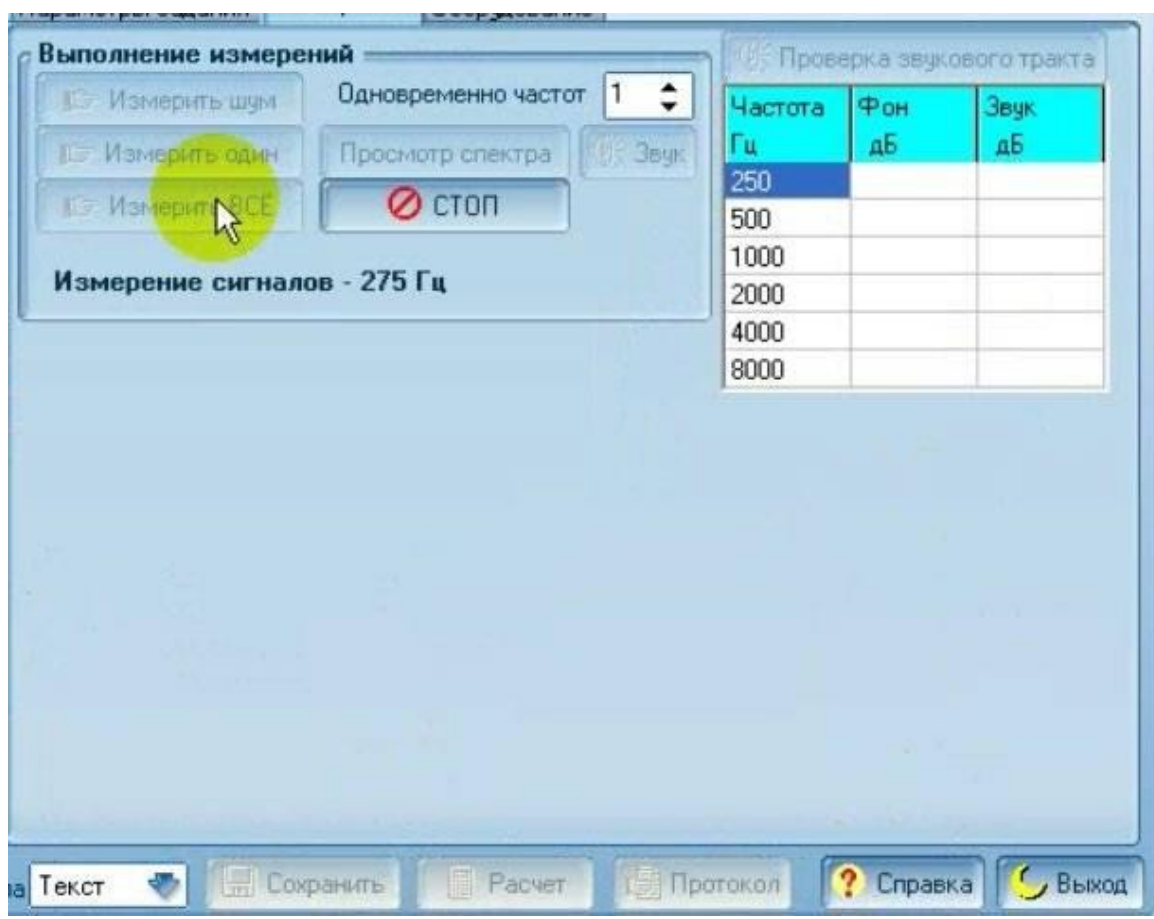

Заходим во вкладку измерения и нажимаем Измерить все

Сигнал + шум должен быть как минимум в 2 раза больше шума

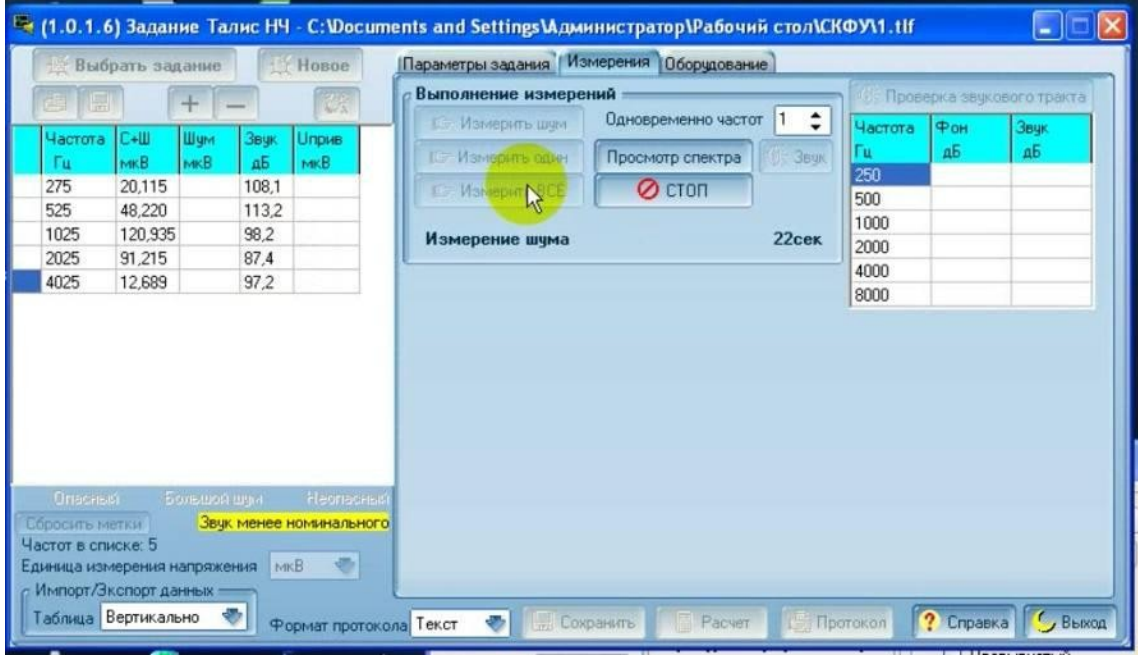

Единица измерения напряжения дБ

#### Нажимаем на кнопку сохранить

### Открываем файл

#### Копируем показания сигнал + шум

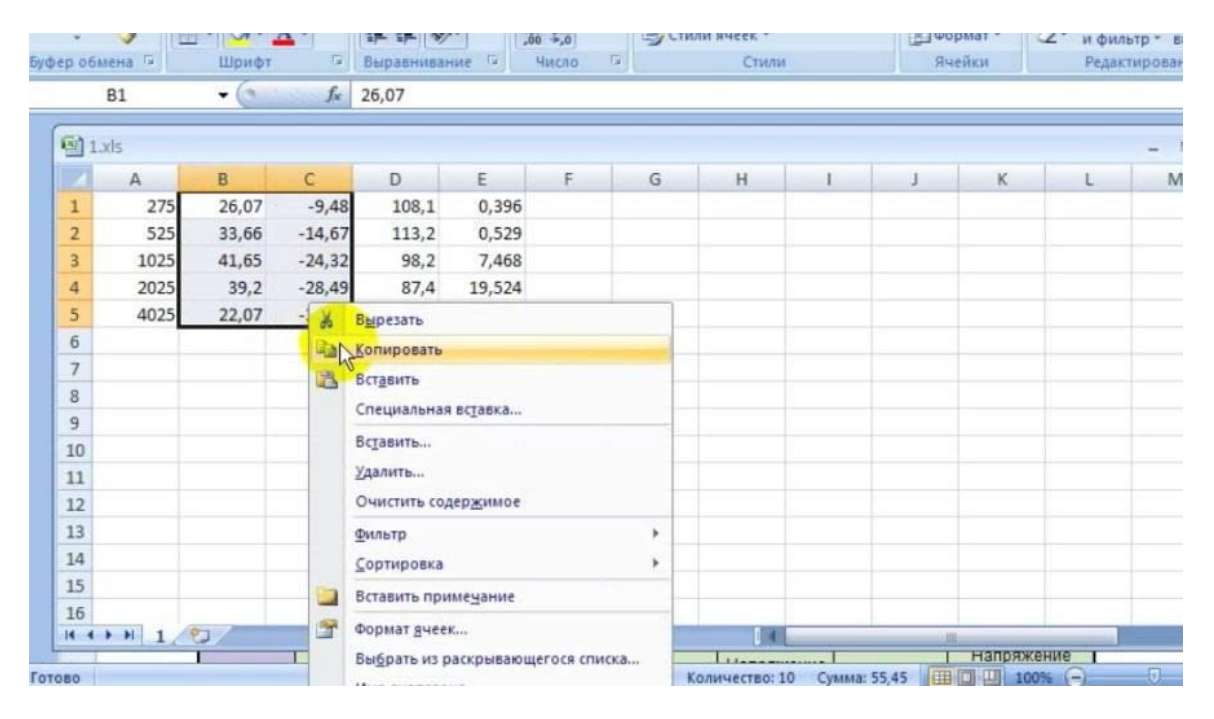

#### Потом копируем звуковое давление

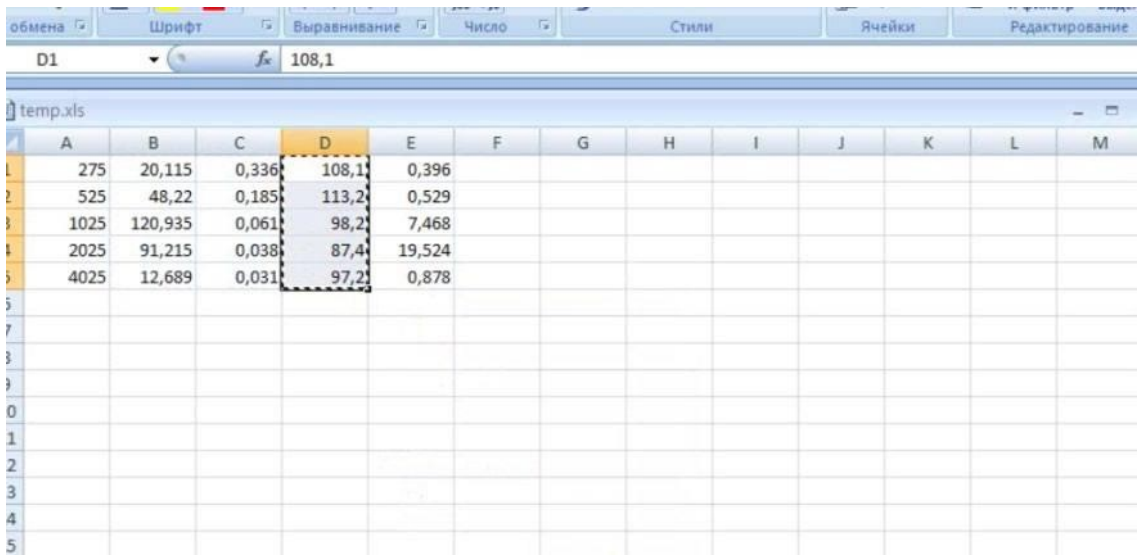

И вставляем вот так

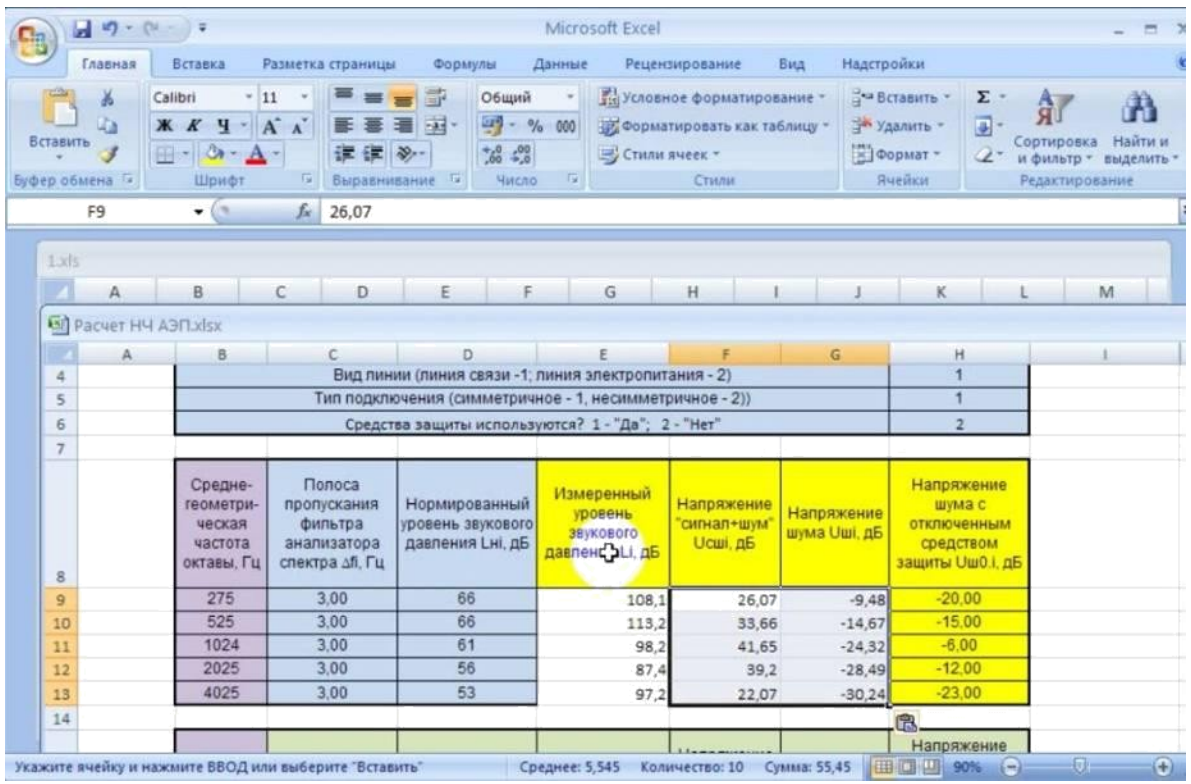

Можно посмотреть уровень шума на выходе телефона

Поставить диапазон до 5 кГц, включить звук

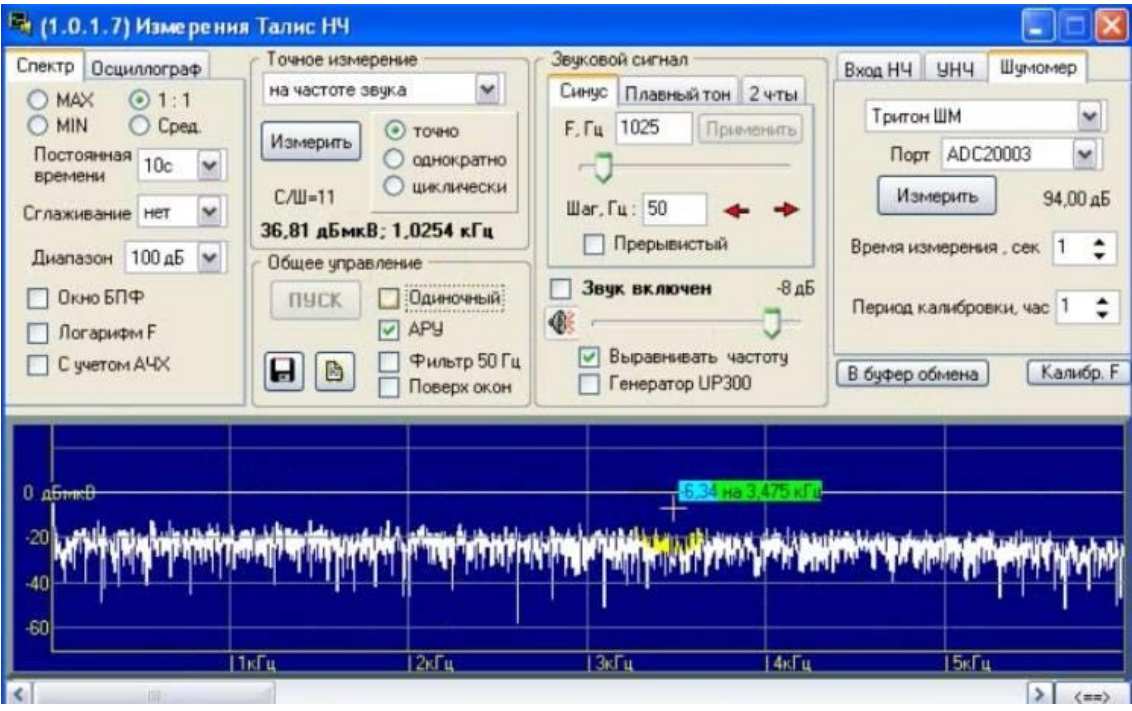

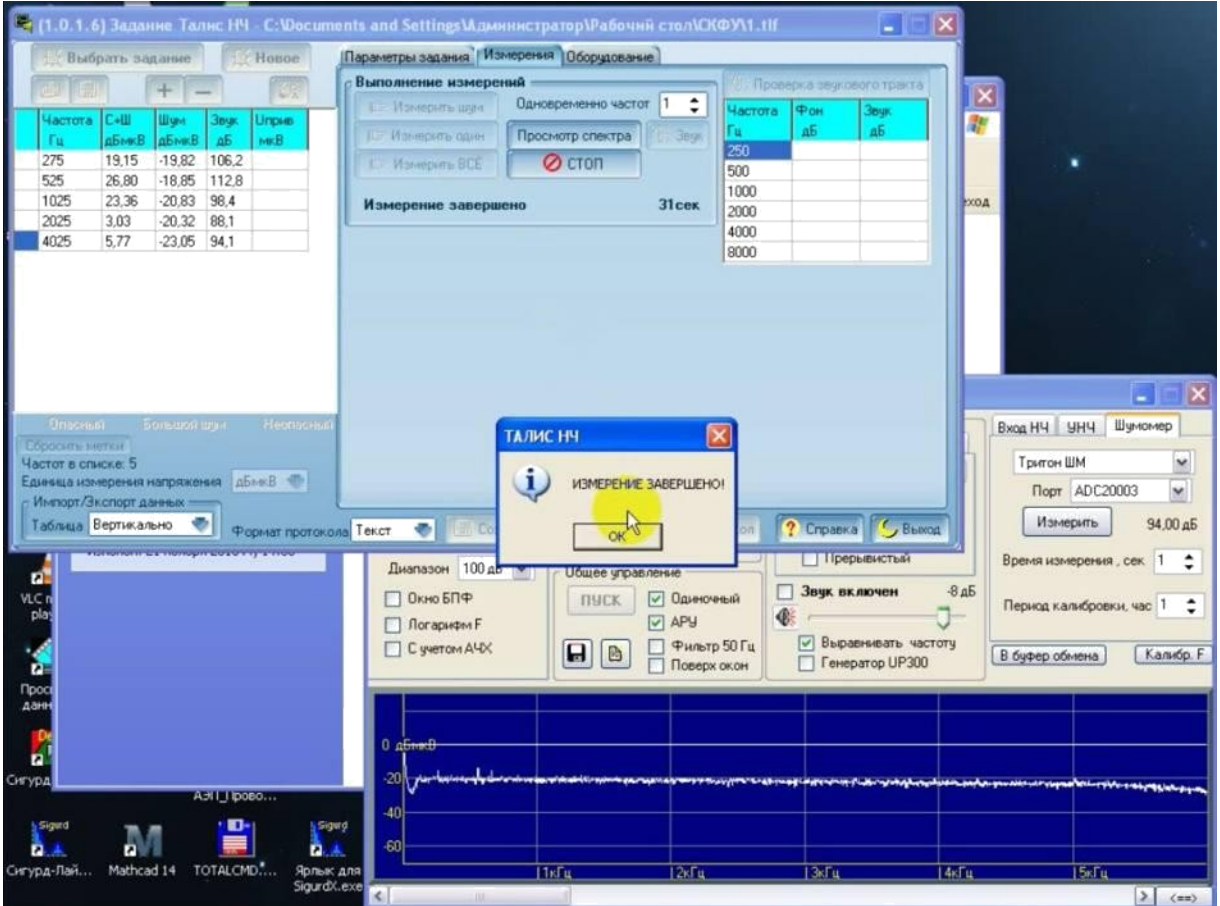

Сохраняем файл.

Открываем его

Копируем показания сигнал+шум

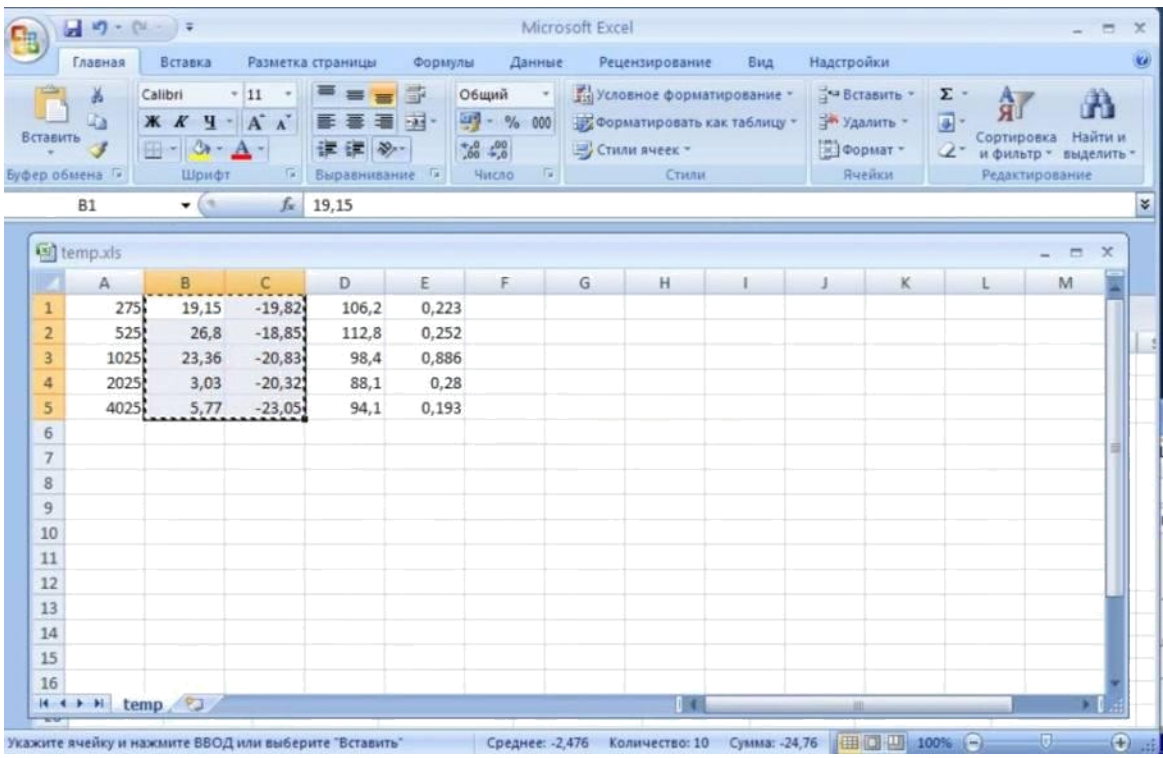

# Вставляем в таблицу

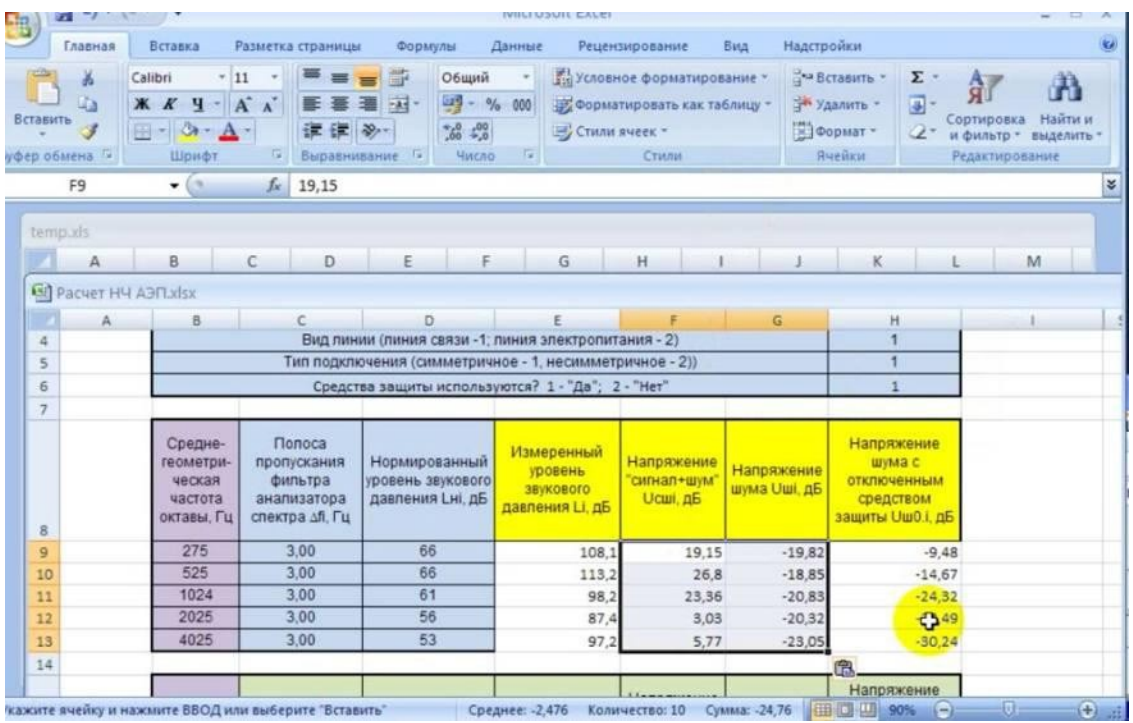

Копируем звуковое давление

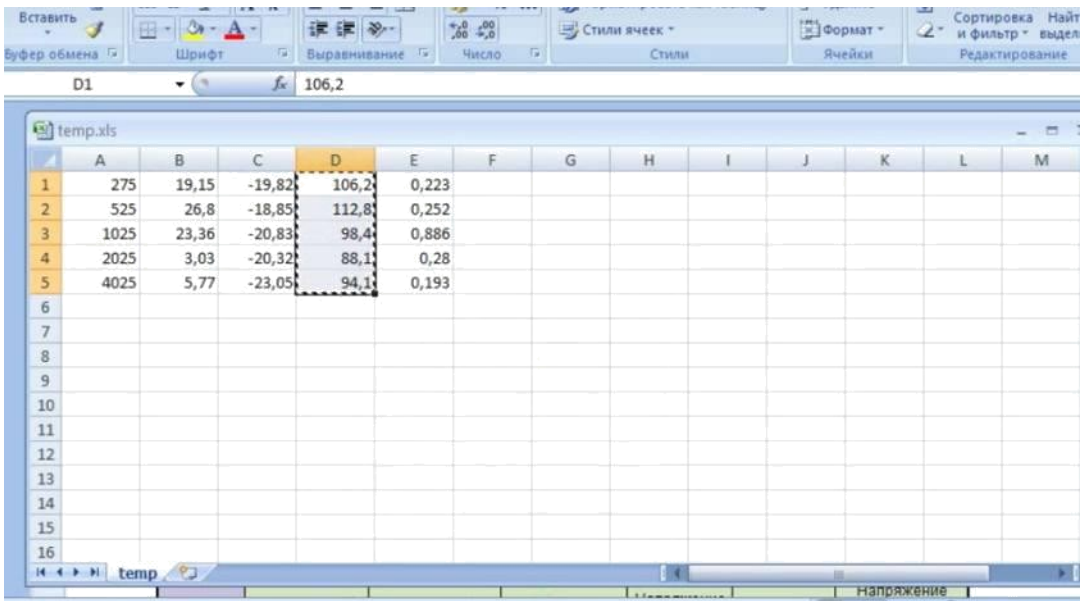

# И вставляем в таблицу

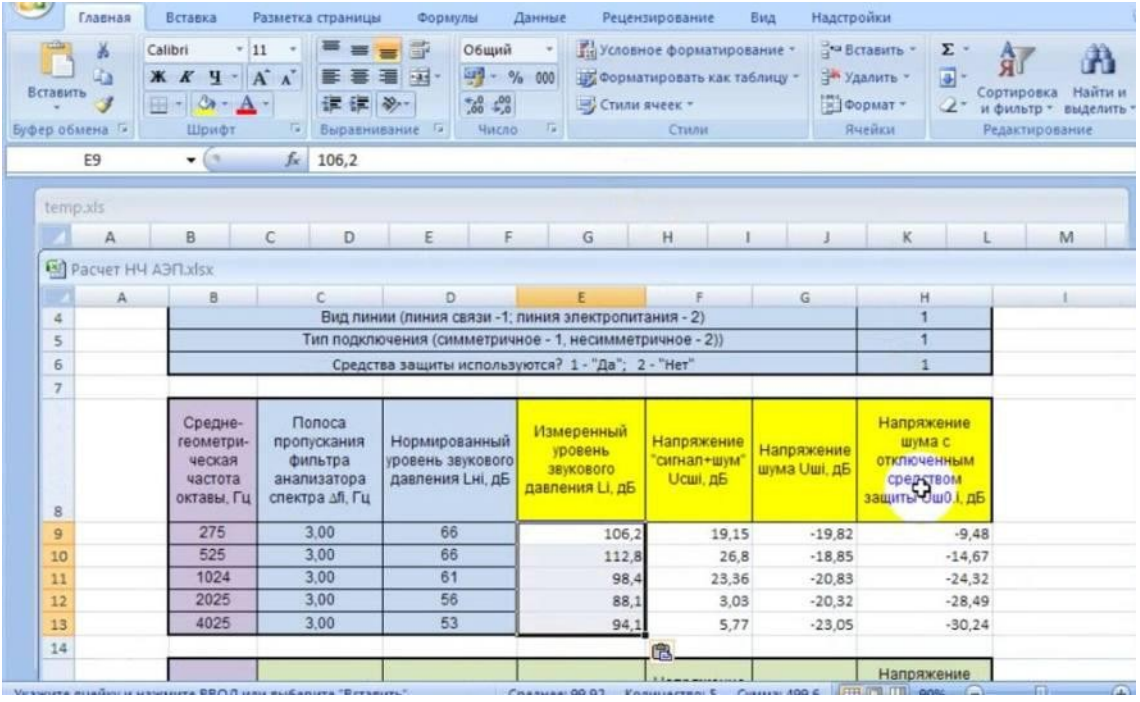

Средства защиты - 2 не используется.

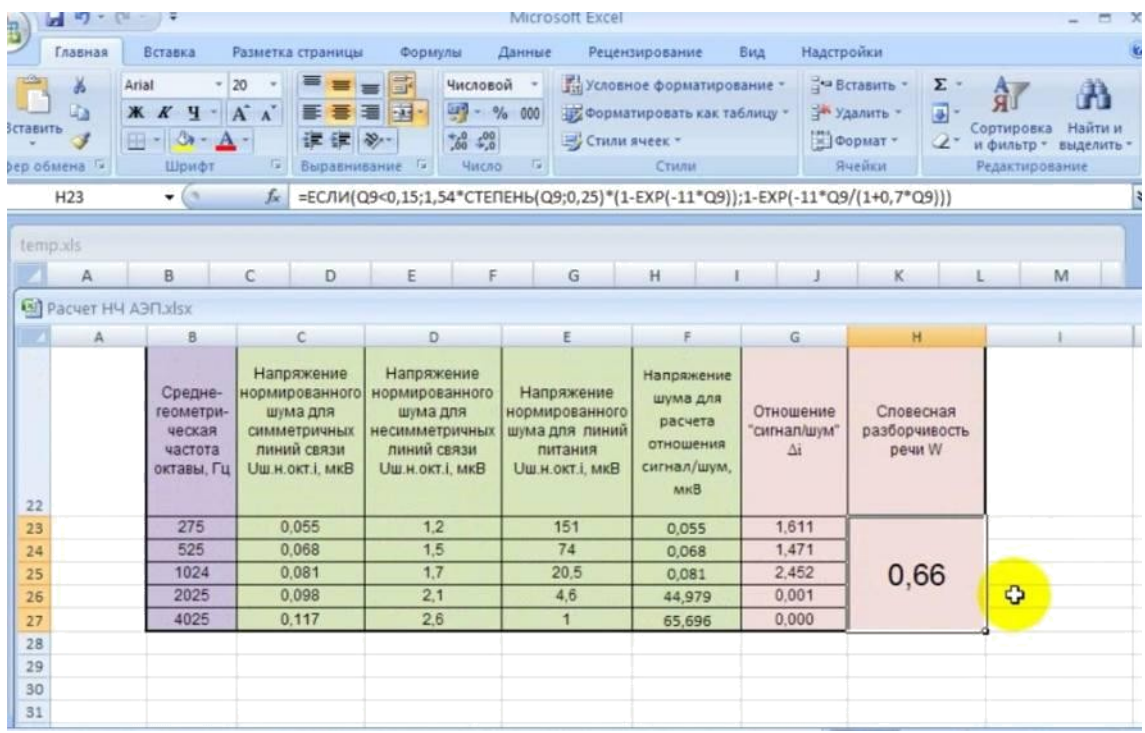

В нашем случае словесная разборчивость такова.

Это был микрофонный эффект кабеля.

Теперь, если добавить сопротивление на кабель и провести измерения еще раз

Шумы будут выглядеть вот так

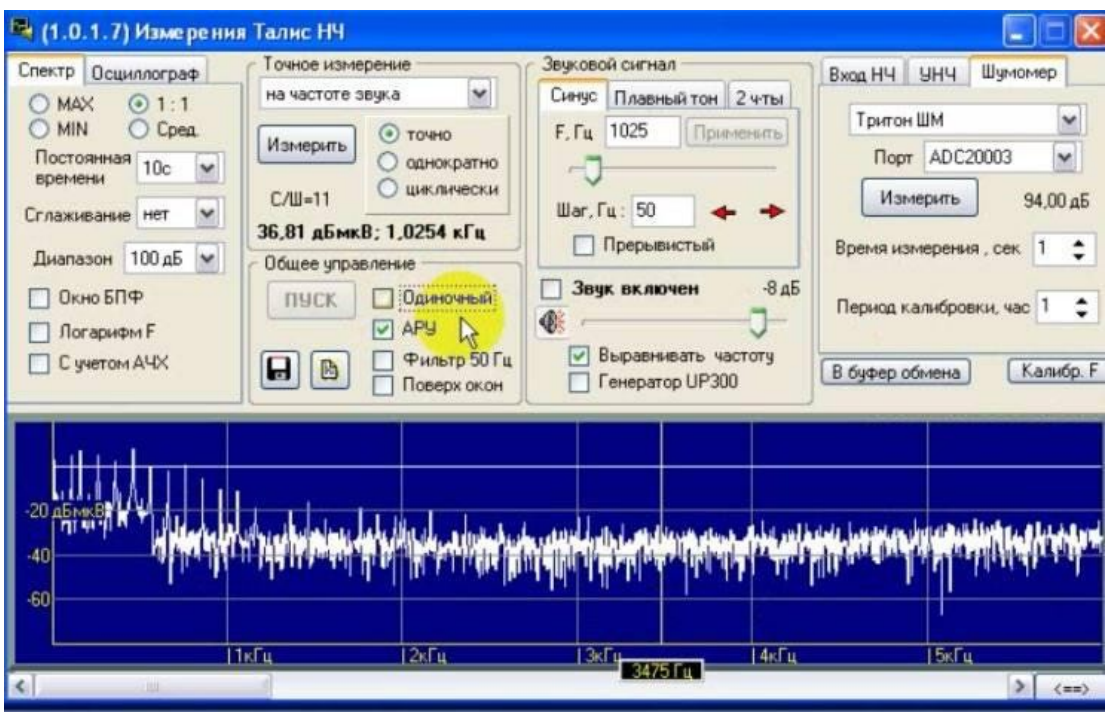

Включаем звук.

Нажимаем Измерить все

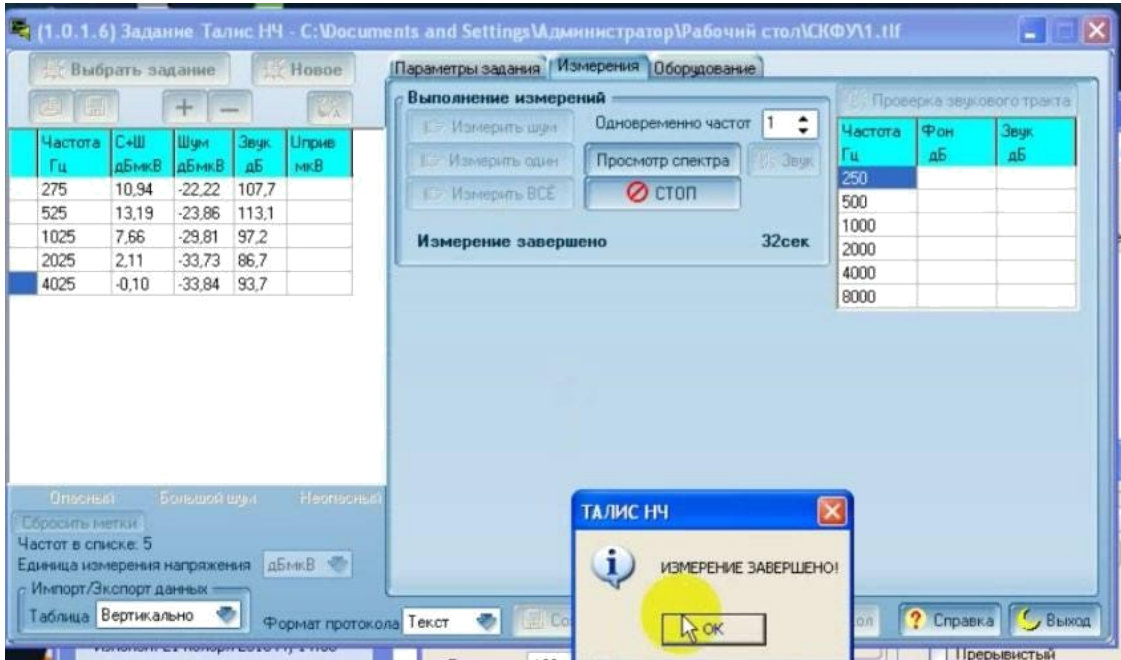

Вставляем значения в таблицу, как показано

## выше И смотрим результат

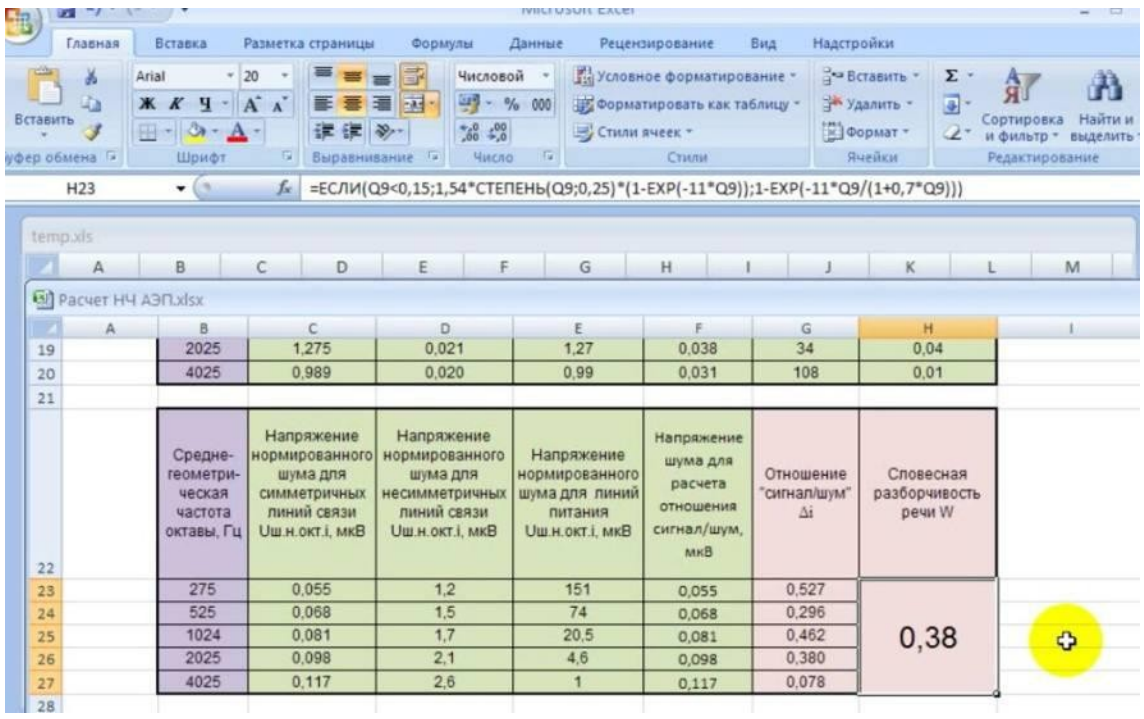

Опять не соответствует норме

Включаем средство активной защиты.

Проводим испытания еще раз

Перед этим проделаем с таблицей следующую манипуляцию, копировав предпоследние значения в последний столбец

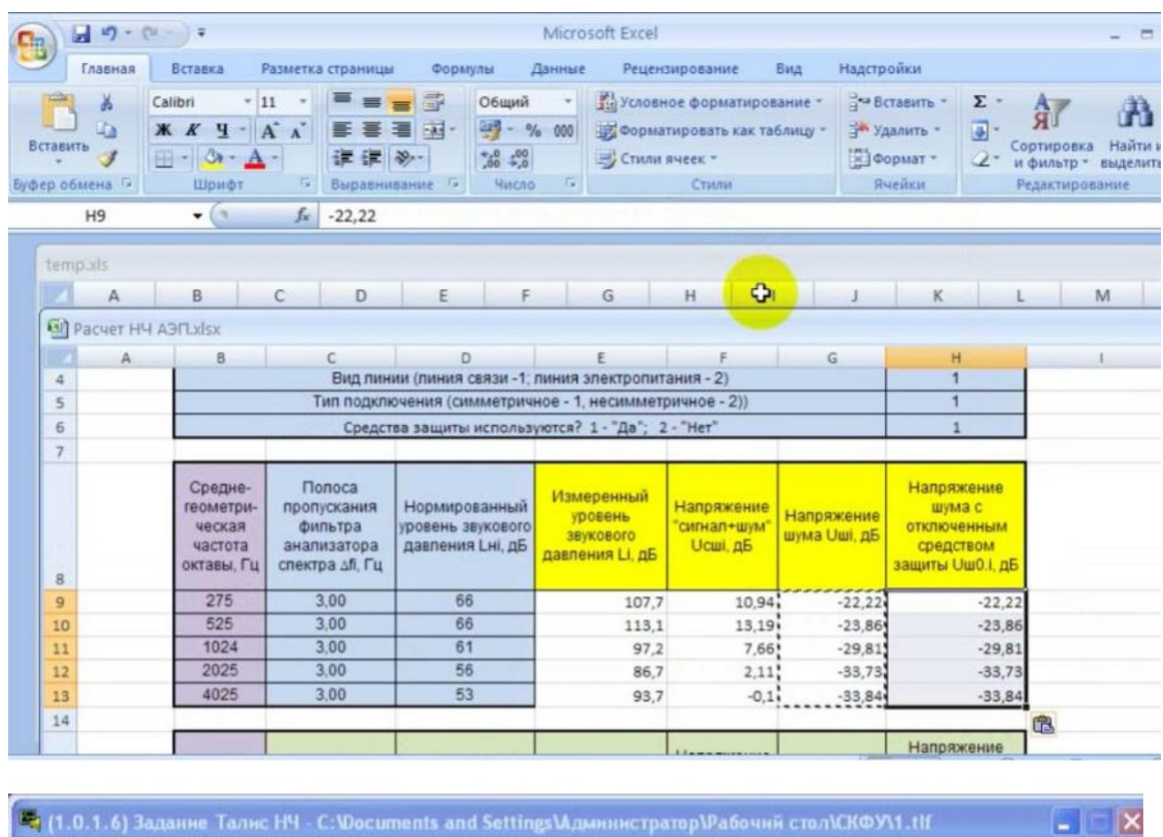

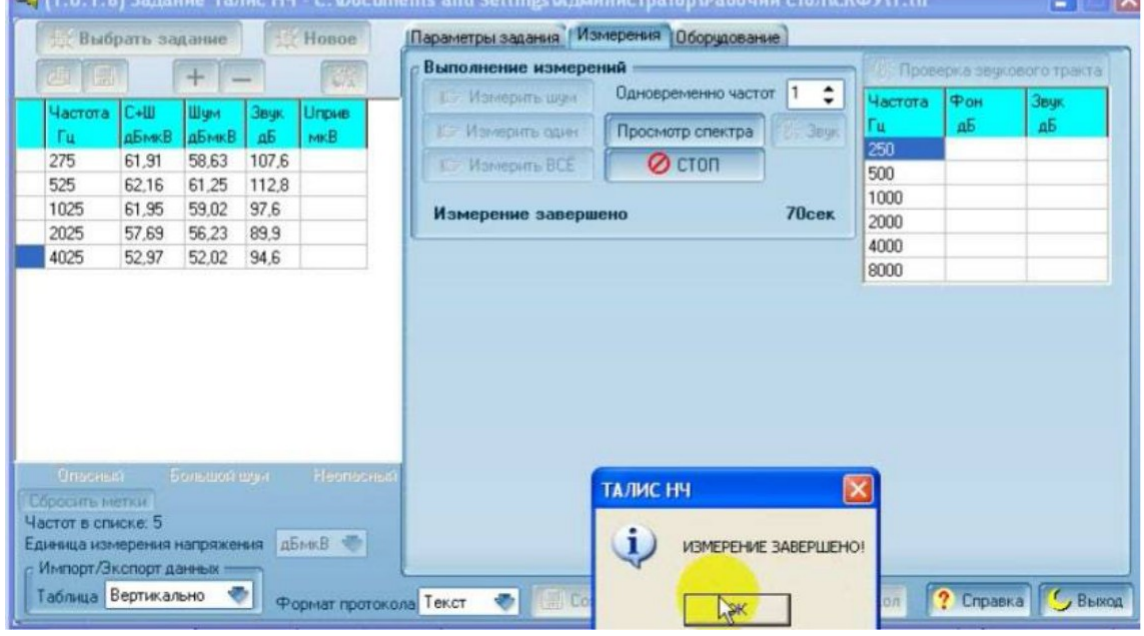

Опять копируем значения в таблицу, как проделывалось ранее

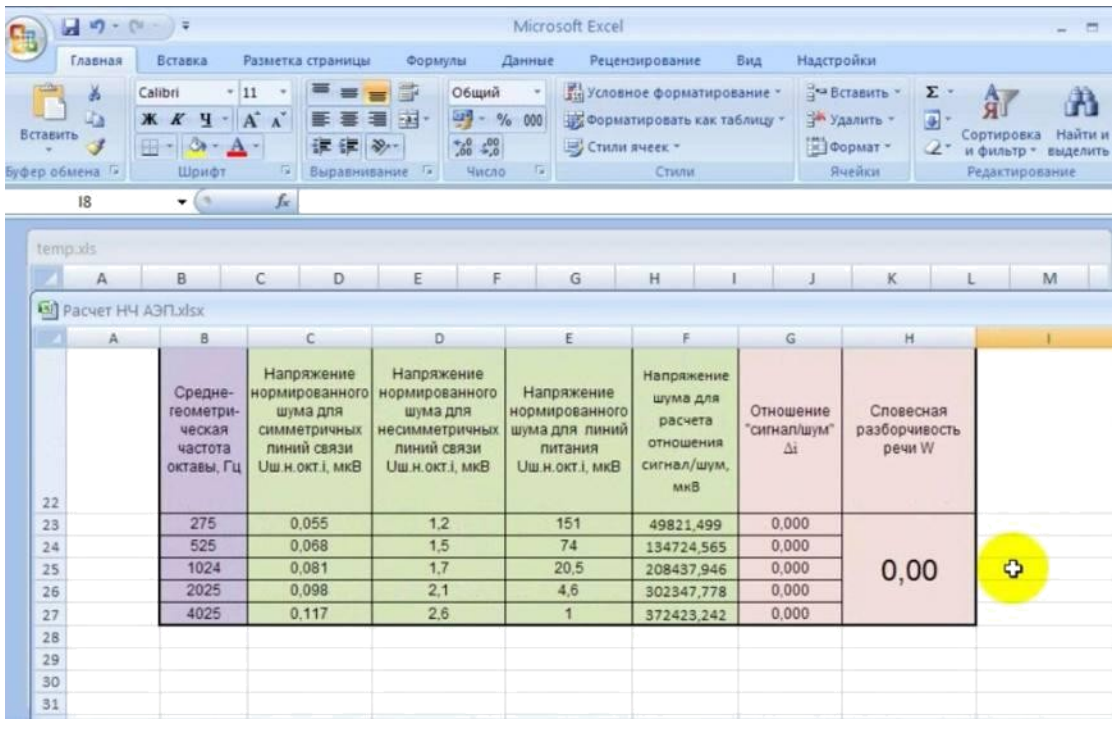

Получаем результат.

Теперь проверим режим холостого хода на датчике сигнализации

Нажимаем измерить все

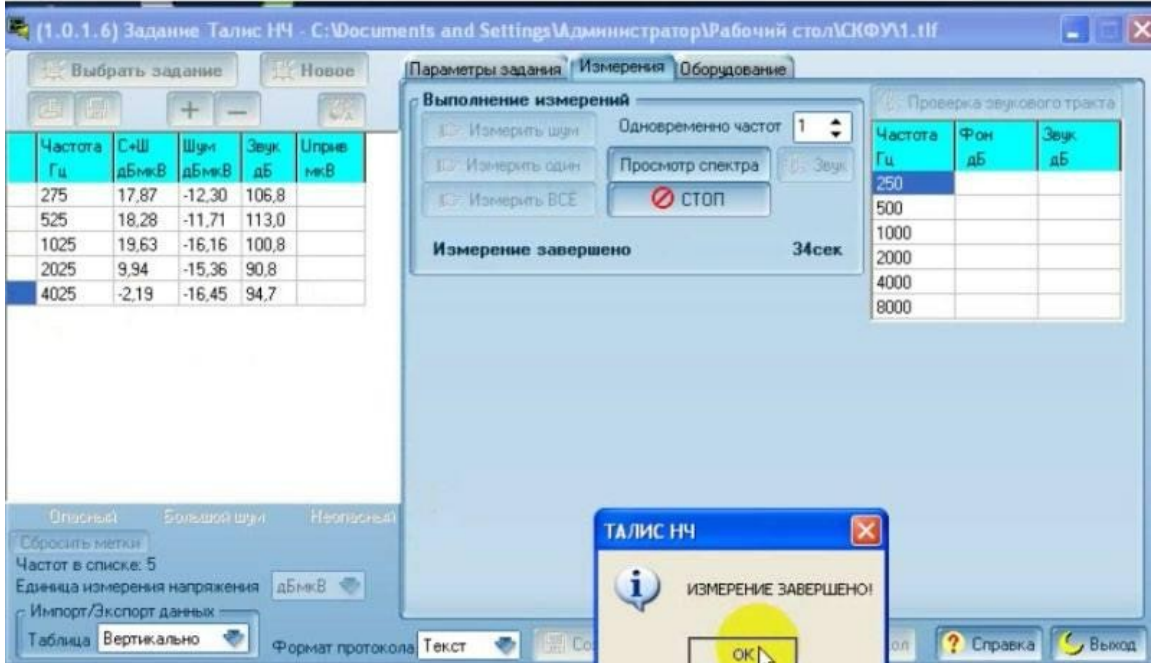

Сохраняем данные в другой файл.

Все так же копируем и вставляем значения из этого файла в таблицу

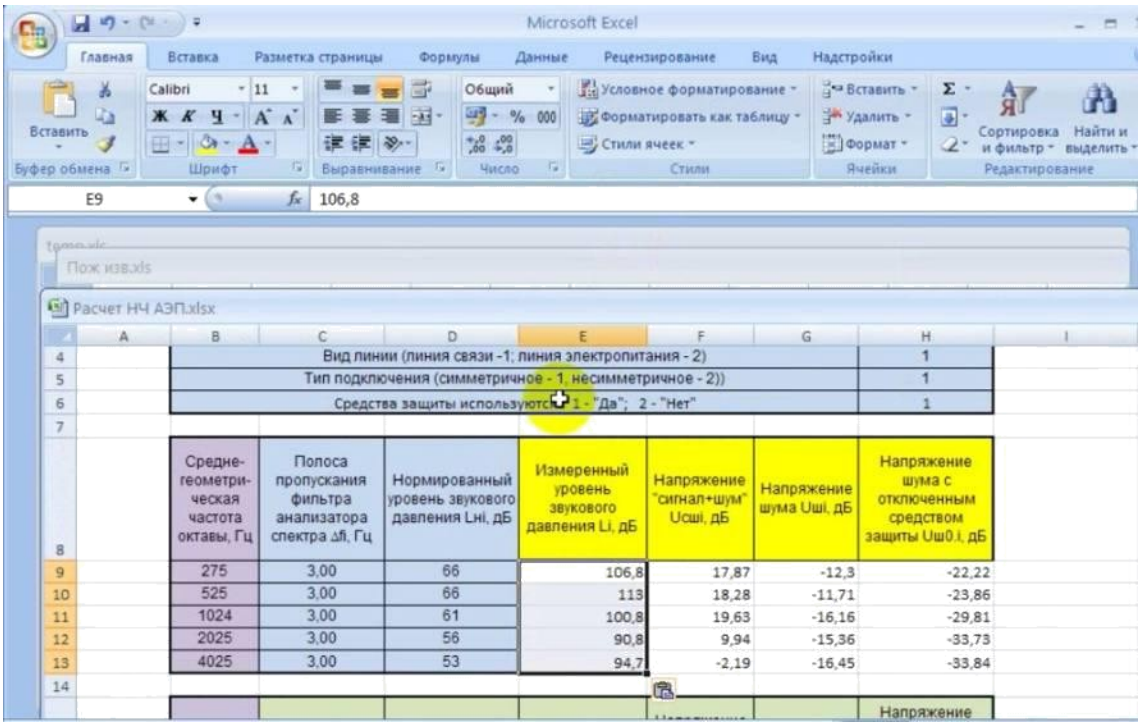

## Использование САЗ – 2

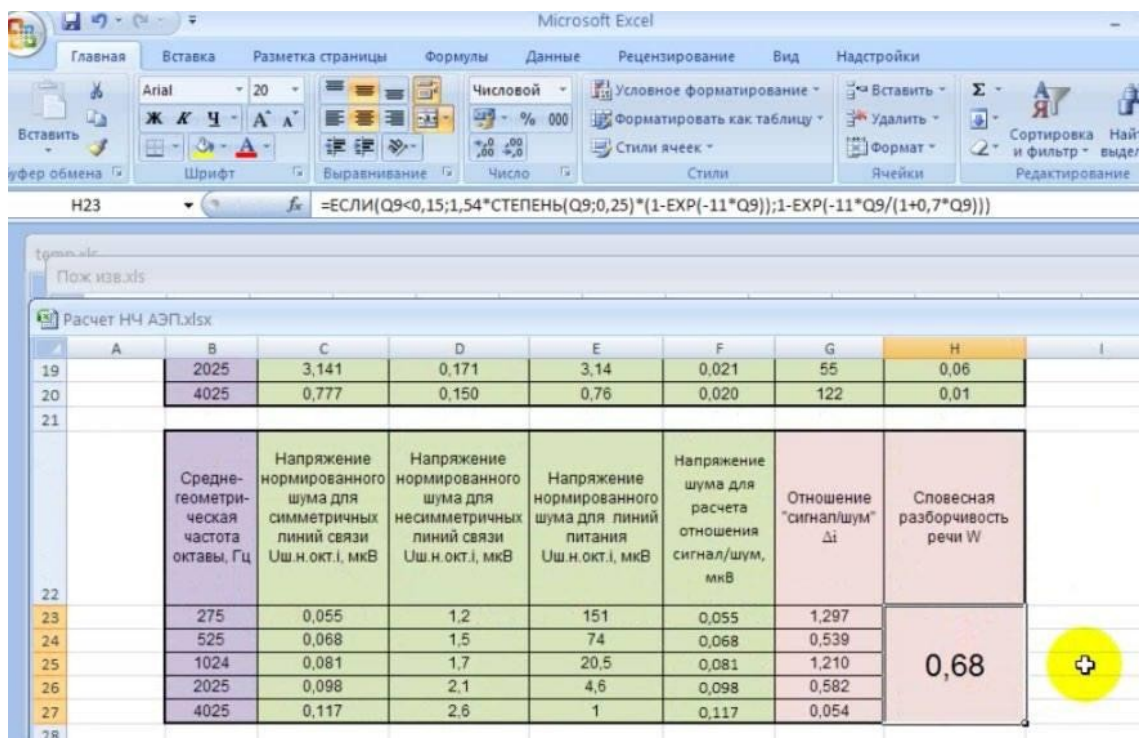

Получаем результат.

4. Сформировать задание на проведение измерений в автоматическом режиме. Измерения проводятся на среднегеометрических частотах пяти октав сдвинутых на 25Гц. (см. табл. А2.1.).

Таблица А2.1.

#### **Нормированные уровни речевого сигнала в октавных полосах частотного диапазона речи** *L<sup>н</sup> <sup>i</sup>***, (Модель русской речи)**

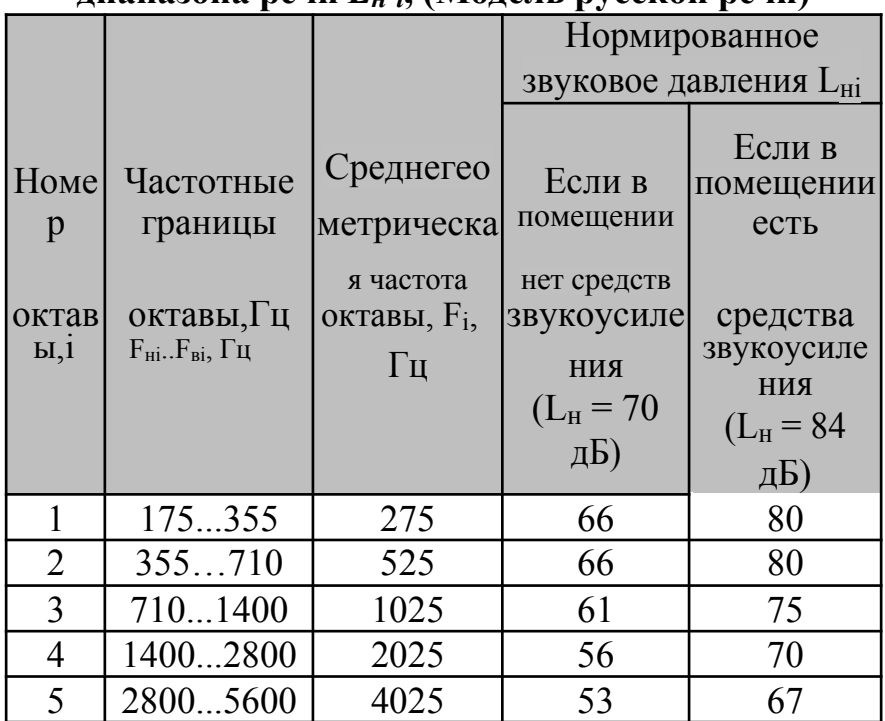

5. Провести измерения в автоматическом режиме;

6. Полученный результат внести в расчетную программу.

7. В том случае, если применяются средства пассивной или активной защиты (фильтрация частот звукового диапазона, ограничение слабых сигналов, создание активных помех в линии и т.д.), то:

- провести измерения по п.п. 4...6 в полном объеме со средством защиты;

- отключить средство защиты и провести измерения напряжения шума на каждой частоте U<sub>m0i</sub>;

8. Результаты измерений занести в таблицу. Вариант результатов измерений представлен в табл. А2.2.

*Примечание: Если Uсшi - Uшi > 6 дБ, то принято считать, что эффектсшi -телефоны. Сетевой кабель имеет 8 жил. Даже Uсшi - Uшi > 6 дБ, то принято считать, что эффектшi > 6 дБ, то принято считать, что эффект акустоэлектрического преобразования на i-телефоны. Сетевой кабель имеет 8 жил. Дажеой частоте выявлен. Если Uсшi - Uшi > 6 дБ, то принято считать, что эффектсшi -телефоны. Сетевой кабель имеет 8 жил. Даже Uсшi - Uшi > 6 дБ, то принято считать, что эффектшi < 6 дБ, то целесообразно увеличить уровень звукового давления на ТС или уменьшить полосу пропускания фильтра и* повторить измерение на *i-ой частоте*.

9. Убедиться, что электрический информативный сигнал обусловлен только акустическим воздействием на ТС. Для этого необходимо повторить измерение  $U_{\text{cm}}$  на той частоте, на которой эффект АЭП проявился наиболее сильно, т.е. на той частоте, на которой  $U_{\text{cm}}$  имеет максимальное значение. При проведении измерения акустическую колонку необходимо закрыть диэлектрическим материалом и измерить уровень звукового давления.

Измерить напряжение U<sub>cm</sub>. Если и звуковое давление, и напряжение уменьшатся примерно на одну и ту же величину в дБ, то это означает, что эффект АЭП обусловлен только акустическим воздействием. Если напряжение U<sub>cIII</sub> не изменилось, то возникновение электрического сигнала на выходных контактах ТС может быть обусловлено магнитным или электрическим полем акустической колонки. В этом случае измерения по п.п. 4-6 необходимо повторить, увеличив расстояние от акустической колонки до ТС в 2... 3 раза.

10. Повторить измерения по п.п. 4...6 для всех возможных режимов работы ТС и для всех возможных вариантов подключения технического средства разведки к ТС.

Таблица А2.2.

# Результаты измерений (вариант) на телефоне Sony -XL № 234567 в режиме холостого хода при симметричном подключении и при использовании

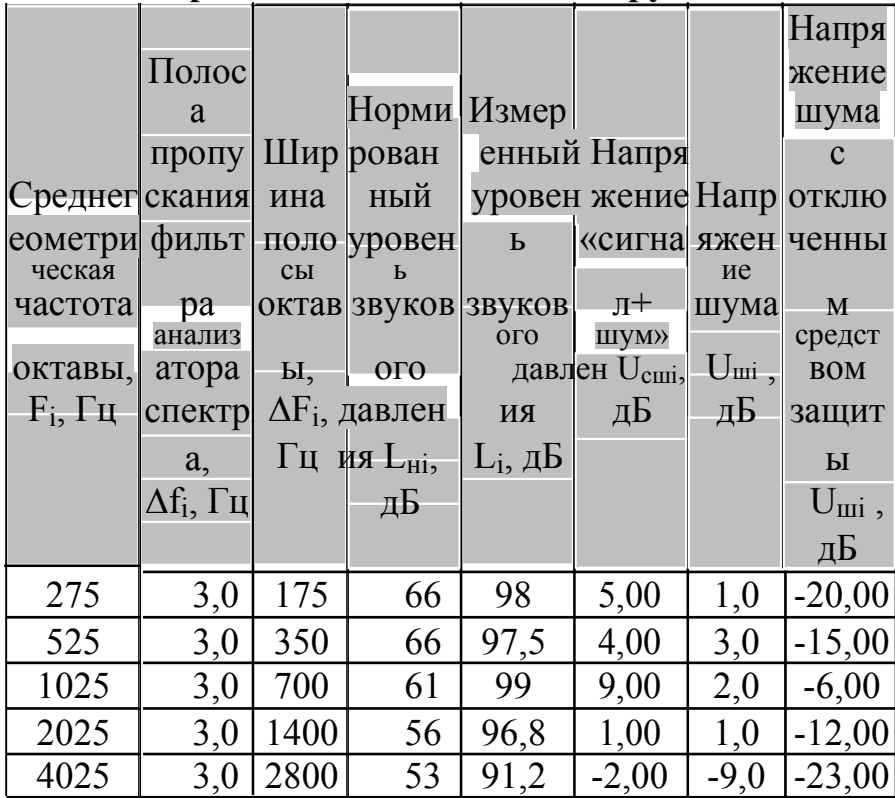

средства защиты типа "Корунд"

#### **А3. Методика обработки результатов измерений**

Обработка результатов измерений проводится в следующем порядке: 1. Рассчитать уровень информативного сигнала

$$
U_{ci}[\text{mkB}] = \sqrt{U_{\text{cuni}}^2[\text{mkB}] - U_{\text{uni}}^2[\text{mkB}]}
$$

Для перевода значения напряжения из децибел в микровольты

использовать выражение:<br> $U[\text{m}\text{k}\text{B}] = 10^{\frac{U[\text{AB}]}{20}}$ .

В том случае, если в процессе измерений не удалось получить хорошего превышение сигнала над шумом, то можно использовать следующий прием, который включен в ряд методик:

$$
\text{E}_{\text{C}\text{J}I\text{M}}\ U_{\text{c}\text{I}\text{I}\text{I}}\ [\text{A}\text{B}] - U_{\text{I}\text{I}\text{I}}\ [\text{A}\text{B}] < 1[\text{A}\text{B}]\\ \text{I}\ \text{I}\text{O}\ U_{\text{c}\text{I}}\ [\text{A}\text{B}] = U_{\text{c}\text{I}\text{I}\text{I}}\ [\text{A}\text{B}] - 7[\text{A}\text{B}]
$$

2. Рассчитать степень превышения создаваемого акустического давления над нормированным звуковым давлением в i-ой октаве:<br> $K_i = 10^{\frac{L_i[aB] - L_{\text{H}}i[aB]}{20}}$ .

Значения нормированных уровней звукового давления для каждой октавы (модель русской речи) приведены в табл. А2.1.

3. Рассчитать уровень информативного сигнала, приведенного к нормированному уровню акустического воздействия:

$$
U_{\text{c.\text{nphs.}i}}[\text{MKB}] = \frac{U_{ci}[\text{MKB}]}{K_i}.
$$

4. В зависимости от вида линии (линия связи или линия электропитания), а также в зависимости от типа подключения (симметричное или несимметричное) определить по таблице А3.1. значения нормированных электрических шумов в каждой октаве  $U_{\text{III H OKT}}$ .

*Примечание:*

- *Нормированные значения шума в цепях электропитания приведены к сопротивлению 1 Ом.*

- *Нормированные значения шума в цепях связи приведены к сопротивлению 600 Ом.*

- В том случае, когда сопротивление линии Z известно, нормированный шум в линиях связи вычисляется с использованием выражения:

$$
\overline{U}_{\text{m.h.okr.}i} = U_{\text{m.h.okr.}i} \cdot \frac{Z[\text{Om}]}{600}.
$$

Таблица АЗ.1.

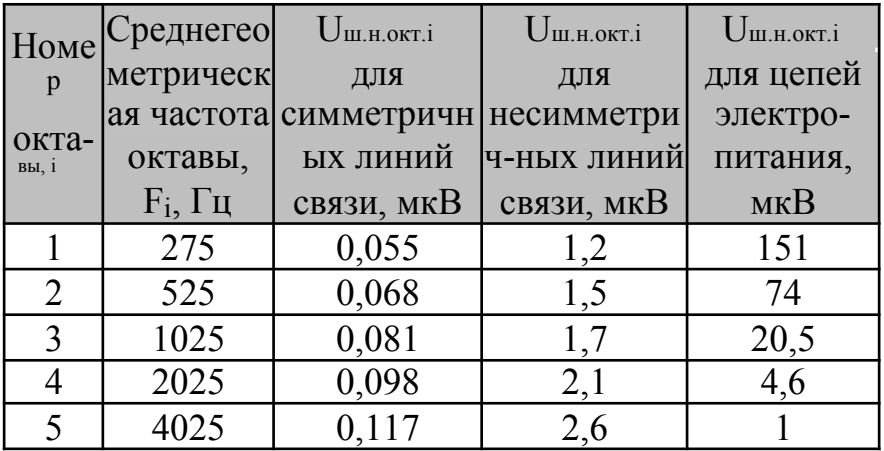

Нормированные значения шума в октавах U<sub>III. н. окт.</sub>

5. Рассчитать отношение "сигнал/шум":

 $\Delta_i = \frac{U_{\text{c.ppus}.i}\text{[MKB]}}{U_{\text{m. B.OKT}.i}\text{[MKB]}}$ 

Если для всех і вычисленное отношение "сигнал/шум"  $\Delta_i$  меньше нормированного, ЭТО исследуемое **TC** соответствует TO нормам противодействия в анализируемом режиме работы ТС и варианте подключения.

6. В том случае, если применяются средства пассивной или активной защиты (фильтрация частот звукового диапазона, ограничение слабых сигналов, создание активных помех в линии и т.д.), то:

- провести измерения по п.п. 4...6 приложения А2 в полном объеме со средством защиты;

- провести измерения напряжения шума на каждой частоте при отключенном средстве защиты  $U_{m0i}$ ;

- рассчитать октавные уровни шума при отключенном средстве защиты (здесь используется допущение - спектральная плотность шума в пределах октавы постоянная):

$$
U_{\text{m0.okr.i}}[\text{MKB}] = U_{\text{m0i}}[\text{MKB}] \cdot \sqrt{\frac{\Delta F_i[\text{Tu}]}{\Delta f_i[\text{Tu}]}}
$$

- рассчитать октавные уровни шума при включенном средстве защиты:

$$
U_{\text{III.OKT.}i}\text{[MKB]} = U_{\text{III}i}\text{[MKB]} \cdot \sqrt{\frac{\Delta F_i\text{[Tt]}}{\Delta f_i\text{[Tt]}}},
$$

где:  $\Delta F_i$  - ширина i-ой октавы (рис. А2.4.);  $\Delta f_i$  - полоса пропускания фильтра анализатора спектра (рис.А2.4.).

Рис. А2.4. Полосы октавы и фильтра

- рассчитать отношение "сигнал/шум":

$$
\Delta_{i} = \frac{U_{\text{c.mpus},i}[\text{MKB}]}{U_{\text{m.oKT},i}[\text{MKB}]}, \quad \text{ecли} \quad \frac{U_{\text{m.oKT},i}[\text{MKB}]}{U_{\text{m0.oKT},i}[\text{MKB}]} > 2,
$$
\n
$$
\Delta_{i} = \frac{U_{\text{c.mpus},i}[\text{MKB}]}{U_{\text{m.m.s.}}[\text{MKB}]}, \quad \text{ecnu} \quad \frac{U_{\text{m.oKT},i}[\text{MKB}]}{U_{\text{m0.oKT},i}[\text{MKB}]} \le 2.
$$

7. Если хотя бы одно значение  $\Delta_i$  превышает нормированное значение, то рассчитывается словесная разборчивость речи.

Если вычисленное значение словесной разборчивости речи меньше нормированного, то это исследуемое ТС соответствует нормам противодействия в анализируемом режиме работы ТС и варианте подключения злоумышленника к проводной линии.

Для автоматизации процесса вычислений целесообразно использовать приложение Excel. Варианты расчета приведены в табл.А3.2, А3.3. Результаты, представленные в таблицах, могут быть использованы в качестве контрольного варианта.

### Таблица А3.2.

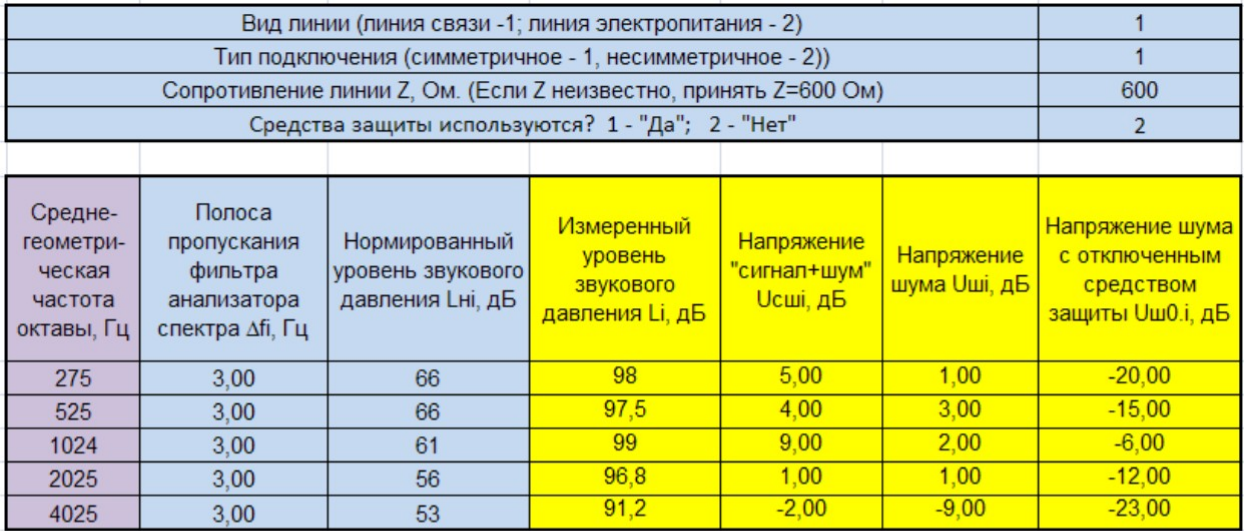

## **Результаты измерений и расчетов (вариант без средств защиты)**

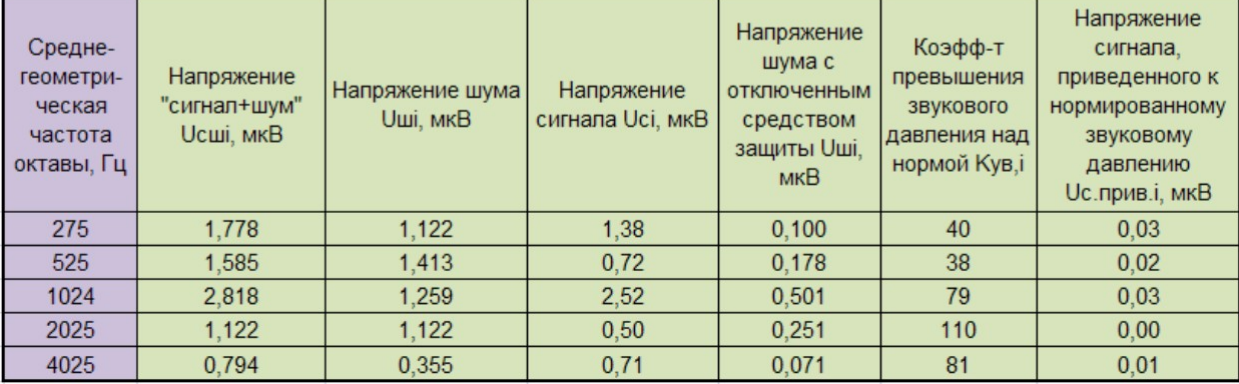

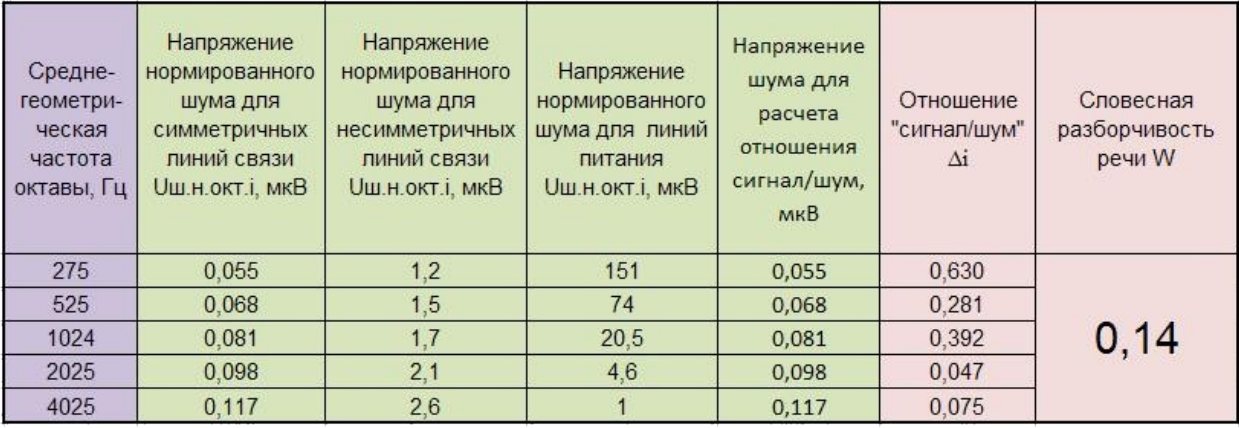

## Таблица А3.3.

# **Результаты измерений и расчетов (вариант со средствами защиты)**

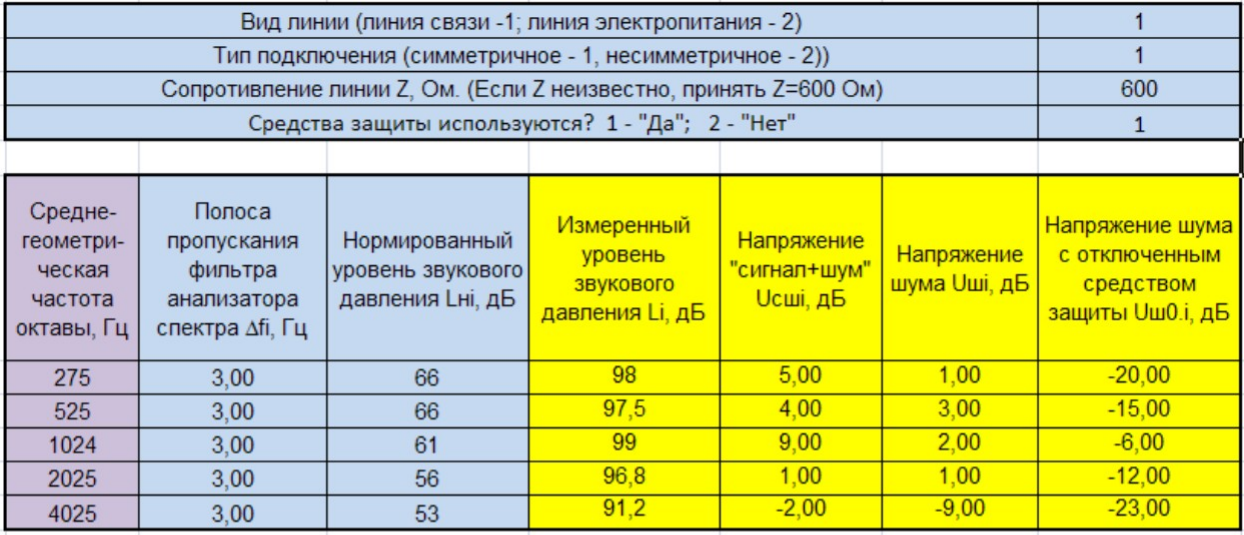

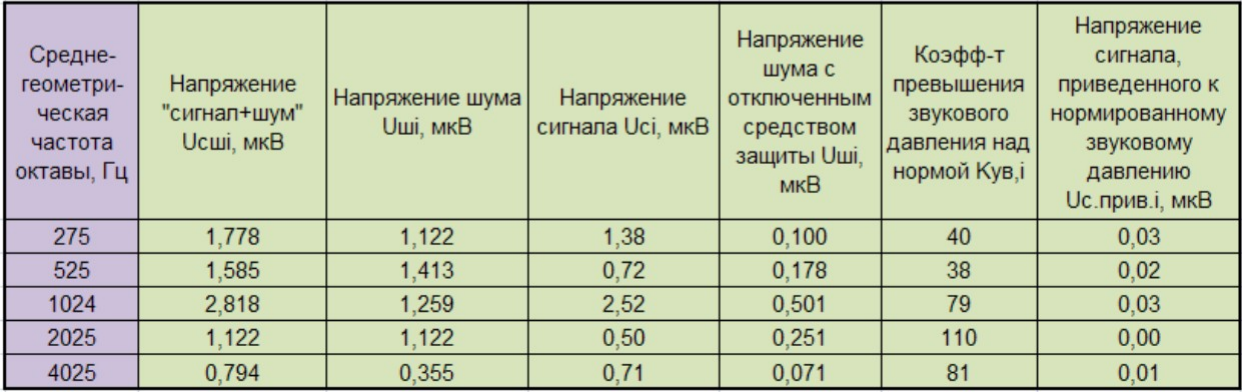

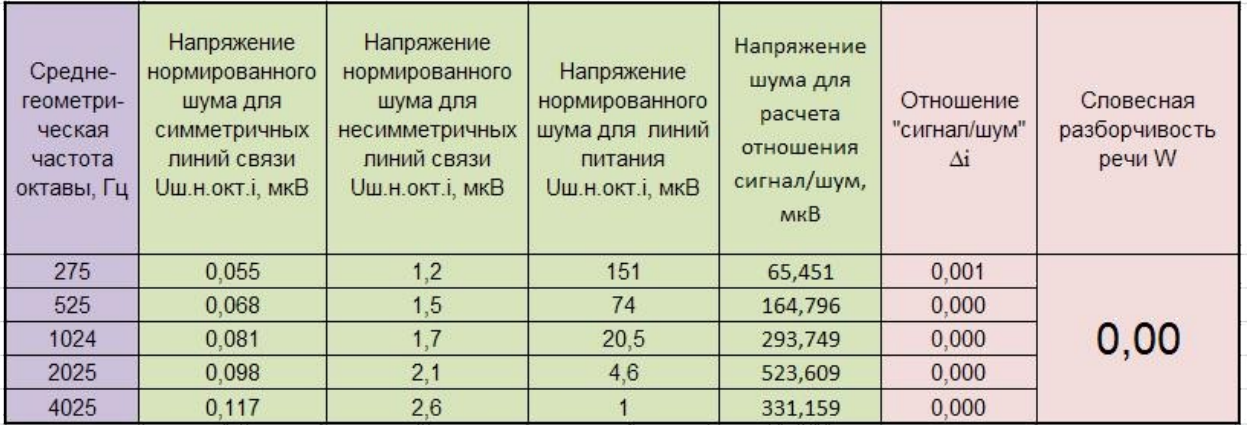

В приведенных двух таблицах все входные данные одинаковые, за исключением поля "Средства защиты используются? 1 - "Да"; 2 - "Нет". Без применения средств защиты в расчет принимается нормированный шум, а в случае применения средств защиты в расчет принимается октавный шум средства защиты.

Результаты инструментального контроля отражаются в Протоколе (приложение A5).

### **А4. Форма отчета о выполнении лабораторного практикума студентами (вариант)**

*(отчет готовится в рабочих тетрадях)*

### ОТЧЕТ

о выполнении лабораторного практикума: Проведение инструментального контроля в канале низкочастотного акустоэлектрического преобразования. Оценка защищенности речевой информации

Студента \_\_\_\_\_\_\_\_\_\_\_\_\_\_\_\_\_\_\_\_\_\_\_\_\_\_ уч. гр. \_\_\_\_\_\_\_\_\_\_\_\_\_

Дата выполнения \_\_\_\_\_\_\_\_\_\_\_\_\_\_ Дата защиты работы \_\_\_\_\_\_\_\_\_\_\_ Подпись преподавателя \_\_\_\_\_\_\_\_\_

### *Контрольные вопросы*

1. На каком удалении от ТС должна находиться акустическая колонка при проведении измерений в канале НЧ АЭП?

2. Что можно предпринять для обнаружения информативного сигнала на фоне шума?

3. Каким типом детектора анализатора спектра следует проводить измерения?

### ПРИЛОЖЕНИЕ

## 1. План схема объекта (вариант)

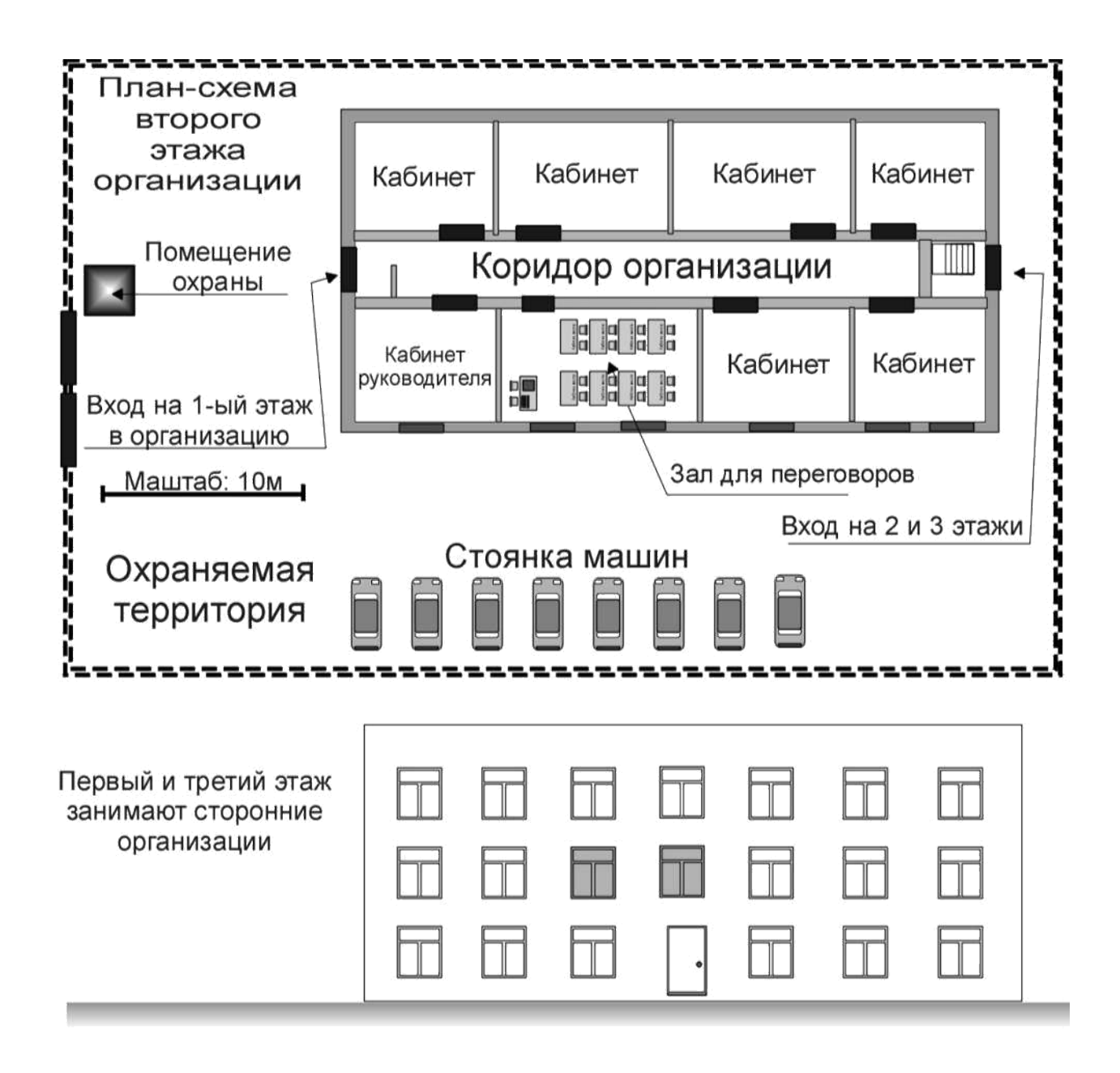

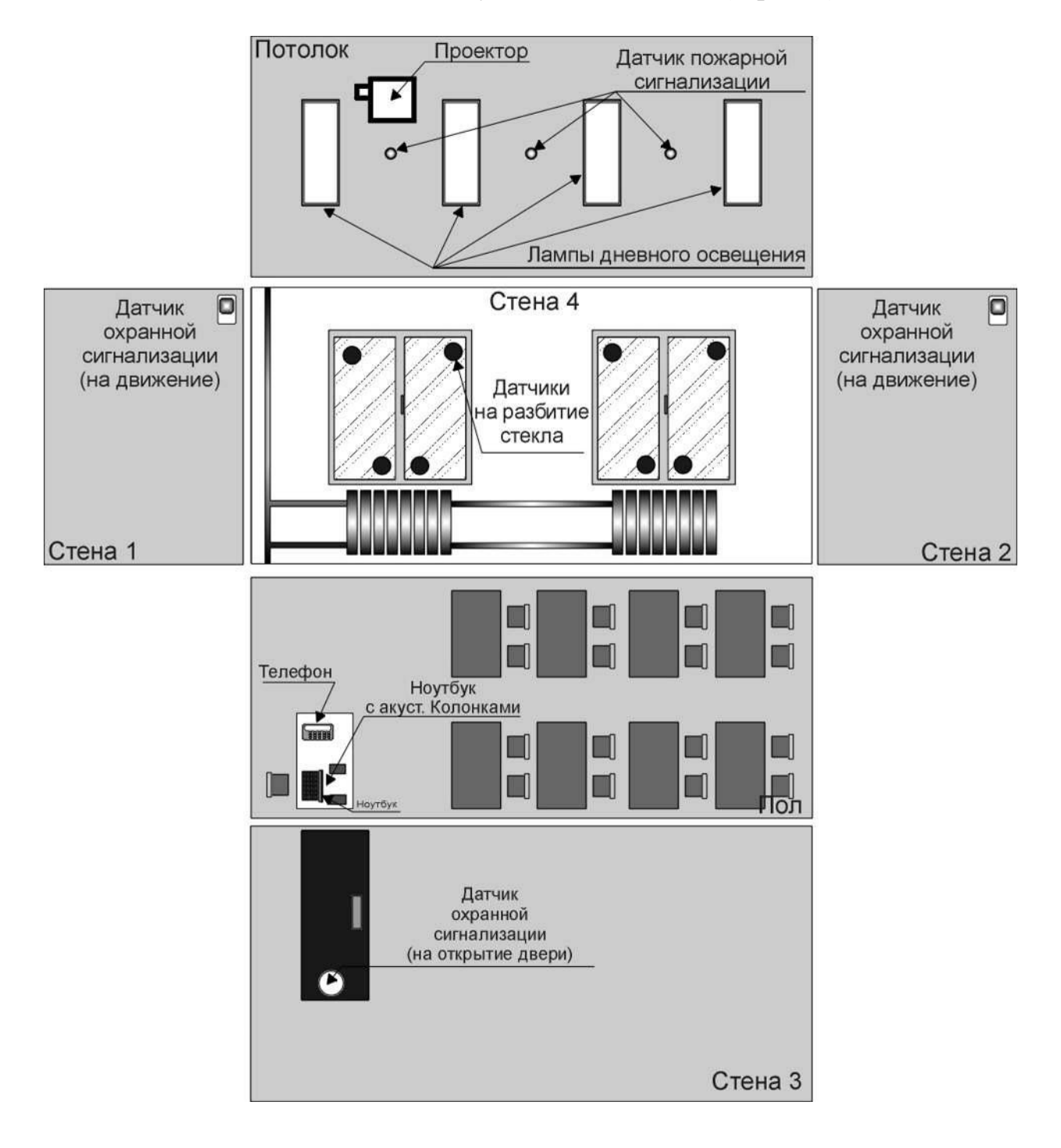

## 2. План исследуемого помещения (вариант)

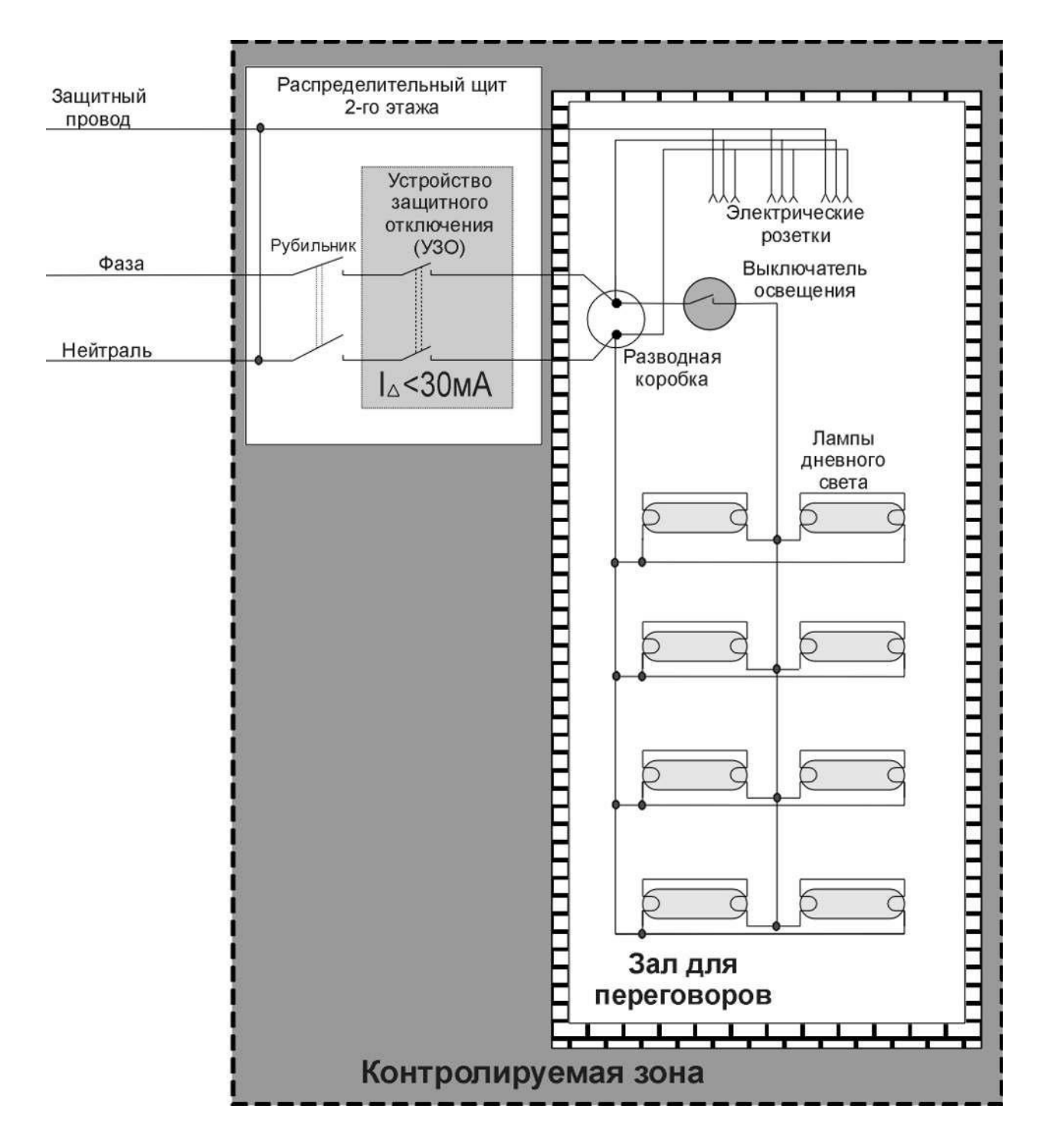

## 3. Схема электропитания (вариант)

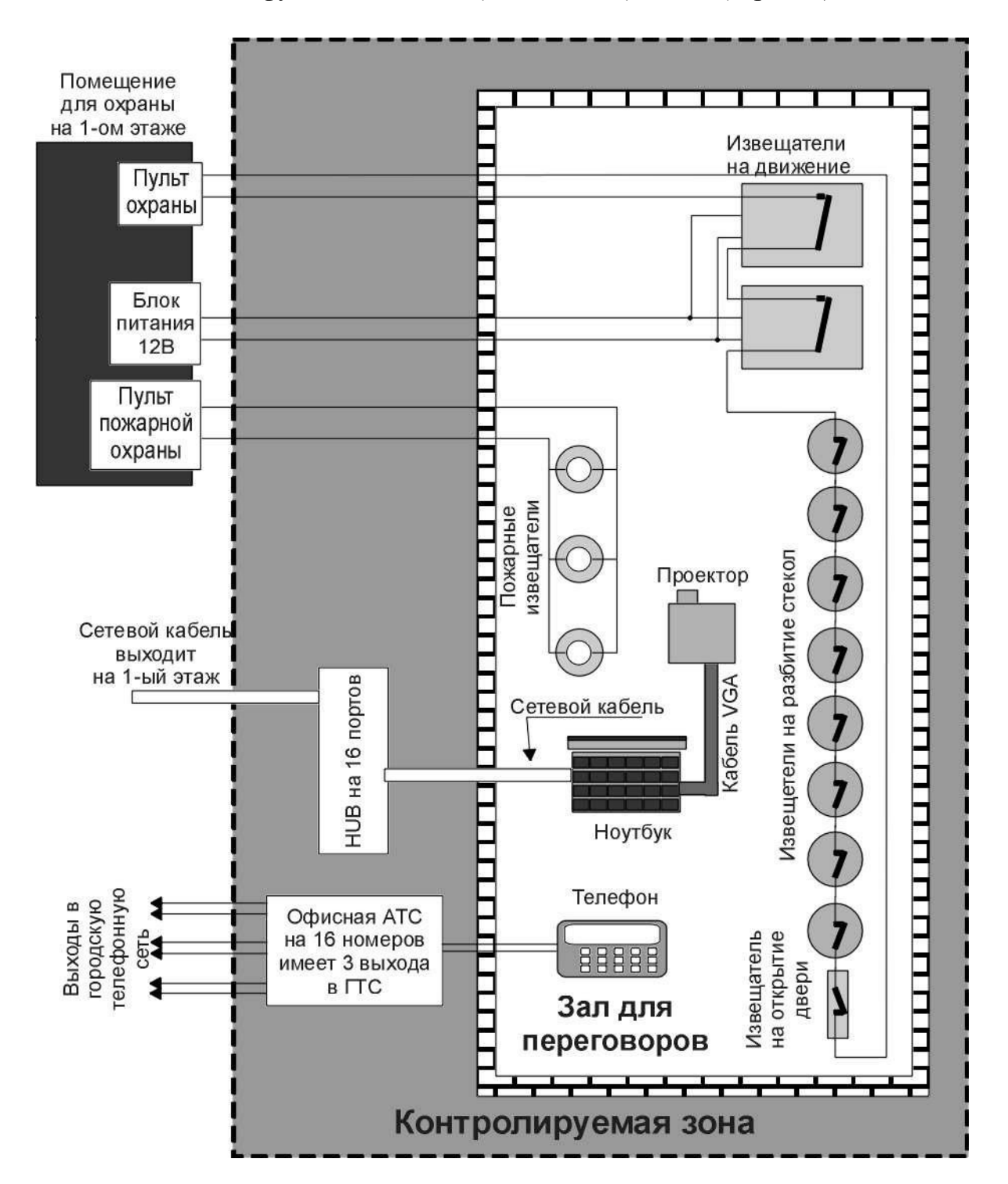

#### 4. Схема функциональных (сигнальных) цепей (вариант)

# 5. Перечень ВТСС в защищаемом помещении и результаты измерений (вариант)

(первый день практикума)

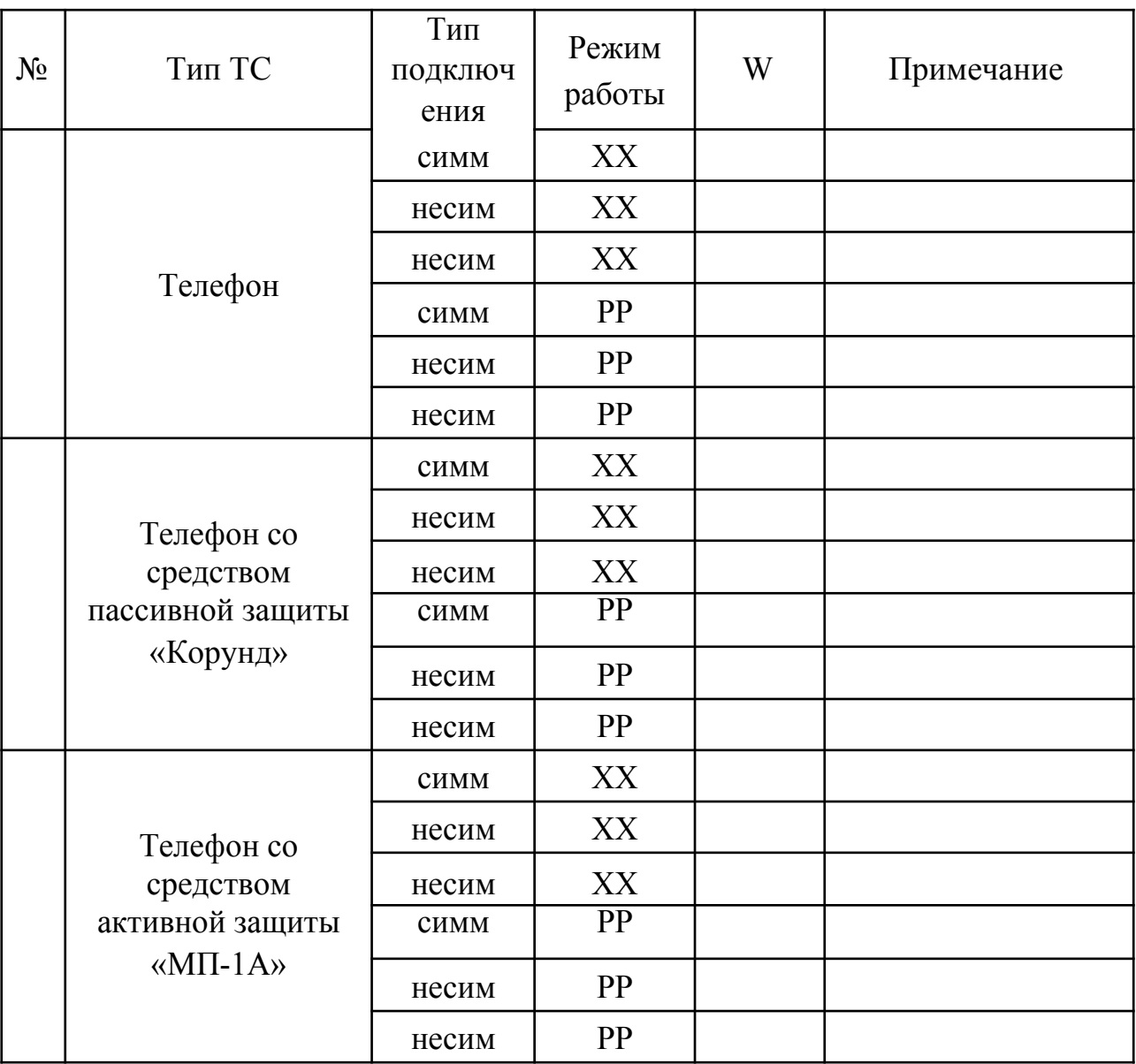

## **Вывод по работе** (выполняются ли нормы противодействия)

### 6. Результаты проведения измерений на телефоне (режим ХХ, симметричное подключение, без средств защиты) Вывод о повторяемости результатов измерений

## 7. Перечень ВТСС в защищаемом помещении и результаты измерений (вариант)

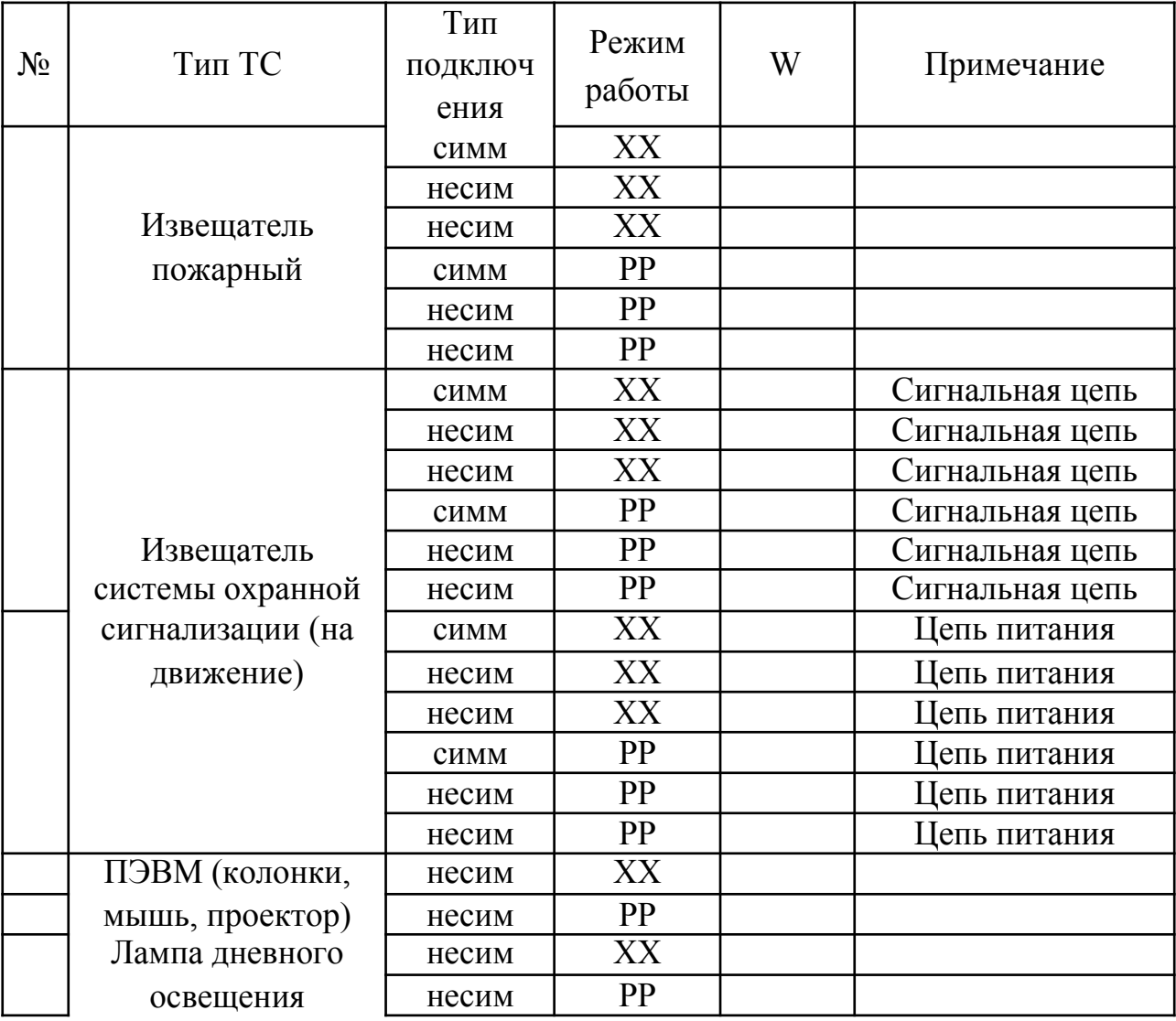

### **Вывод по второму дню работы** (выполняются ли нормы противодействия)

8. Применение ПАК для измерения модуля комплексного сопротивления ТС

(Привести схему измерений, результаты измерений, результаты расчетов)

9. Применение ПАК для оценки затухания информативного сигнала в линии (Привести схему измерений, результаты измерений, результаты расчетов)

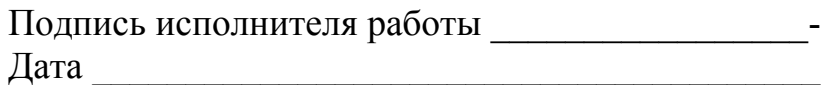
### **А5. Протокол измерений (вариант)**

Экз.  $N_2$ 

УТВЕРЖДАЮ Генеральный директор ООО "Защита" Фамилия И.О.

Дата, подпись

### **ПРОТОКОЛ**

## **по результатам лабораторных специальных исследований ВТСС, предназначенных для эксплуатации в защищаемых помещениях**

ОБЩЕСТВО С ОГРАНИЧЕННОЙ ОТВЕТСТВЕННОСТЬЮ «Защита»

Москва 20.... г.

На основании контракта № .........., заключенного с ООО "ХХХ" (далее по тексту – «ХХХ»), и действующей лицензии ФСТЭК России № ........ специалистами ООО «Защита» проведены лабораторные специальные исследования (далее по тексту - СИ) вспомогательных технических средств и систем (далее по тексту – ВТСС), предназначенных для эксплуатации в защищаемом помещении (далее по тексту ЗП), в котором допускается циркуляция акустических полей речевой конфиденциальной информации.

#### **Цель специальных исследований**

Специальные исследования ВТСС проводились с целью определения соответствия величин «опасных» сигналов, возникающих в ВТСС, за счет эффекта акустоэлектрических преобразований (АЭП), заданным нормам.

#### **Вид проводимых исследований**

Проводимые специальные исследования ВТСС являются **аттестационными.**

#### **Контролируемая зона объекта и общее описание исследуемого ЗП**

Атрибуты объекта – ОАО «ХХХ», г. Пятигорск, ул. Строителей, дом №.., расположен на втором этаже 3-х этажного здания. На 1-ом и 3-ем этажах расположены сторонние организации. Имеется общая охраняемая территория. Допуск посторонних лиц и автомашин осуществляется с разрешения руководителя ОАО «ХХХ» и руководителей сторонних организаций. Все сотрудники ОАО «ХХХ» работают с конфиденциальной информацией. В ОАО «ХХХ» имеется одно защищаемое помещение (ЗП) – кабинет руководителя. Планируется аттестовать в качестве защищаемого помещения – зал для переговоров.

Контролируемая зона (КЗ) объекта проходит по ограждающим конструкциям второго этажа, за исключением входной лестницы (см. плансхему, рис.А5.1.), потолку и полу 2-го этажа. Исследуемое ЗП – зал для переговоров - граничит с КЗ по одной стене, на которой расположены два окна, по потолку и полу. Однако, в рабочее время в коридоре, как правило, присутствует большое количество посетителей, контроль за которыми невозможен, а следовательно некоторые из них могут вести акустическую разведку с использованием технических средств. Поэтому границей КЗ для исследуемого помещения следует считать стену с дверью, выходящую в общий

145

коридор. Средства звукоусиления в переговорной отсутствуют. Источник речи

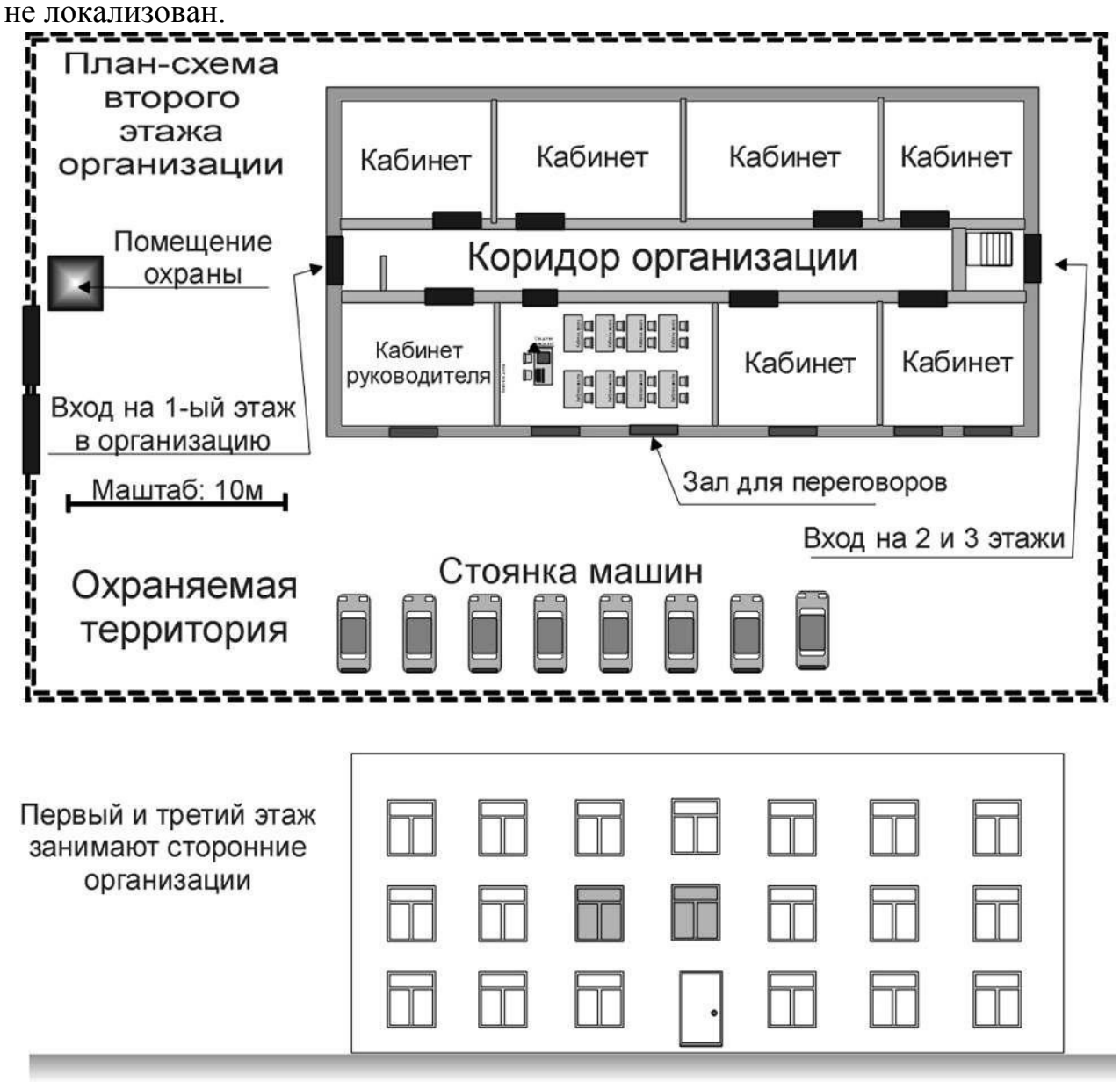

Рис. А5.1. План-схема объекта

В помещении проведены мероприятия по специальному обследованию. Электронных устройств несанкционированного перехвата информации (ЭУНПИ) не обнаружено.

Все вспомогательные технические средства и системы (ВТСС) прошли специальную проверку. Электронных устройств несанкционированного перехвата информации не обнаружено.

Основные технические средства и системы (ОТСС) в помещении отсутствуют.

В помещении проведен инструментальный контроль акустических и вибрационных каналов утечки речевой информации. При включении средств активной защиты нормы противодействия выполняются.

Основные технические средства и системы (ОТСС) в помещении отсутствуют.

В помещении находятся следующие вспомогательные технические средства и системы (рис. А5.2.):

- телефон, sn ХХХХХ;

- ноутбук с акустическими колонками, sn ХХХХХ;

- проектор (подключен к компьютеру с использованием кабеля VGA) , sn ХХХХХ;

- лампы дневного освещения (8 ламп в 4-х светильниках), без номера;

- извещатели пожарной сигнализации – 3шт, без номера;

- извещатели охранной сигнализации на движение – 2шт,без номера;

- механические извещатели на разбитие стекла – 8 шт, без номера;

- извещатель охранной сигнализации на открытие двери, без номера;

Питание технических средств в помещении осуществляется однофазной сетью 220В. Электрическая схема питания представлена на рис. А5.3.

Главный распределительный щит в который заводится трехфазное питание располагается в подвале здания. Одна фаза, нейтраль и защитный провод заводятся в распределительный щит второго этажа. В распределительном щите имеется рубильник для обесточивания второго этажа и устройство защитного отключения (УЗО) на ток срабатывания 30мА.

В помещении находится телефон, который подключен к офисной АТС ОАО «ХХХ». АТС имеет 16 входов для офисных телефонов и три выхода в городскую телефонную сеть (ГТС). Средств защиты на телефоне нет (рис. А5.4.).

Ноутбук имеет соединение с сетью Интернет через коммутатор HUB, размещенный в коридоре второго этажа. Выход в сеть осуществляется через первый этаж.

Система охранной сигнализации помещения замыкается на один шлейф и выходит в помещение охраны на 1-м этаже. Извещатели на движение питаются постоянным напряжением 12В. Бесперебойный источник питания находится в помещении охраны на 1-м этаже.

Система пожарной сигнализации помещения замыкается на один шлейф и выходит на пульт в помещении охраны на 1-м этаже.

#### **Время и место проведения специальных исследований**

Лабораторные специальные исследования проводились в период с 15 июля по 25 июля 20.... г. на измерительных стендах ООО "Защита".

Исходя из состава ВТСС в помещении, анализа принципа их работы, возможных режимов их работы и варианта действий злоумышленника, определены следующие возможные каналы утечки конфиденциальной речевой информации:

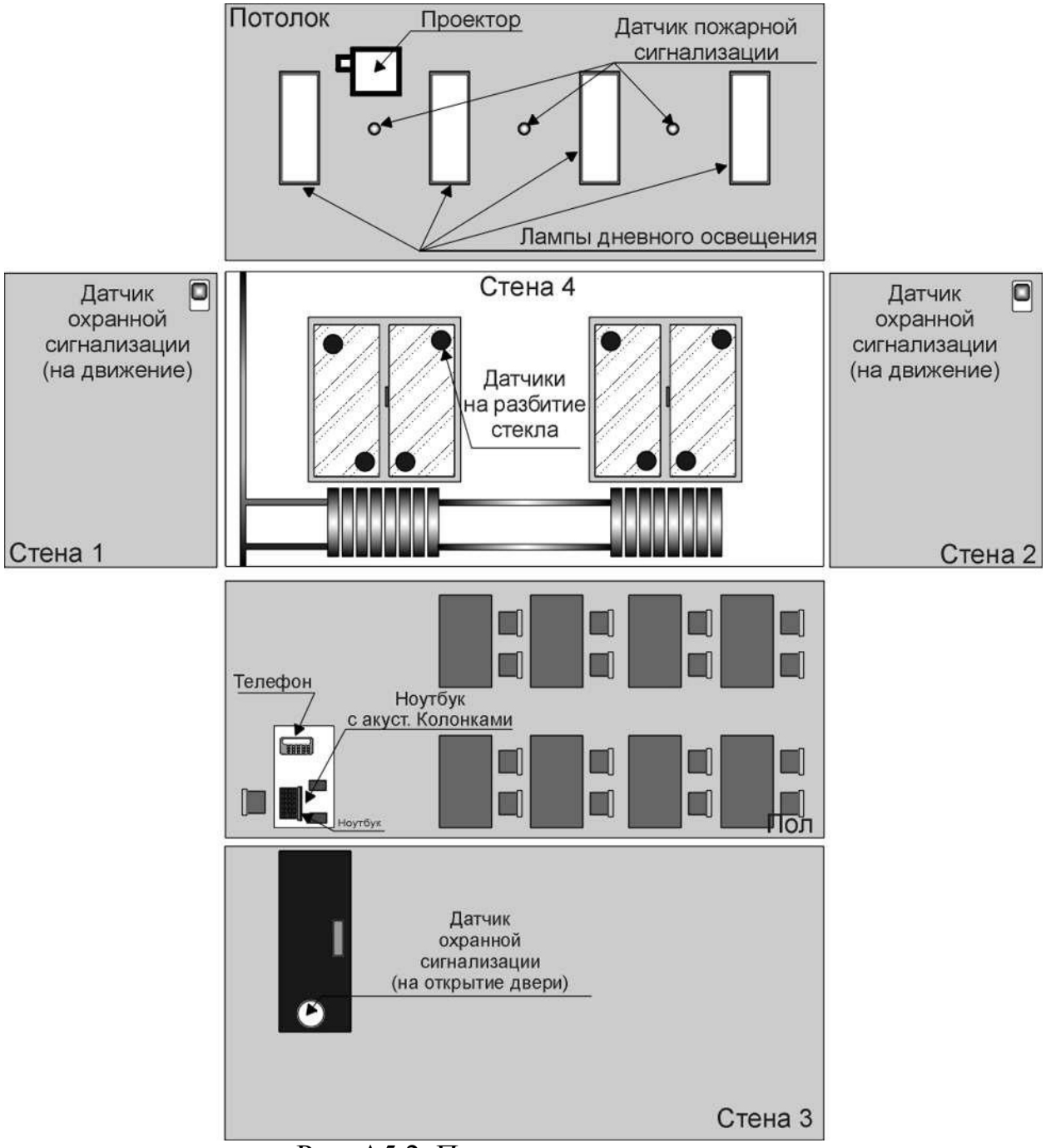

Рис. А5.2. План-схема помещения

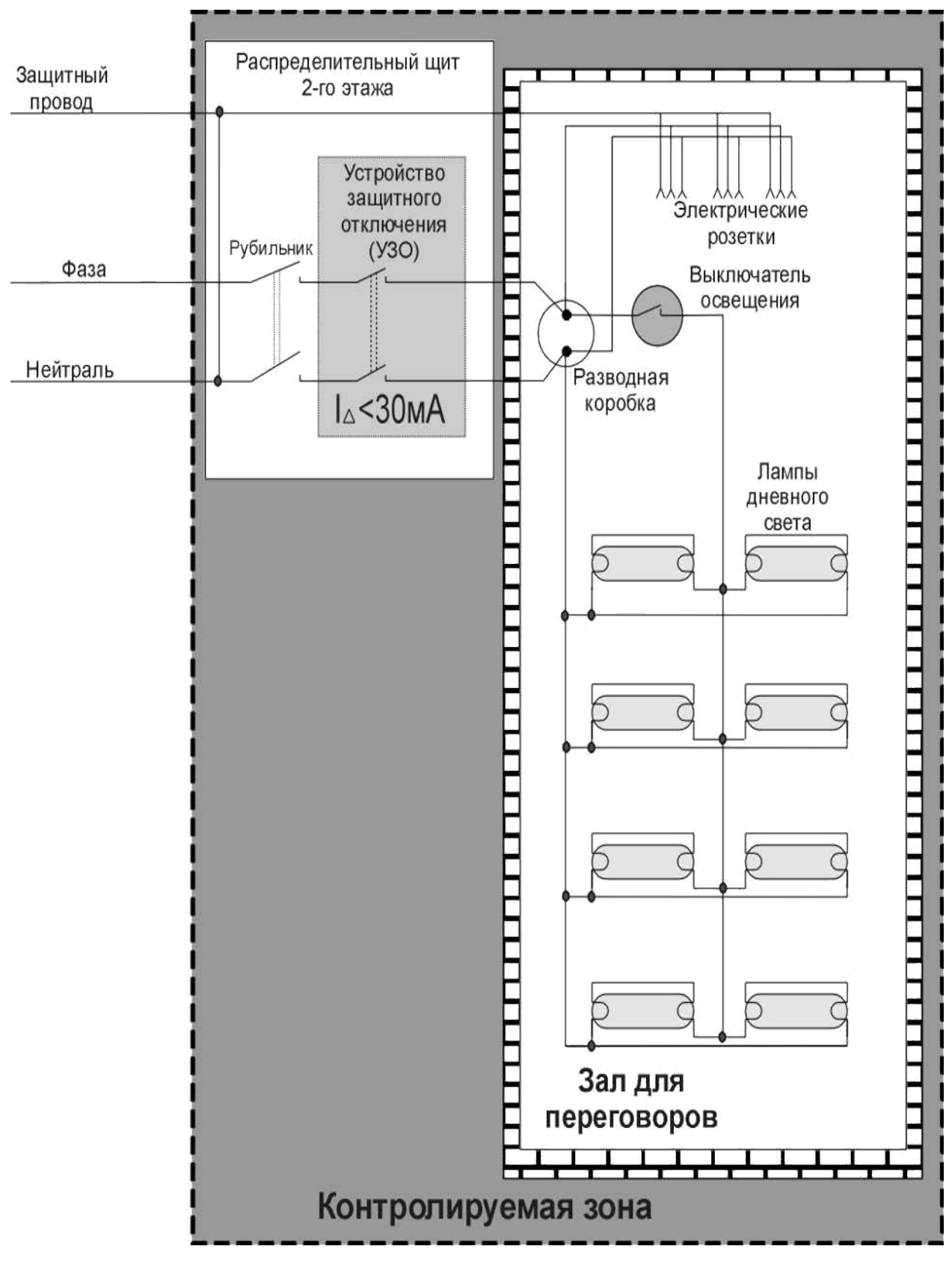

Рис. А5.3. Схема электропитания

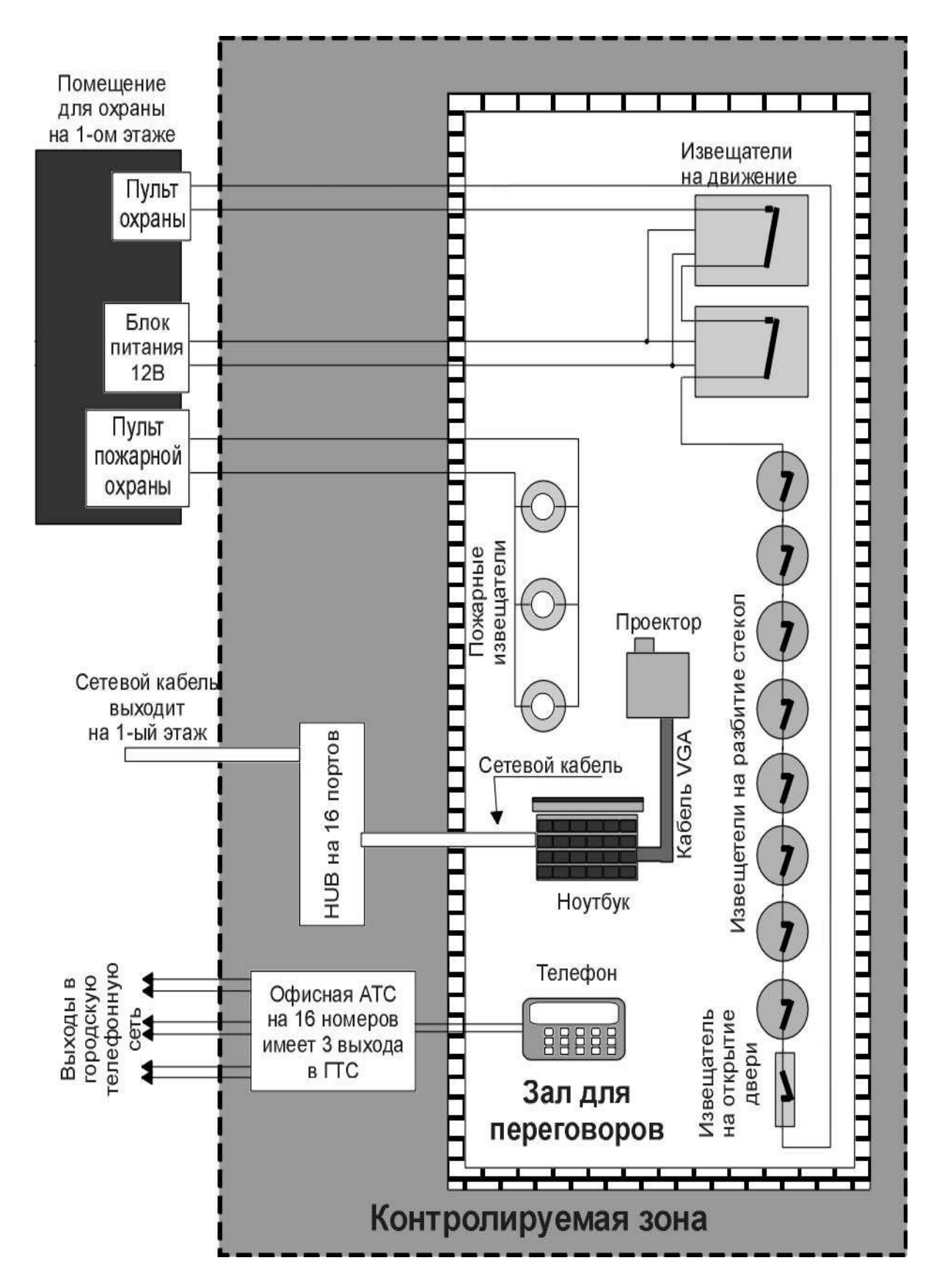

### Рис. А5.4. Схема функциональных (сигнальных) цепей

# *Анализ возможных каналов утечки речевой информации от ВТСС, предназначенных для эксплуатации в ЗП*

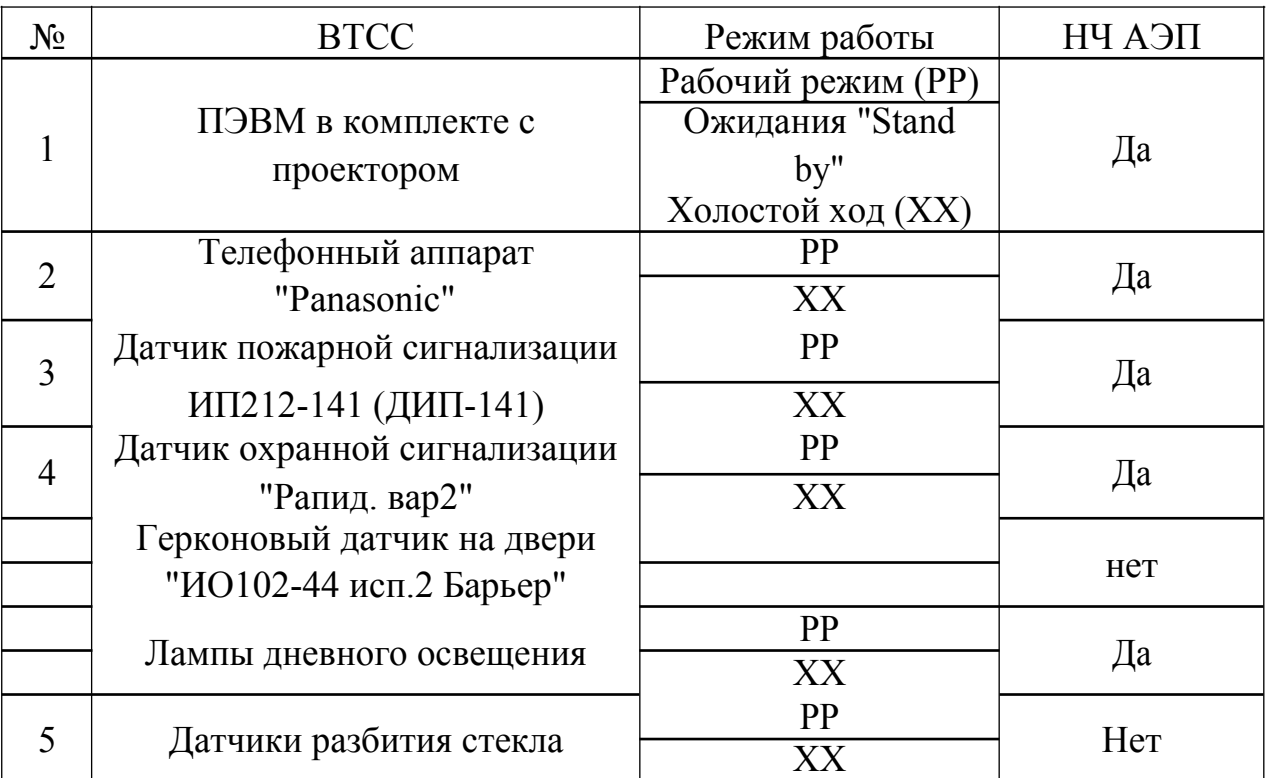

*Примечание: под режимом холостого хода понимается режим, когда злоумышленник, находясь за пределами КЗ, отключает ВТСС от линии, а ТСР подключает непосредственно к выходным контактам ТС.*

# **Контрольно-измерительная аппаратура при проведении специальных исследований**

При проведении специальных исследований ВТСС использовалась следующая контрольно-измерительная аппаратура:

- программно-аппаратный комплекс "Талис-НЧ-М1" № 3245, поверка действительна до 12.12.20....г;

### **Результаты СИ ноутбука с акустическими колонками и проектором**

Измерения напряжения в канале НЧ АЭП проводились на контактах вилки удлинителя "Pilot" в рабочем режиме и в режиме ожидания при условии подключения к сети питания 220В. Все составные элементы ПЭВМ включены в "Pilot". В режиме холостого хода с вилки удлинителя было снято напряжение и измерения проводились только по несимметричной схеме (так как распределительный электрощиток находится в пределах КЗ).

Результаты измерений приведены в таблицах.

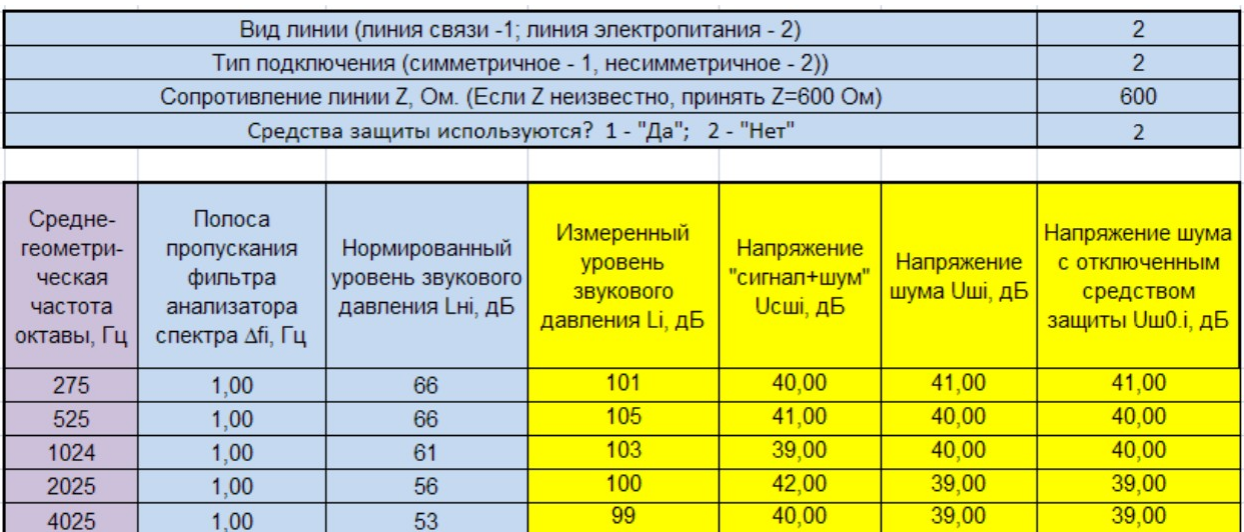

#### **Таблица результатов для рабочего режима**

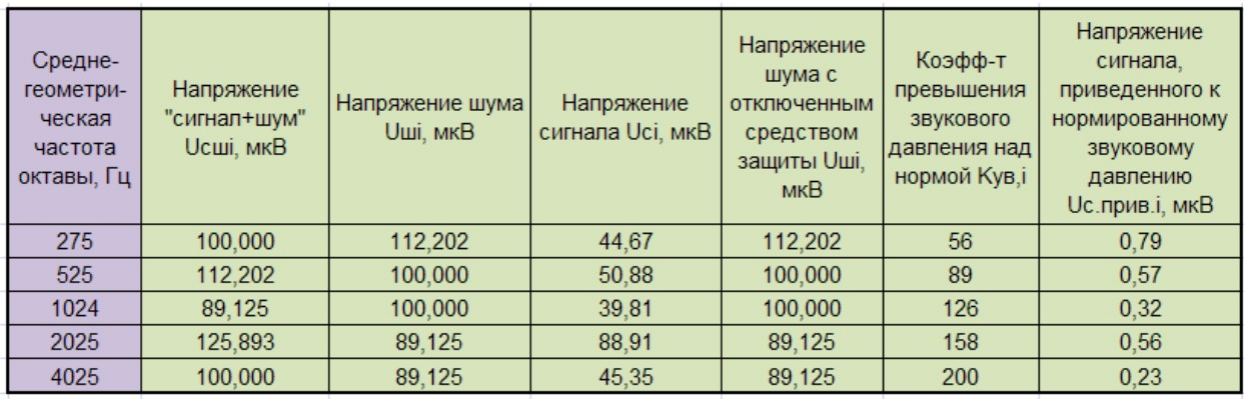

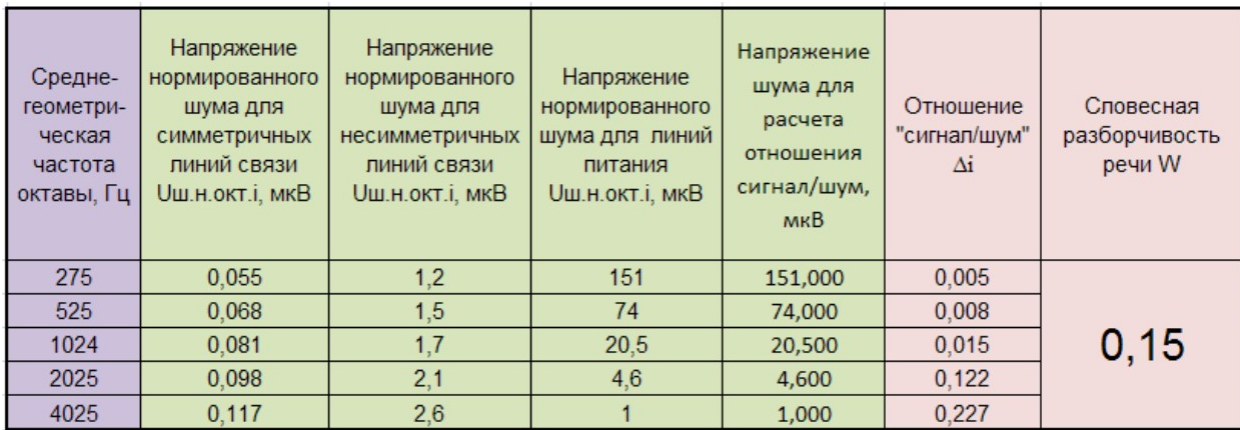

Таблица результатов для режима ожидания.

.........................................................................................................

Таблица результатов в режиме холостого хода для несимметричного подключения.

.........................................................................................................

Результаты СИ телефона.

Измерения напряжения в канале НЧ АЭП проводились на контактах телефона в рабочем режиме и в режиме холостого хода. При измерениях в рабочем режиме использовался имитатор телефонной линии. При проведении измерений было выявлено превышение показателей противодействия относительно нормированных показателей. Поэтому все последующие измерения проводились с использованием средства защиты телефонных линий "Корунд". Измерения проводились как по симметричной, так и по несимметричной схеме.

Результаты измерений приведены в таблицах.

Таблицы результатов для рабочего режима.

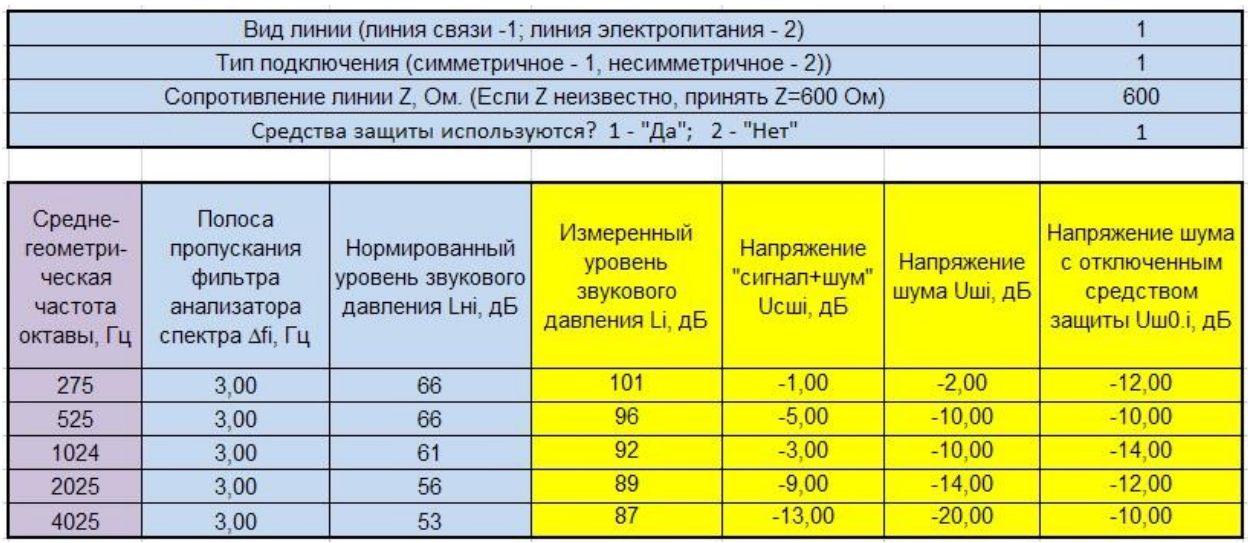

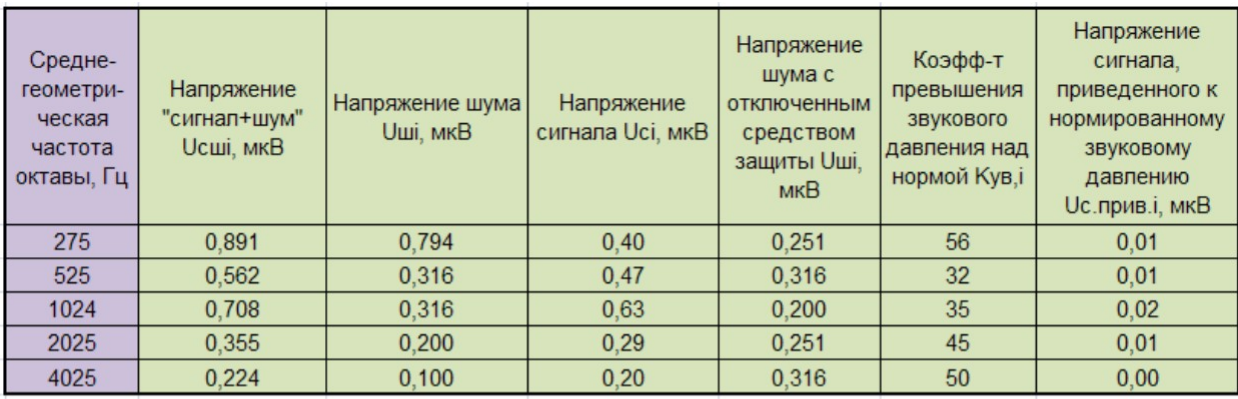

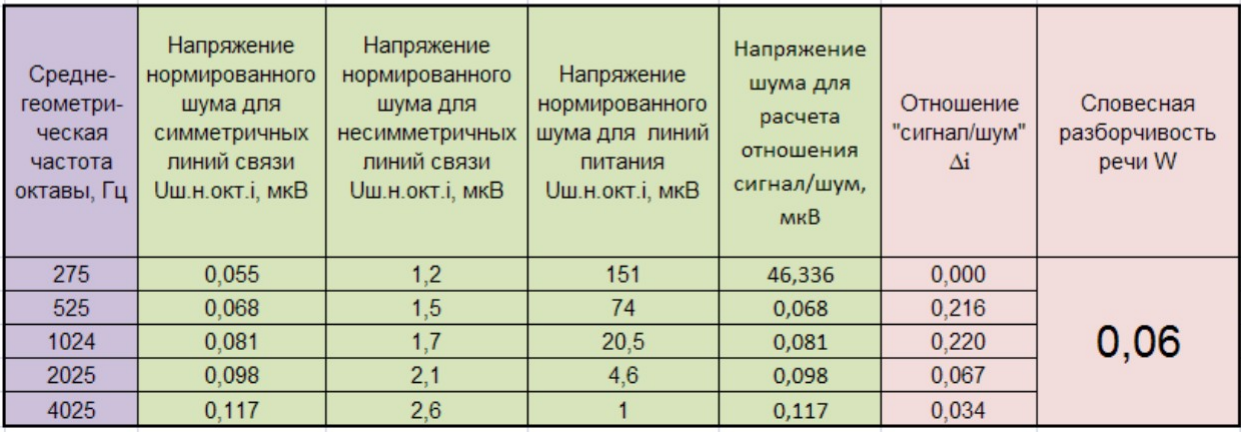

..............................................................................................................

..............................................................................................................

Таблицы для режима холостого хода

..............................................................................................................

Результаты СИ датчиков пожарной сигнализации.

Измерения напряжения в канале НЧ АЭП проводились на контактах датчиков в рабочем режиме и в режиме холостого хода. При измерениях в рабочем режиме использовался имитатор линии с напряжением 24 В. Измерения проводились как по симметричной, так и по несимметричной схеме.

Результаты измерений приведены в таблицах.

Таблицы результатов для рабочего режима.

…………………………………………………………………….

............................................................................................................... ............................................................................................................... Таблицы для режима холостого хода ...............................................................................................................

**Вывод: Уровень сигналов, образованных НЧ АЭП, во всех ВТСС нормам противодействия соответствует.**

\_\_\_\_\_\_\_\_\_\_\_\_\_\_\_\_\_\_\_\_\_\_\_\_\_\_\_\_\_\_\_\_\_ Подписи исполнителей

**Лабораторная работа № 8**

# **Тема: «Поиск и выявление инфракрасного канала утечки информации, с помощью многофункционального поискового прибора «Спайдер» и имитатора сигналов «ИМФ-3»».**

**Цель:** Изучение канала утечки информации, создаваемого за счет применения специальных технических средств с передачей перехваченной информации в инфракрасном диапазоне

#### **Теория.**

Данный канал утечки информации создается за счет применения специальных технических средств с передачей перехваченной информации в инфракрасном диапазоне. Для выявления канала утечки необходимо провести подготовительные мероприятия. Прежде всего следует правильно выбрать место проведения проверки, а именно такое, в которое не попадают прямые солнечные лучи. В самом помещении необходимо выключить лампы накаливания и источники интенсивного теплового излучения. Целесообразно также выключить, если он имеется, цветной телевизор, так как датчик прибора может реагировать на «теплые» тона изображения.

Специфика инфракрасных закладок предопределяет необходимость обеспечения «прямой видимости» между передатчиком закладки и приемником инфракрасных излучений.

155

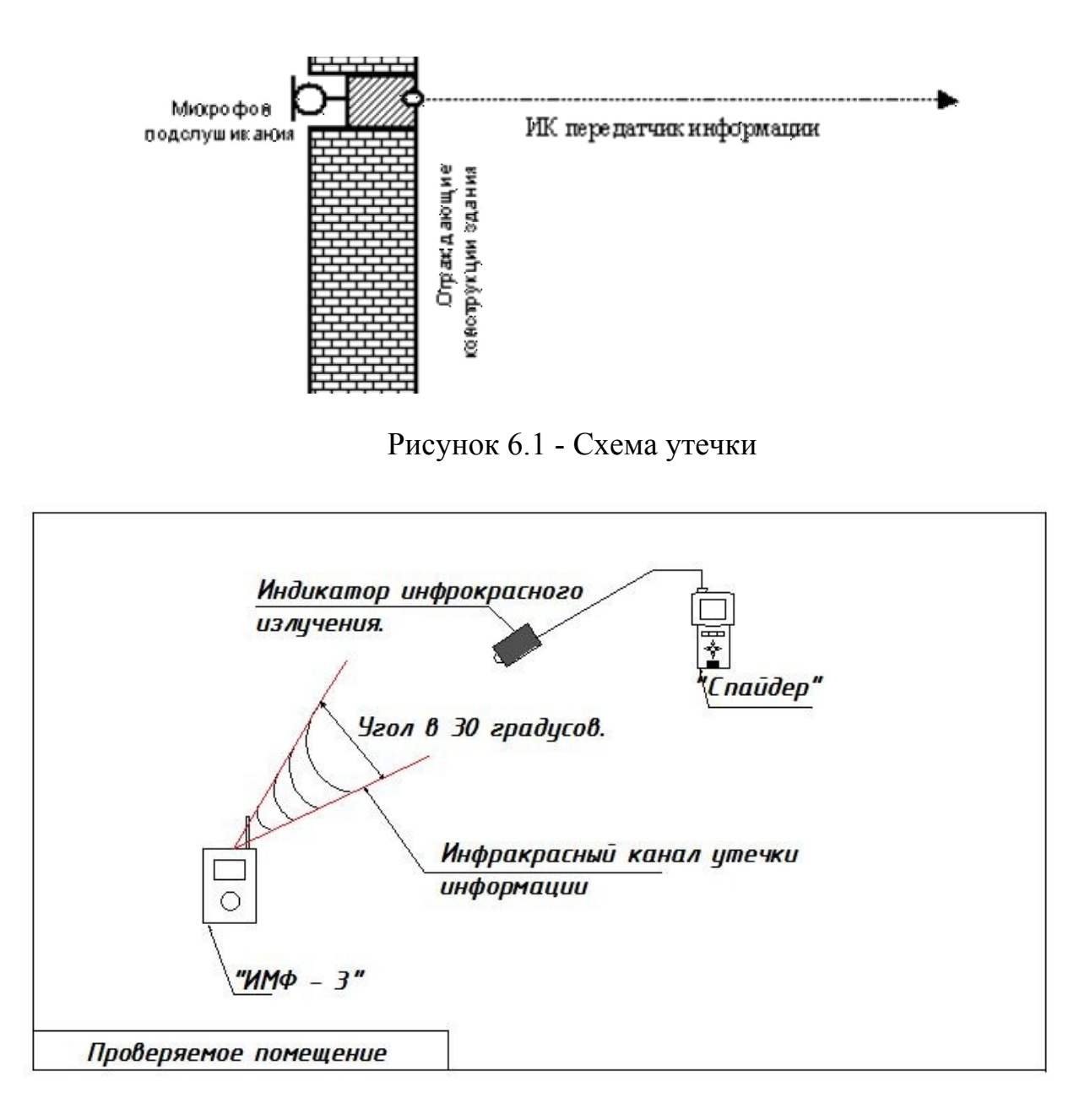

Рисунок 6.2 – Поиск и выявление инфракрасного канала утечки информации, с помощью многофункционального поискового прибора «Спайдер».

Задания:

- 1. Изучить теоретический материал, данный в лабораторной работе.
- 2. Выявить наличие инфракрасного излучения.
- 3. Определить местоположение закладного передающего устройства с помощью аттенюатора.

Порядок действий:

1. Войдите в проверяемое помещение.

2. Включите имитатор сигналов. Используйте различные виды сигналов (HF, TONE, MIC) на несущих частотах от 10 до 10000 кГц, частотах излучения нм – 850,940, частотах модуляции 500/1000/2000. Девиация 3,50,100.

3. Подключите к соответствующему разъему МПП «Спайдер» детектор инфракрасных излучений (рисунок 6.3).

4. Возьмите многофункциональный поисковой прибор (МПП) «Спайдер» и переключите кнопку питания с 0 на 1. Прибор автоматически перейдет в соответствующий адаптеру режим работы.

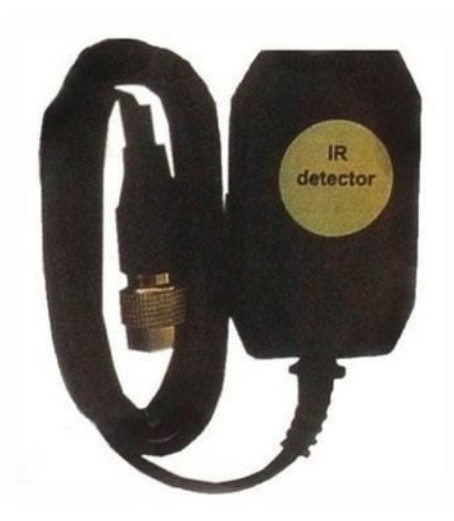

Рисунок 6.3 - Детектор инфракрасных излучений.

Примечания:

1.Подходим к окну и становимся к нему спиной, направляем ИК-датчик так, чтобы излучение от возможного ИК-жучка попадало в зону действия ИК диода на датчике. Если сигнал появится, проверьте его на принадлежность к закладным устройствам.

2. Так рекомендуется сделать с каждым окном в помещении, для исключения утечки информации по средствам передачи по инфракрасному каналу.

3. При необходимости можно переключать режимы отображения.

| Частота излучения сигнала(ИМФ-3), $\Gamma$ ц.850/940 | Девиация FM (ИМФ-3), кГц.3,50,100. | Сигнал модуляцииТОNE, MIC. | Частота модуляции(500/1000/2000). | Несущая частота, от 10 до10000кГц. | Показания прибора<br>«Спайдер», Гц |
|------------------------------------------------------|------------------------------------|----------------------------|-----------------------------------|------------------------------------|------------------------------------|
| 940                                                  | 50                                 | <b>TONE</b>                | 500                               | 2000                               | 940                                |
|                                                      |                                    |                            |                                   |                                    |                                    |
|                                                      |                                    |                            |                                   |                                    |                                    |
|                                                      |                                    |                            |                                   |                                    |                                    |
|                                                      |                                    |                            |                                   |                                    |                                    |
|                                                      |                                    |                            |                                   |                                    |                                    |
|                                                      |                                    |                            |                                   |                                    |                                    |
|                                                      |                                    |                            |                                   |                                    |                                    |
|                                                      |                                    |                            |                                   |                                    |                                    |
|                                                      |                                    |                            |                                   |                                    |                                    |
|                                                      |                                    |                            |                                   |                                    |                                    |
|                                                      |                                    |                            |                                   |                                    |                                    |
|                                                      |                                    |                            |                                   |                                    |                                    |
|                                                      |                                    |                            |                                   |                                    |                                    |
|                                                      |                                    |                            |                                   |                                    |                                    |
|                                                      |                                    |                            |                                   |                                    |                                    |
|                                                      |                                    |                            |                                   |                                    |                                    |
|                                                      |                                    |                            |                                   |                                    |                                    |
|                                                      |                                    |                            |                                   |                                    |                                    |

Таблица 6.1. Практическая часть лабораторной работы

### **3. Содержание отчёта и его форма**

Отчёт выполняется каждым студентом индивидуально. Работа должна быть оформлена в электронном виде в формате .doc и распечатана на листах формата А4.

На титульном листе указываются: наименование учебного учреждения, наименование дисциплины, название и номер работы, вариант, выполнил: фамилия, имя, отчество, студента, курс, группа, проверил: преподаватель ФИО.

#### **4. Вопросы для самоконтроля:**

1) В чём специфика инфракрасных закладок?

2) Опишите порядок действий при выявлении инфракрасного излучения?

3) Каков частотный диапазон ИК канала утечки?

#### **Лабораторная работа №9**

#### **Тема: Тема: Анализ имитаторов закладок на наличие электронных компонентов с помощью импульсного нелинейного локатора «ЛОРНЕТ-36»**

**Цель:** изучить методику работы нелинейного локатора «ЛОРНЕТ-36», приобрести навыки работы по выявлению искусственных р-n переходов

#### **Теория**

Принцип работы нелинейного локатора.

В состав нелинейного локатора (НЛ) входят передатчик, приемник, приемо-передающая антенная система, устройства индикации.

Способность локатора обнаруживать объекты, содержащие электронные компоненты, основана на следующем. Любые радиоэлектронные устройства (РЭУ) состоят из печатных плат с проводниками, которые могут служить антеннами. К ним подключены полупроводниковые элементы: диоды, транзисторы, микросхемы, представляющие для высокочастотного зондирующего сигнала локатора набор нелинейных отражателей (НО). В результате облучения на этих антеннах наводятся высокочастотные переменные ЭДС.

Рис – схема нелинейного локатора

Элементами с нелинейной вольт-амперной характеристикой они преобразуются в сигналы кратных частот (гармоники), переизлучаемые в пространство. Переизлученный сигнал поступает на вход приемного устройства локатора, настроенного на частоты гармоник 2-го или 3-го порядка.

Рис – Частотный план

По наличию в спектре принимаемого сигнала высших гармоник частоты собственного передатчика устанавливается факт присутствия в зоне зондирования любого РЭУ независимо от того, включено оно или выключено.

Помехами для нелинейного локатора могут быть отражения от соприкасающихся металлических поверхностей. При контакте таких слоев возникает полупроводниковый нелинейный элементе неустойчивым р-n переходом. В физике полупроводников такое образование известно как металлокисел-металл, а возникающий элемент называется МОМ-диод.

МОМ-структура преобразует спектр зондирующею сигнала в частотный спектр, отличающийся от спектра сигнала, отраженного от электронного элемента. Различие обусловлено временной и механической нестабильностью МОМ-структуры и проявляется в соотношении уровней компонентов спектра, являющихся продуктами нелинейных преобразований второго и третьего порядка. Источником помех могут служить и радиопередатчики, работающие на частотах, близких или кратных частоте зондирующего сигнала.

Главное достоинство нелинейных локаторов — способность обнаруживать электронные схемы как во включенном, так и выключенном состоянии, недостаток — сравнительно большое число «ложных» обнаружений естественных нелинейных отражателей типа МОМ.

#### **Описание прибора.**

СВЧ обнаружитель полупроводниковых элементов «ЛОРНЕТ-36» (в дальнейшем обнаружитель) предназначен для поиска и обнаружения электронных устройств, находящихся как в активном, так и в выключенном состоянии.

Работа обнаружителя основана на свойстве полупроводниковых элементов переизлучать вторую и третью гармоники при облучении их зондирующим СВЧ сигналом.

Максимальный отклик от полупроводниковых элементов искусственного происхождения наблюдается на второй гармонике зондирующего сигнала. А при облучении окисных пленок естественного происхождения, максимум отклика приходится на третью гармонику зондирующего сигнала.

Обнаружитель позволяет проводить анализ откликов облучаемых объектов, как по второй, так и по третьей гармоникам зондирующего сигнала, что дает возможность надежно идентифицировать электронные устройства и естественные окисные полупроводники.

Обнаружитель автоматически находит наилучший частотный канал приема, свободный от помех, что позволяет работать с прибором даже в сложной электромагнитной обстановке. Примененная цифровая обработка демодулированного сигнала, позволяет получить максимальную чувствительность.

Применение параболической антенны, обладающей большим коэффициентом усиления (20 дБ на частоте 3600МГц) позволило увеличить дальность обнаружения нелинейных элементов и обеспечить их точную локализацию в пространстве. Для удобства оператора обнаружитель снабжен лазером, подсвечивающим место, на которое направлена антенна.

В обнаружителе предусмотрены два вида излучаемых сигналов:

- импульсная модуляция несущей частоты со скважностью 160 (Pulse).
- импульсная модуляция несущей частоты со скважностью 20 (CW).

### **Обратить внимание!**

- 1. Перед эксплуатацией необходимо внимательно ознакомиться с руководством пользователя СВЧ обнаружителя полупроводниковых элементов «Лорнет-36».
- 2. Ознакомиться с правилами техники безопасности в п.5 Руководства пользователя.
- 3. Ознакомиться с документом «Методы поиска электронных устройств перехвата информации с использованием нелинейных локаторов и рентгеновских комплексов».

### **Техника Безопасности**

- Не направлять луч в глаза.
- Не попадать под воздействие прибора самому.
- Удалить на максимальное расстояние все электронные устройства от оператора.
- Безопасное расстояние более 1,5 метра, в зоне направления луча.
- Сдать технику безопасности и правила выполнения работы.

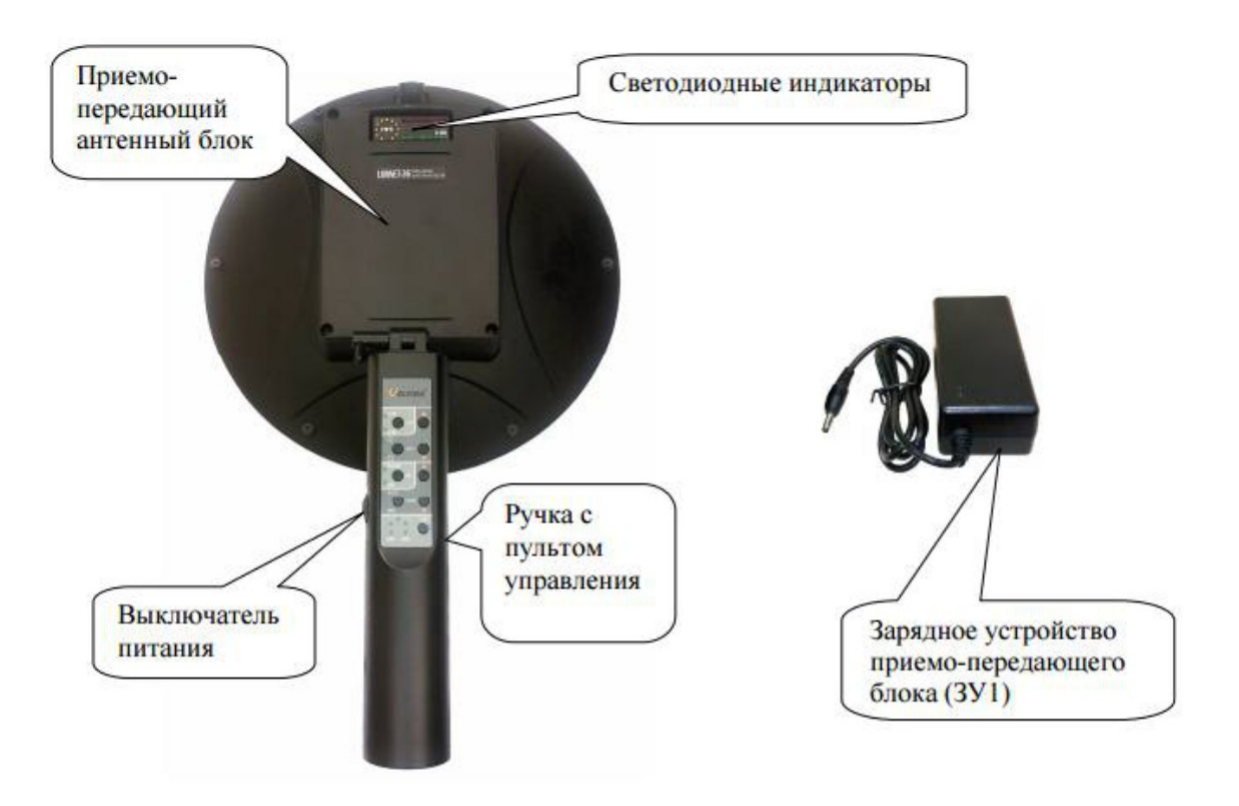

Рис. 1. Внешний вид обнаружителя и его зарядное устройство (ЗУ1).

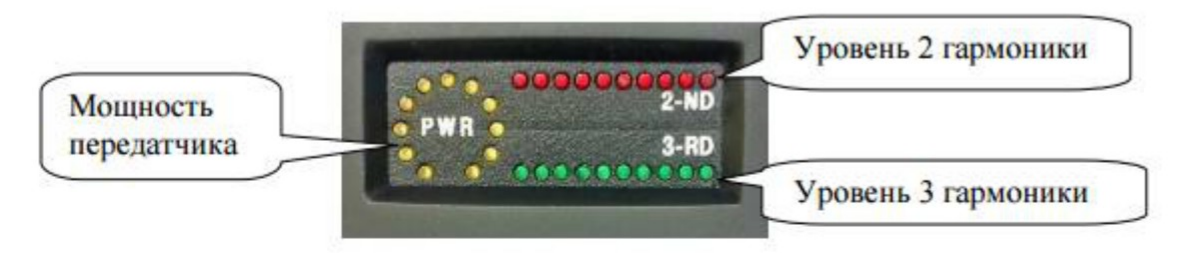

Рис. 3. Светодиодные индикаторы

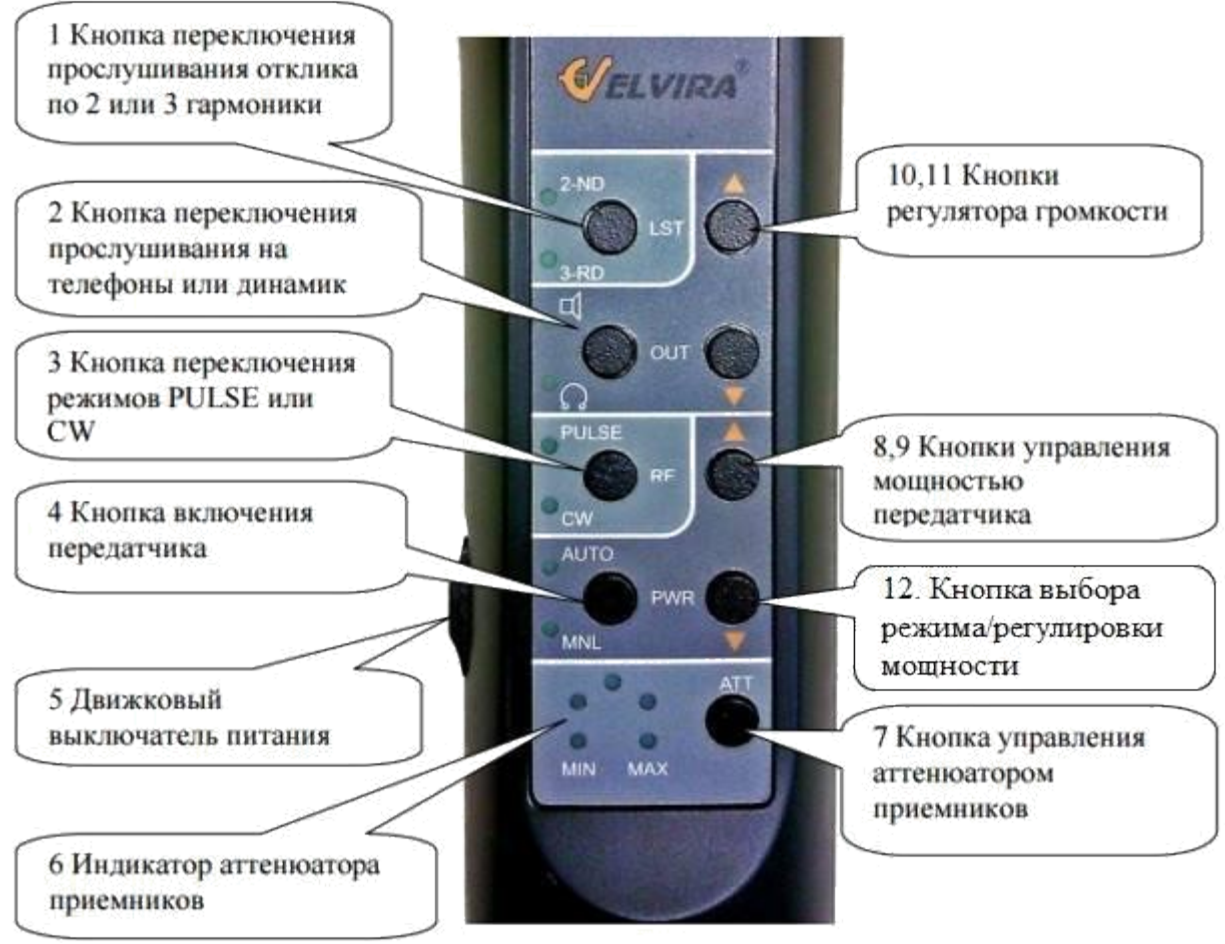

Рис. 3

### **Рекомендации по поиску.**

1. Убрать, по возможности, из контролируемого помещения, имеющиеся электронные устройства. Если этого сделать нельзя, то обследование необходимо вести при пониженной мощности излучения.

2. Установить максимальную выходную мощность и один из режимов работы приемника.

3. С помощью пятна от лазера направить антенну на обследуемую поверхность. Плавно перемещая пятно лазера по обследуемой поверхности, и изменяя ориентацию антенны визуально по индикатору проанализировать характер изменения принимаемого сигнала по второй и третьей гармоникам.

4. Анализ уровней принимаемого отраженного сигнала по второй и третьей гармоникам осуществляется по количеству зажженных светодиодов на соответствующей индикаторной шкале, так и по частоте щелчков в динамике или в телефонах.

5. Удалите антенный блок от исследуемой поверхности или уменьшите выходную мощность и повторите измерения, изложенные в п. 7.4. настоящей инструкции. Для более точной локализации и защиты приемных устройств от помех можно уменьшить чувствительность приемников с помощью кнопки АТТ.

6. При обнаружении искусственного р-n перехода, как правило, наблюдается устойчивое свечение светодиодов индикатора по второй гармонике отраженного сигнала. При простукивании предполагаемого места нахождения р-n перехода, показания светодиодов не изменяются.

7. При обнаружении естественного р-n перехода, наблюдается устойчивое свечение светодиодов индикаторов по третьей гармонике отраженного сигнала. При интенсивном постукивании по исследуемой поверхности показания индикаторов по третьей гармонике, как правило, изменяются.

Предложенная методика поиска не отражает всех нюансов, возникающих в конкретных случаях, и носит рекомендательный характер.

### **Порядок выполнения работы 1-й этап**

1. Подготовить рабочее место. Установить оборудование согласно схемы 1.

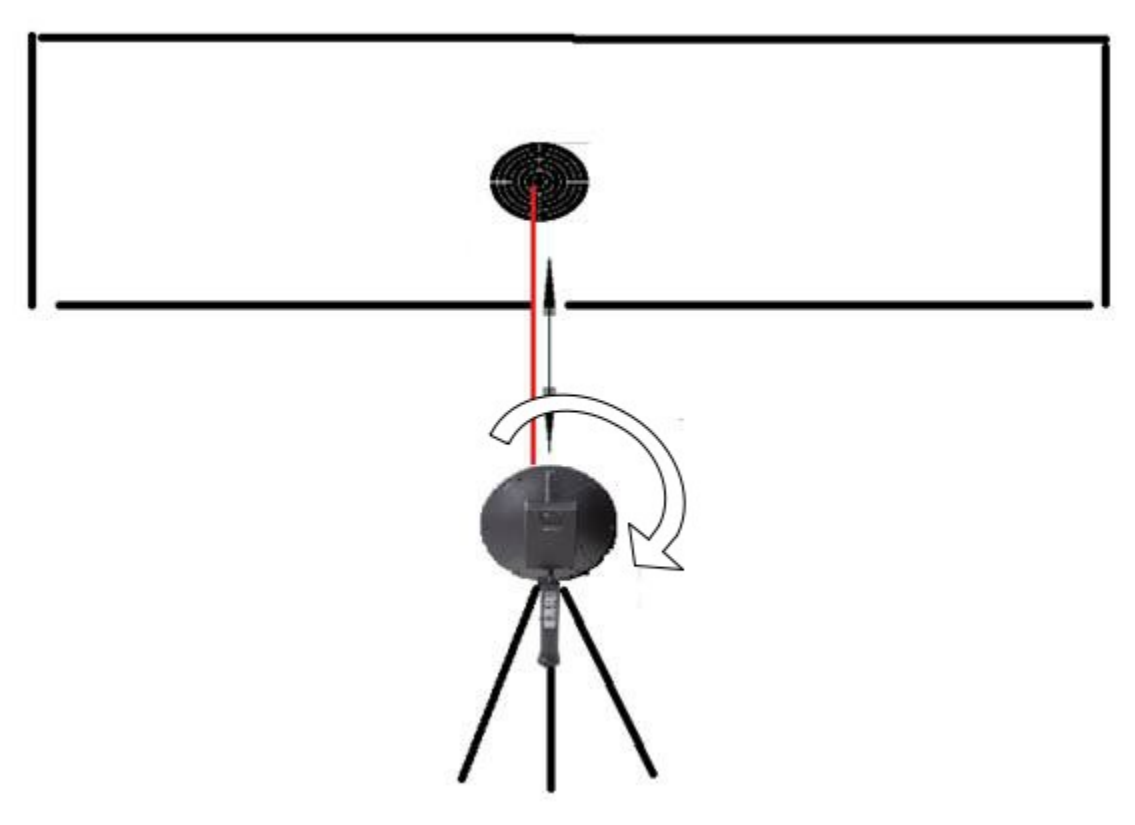

Рисунок 1 - Схема расположения оборудования для проведения исследования

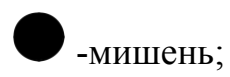

 $\rightarrow$  - расстояние между стеной и нелинейным локатором «Лорнет 36»;

- направление изменения угла поворота от 0 до 360°.

2. Включить прибор согласно Руководству пользователя

- включить Движковый выключатель питания (5)
- включить кнопку включения передатчика (4).
- 3. Включить режим Ручной/Авто (12).

4. Произвести проверку на отсутствие наличия помех для установки мишени.

5. Установить мишень.

6. Провести замеры мощности второй гармоники через каждые 5- 10град для режимов Ручной/Авто. Расстояние от мишени:

- − Для первой подгруппы: 0,5м;
- − Для второй подгруппы: 1м;
- − Для третьей подгруппы: 1,5м.
- 7. Занести данные в Таблицу 1, см. приложение.

8. В полярных координатах построить круговую диаграмму Мощность излучения и мощность приема 2-й гармоники (дБ). Для построения диаграмм использовать ПО OfficeExcel.

9. Сделать Выводы.

### **2-й этап:**

- 10. Собрать схему установки как показано на рис 5.
- 11. Включить прибор согласно Руководству пользователя
- 12. включить Движковый выключатель питания (5)
- 13. включить кнопку включения передатчика (4)

14. Произвести проверку на отсутствие наличия помех для установки мишеней.

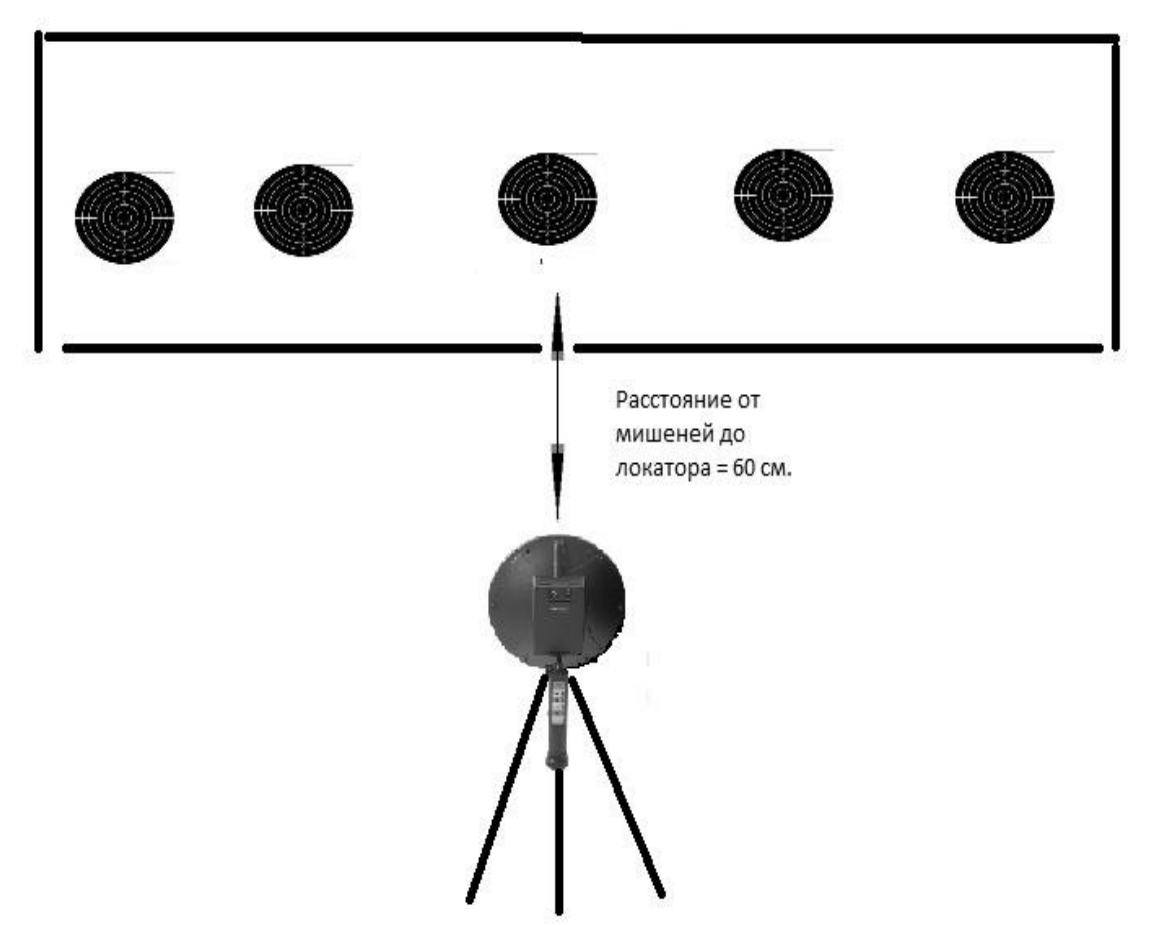

Рисунок 5 – Схема установки (вид сзади).

15. Провести работу согласно Руководству пользователя и инструкции «Рекомендации по поиску».

16. Перейти в режим Авто.

17. Обнаружить электронное устройство в 5 мишенях.

18. Произвести идентификацию обнаруженных устройств и заполнить таблицу 2.

### **Задание к работе**

1. Провести измерения по этапу 1. Построить круговую диаграмму направленности (в полярных координатах) излучения нелинейного локатора «Лорнет 36».

2. Провести анализ имитаторов закладок на наличие электронных компонентов с помощью импульсного нелинейного локатора «ЛОРНЕТ-36».

Результаты анализа занести в таблицу (приложение, табл. 2).

3. Сделать выводы.

4. Ответить на вопросы.

### **Контрольные вопросы:**

1) На чём основана работа обнаружителя «Лорнет 36»?

2) На какой гармонике наблюдается устойчивое свечение светодиодов столбца, сигнализирующего о приеме отраженного сигнала при обнаружении электронного устройства?

3) Дайте понятие скважности.

# ПРИЛОЖЕНИЯ

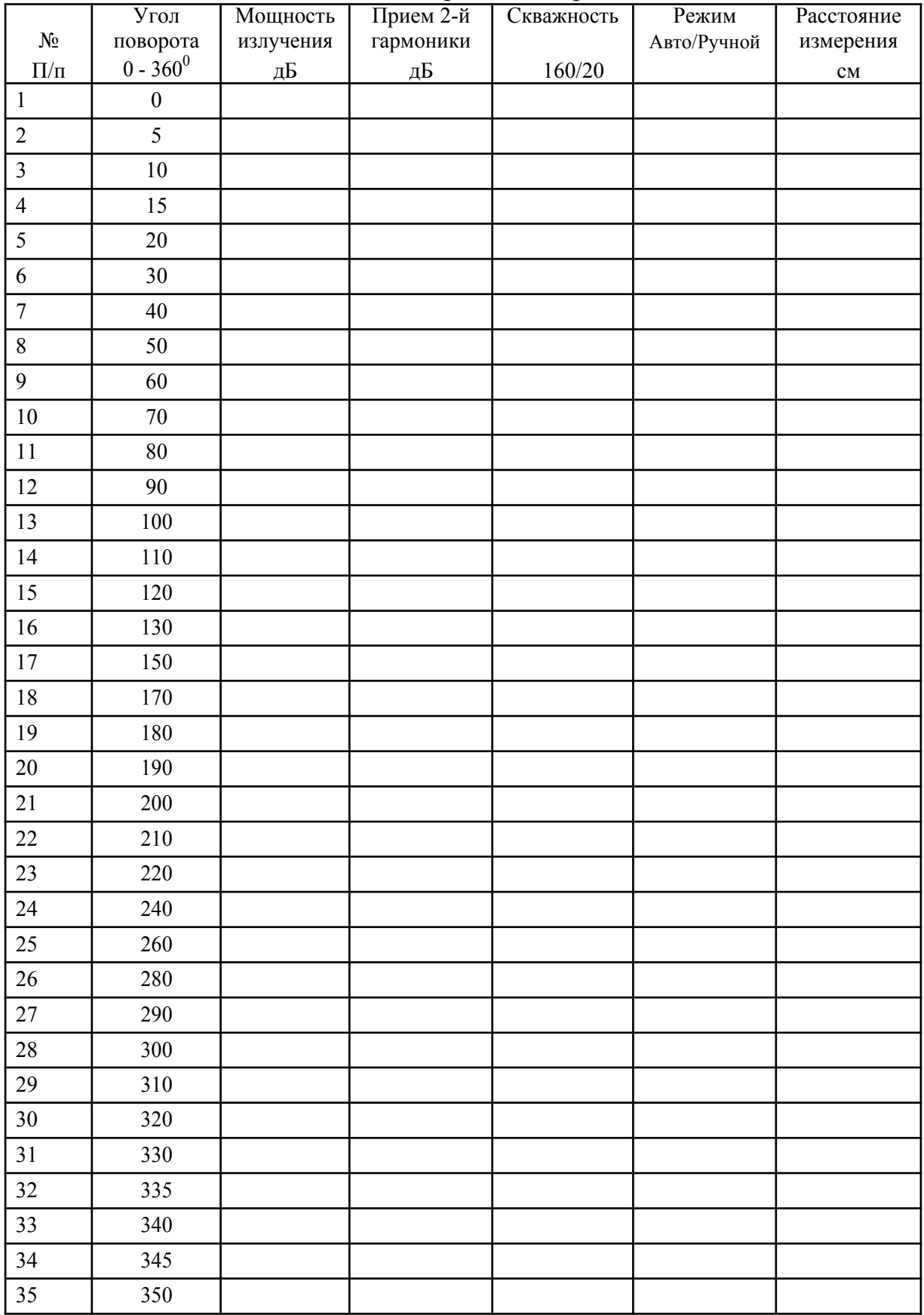

# Таблица 1. Диаграмма «Лорнет 36»

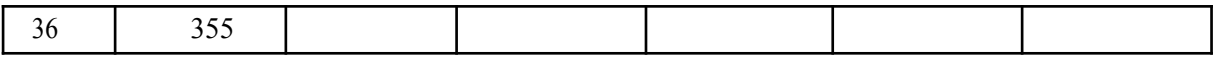

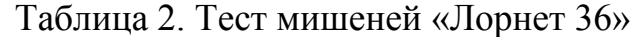

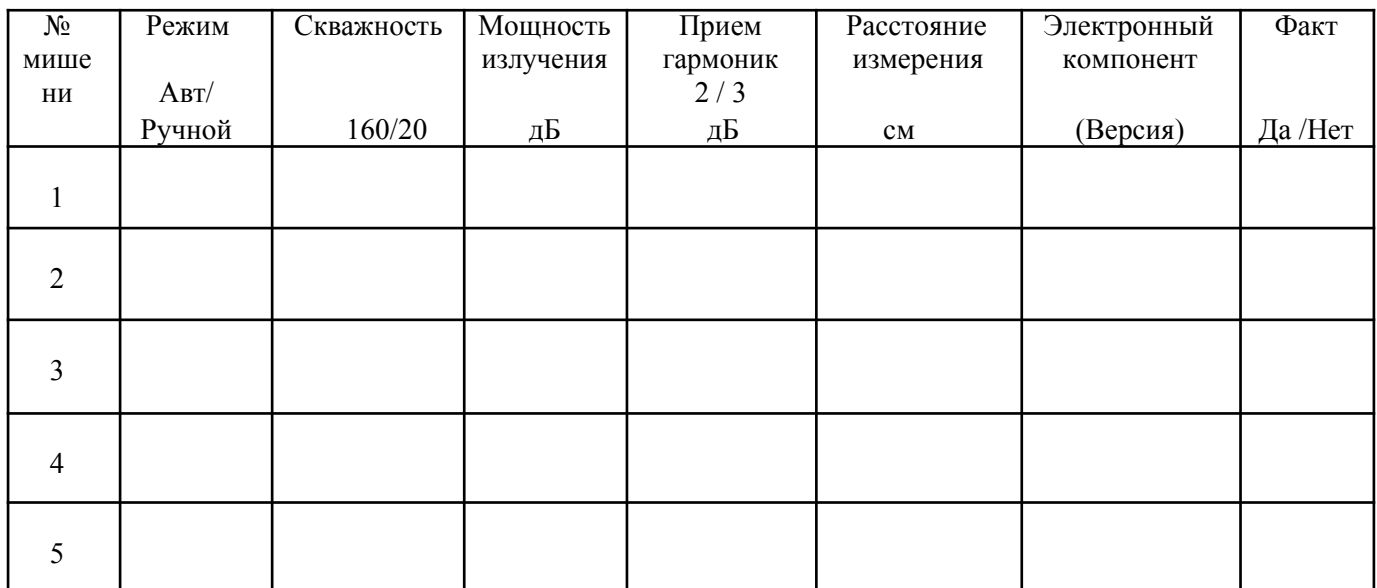

#### **Приложение 1**

Калибровка микрофона.

Для проведения калибровки микрофон 1 (Вход 1) должен быть подключен к шумомеру. Физически система «Шепот» должна быть переведена в режим ручного управления.

Режим ручного управления системой «Шепот», кроме калибровки, может использоваться для проведения измерений в ручном режиме и для проверки работоспособности системы.

Включение и перевод системы в режим ручного управления осуществляется следующим образом:

1) Осуществляется сборка системы в соответствии с рис.21.

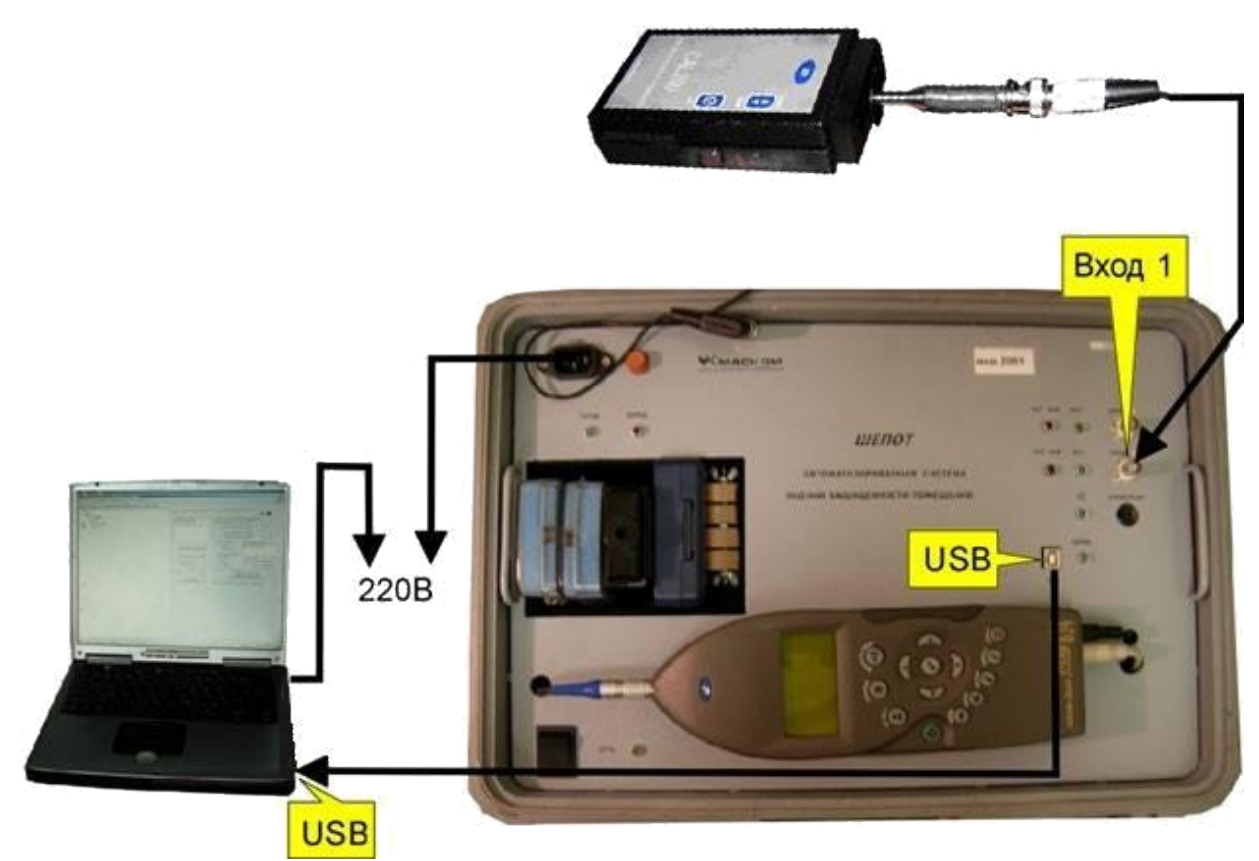

Рис. 21. Сборка системы для проведения калибровки

2) Включить рабочую укладку и шумомер.

3) Запустить программное обеспечение «Шепот-Интерфейс». Запуск программы «Шепот-Интерфейс» выполняется аналогично запуску любого приложению Windows щелчком левой кнопки мыши по позиции этой программы. В случае корректного запуска программы «Шепот-Интерфейс» на экран выводится ее главное окно (рис. 22).

4) Установить параметры соединения с шумомером. Для этого в главном окне кликнуть третью слева кнопку «**Параметры соединения с шумомером и контрольной точки**». В открывшемся окне «**Начальные установки**» в поле «**Выбор шумомера**» (рис.23) убедиться, что флаг выбора шумомера установлен на заданном шумомере.

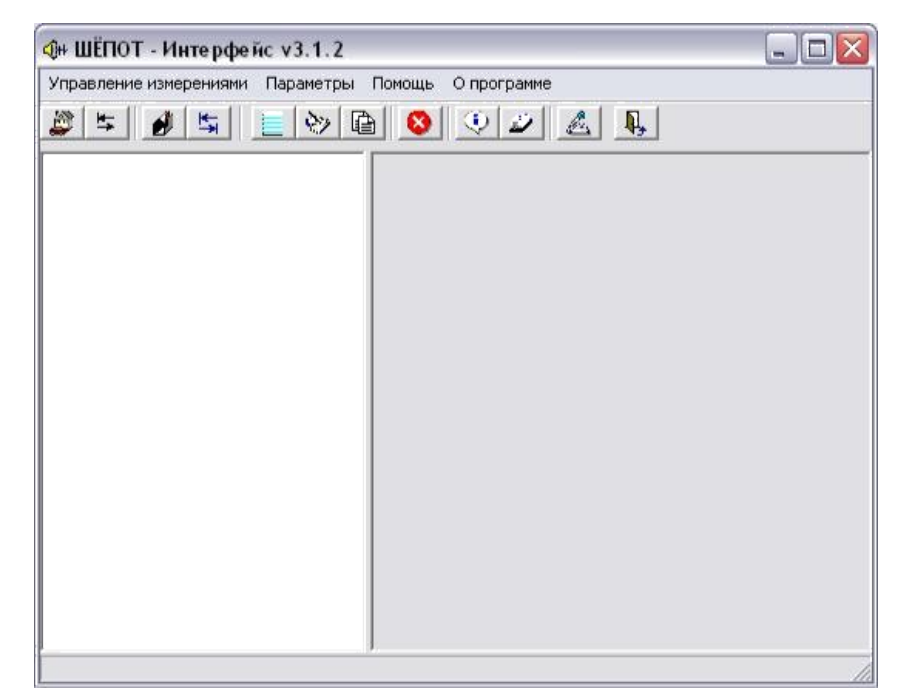

Рис. 22. Главное рабочее окно программы «Шепот – Интерфейс»

5) Установить параметры соединения ПЭВМ и шумомера.

6) Ввести поверочные данные микрофонов и акселерометра. Для этого кликнуть на кнопке «**Калибровка**» в окне «**Начальные установки**», при этом появится окно ввода поверочных данных (рис.29). Из поверочной таблицы занести данные в соответствующие окна, кликнуть на кнопках «**Перевод дб в мВ/Па**», «**Расчет поправки для акселерометра**» и «**ОК**». Для вступления введенных в этом окне параметров в силу необходимо кликнуть на кнопке «**Применить**» в окне «**Начальные установки**». Микрофон 1 необходимо

пометить и в дальнейшем использовать его только как МИКРОФОН 1. Ввод поверочных данных проводится однократно и должен быть повторен при замене микрофонов (акселерометра) или при замене компьютера (программного обеспечения).

172

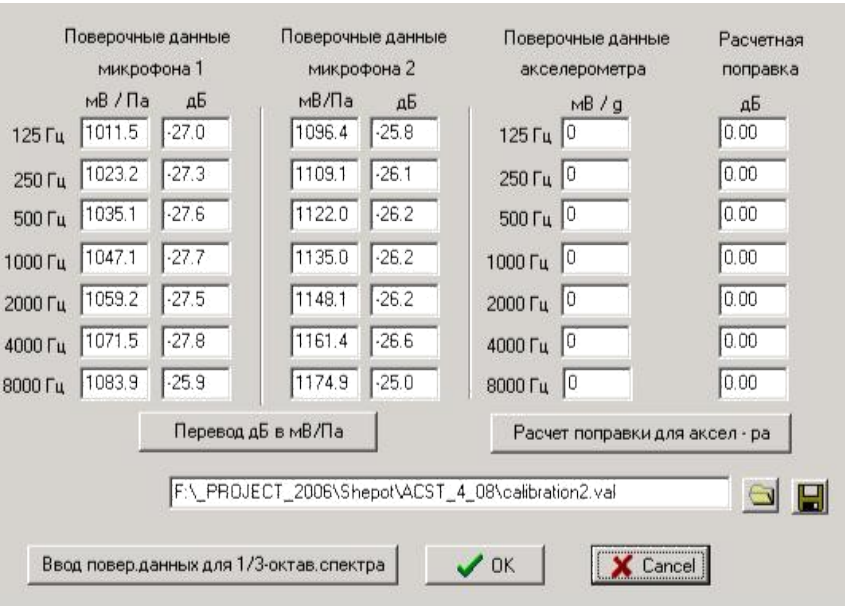

Рис. 29. Окно ввода поверочных данных

7) Перейти в ручной режим работы. Для этого необходимо кликнуть на кнопке «**Тест коммутатора**» в главном рабочем окне. При этом появится окно «**Тест коммутатора**» (рис. 30). Поле «**Шепот**» окна **«Тест коммутатора»** предназначено для управления системой «Шепот» в ручном режиме.

8) Включить кнопку «**1 канал**» - включает/выключает «**Вход 1**» рабочей укладки.

9) Установить флаг «**ICP-питание**» в нижнем правом углу окна «**Начальные установки**» или окна «Тест коммутатора» включает источник ICP-питания измерительных датчиков рабочей укладки системы «Шепот». При наличии данного флага при открытии окна **«Тест коммутатора»** активируется полоса времени задержки. Необходимо выждать время, пока полоса полностью не заполнится. Данное время необходимо для накопления необходимого рабочего уровня заряда измерительных датчиков.

173

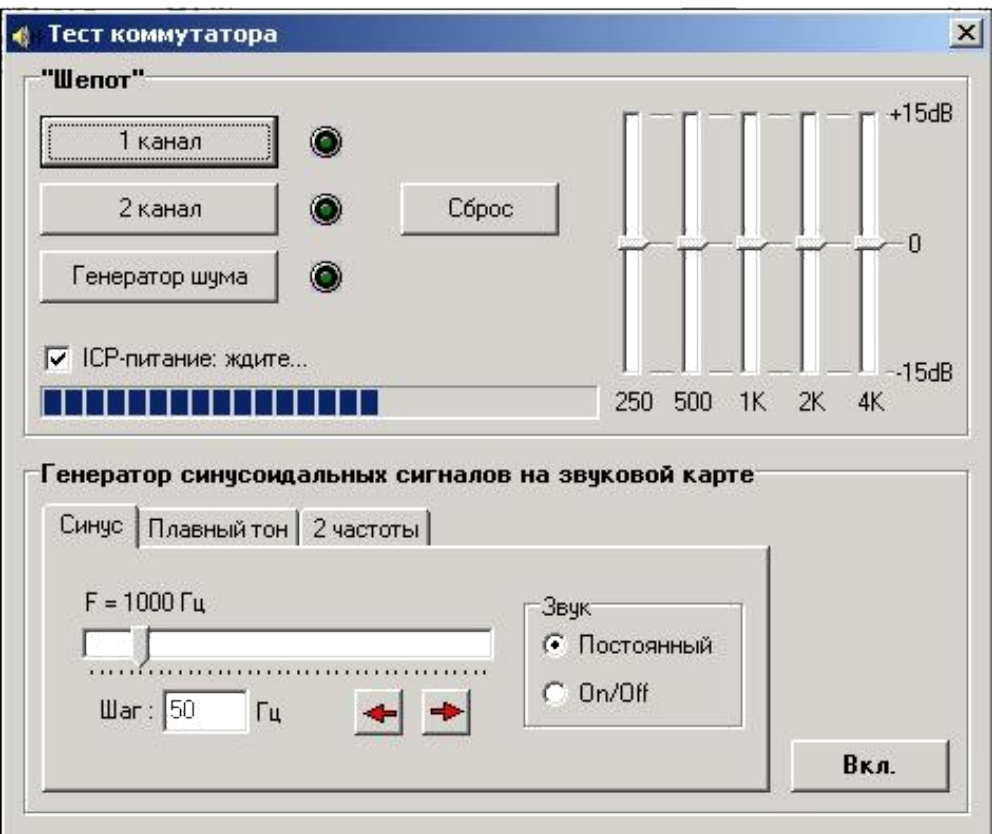

Рис. 30. Окно «Тест коммутатора»

10) На шумомере нажать клавишу «**TOOLS»** (Инструментарий). При этом на экране шумомера (рис.31) появится одноименное меню.

11) Управляющими клавишами необходимо перевести горизонтальный курсор на опцию «**CALIBRATION**» (Калибровка).

12) Нажать клавишу» «**Вправо**» (рис.32), чтобы войти в меню калибровки (рис. 33,34):

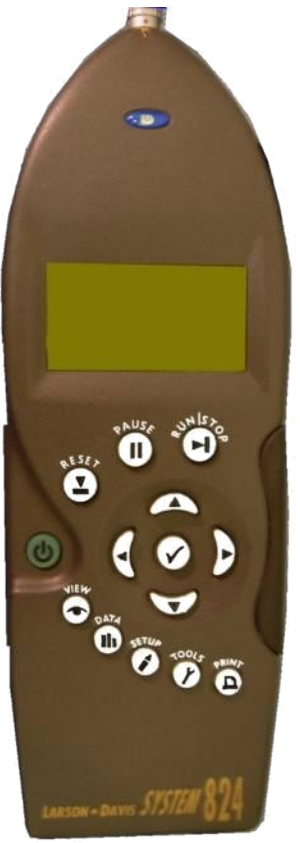

Рис. 31. Внешний вид шумомера

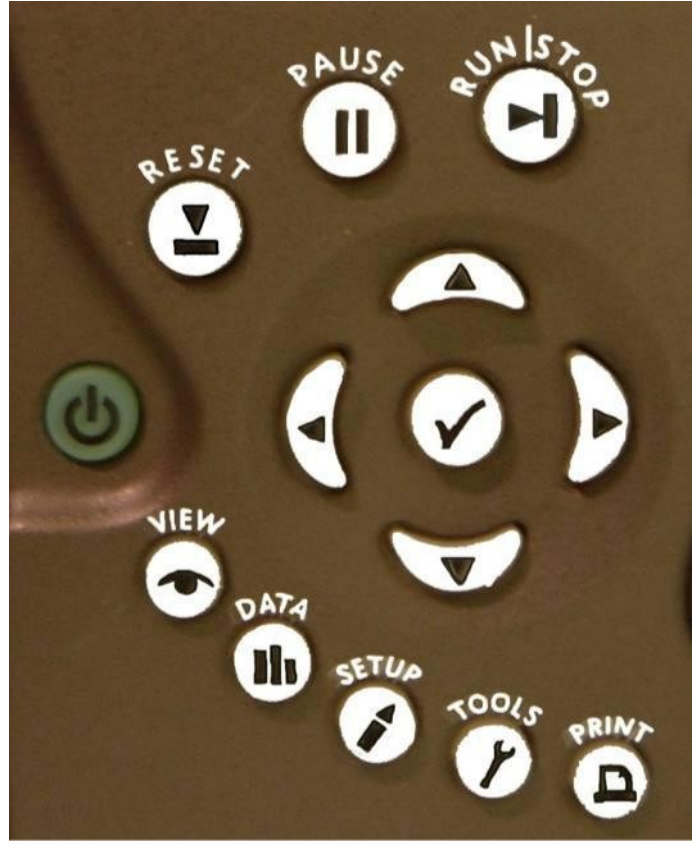

Рис. 32. Клавиши шумомера

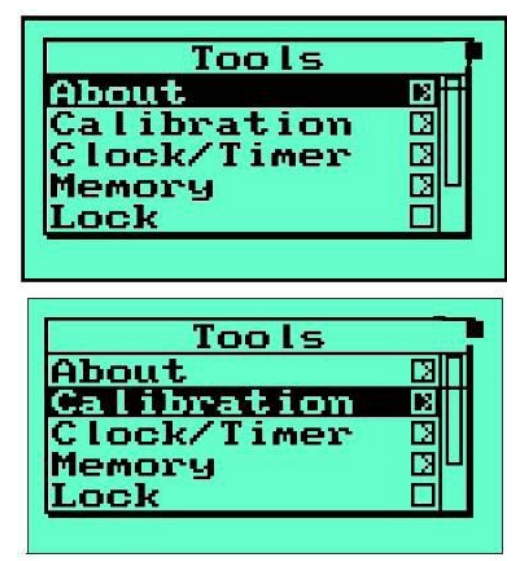

Рис. 33.

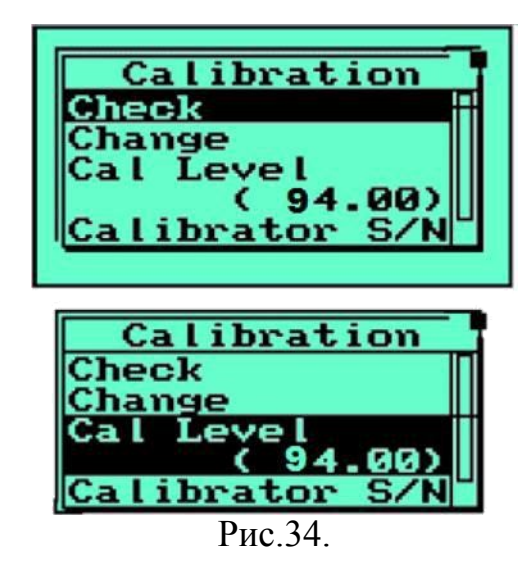

13) На калибраторе установить переключатель в положение «**94дб**».

14) Убедиться, что уровень, создаваемый калибратором, соответствует значению опции «**CAL LEVEL**» (уровень калибратора). При необходимости это значение редактируется. Для этого курсор устанавливается на опцию «**CAL LEVEL**» (рис. 34) и клавишей «**ВПРАВО**» шумомер переводится в режим редактирования (рис. 35). Управляющими клавишами устанавливаются нужные значения.

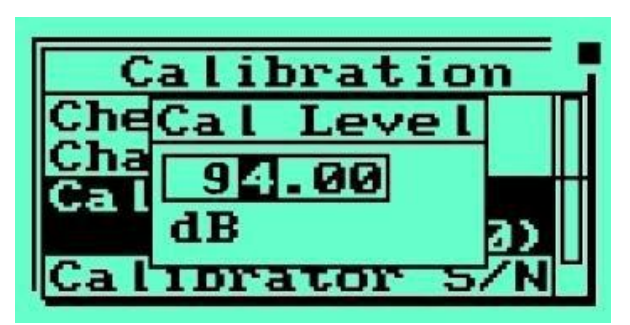

Рис. 35

- 15) Перевести шумомер в режим «**CHECK**» (Контроль).
- 16) Включить калибратор нажатием на кнопку 1 (рис 36).

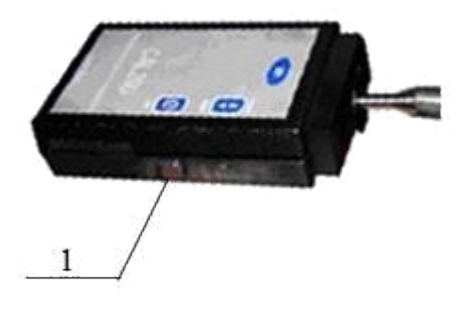

Рис. 36.

17) На шумомере нажать клавишу «ОК». После проведения измерений прибор должен показать уровень звука «**94дб**». Если этого не произошло (рис. 37), то необходимо опять включить калибратор, затем клавишами выделить опцию «**Change**» (Изменить) калибровку. После нажатия клавиши «**ОК**» прибор перейдет в режим калибровки, в процессе которого он сначала проверяет, насколько стабилен уровень калибровочного сигнала, а затем автоматически настраивается так, чтобы измеряемое значение равнялось введенному калибровочному уровню 94 дб (рис. 38).

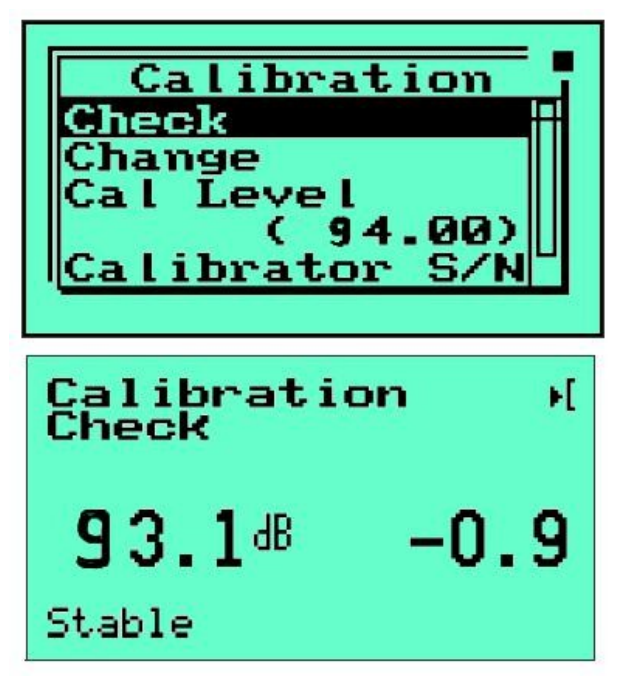

Рис.37

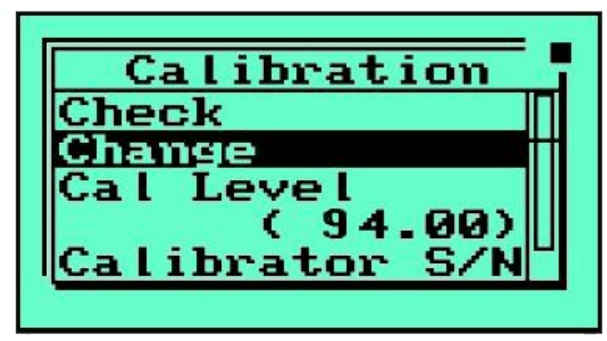

Рис. 38

18) ОК, дождаться завершения изменений.

На этом процесс калибровки заканчивается. Необходимо помнить, что калибровку необходимо проводить перед каждой серией измерений.

178

### **Приложение 2**

1) Отношение сигнал/шум для уровня А:

- 250 $\Gamma$ ц: -5;
- $500\Gamma$ ц: -10;
- 1000Гц: -13;
- 2000 $\Gamma$ ц: -16;
- $4000 \text{F}$ u: -21.
- 2) Отношение сигнал/шум для уровня В:
- 250 $\Gamma$ ц: -2;
- $500\Gamma$ ц: -7;
- $1000 \Gamma \text{H}$ : -12;
- 2000 $\Gamma$ ц: -14;
- 4000Гц: -18.
- 3) Отношение сигнал/шум для уровня С:
- 250 $\Gamma$ ц: -2;
- $500\Gamma$ ц: -5;
- 1000Гц: -9;
- 2000 $\Gamma$ ц: -10;
- $4000 \Gamma$ ц: -13.
